# nanoem Documentation

 $V33.1.0$ 

2022 01 26

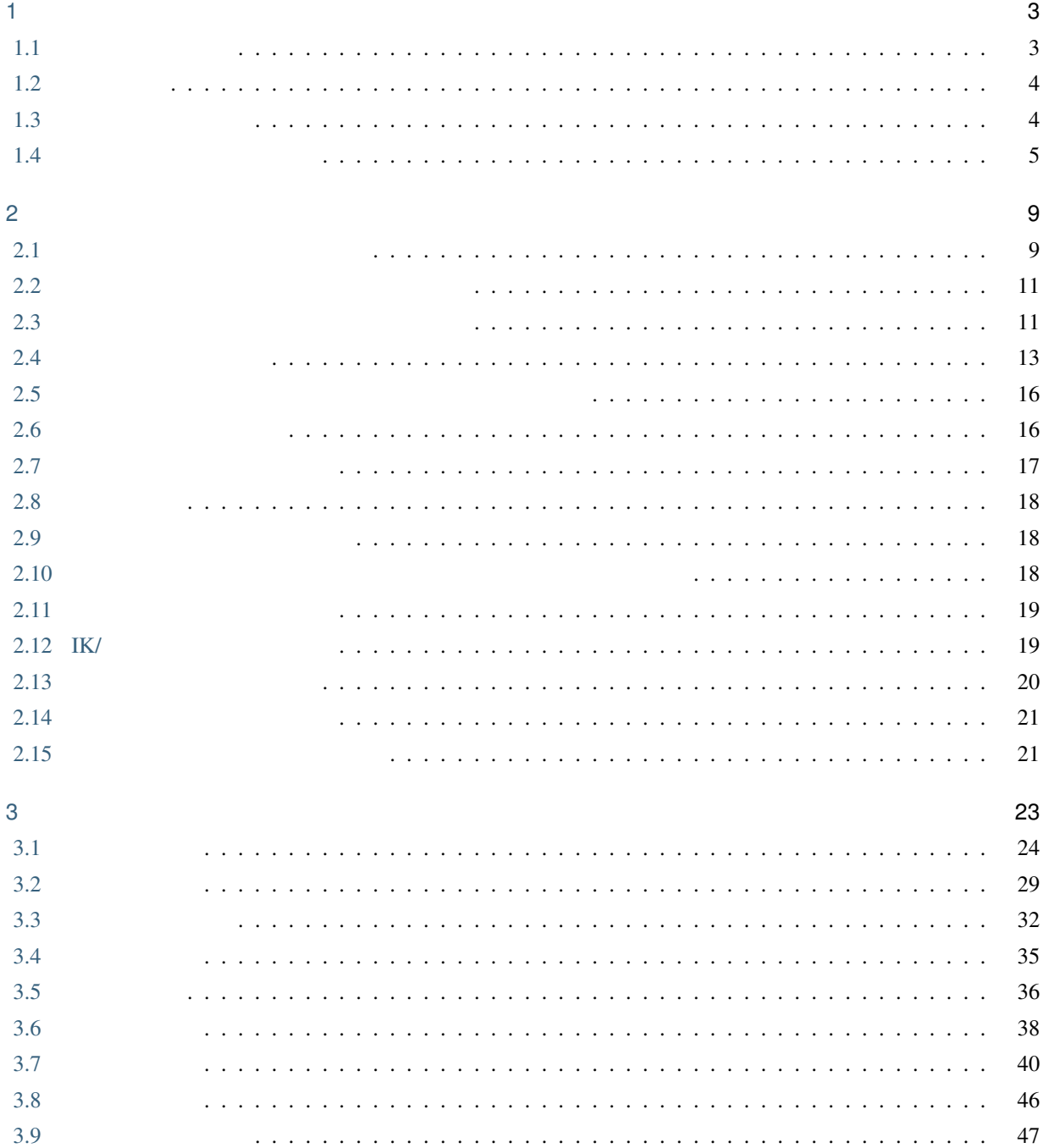

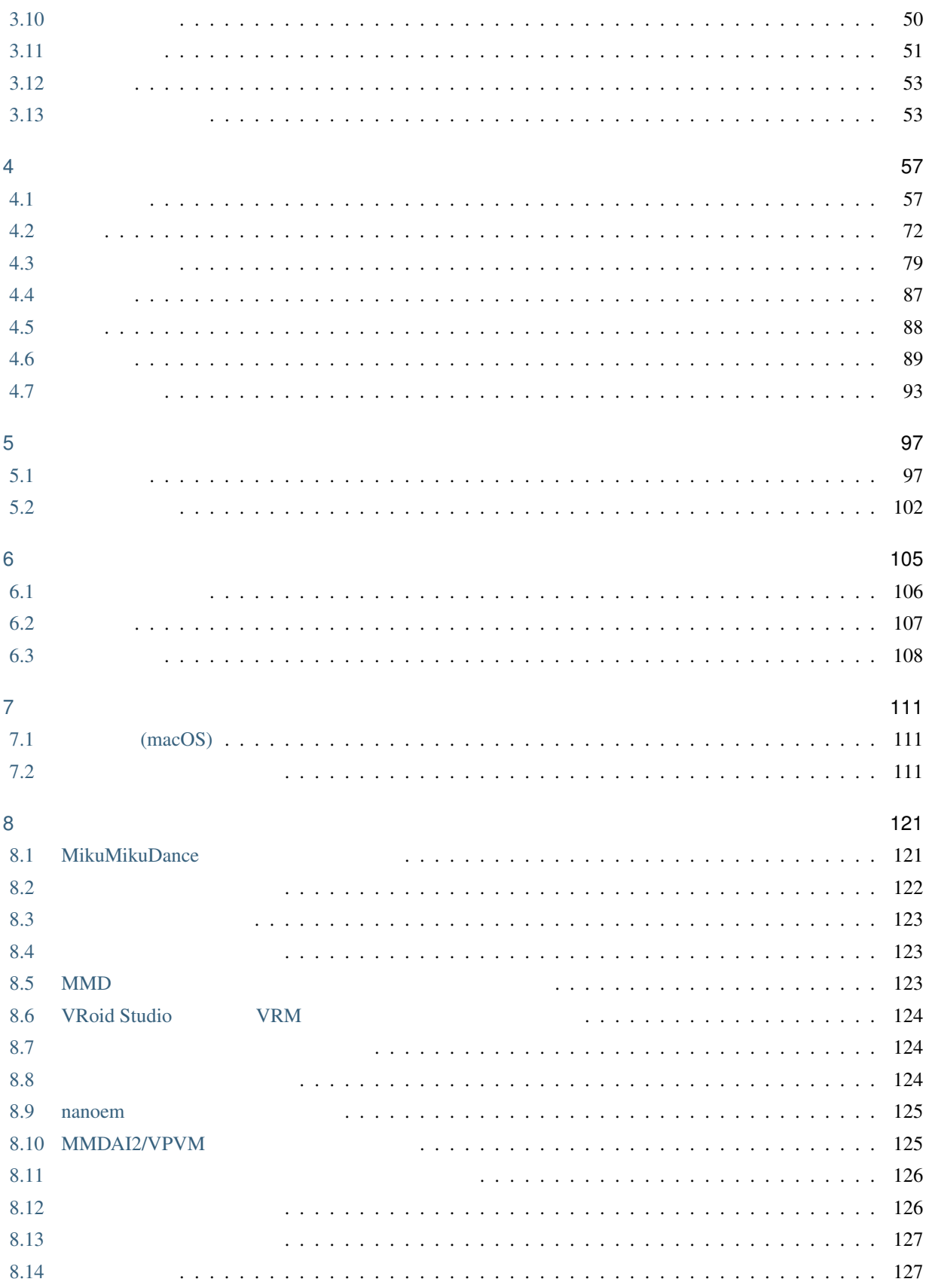

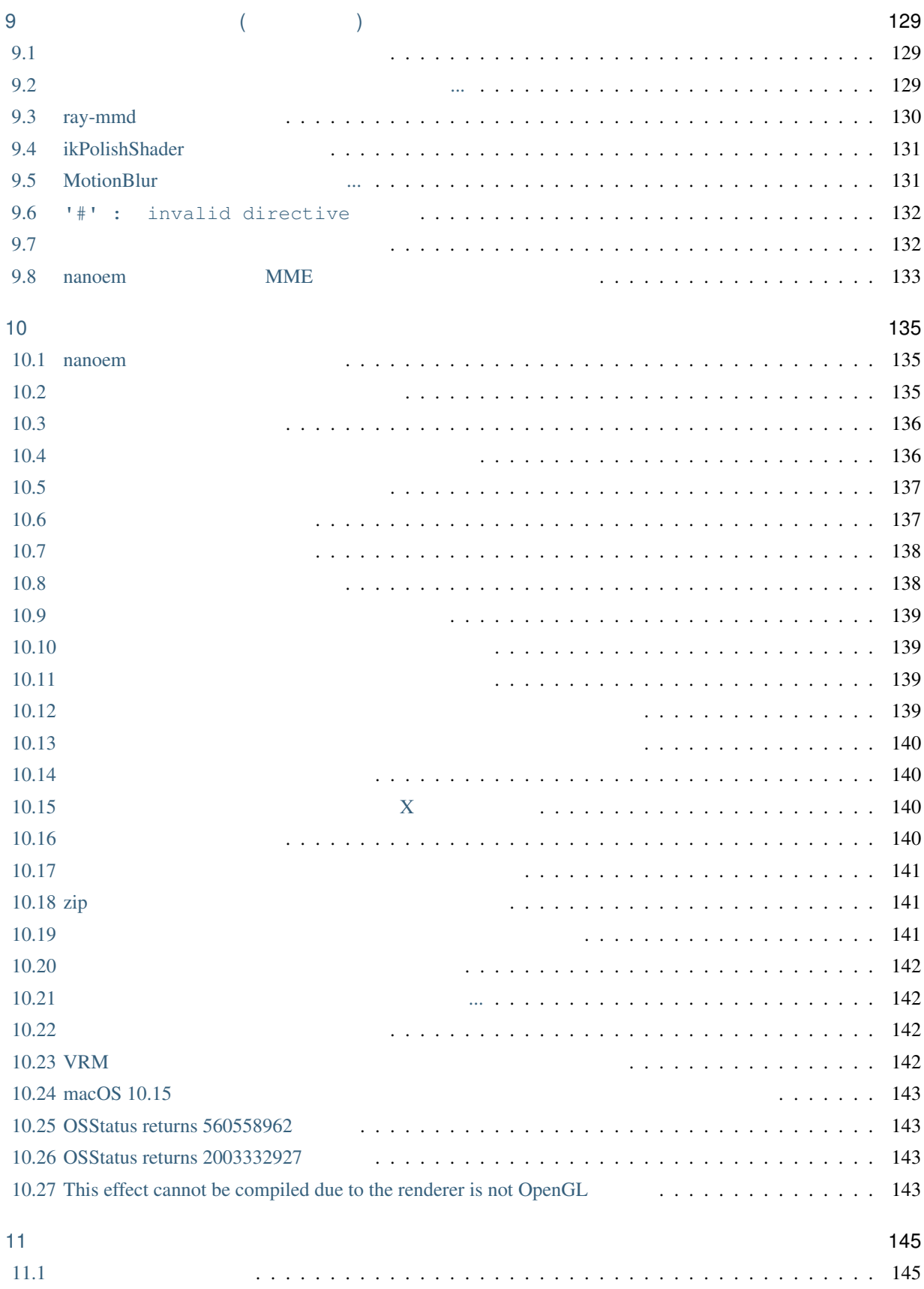

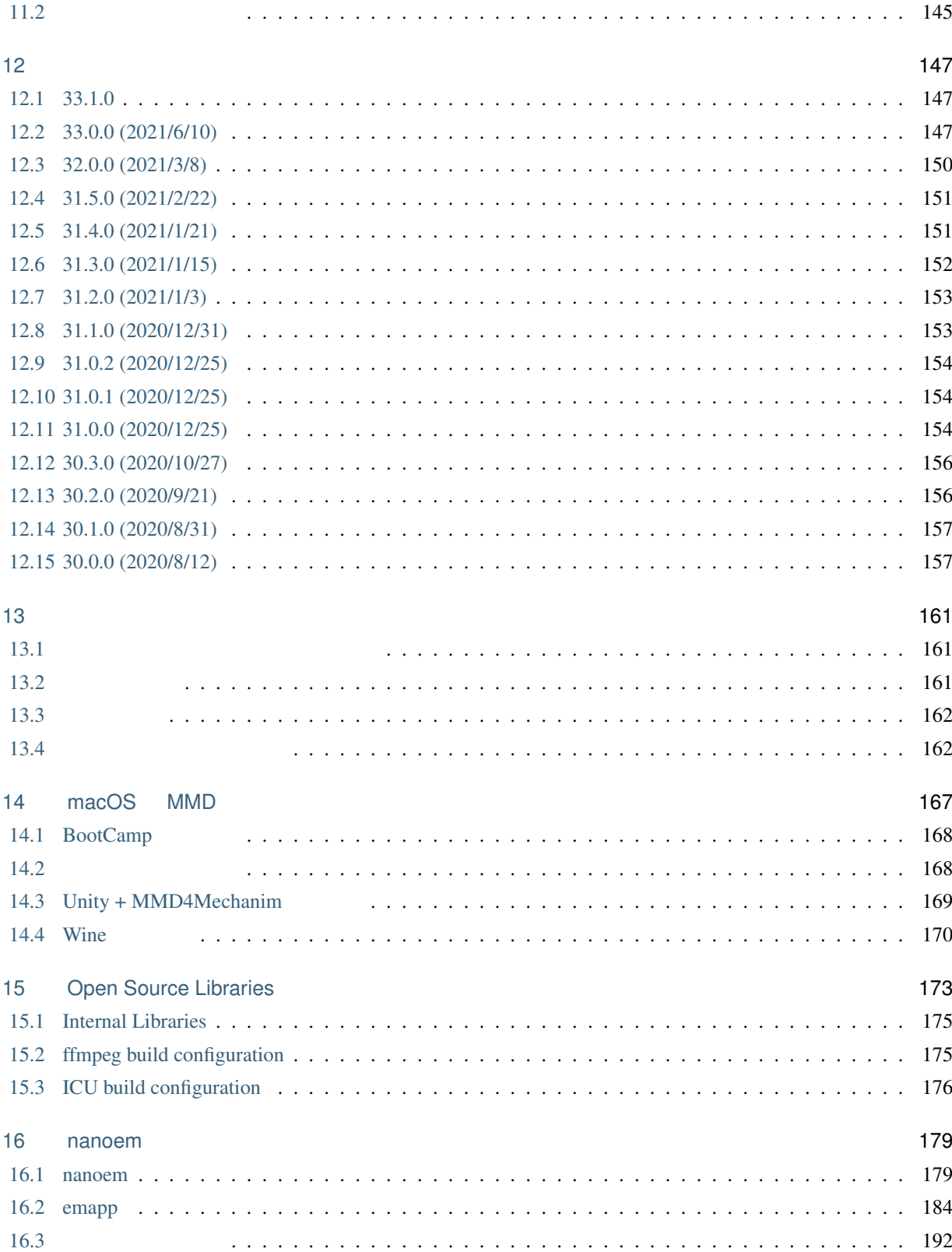

: nanoem itself has English-ready UI however it's manual is not translated and there is no plan to translate it due to high maintenance cost. If you want to read English manual, translate this manual with [Google Translate](https://translate.google.com/#ja/en/nanoem.readthedocs.io) or [use](https://support.google.com/chrome/answer/173424) [translate webpages feature in Google Chrome](https://support.google.com/chrome/answer/173424) (At least the minimum quality to understand this manual is gualantieed).

```
MikuMikuDance (MMD)
MMD
nanoem MMD 2000 WMD 2000 WMD 2000 WMD 2000 WMP
          \bullet \bullet \bullet \bulletmacOS Windows
                                                             Linux / Raspberry Pi / Windows10 on ARM64 *1• <sub>200</sub> and 200 and 200 and 200 and 200 and 200 and 200 and 200 and 200 and 200 and 200 and 200 and 200 and 200 and 200 and 200 and 200 and 200 and 200 and 200 and 200 and 200 and 200 and 200 and 200 and 200 and 200 and 20
                 -1*2
          • • the state of the state of the state of the state of the state of the state of the state of the state of the state of the state of the state of the state of the state of the state of the state of the state of the sta
                - 10MB*3
```
<span id="page-6-0"></span> $*1$ 

<span id="page-6-2"></span>

<span id="page-6-1"></span> $*2$  MMD<br> $*3$  macOS  $*3$  macOS  $31.0$ 

<span id="page-8-0"></span>1

# <span id="page-8-1"></span>**1.1** 必要な動作環境

### **1.1.1 macOS**

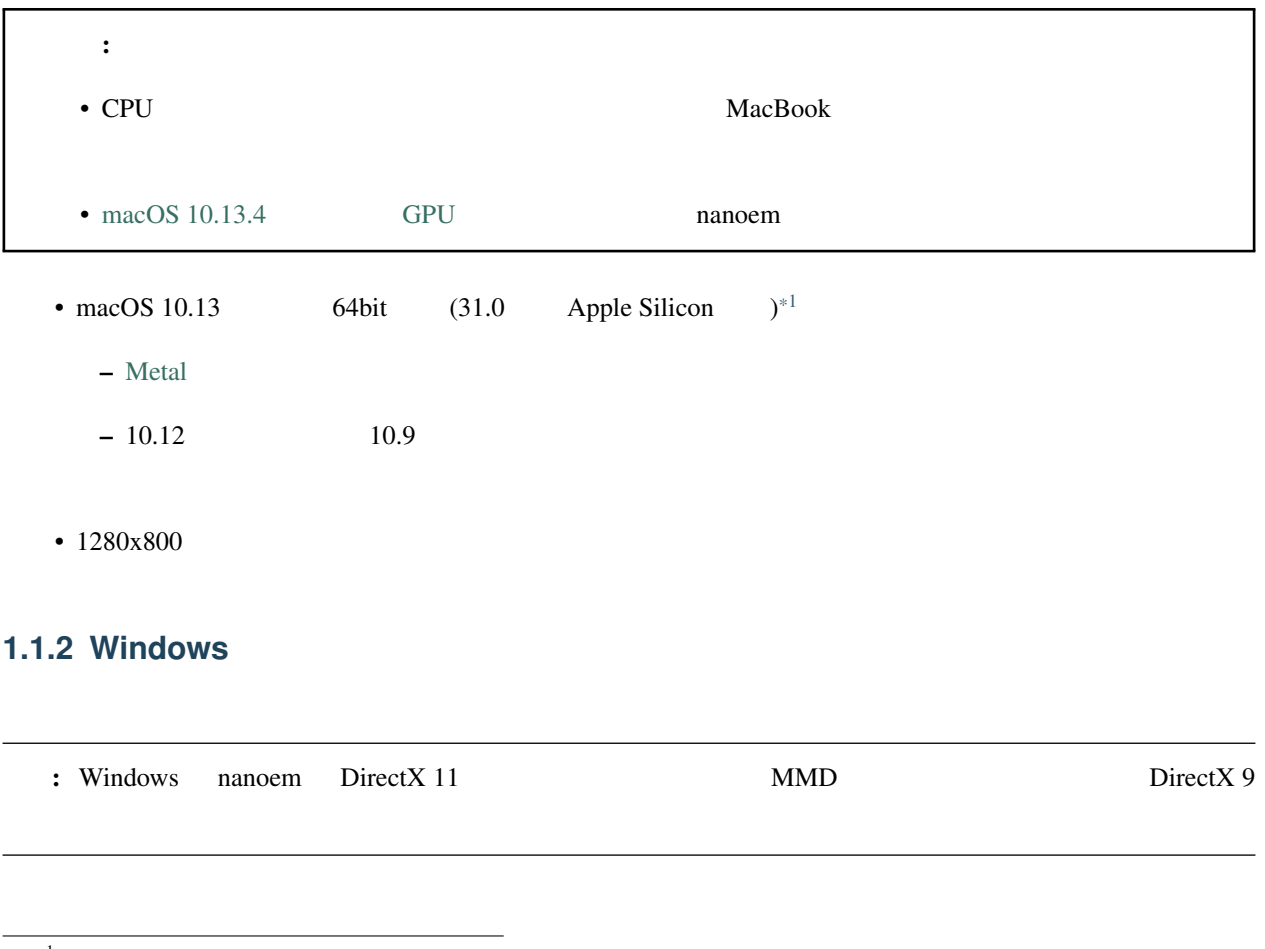

<span id="page-8-2"></span> $^\ast{}^1$ nanoem  $\,$  MacBook Intel  $\,$  Apple Silicon  $\,$ [Ray-MMD](https://github.com/ray-cast/ray-mmd) 60FPS

- Windows7  $64bit$   $*2$ 
	- Visual Studio 2017 Visual C++
- $1280x800$

#### **1.1.3 Linux**

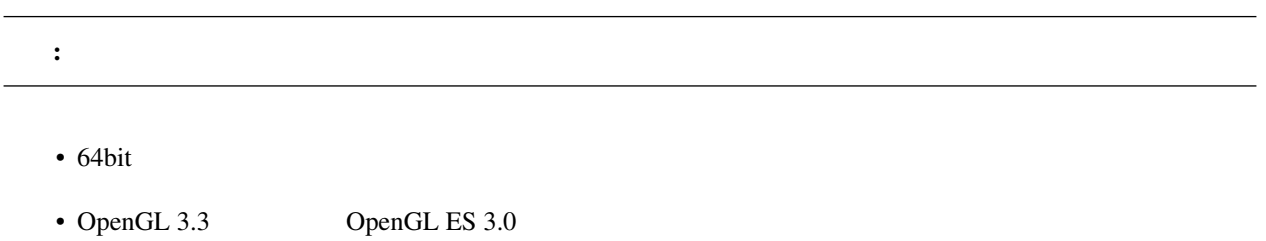

•  $1280x800$ 

#### **1.1.4 Retina**

nanoem Retina

- macOS
- Windows  $(DPI)$

### <span id="page-9-0"></span>**1.2** 利用条件

- 
- <sub>The st</sub>ephant control is the state of the state of the state of the state of the state of the state of the state of the state of the state of the state of the state of the state of the state of the state of the state of
- $\bullet$

### <span id="page-9-1"></span>**1.3** ダウンロード方法

<span id="page-9-2"></span>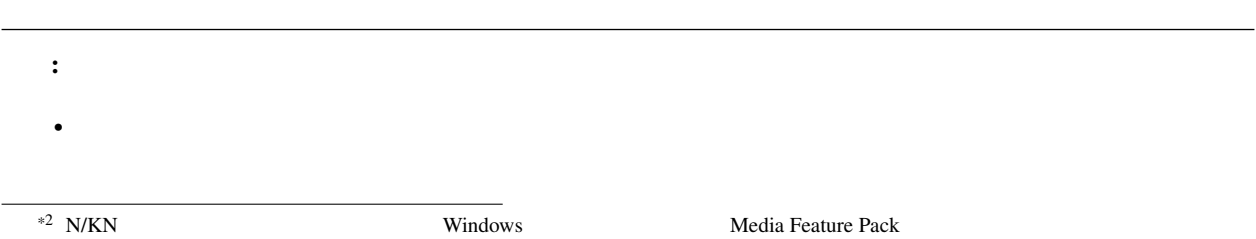

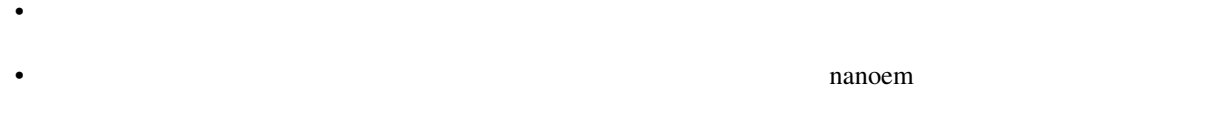

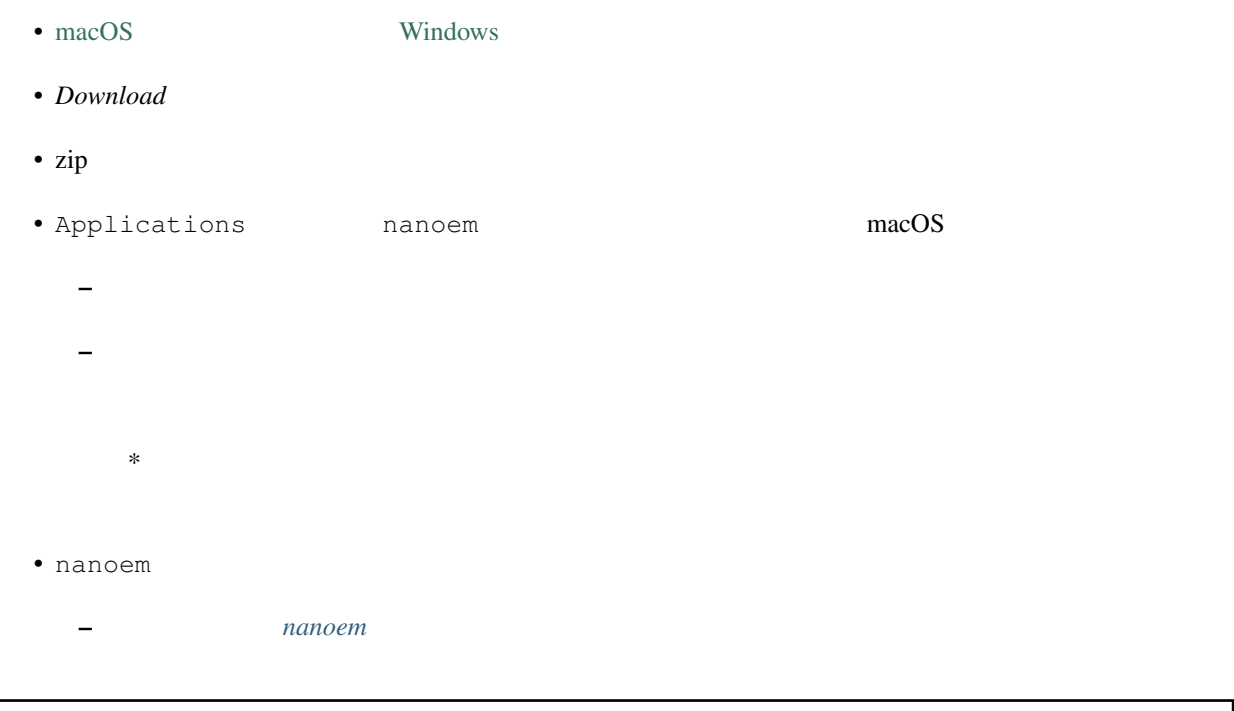

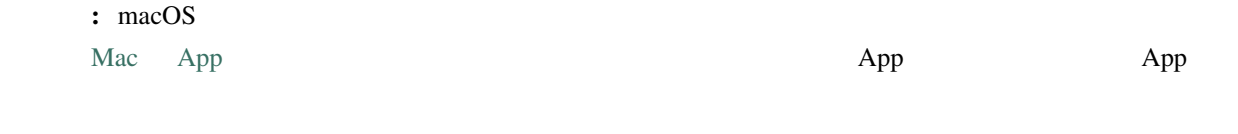

# <span id="page-10-0"></span>**1.4** インストール後について

### $1.4.1$

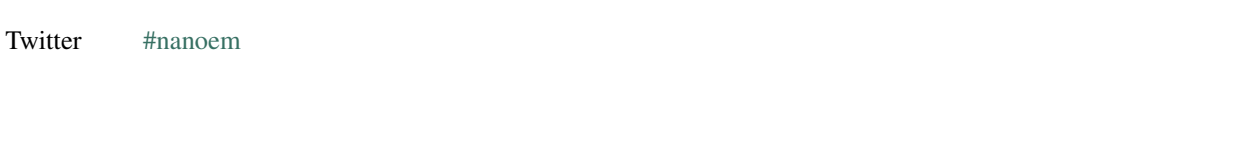

Facebook LINE

#### <span id="page-11-0"></span> $1.4.2$

注釈:

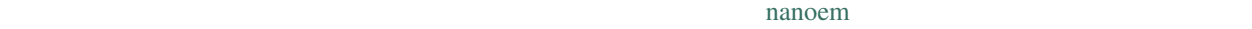

• Product the transfer that the transfer that the transfer that the transfer that the transfer that the transfer

### $1.4.3$

 $\bullet$  . The contract  $\bullet$  of the contract  $\bullet$  of the contract  $\bullet$  of the contract  $\bullet$  of the contract  $\bullet$ – プロジェクトを保存したがそのファイルが読み込めない – 画像または動画書き出ししようとしたが何回やっても落ちる

• Francisco Resources and the set of the set of the set of the set of the set of the set of the set of the set

- $\qquad \qquad \qquad$
- 
- 重要: 以下の場合は不具合対応しません
	- 物理演算有効時にモデルが貫通する系の問題
	- macOS 10.9 (Mavericks) 10.12 (Sierra)
	- macOS OpenGL
		- ー エフェクト Metal にゅうしゅうしょください

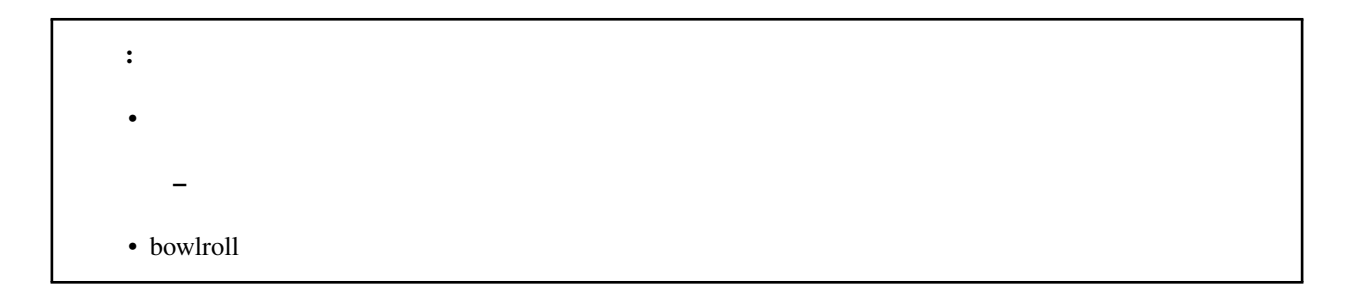

#### $1.4.4$

- $$
- **we have a structured** 
	- [RetroClip](https://www.realartists.com/retroclip/) Nintendo Switch

### <span id="page-14-1"></span><span id="page-14-0"></span>**2.1** 2.1

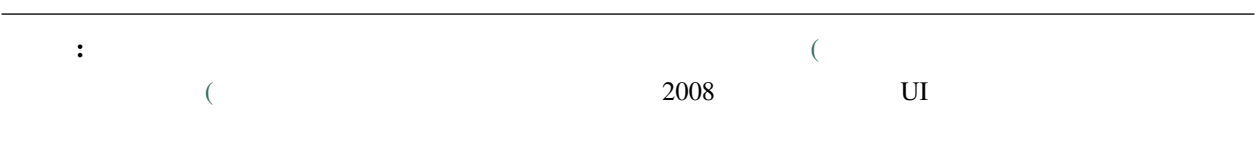

### $2.1.1$

 $\text{MMD}$ 

エレクト Twitter アメリカのトゥーク MMD モデル配布 エクストラッシュ エクストラッシュ エクストラッシュ エクストラッシュ しゅうしゅうしゅう しゅうしゅうしゅうしゅうしょく

ことには取り込む。 これには取り込む README または または または まんしょう README

: nanoem

### **2.1.2**

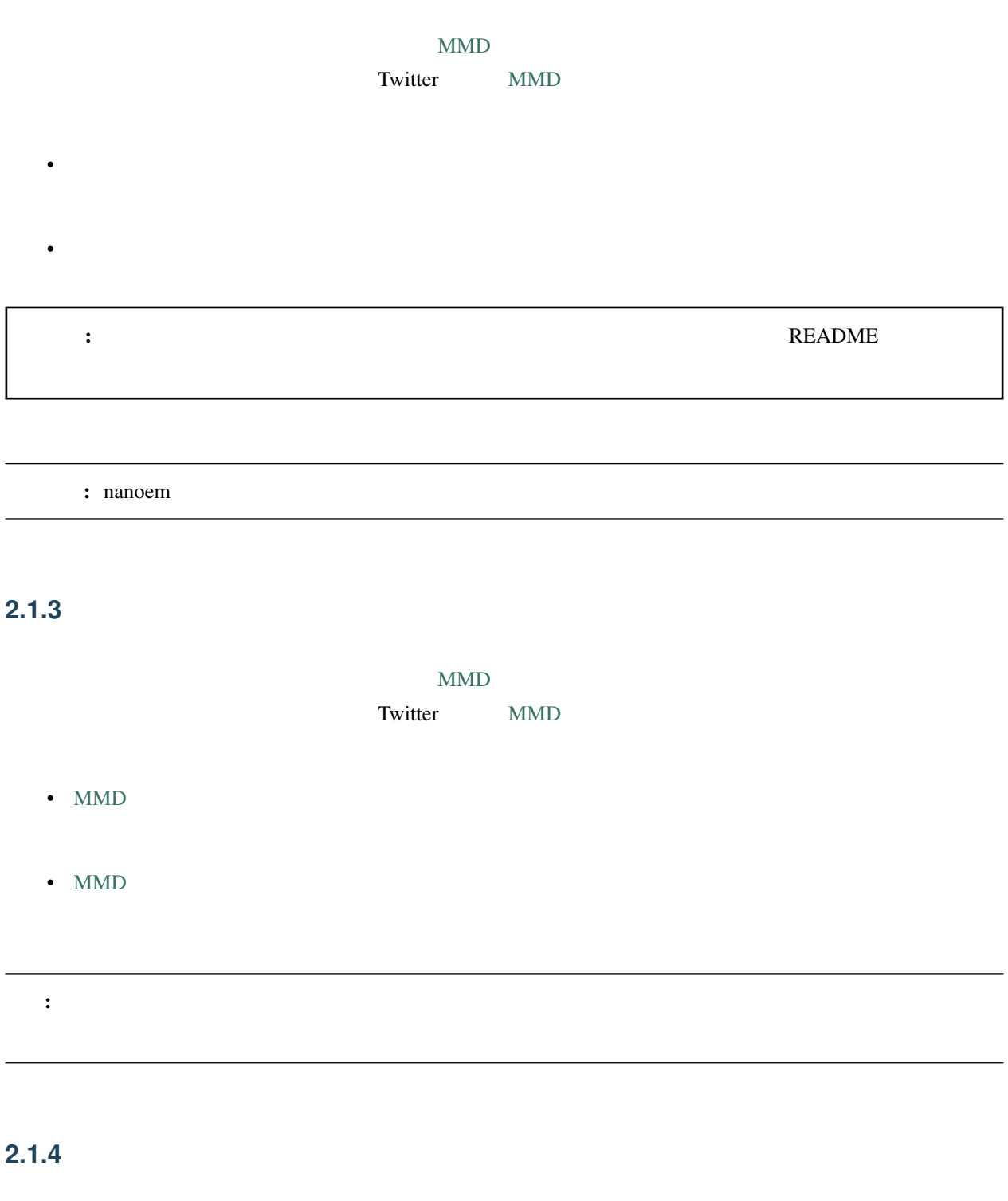

 $\#\mathrm{MMD}$ 

### <span id="page-16-0"></span>**2.2**  $\blacksquare$

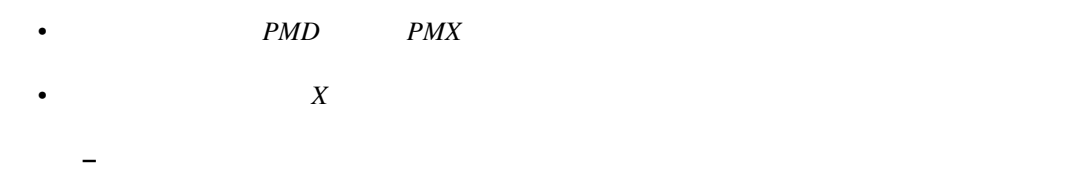

#### **2.2.1**

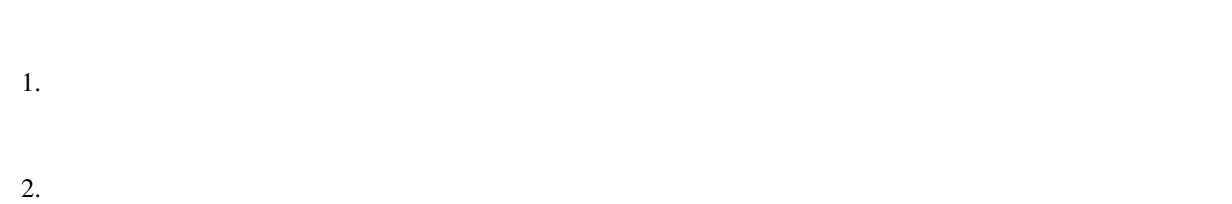

 $3.$ 

### **2.2.2**

- $1.$
- 2. nanoem
- $3.$

#### **2.2.3**

1.  $\blacksquare$  $2.$  $3.$ 

### <span id="page-16-1"></span>**2.3**  $\blacksquare$

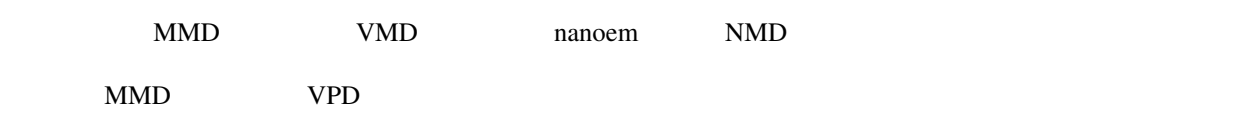

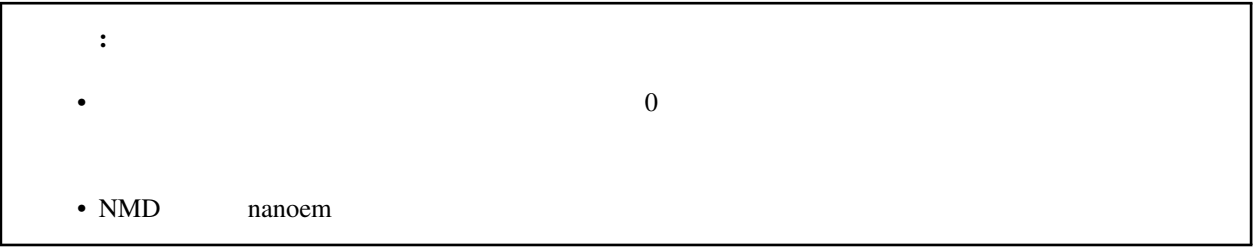

#### **2.3.1**

- $1.$
- $2.$
- $3.$
- 1.  $\blacksquare$ 
	- $2.$
- 3. nanoem

### **2.3.2** カメラ

- $1.$
- $2.$

### $2.3.3$

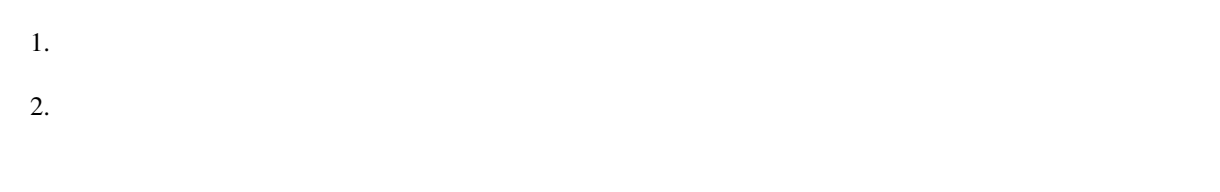

# <span id="page-18-0"></span>**2.4**

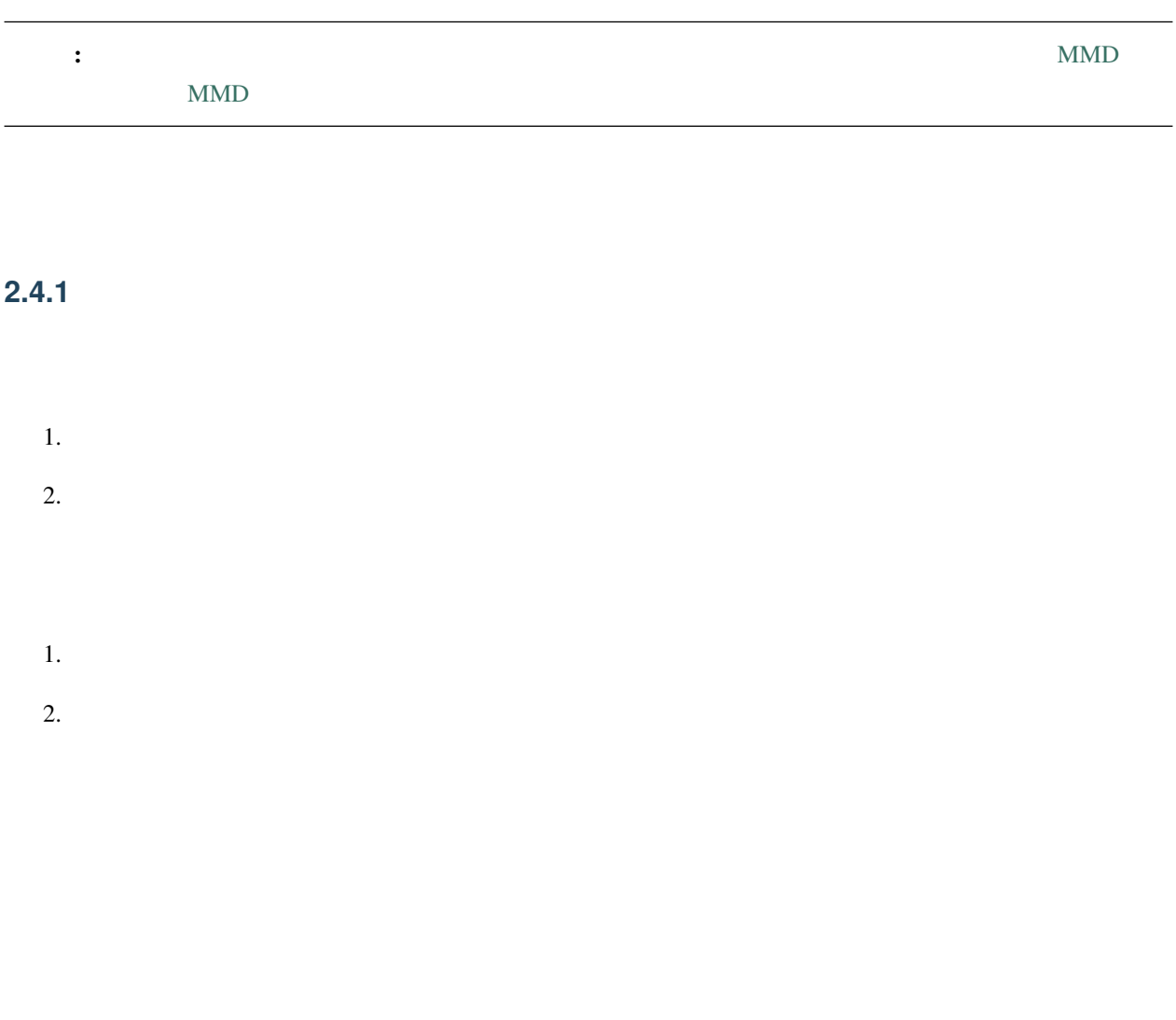

### <span id="page-18-1"></span> $2.4.2$

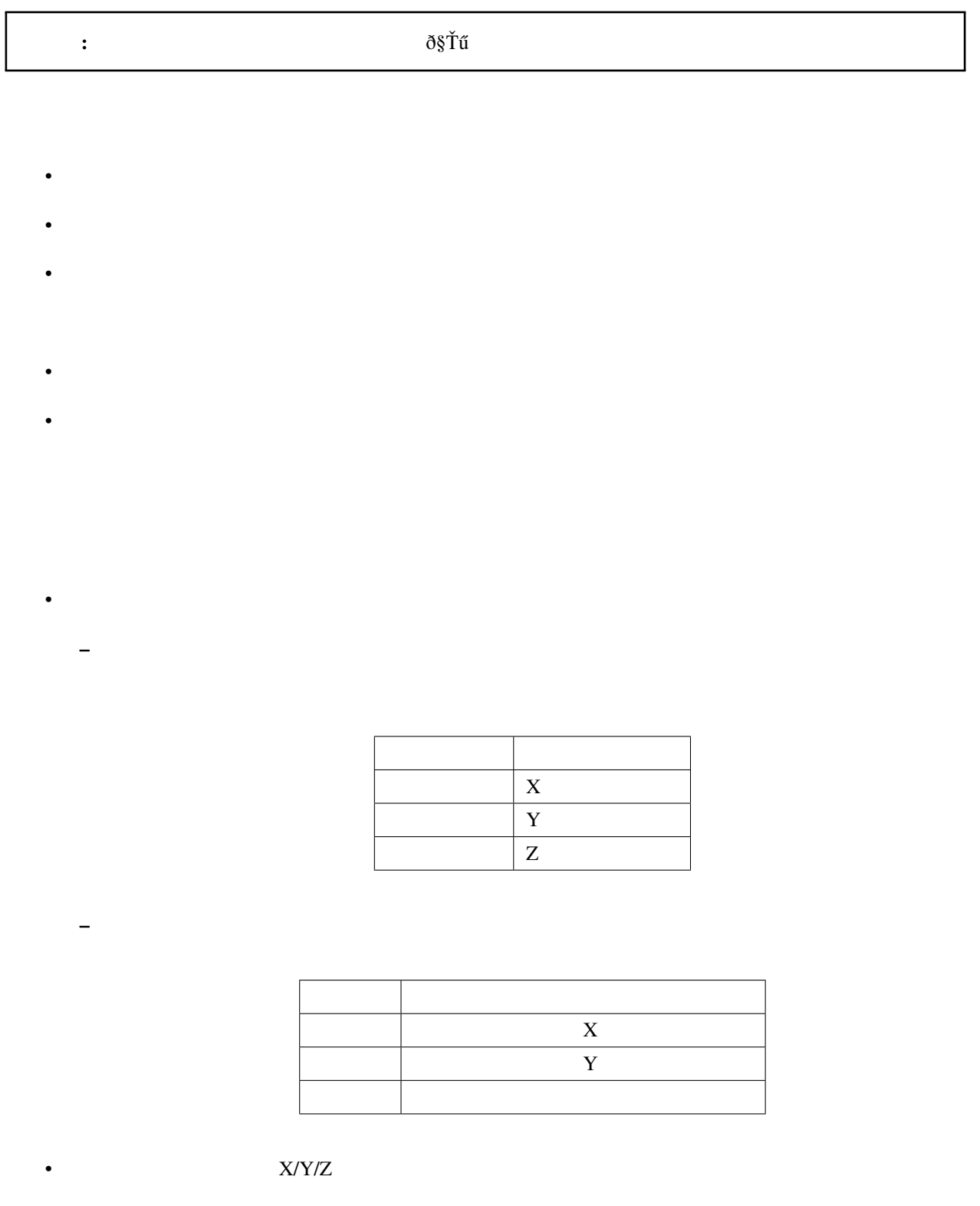

– 上下左右の矢印があるアイコンがボーンを移動させるハンドル

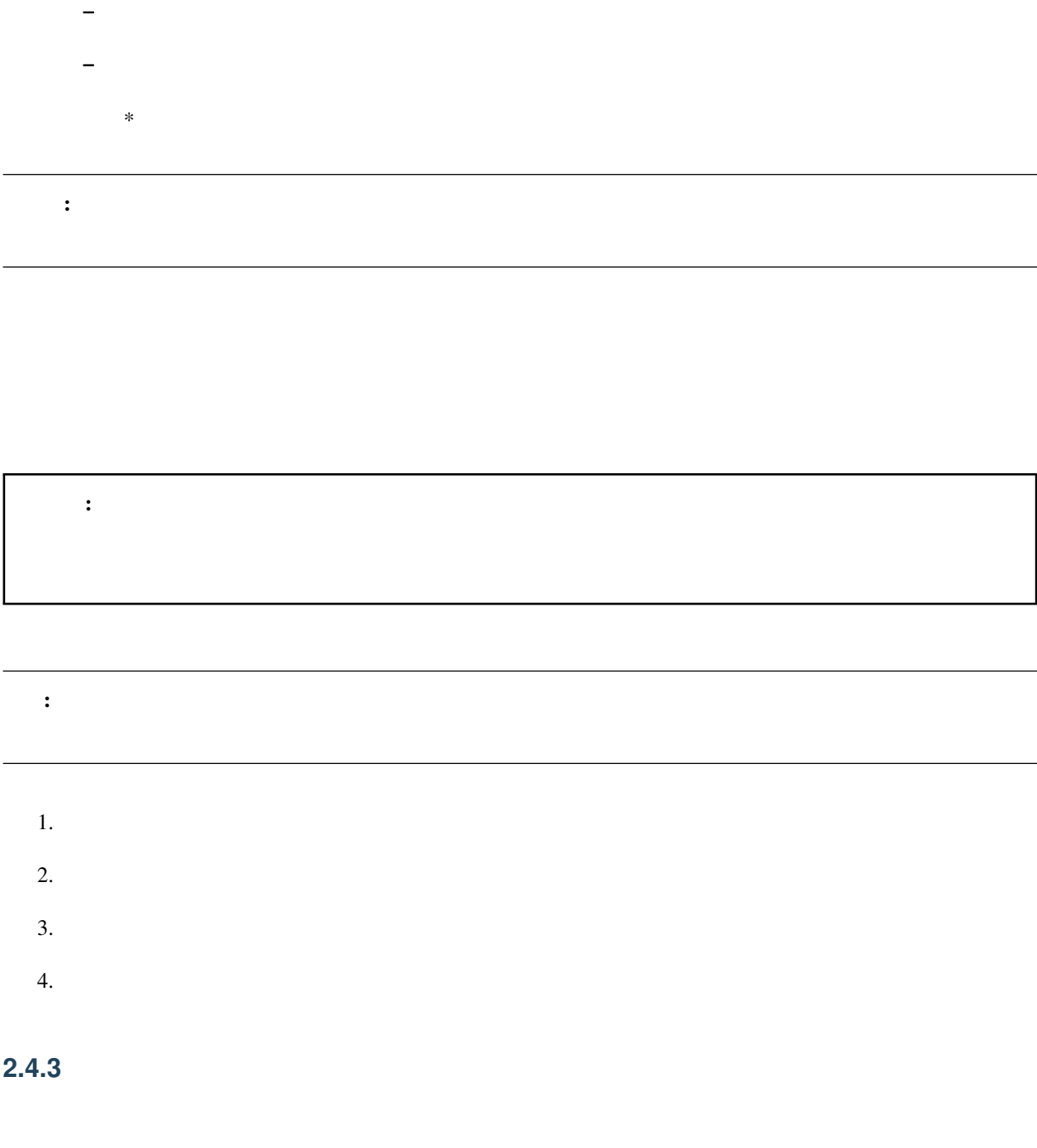

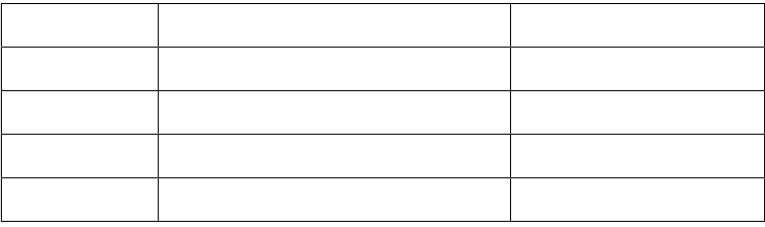

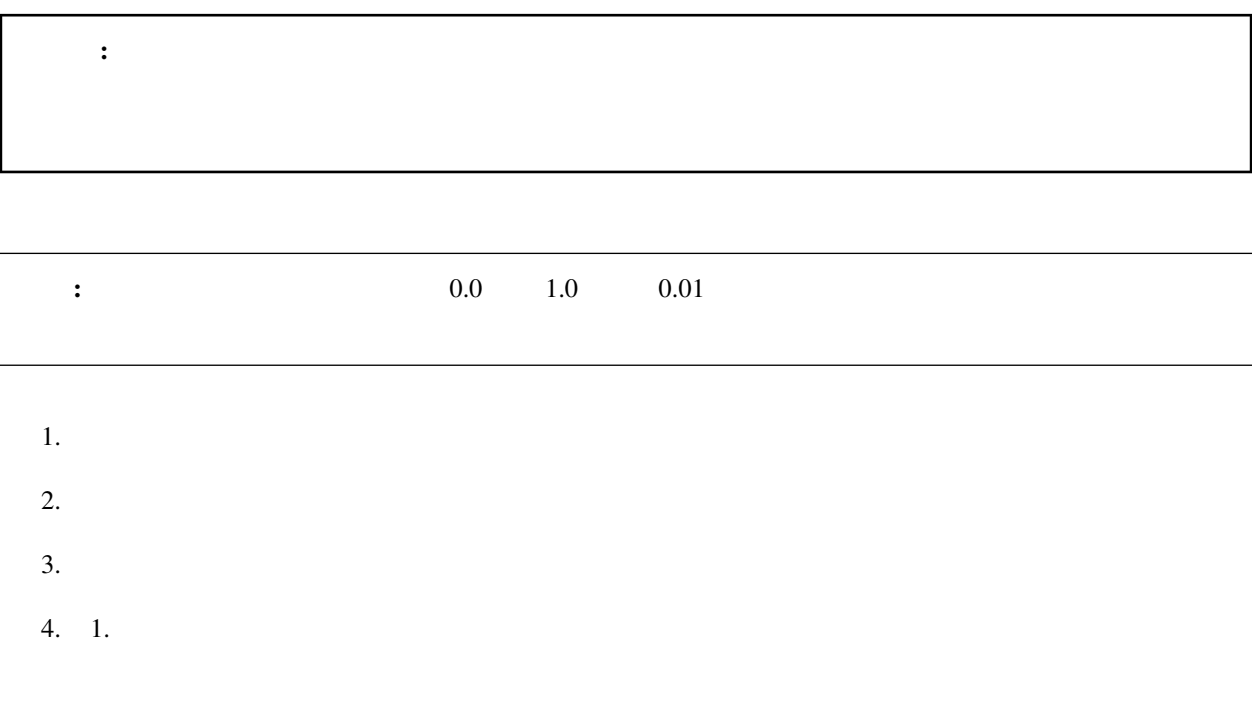

### <span id="page-21-0"></span>**2.5**  $\blacksquare$

 $\mathbb{R}^2$ 

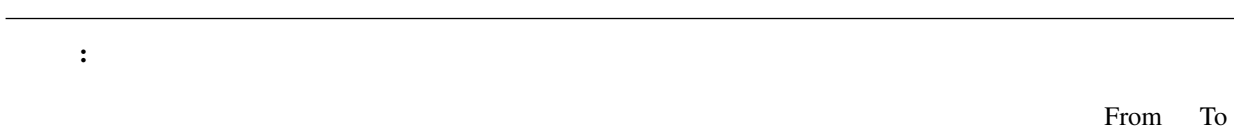

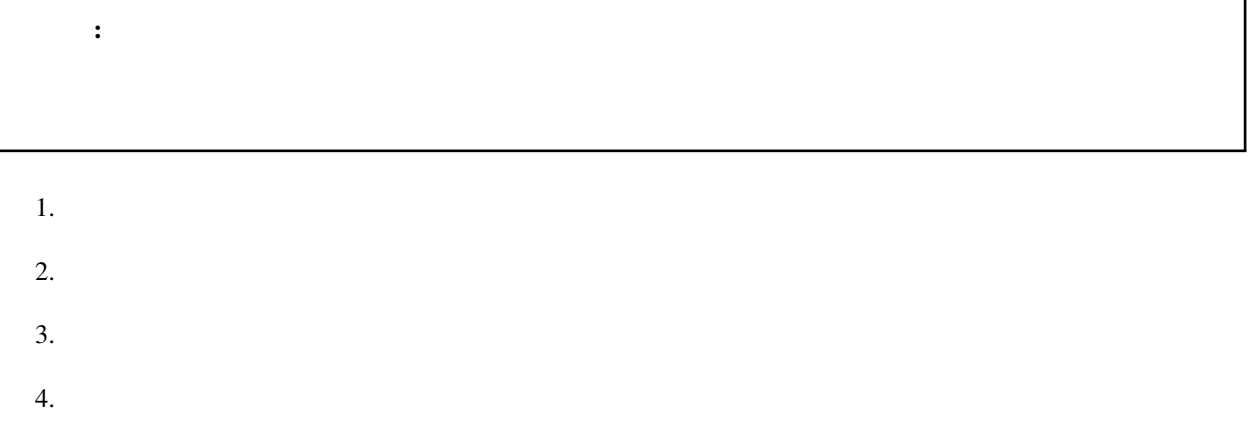

### <span id="page-21-1"></span>**2.6** 音源を読み込ませたい

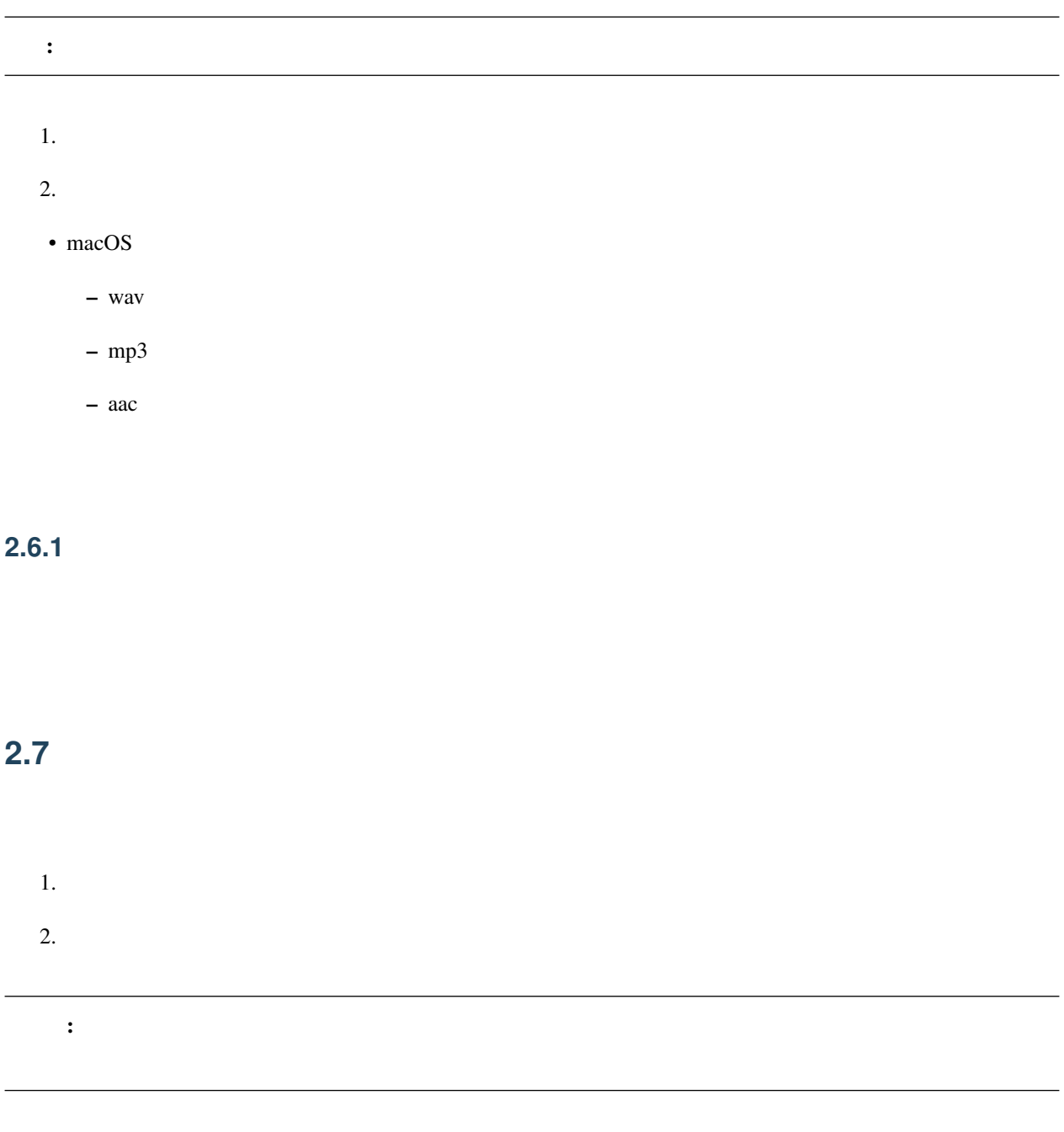

### <span id="page-22-0"></span> $2.7.1$

# <span id="page-23-0"></span>**2.8** 再生したい

**2.8.1** ループ再生及び範囲再生

### <span id="page-23-1"></span>**2.9**

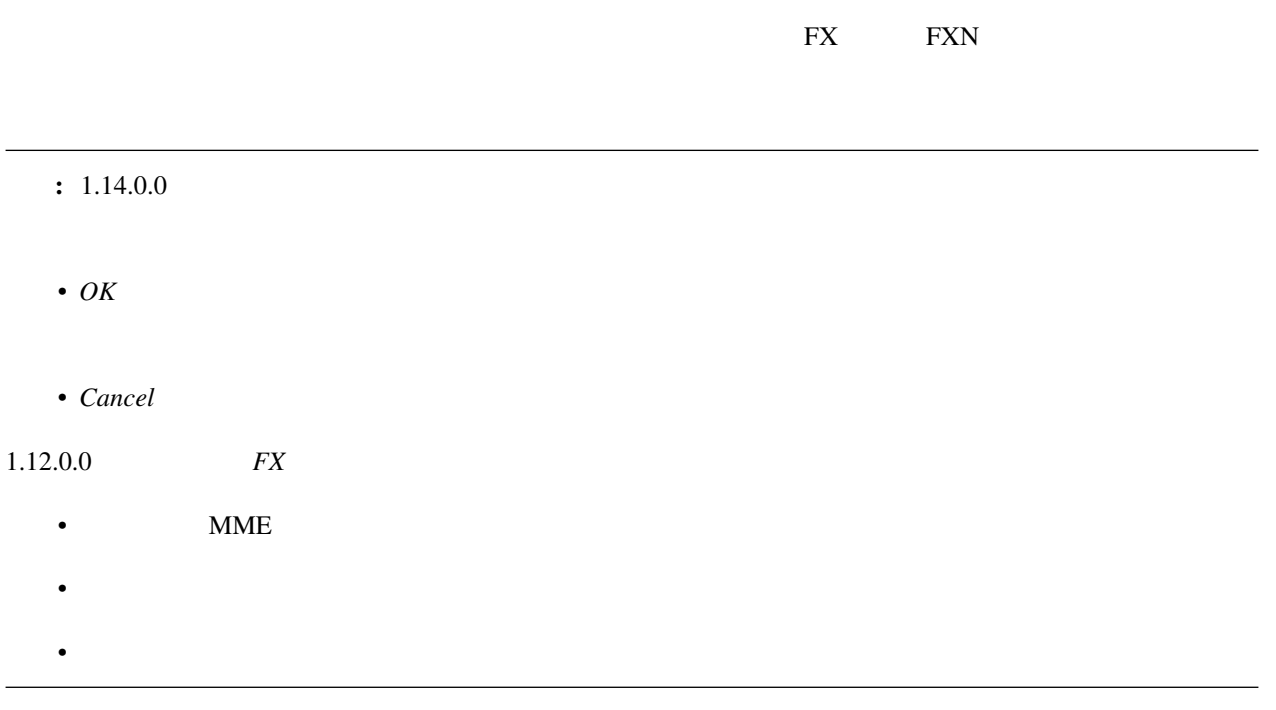

### <span id="page-23-2"></span>**2.10**  $\blacksquare$

### **2.10.1**

- $1.$
- $2.$
- $3.$
- $4.$
- 5.「外部親登録」を押す

### **2.10.2**

- 
- 
- $1.$
- $2.$
- $3.$
- $4.$

# <span id="page-24-0"></span>**2.11**

### <span id="page-24-1"></span>**2.12 IK/**

IK  $\mathbf{K}$ 

 $\rm IK$ 

 $\text{IK}$ 

### **2.12.1 IK**

 $\overline{\text{IK}}$ 

 $1.$ 

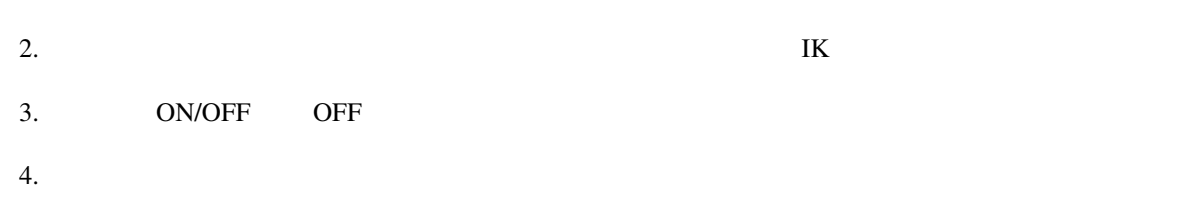

#### **2.12.2**

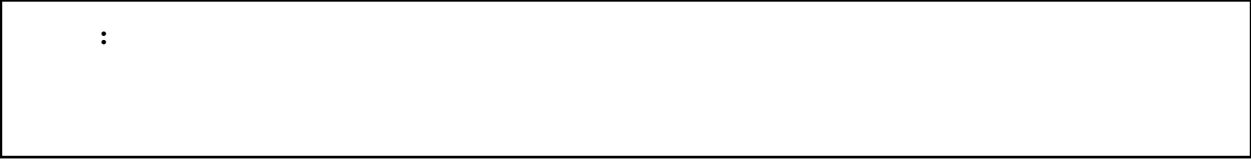

- $1.$
- $2.$
- $3.$
- 
- $4.$

âİŇ ð§Ťű

# <span id="page-25-0"></span>**2.13**

### 注釈: 配布されるモデルはよほど古いモデル出ない限りは準標準ボーンが予め入っています。一方で自作モデル

VRoid Studio

PMDEditor/PMXEditor

 $\rm OK$ 

<span id="page-26-0"></span>**2.14** 

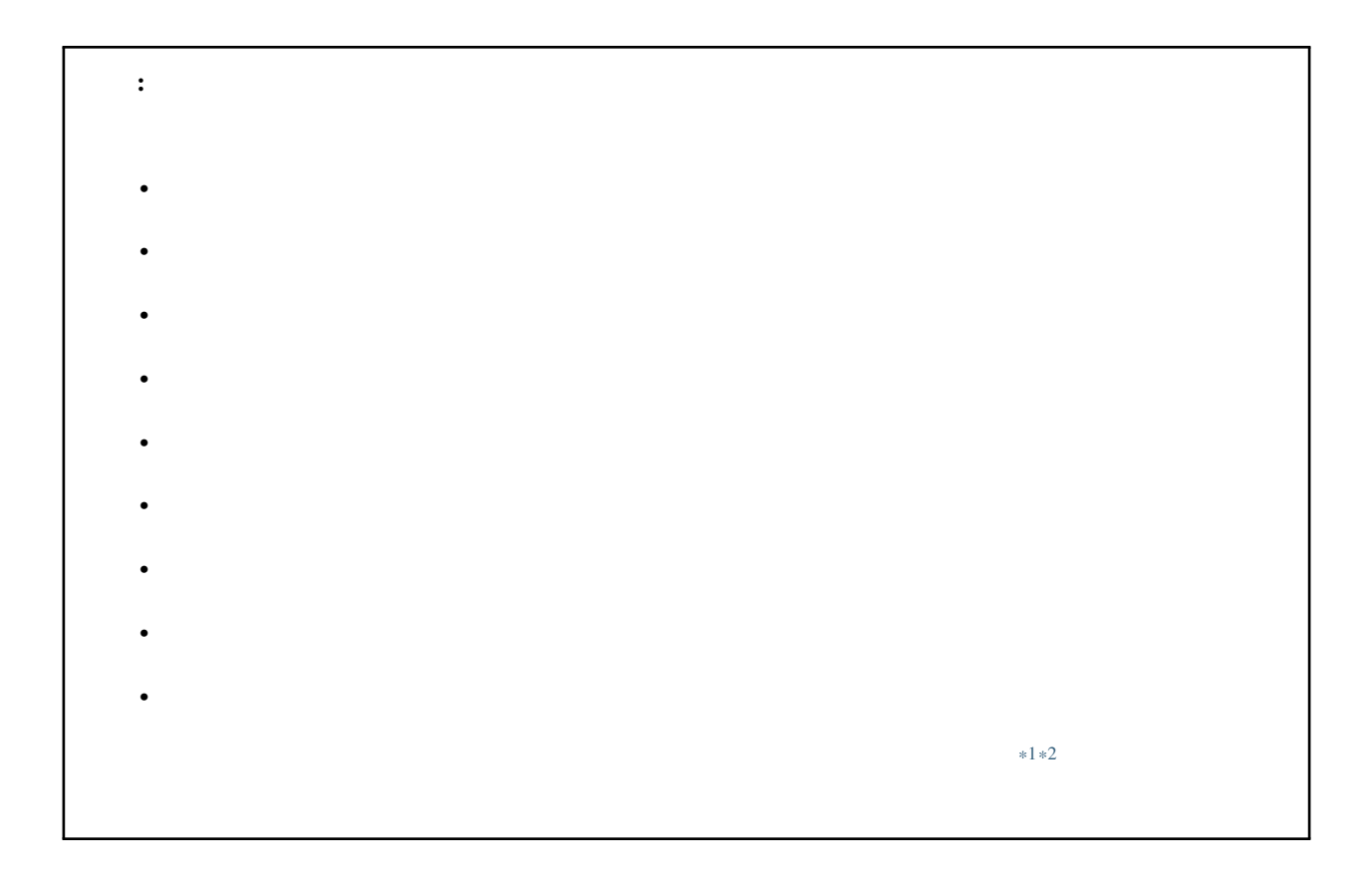

を使うことになる... ということにはあるものの時間と思うことになっている... また、コストをかける作業です。 nanoem can the contract of the set of the set of the set of the set of the set of the set of the set of the set of the set of the set of the set of the set of the set of the set of the set of the set of the set of the set

 $\#\text{MMD}$   $\#\text{MMD}$ 

<span id="page-26-1"></span>**2.15** 

<span id="page-26-2"></span><sup>\*1</sup> <https://copyright-topics.jp/topics/dance/>

<span id="page-26-3"></span><sup>\*2</sup> <https://monolith-law.jp/youtuber-vtuber/tried-to-dance-copyright-infringement>

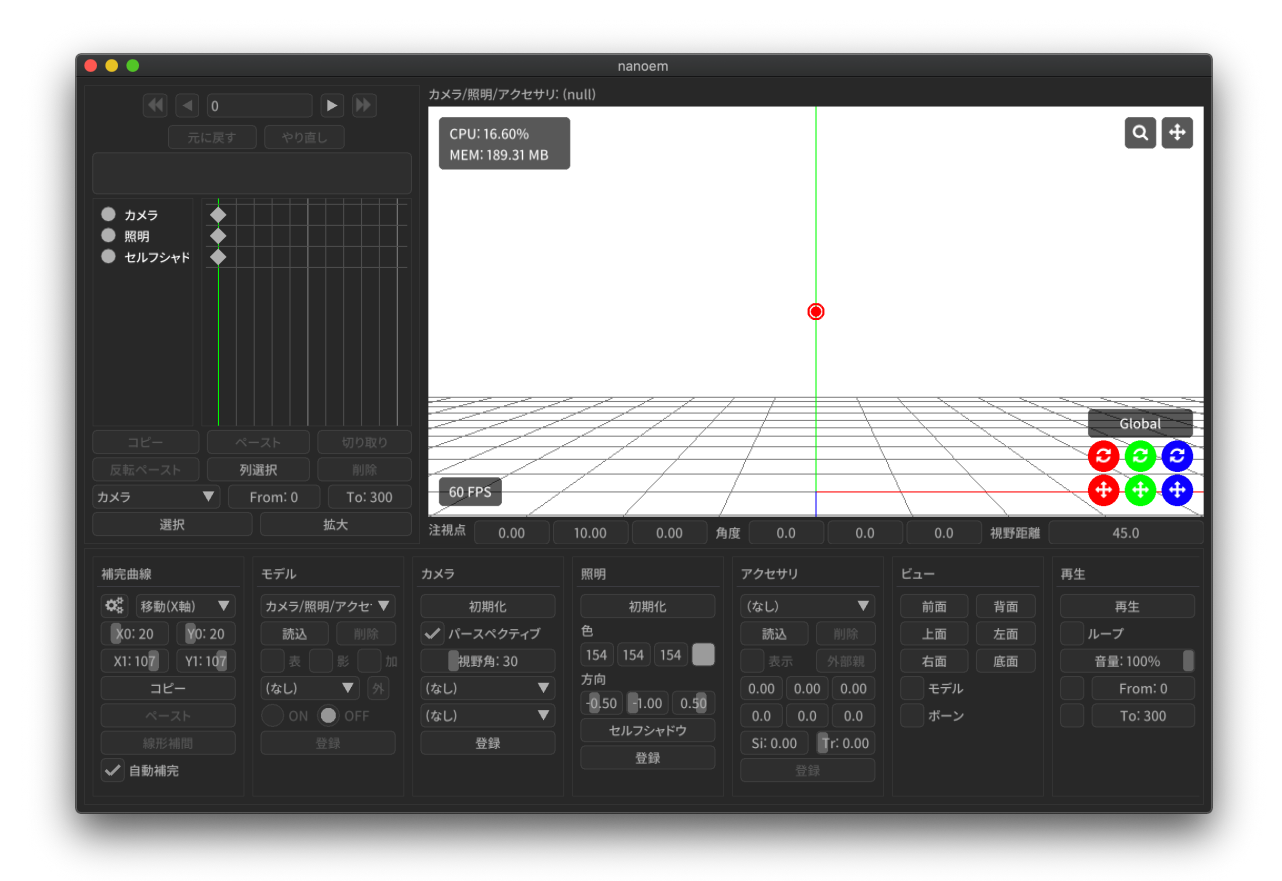

– モデルやアクセサリなどを動かす要素であるモーションのキーフレームを可視化したもの

– Blender Unity 3DCG

• <sub>200</sub> - 200 - 200 - 200 - 200 - 200 - 200 - 200 - 200 - 200 - 200 - 200 - 200 - 200 - 200 - 200 - 200 - 200 - 200 - 200 - 200 - 200 - 200 - 200 - 200 - 200 - 200 - 200 - 200 - 200 - 200 - 200 - 200 - 200 - 200 - 200 - 20

• [ビューポート](#page-34-0)

<span id="page-28-0"></span>3

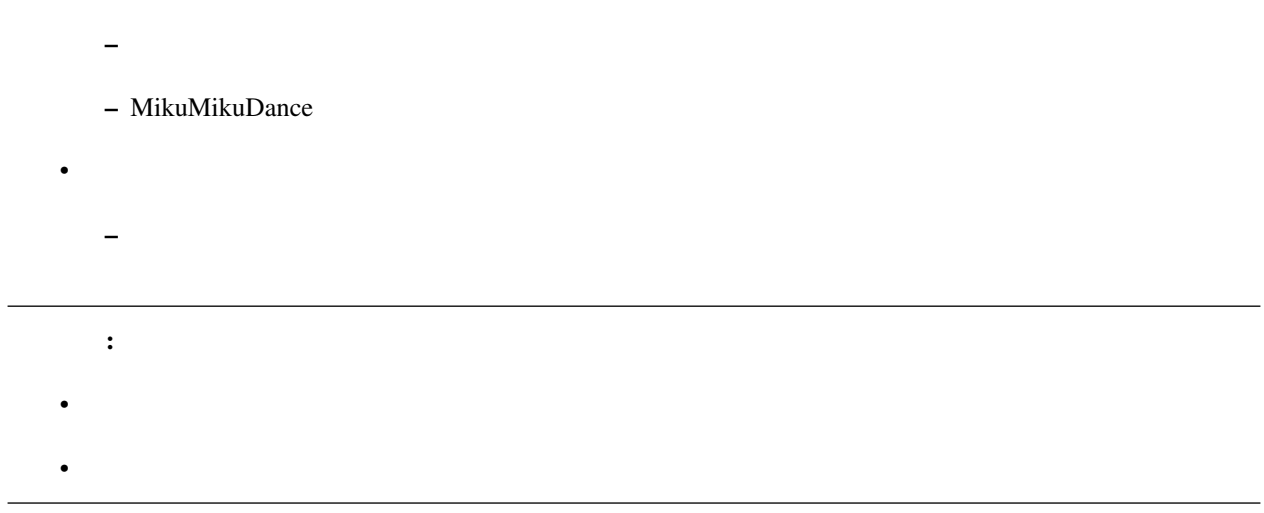

## <span id="page-29-0"></span>**3.1**

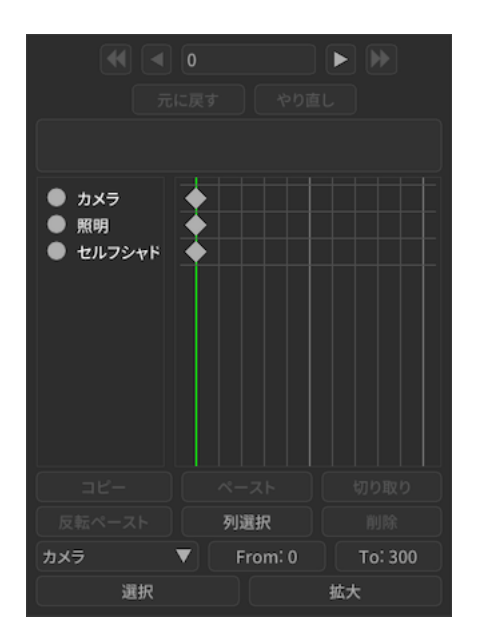

### $3.1.1$

 $: 26.4$  $30:70$  25:75  $75:25$   $30:70$   $30:70$ 

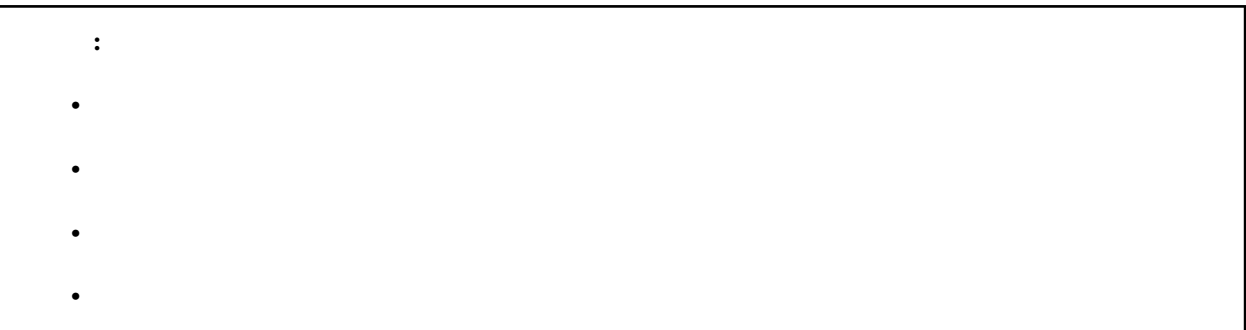

### $3.1.2$

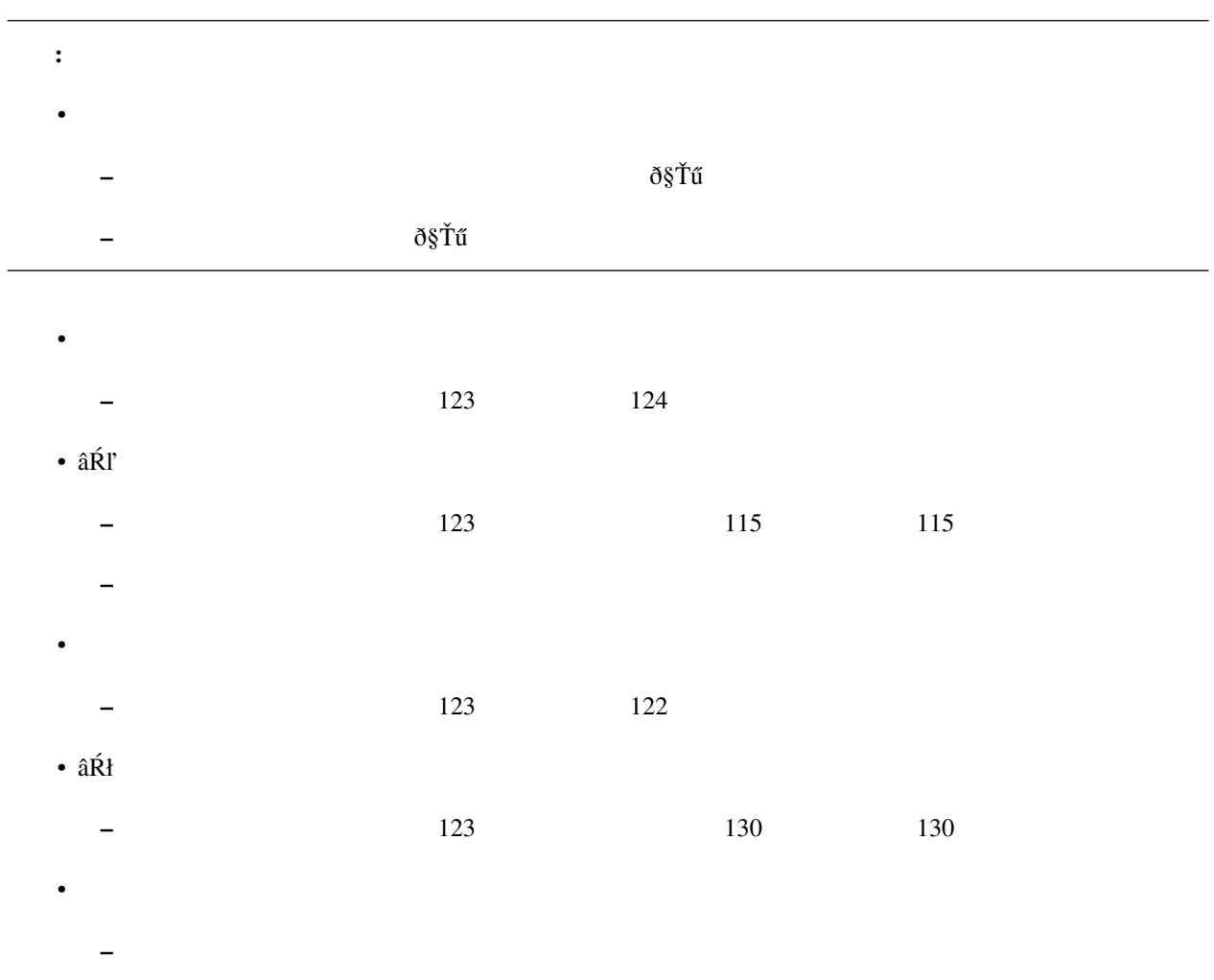

 $\bullet$  and  $\bullet$  the  $\bullet$  th  $\bullet$  the  $\bullet$  th  $\bullet$  the  $\bullet$  th  $\bullet$  the  $\bullet$  th  $\bullet$  the  $\bullet$ 

### **3.1.3**

- *Andre* Research Foundation of the Secondation of the Secondation of the Secondation of the Secondation of the Secondation of the Secondation of the Secondation of the Secondation of the Secondation of the Secondatio
	- $\pm$  Fig. ( ) is the state that the state that the state that the state that the state that the state that the state that the state that the state that the state that the state that the state that the state that the sta
	- 赤い四角の中に含まれたキーフレームは選択状態になります

### **3.1.4**

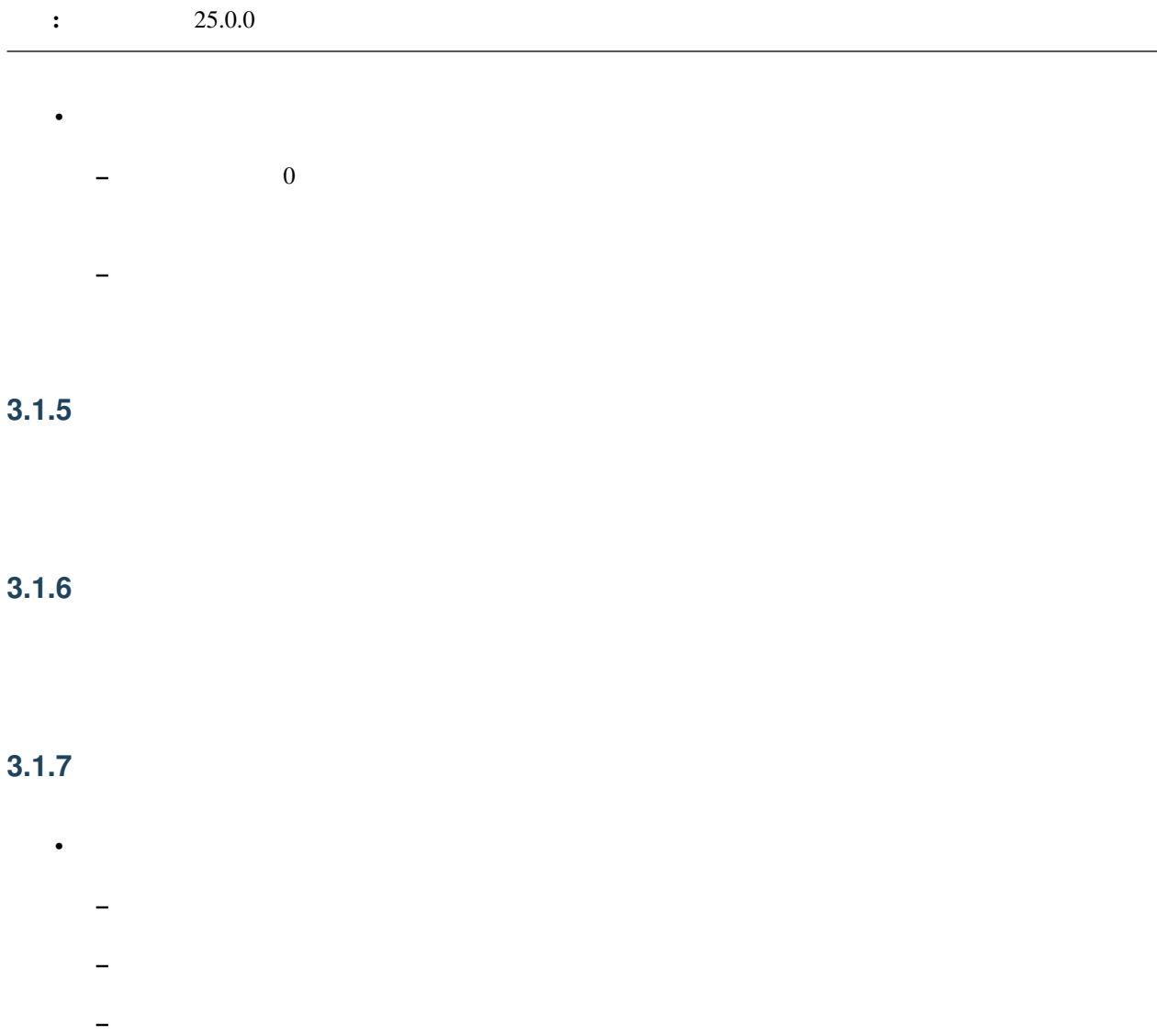

- $*$ – ボーン  $*$ 
	- $\bullet$ – カメラ
- 光源

### <span id="page-32-0"></span>**3.1.8**

• [補完曲線パネル](#page-37-0) [ボーンパネル](#page-45-0) にあるコピーとは独立しているためそれらと共有することは出来ません

### <span id="page-32-1"></span>**3.1.9**

- [補完曲線パネル](#page-37-0) [ボーンパネル](#page-45-0) にあるペーストとは独立しているためそれらと共有することは出来ません
	- コピーさん ポーツ・コピーさん はまし

### **3.1.10**

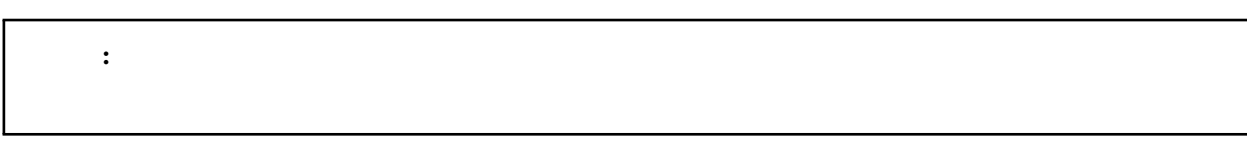

- $\blacksquare$ – ボーン名の先頭に「右」または「左」が含まれている場合、それらの値を「左」または「右」になるよ
- [補完曲線パネル](#page-37-0) [ボーンパネル](#page-45-0) にあるペーストとは独立しているためそれらと共有することは出来ません
- コピーさん ポーツ・コピーさん はまし

### <span id="page-33-0"></span>**3.1.11**

#### **3.1.12** 削除

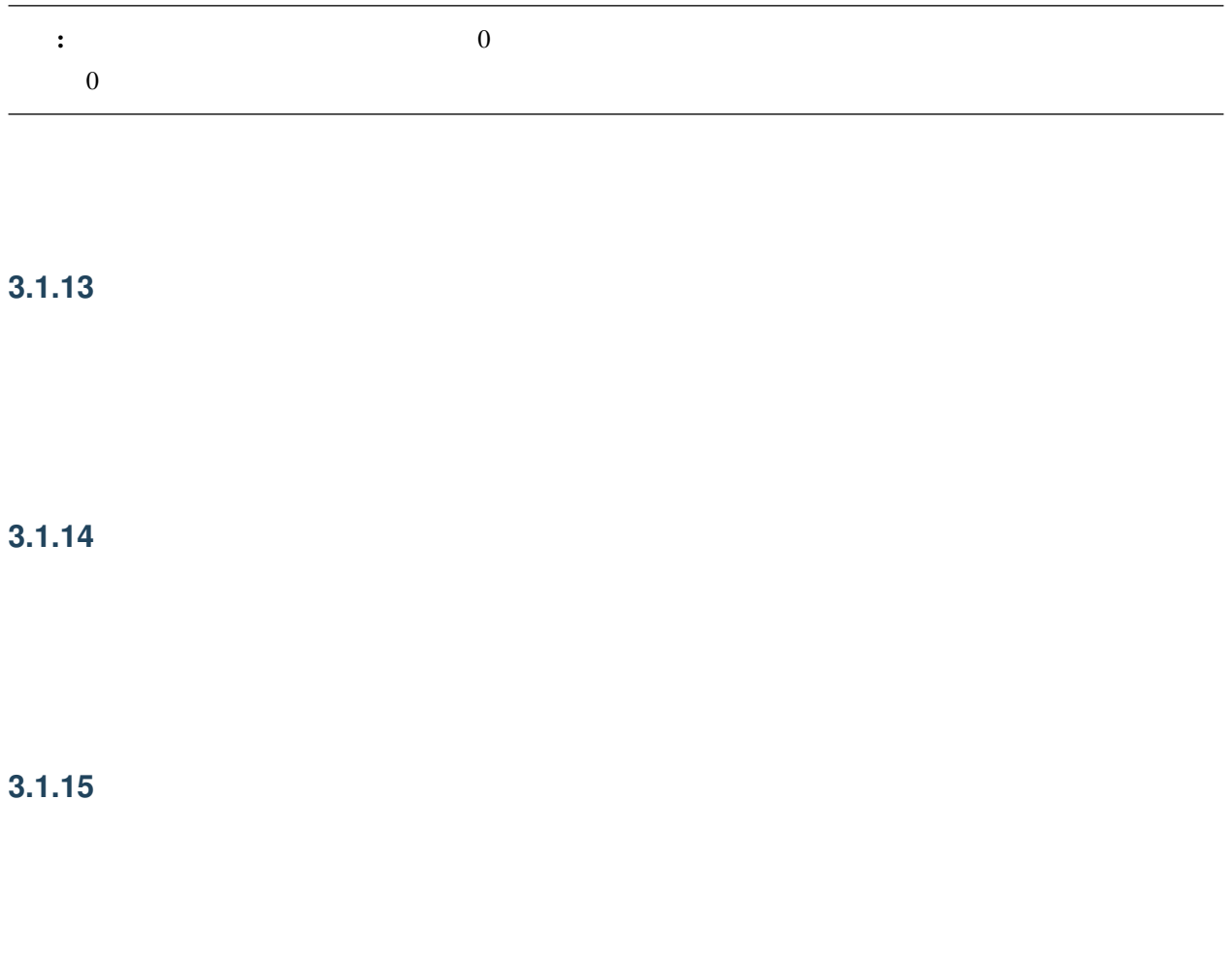

### <span id="page-33-1"></span>**3.1.16** 選択

### **3.1.17** 拡大

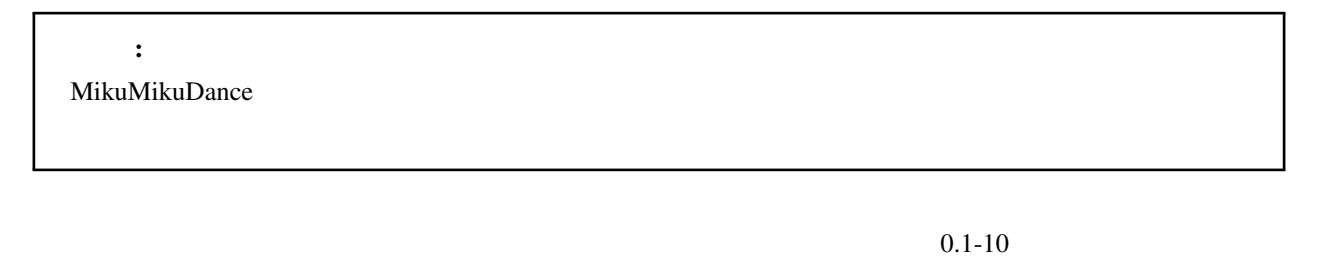

- 
- 拡大した場合は処理された箇所がスローモーションのように再生されます
- $\bullet$  and  $\bullet$  and  $\bullet$  and  $\bullet$  and  $\bullet$  and  $\bullet$  and  $\bullet$  and  $\bullet$  and  $\bullet$  and  $\bullet$
- 選択範囲より後ろにあるすべてのキーフレームは拡大または縮小するフレーム時間分を自動的に移動します

### <span id="page-34-0"></span>**3.2**

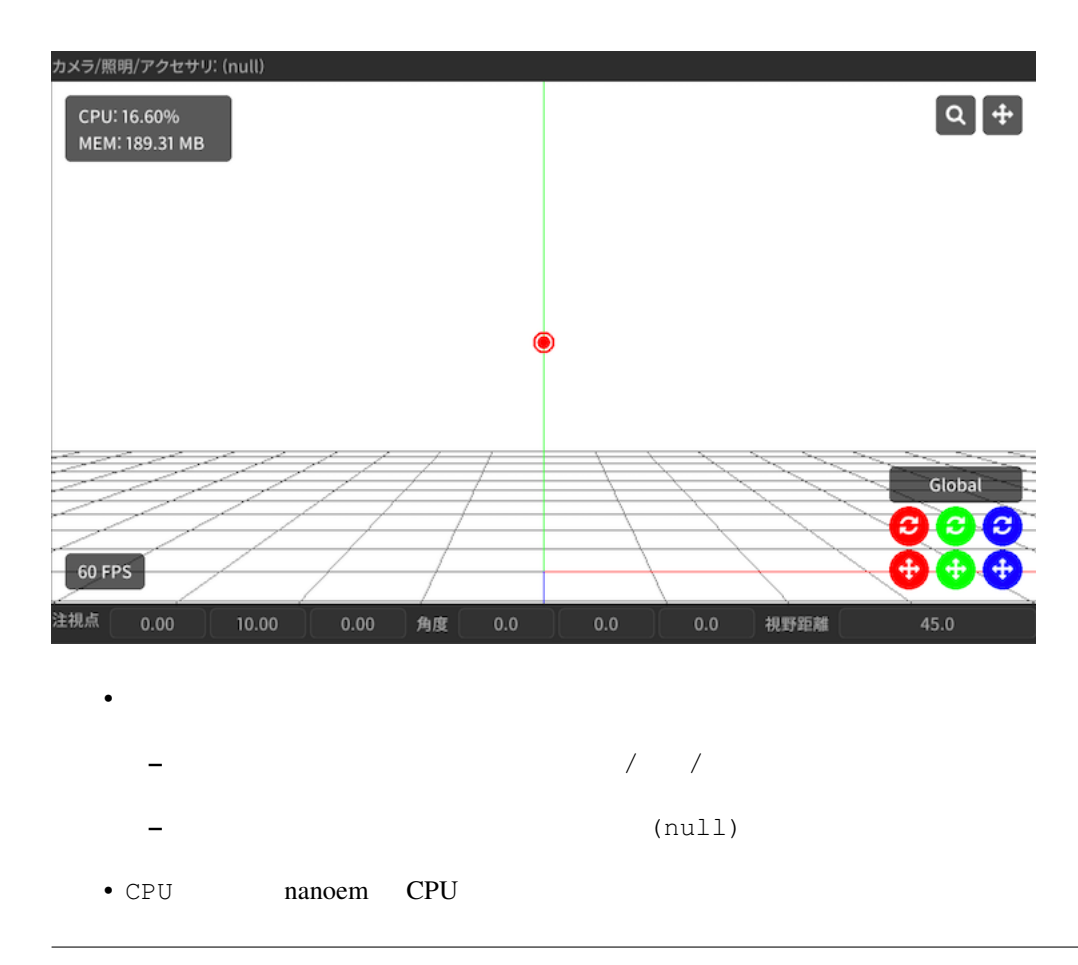

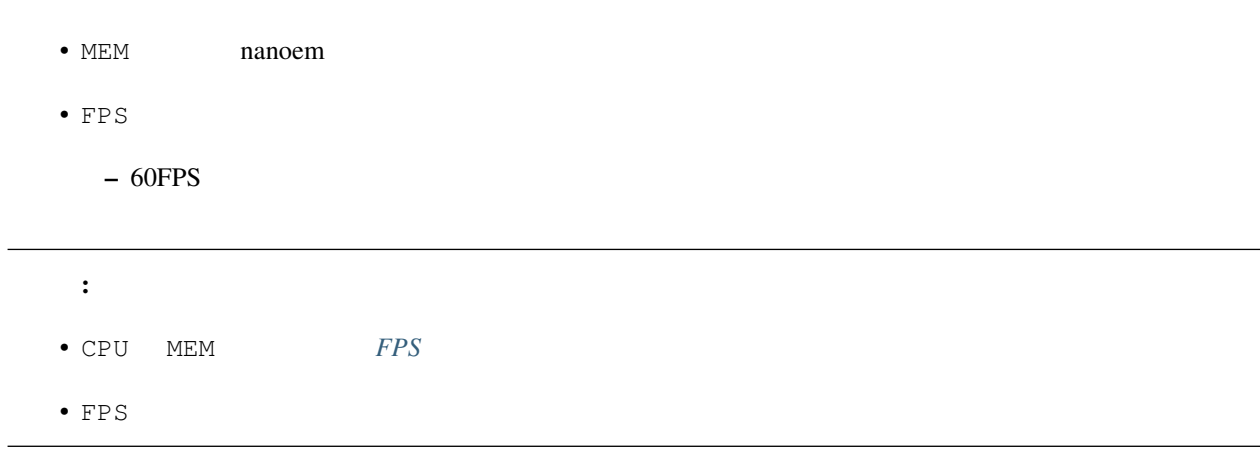

#### **3.2.1**

: MacBook Air MacBook Pro

Undo/Redo  $M_X$ 

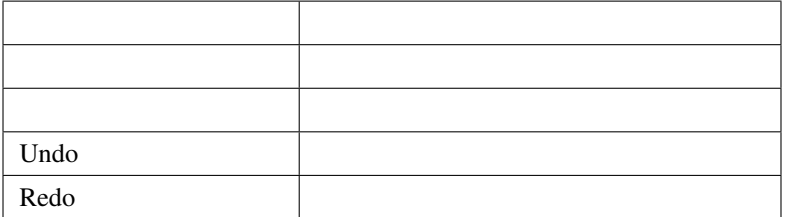
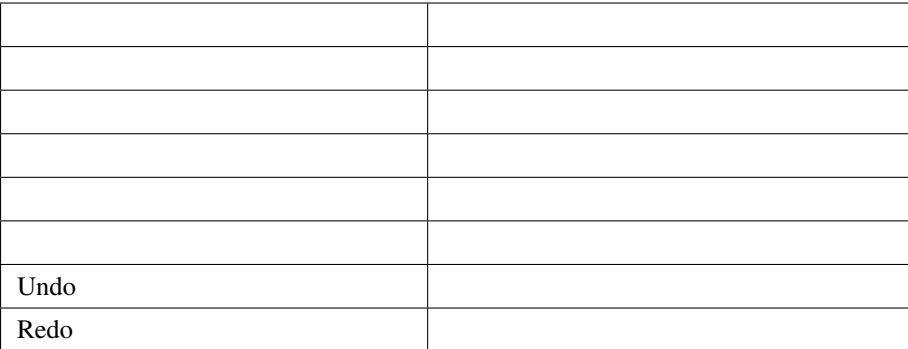

### $3.2.2$

• トラッグするとズームイン

- トラッグするとズームアウト
- $SHIFT$

## **3.2.3** カメラの注視点移動

 $SHIFT$ 

## $3.2.4$

• Februaries in the state of the state of the state of the state of the state of the state of the state of the –  $X$   $Y$   $Z$ – 4方向矢印のアイコンが「移動」、2つの矢印が回るように表示されるアイコンが「回転」  $\langle \mathbf{X} \mathbf{Y} \mathbf{Z} \rangle$ • Global Local  $-$  Global XYZ

– Local Global

### $3.2.5$

- モデルがすでにあり、かつモデルが選択されていない場合は「モデル」ボタン
- 押すと最後に選択されたモデルが選択されてモデルモードに切り替わる
- **セ**ポルボタン <sub>(</sub> ) – 押すとカメラモードに切り替わる

### $3.2.6$

- カメラモードの場合は以下の項目を数値入力することが可能
- 注視点
- $-$
- $-$
- $\bullet$  $-$
- $\equiv$
- $*$
- 入力中は入力された数値に基づいて暫定的に移動または回転が反映される
- いずれも数値入力後、入力前の値が「元に戻す」の操作に記録される
- $X/Y/Z$

# <span id="page-37-0"></span>**3.3** 補完曲線パネル

注釈: 補間曲線パネルはキーフレームがボーンまたはカメラの場合のみ機能します

## **3.3.1**

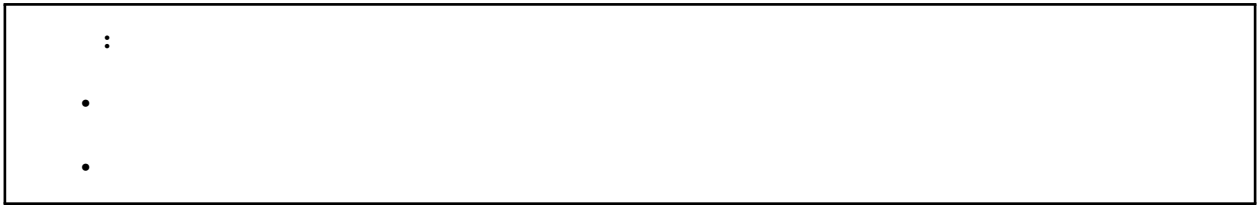

• 12 July 2012 - 12 July 2012 - 12 July 2012 - 12 July 2012 - 12 July 2012 - 12 July 2013 - 12 July 2013 - 12 July 2013

 $*$  1

– あとから動きを調整したい場面において補完曲線のパラメータをいじるだけで済む

 $\bullet$  - The  $\bullet$  - The  $\bullet$  - The  $\bullet$  - The  $\bullet$  - The  $\bullet$  - The  $\bullet$  - Theorem  $\bullet$ 

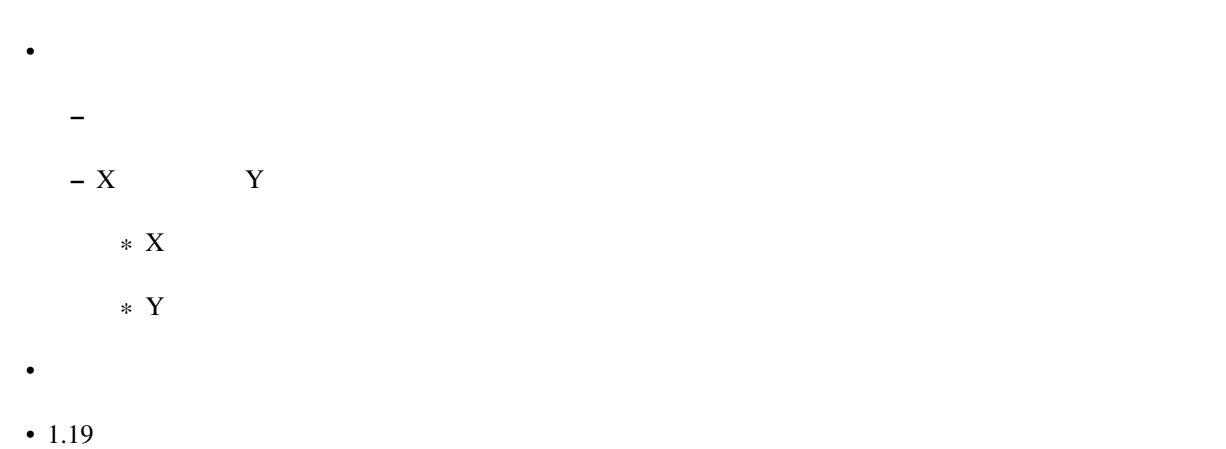

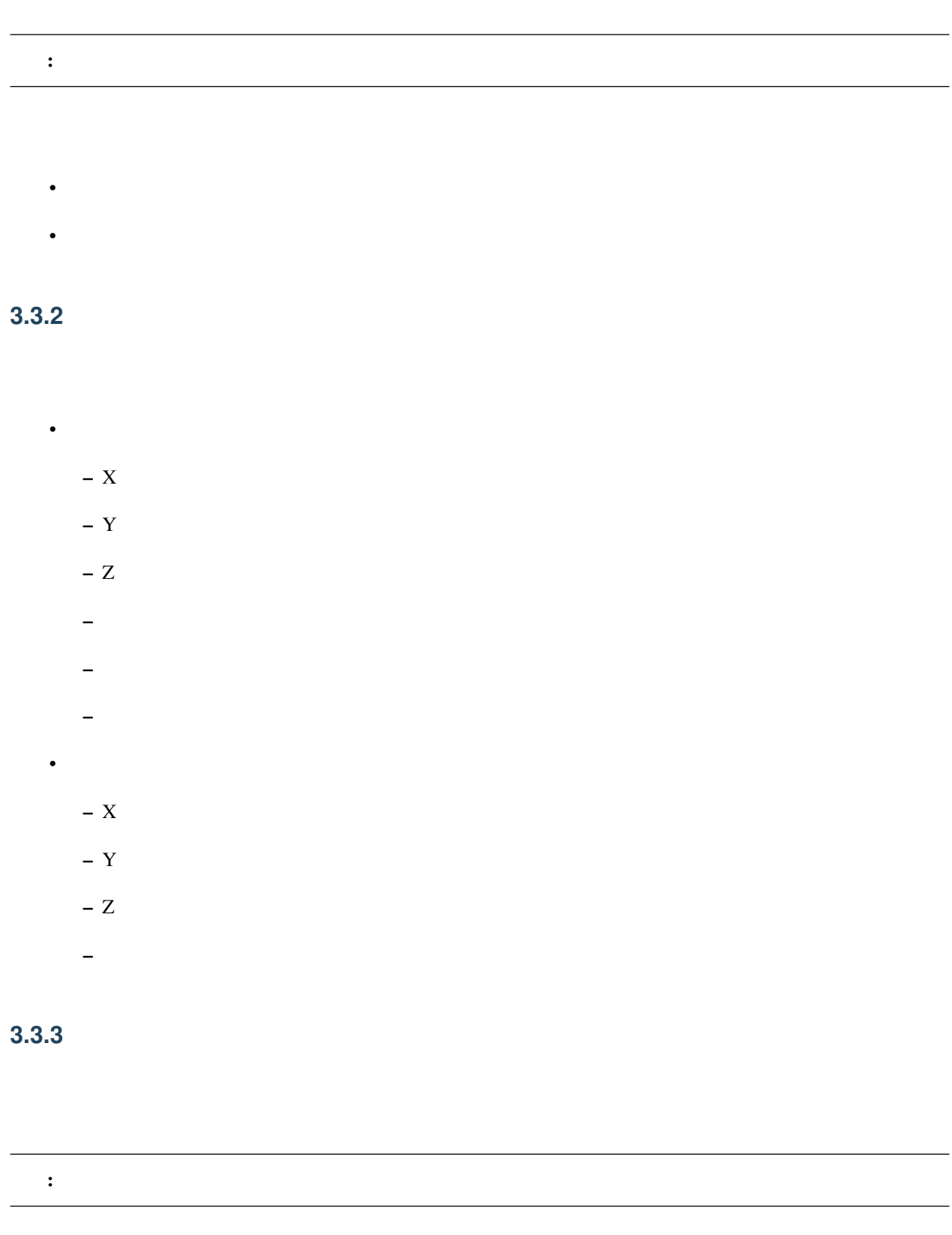

## **3.3.4**

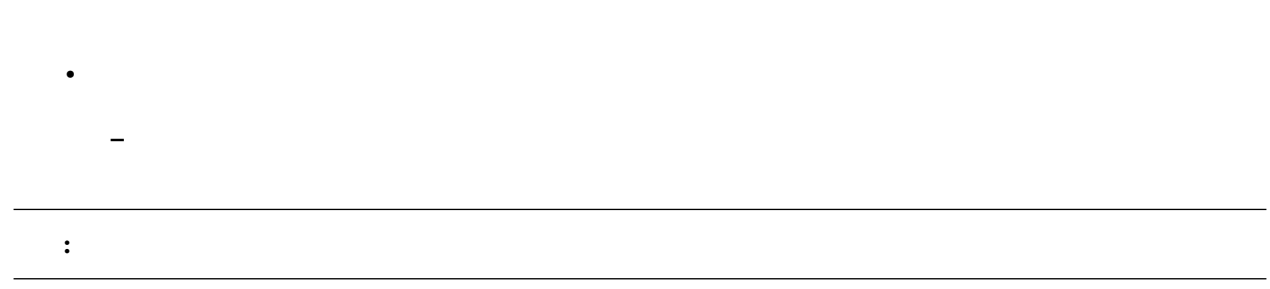

## **3.3.5** 線形補間

## 3.4

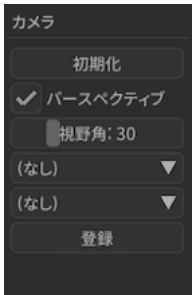

## $3.4.1$

## **3.4.2**

# $3.4.3$

•  $1$ 

• 空白部分をドラッグすると移動したが、 • 1  $135$ **3.4.4** (接続親モデルの選択)

## **3.4.5** (接続親モデルのボーンの選択)

### **3.4.6** 登録

**3.5** 照明パネル

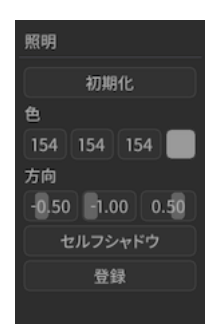

## **3.5.1** (色選択)

## $3.5.2$

- $X/ Y/Z$ 
	- $-$  0.01

• **• Γιανότητας** 

• **• \mathbb{E}[\mathbf{z}^T \mathbf{z}^T \math** 

 $\bullet$  –  $\bullet$  (  $\bullet$  )  $\bullet$  (  $\bullet$  )  $\bullet$  (  $\bullet$  )  $\bullet$  (  $\bullet$  )  $\bullet$  (  $\bullet$  )  $\bullet$  (  $\bullet$  )  $\bullet$  (  $\bullet$  ( $\bullet$  )  $\bullet$  ( $\bullet$  )  $\bullet$  ( $\bullet$  )  $\bullet$  ( $\bullet$  )  $\bullet$  ( $\bullet$  )  $\bullet$  ( $\bullet$  )  $\bullet$  ( $\bullet$  )  $\bullet$  ( $\bullet$  )  $\bullet$  ( $\bullet$  )  $\bullet$  (

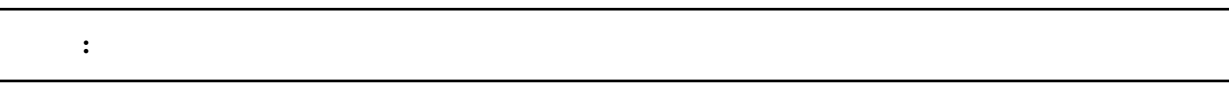

– 小さくするとカメラに近いオブジェクトのセルフシャドウが細かくなる

– 大きくするとカメラから遠いオブジェクトのセルフシャドウがかかる

– モード1よりも小さくしたときのセルフシャドウがより細かくなる

– モード1と違って大小によってセルフシャドウが途切れるな挙動はない

 $*$ 

 $*$ 

### 3.5.3

## $3.5.4$

## **3.6** モデルパネル

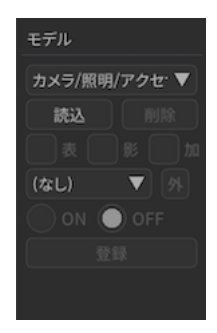

## $3.6.1$

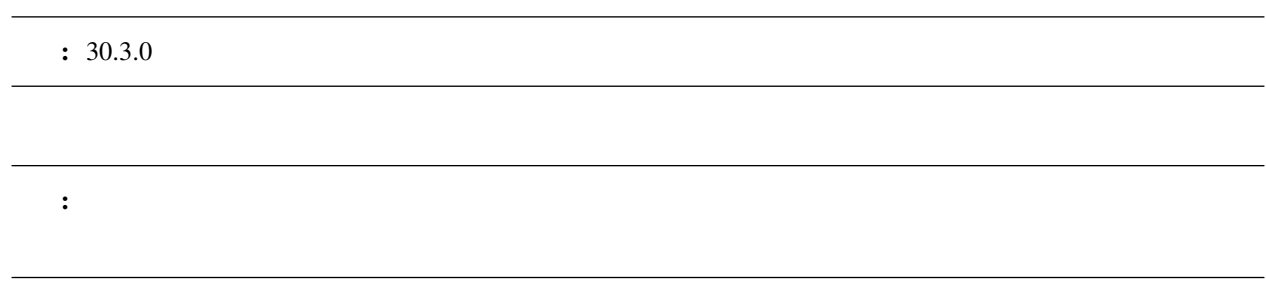

**3.6.2** 読込

## **3.6.3** 削除

### $3.6.4$

- $\bullet$
- $\bullet$  The state of the state of the state of the state of the state of the state of the state of the state of the state of the state of the state of the state of the state of the state of the state of the state of the st
- Present Substitute Present Substitute Present Substitute Present Substitute Present Substitute Present Substitute Present Substitute Present Substitute Present Substitute Present Substitute Present Substitute Present Sub

## **3.6.5**

- 
- **3.6.6** 加算
- **3.6.7 IK**
- IK IK *On Off*

### <span id="page-44-0"></span> $3.6.8$

: アメリカのトランドのメントのキーフレームとして記録されます。 マングルコンド マングルコンド マングルコンド しゅうしゃ しゅうしゃ しゅうしゃ しゅうしゃ しゅうしゃ しゅうしゃ しゅうしょく こうしゃくん こうしゃ

注釈: 自分自身(=接続)には、自分自身(=接続)には、自分自身には

### **3.6.9 On**

選択された IK ボーンを有効にします

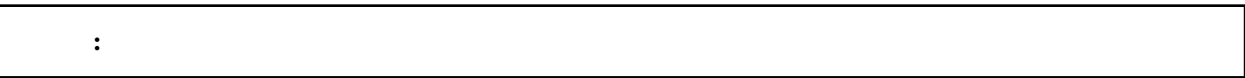

### **3.6.10 Off**

 $\rm IK$ 

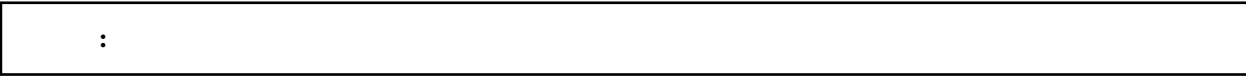

### **3.6.11** 登録

 $\mathbf{K}$ 

# <span id="page-45-0"></span>**3.7**

注釈: モデルが選択されている場合のみ表示されます

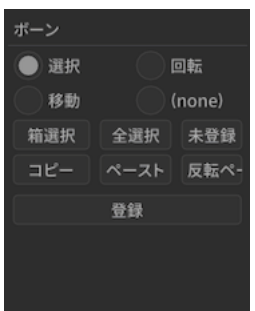

## **3.7.1** 選択モード(ボーン)

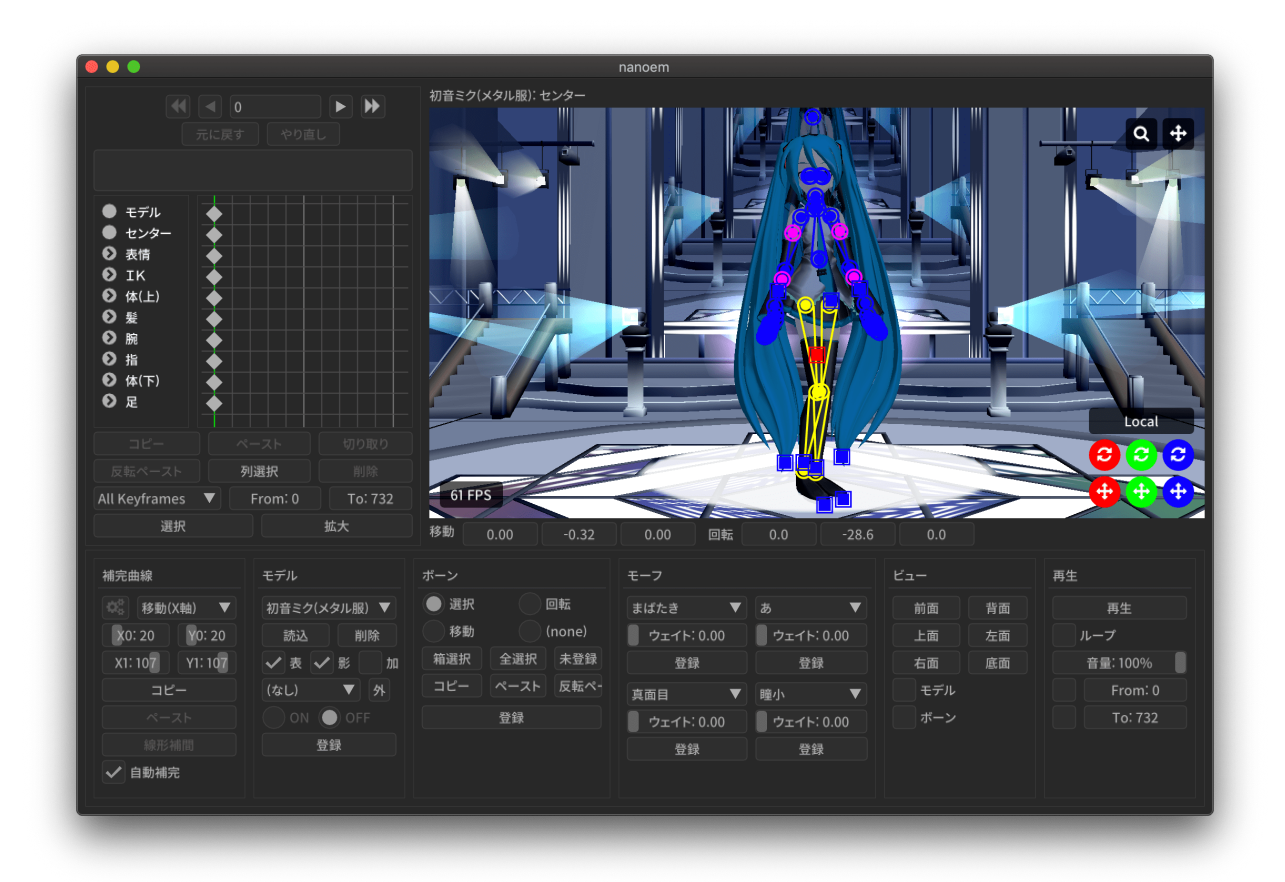

• ボーンの中心点とそれぞれを接続する線が描画されます

– ボーンの中心点をクリックするとボーンを選択することが出来ます

• ボーンが「選択」に対応していない場合はボタンが無効になりクリックすることが出来ません

• ボタンを連続してクリックすると「選択」と「モードなし」で切り替えることが出来ます

– ボーンの中心点付近を移動するとボーン名が表示されます

ð§Ťű östur östur östur östur östur östur östur östur östur östur östur östur östur östur östur östur östur öst

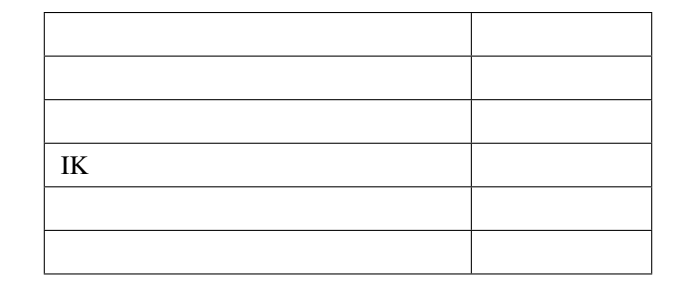

#### **3.7.2** 回転モード(ボーン)

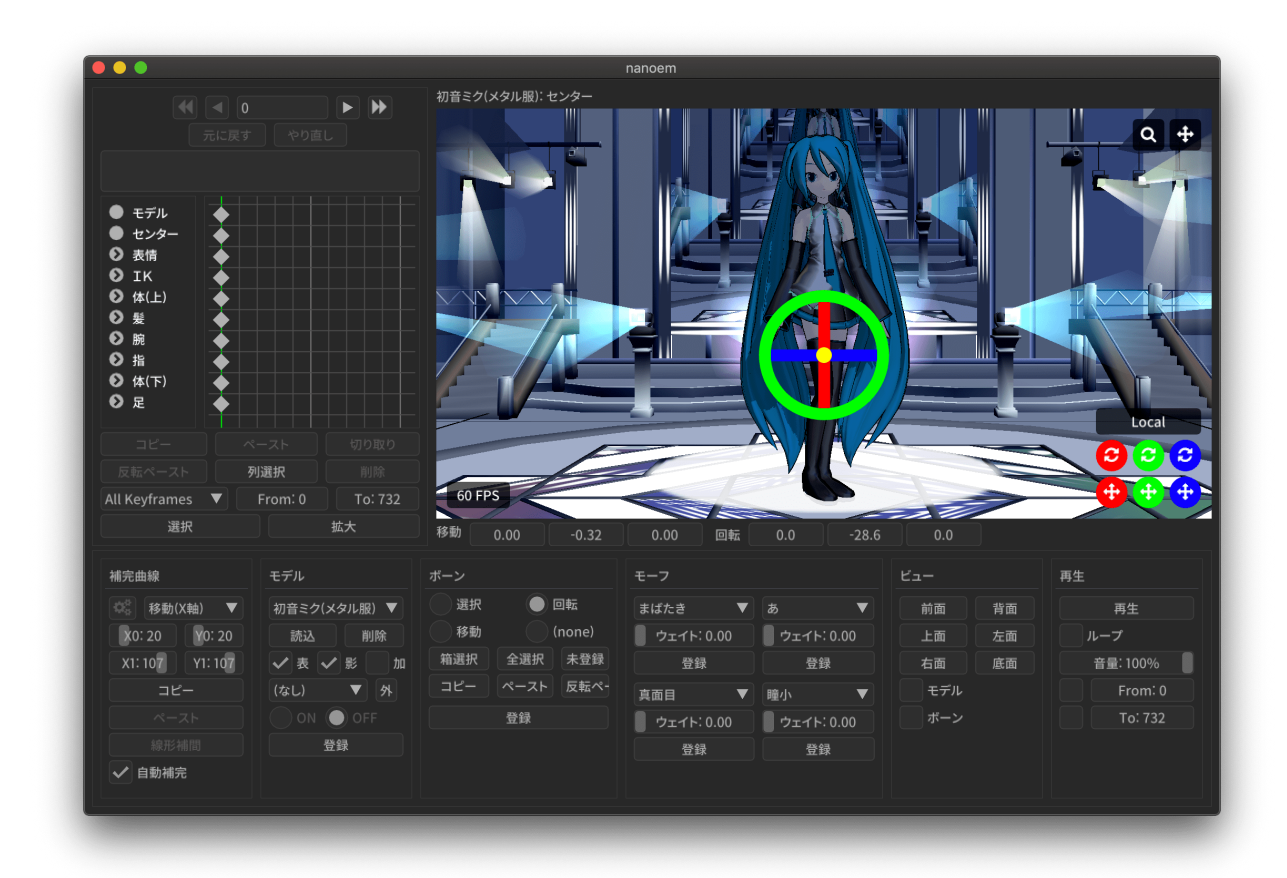

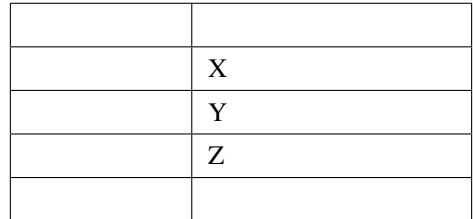

- ボーンが「回転」に対応していない場合はボタンが無効になりクリックすることが出来ません
- ボタンを連続してクリックすると「回転」と「モードなし」で切り替えることが出来ます
- Present Substitute Present Substitute Present Substitute Present Substitute Present Substitute Present Substitute Present Substitute Present Substitute Present Substitute Present Substitute Present Substitute Present Sub
- –「元に戻す」復元可能だが挙動の仕様上ややこしくなるため非推奨

**3.7.3** 移動モード(ボーン)

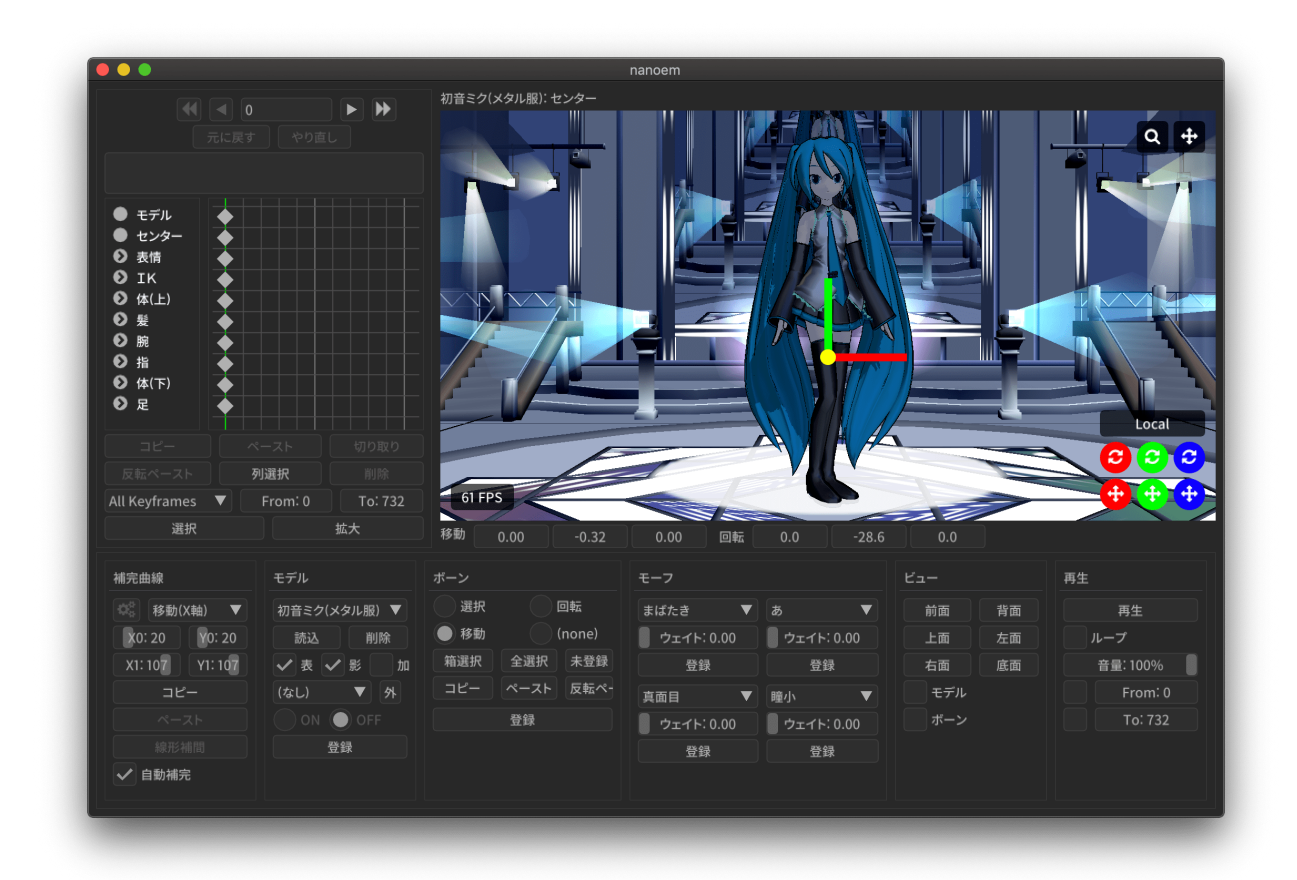

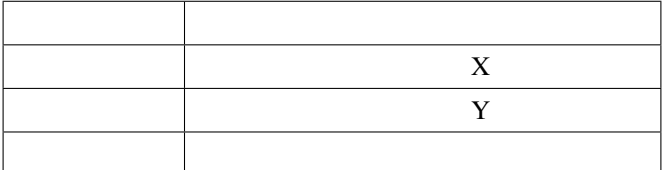

- ボーンが「移動」に対応していない場合はボタンが無効になりクリックすることが出来ません
- 
- ボタンを連続してクリックすると「移動」と「モードなし」で切り替えることが出来ます •<br>• Published up the Published Discovery Published Discovery Published Discovery Published Discovery Published D
- –「元に戻す」復元可能だが挙動の仕様上ややこしくなるため非推奨

## $3.7.4$

- 
- 一度クリックしてドラッグするとドラッグした範囲にあるボーンを全て選択することが出来ます
	- 主にボーンが多い手の部分を全て選択したい場合は「箱選択」を使ったほうがわかりやすく素早いです
- カメラの位置情報に依存するため、細かく選択したい場合はカメラをズームインしたほうがよいです  $\bullet$  and the following the following term  $\bullet$  and  $\bullet$  and  $\bullet$  and  $\bullet$  and  $\bullet$   $\bullet$  and  $\bullet$   $\bullet$   $\bullet$   $\bullet$   $\bullet$

## **3.7.5** 全選択

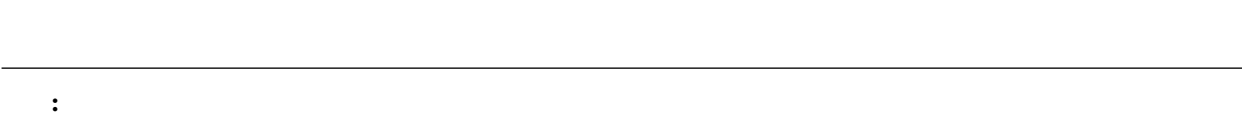

• 移動または回転させてかつキーフレームに登録されていないボーンは緑色表示になるのでそれらを全て選択

## $3.7.6$

## **3.7.7** コピー

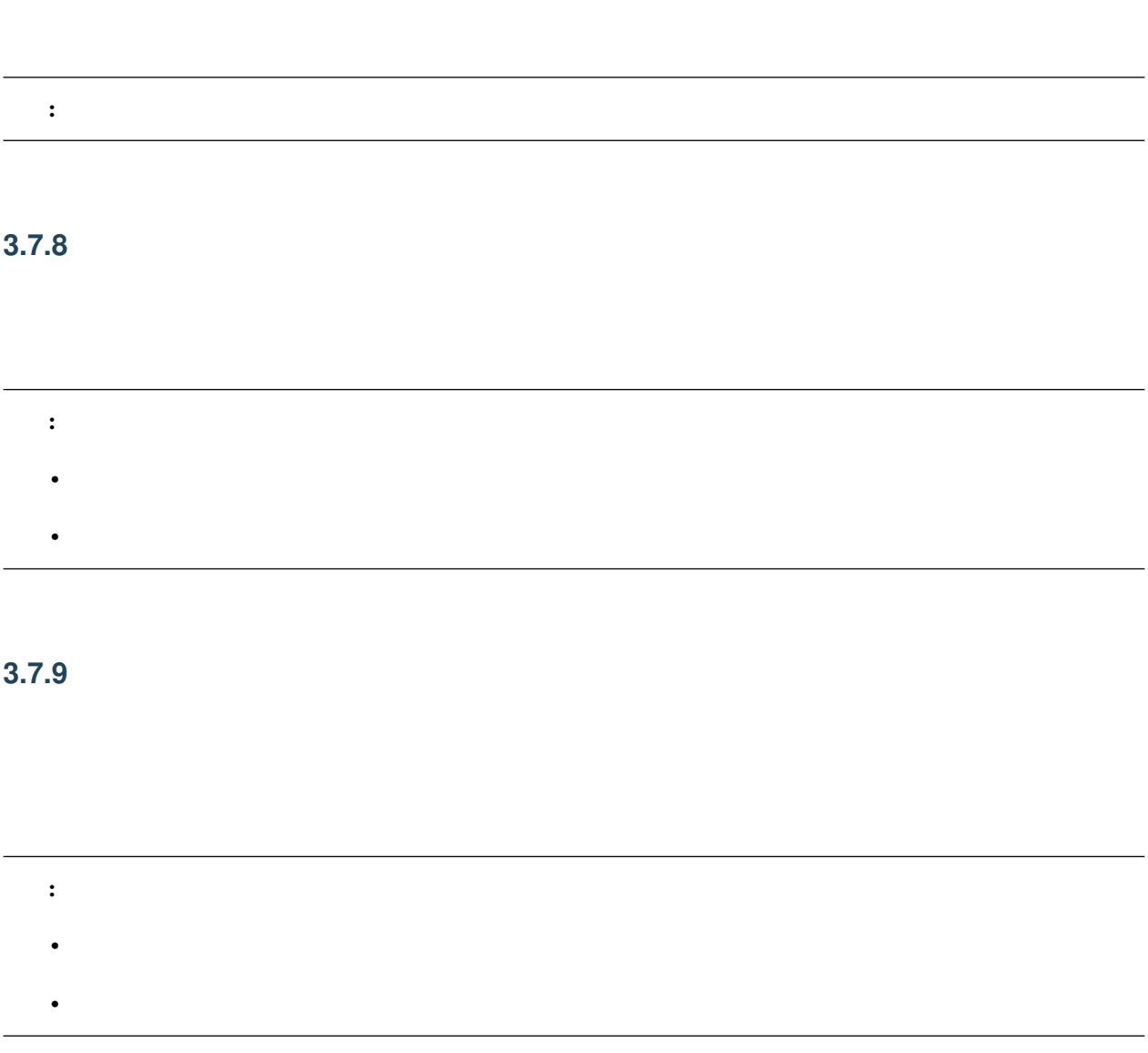

## $3.7.10$

この結論 はっしょう (の) はっしょう (の) はっしょう (の) はっしょう (の) はっしょう

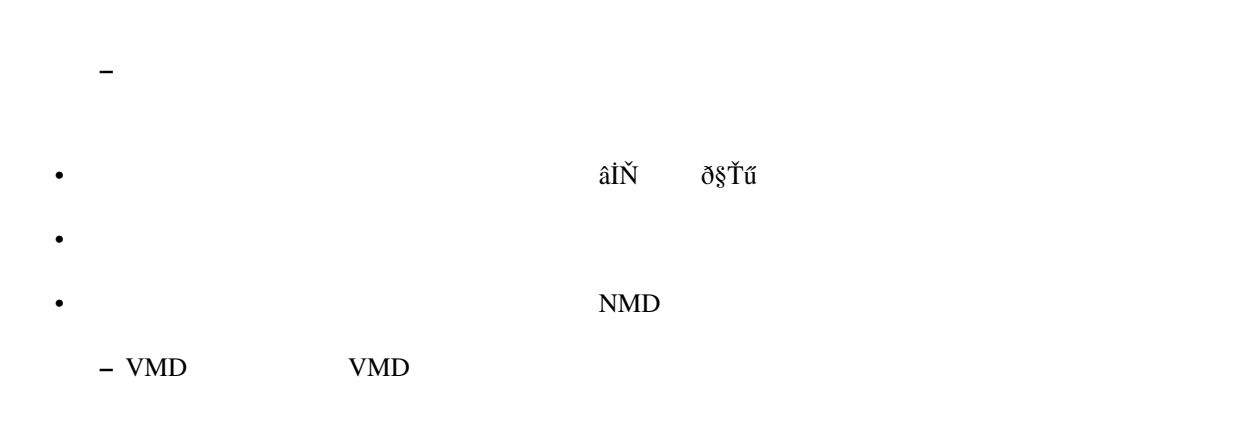

• チェックボックスを外した状態で「登録」をするとボーンに紐づく剛体の物理演算が無効になった状態で

## **3.7.11** 登録

## 3.8

#### 注釈: モデルが選択されている場合のみ表示されます

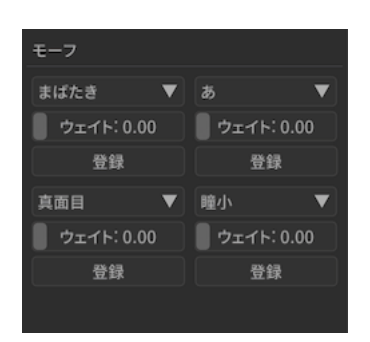

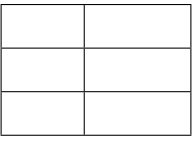

## **3.8.1 (**モーフ選択**)**

- 基本は一覧表示でそこから選択する形です
- Formation in the problem of the problem of the problem of the problem of the problem of the problem of the p

## **3.8.2** ウェイト

- $0 \t 1.0$
- 空白部分をドラッグするとドラッグした分だけのウェイト値が設定されます
- •「登録」でキーフレームに登録されない限りフレーム切り替えで消失します
- –「元に戻す」復元可能だが挙動の仕様上ややこしくなるため非推奨

### **3.8.3** 登録

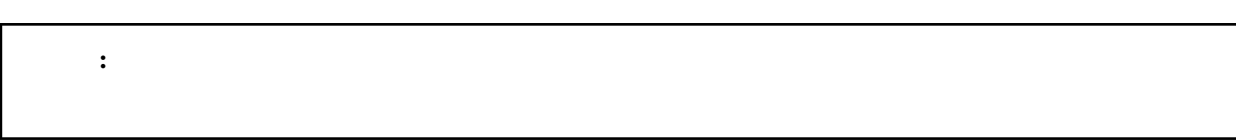

## 3.9

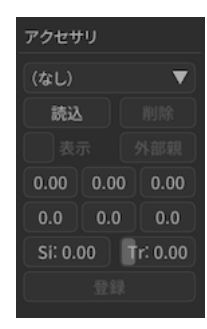

## **3.9.1**

 $: 30.3.0$ 

**3.9.2** 読込(アクセサリ)

**3.9.3** 削除(アクセサリ)

3.9.4

<span id="page-53-0"></span>3.9.5

### **3.9.6** 移動

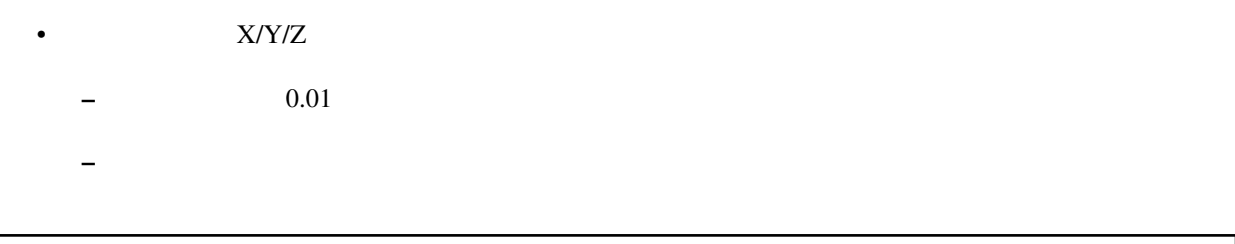

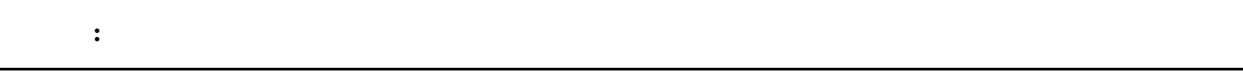

## **3.9.7** 回転

- $X/Y/Z$ 
	- $-$  0.01
	- $-$  experimental variable  $\sim$   $-$  experimental variable  $\sim$

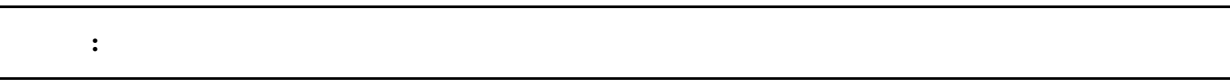

## **3.9.8 Si**

この はいしょう アイディング こうしょう アイディング しゅうしょう

## **3.9.9 Tr**

この はいしょう アイディング こうしょう アイディング しゅうしょう

## **3.9.10** 登録

# 3.10

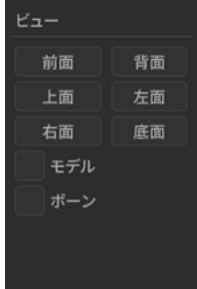

## $3.10.1$

**3.10.2** 

 $3.10.3$ 

 $3.10.4$ 

 $3.10.5$ 

**3.10.6** 

### **3.10.7** 1.20

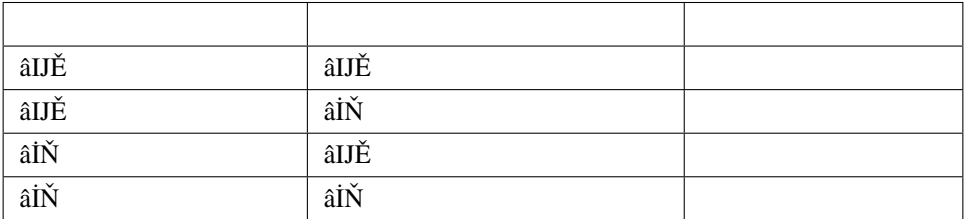

## **3.10.8 1.20**

# **3.11**

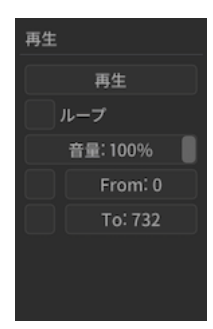

## $3.11.1$

• 音源は言語には音源も言語による場合は音源も可能に

## **3.11.2** ループ

- $\bullet$  The state  $\bullet$  and  $\bullet$  and  $\bullet$  a
- デフォルトは無効なので終了まで達した場合はそのまま再生終了する

## **3.11.3**

- $\bullet$ 
	- $-$  0
	- $\sim$   $\sim$   $\sim$   $\sim$
- *Allenta Structure* in the structure in the structure in the structure in the structure

## **3.11.4**

- $\bullet$ 
	- チェックしていない場合は終了位置設定にかかわらず全てのモーションの終端として認識される
	- $\sim$   $\sim$   $\sim$   $\sim$
- *A A A A A A A A A A A* •

## **3.11.5**

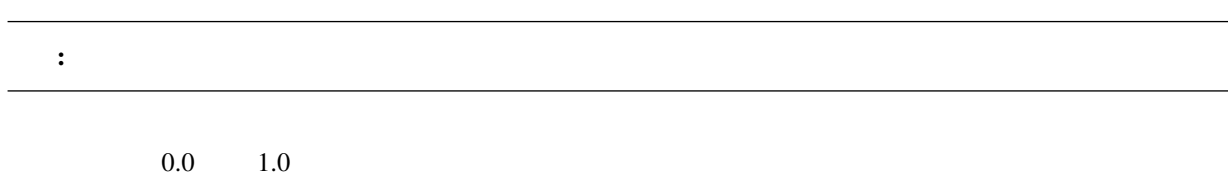

# $3.12$

## **3.12.1**

nanoem  $\overline{O}$ K extensive  $\overline{O}$  and  $\overline{O}$  and

**Open Redo Log Directory** 

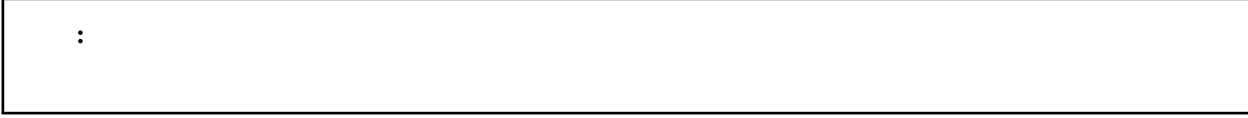

- *Production*
- $\mathbb{R}^n$
- モーションの読み込み
- キーフレーム登録及び削除
- アクセサリ
- ボーン
- モーフ
- カメラ
- 光源
- ボーン
- モーフ変形

# **3.13** 画面変遷の履歴

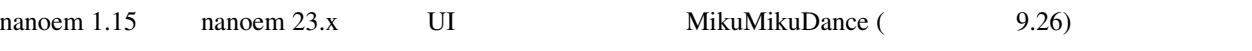

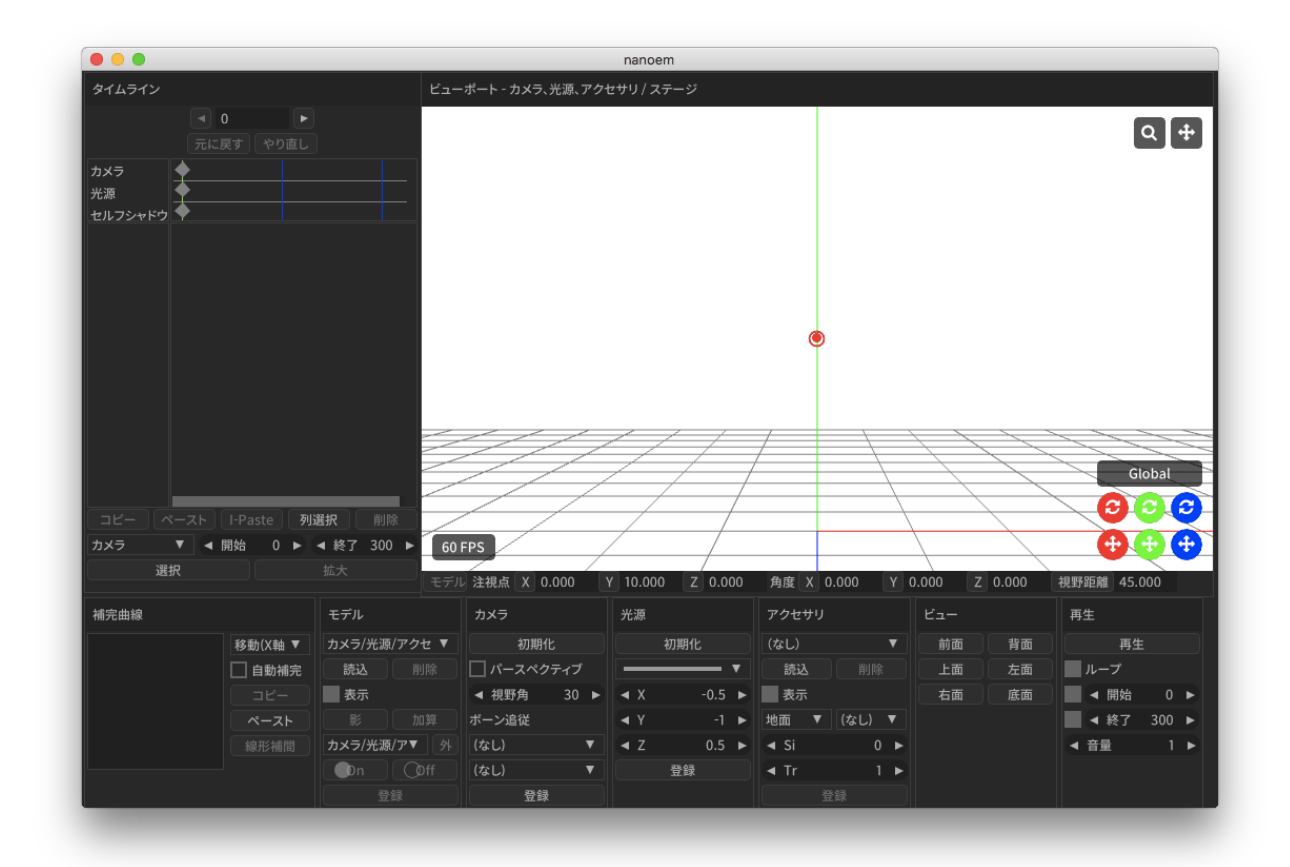

nanoem 1.14

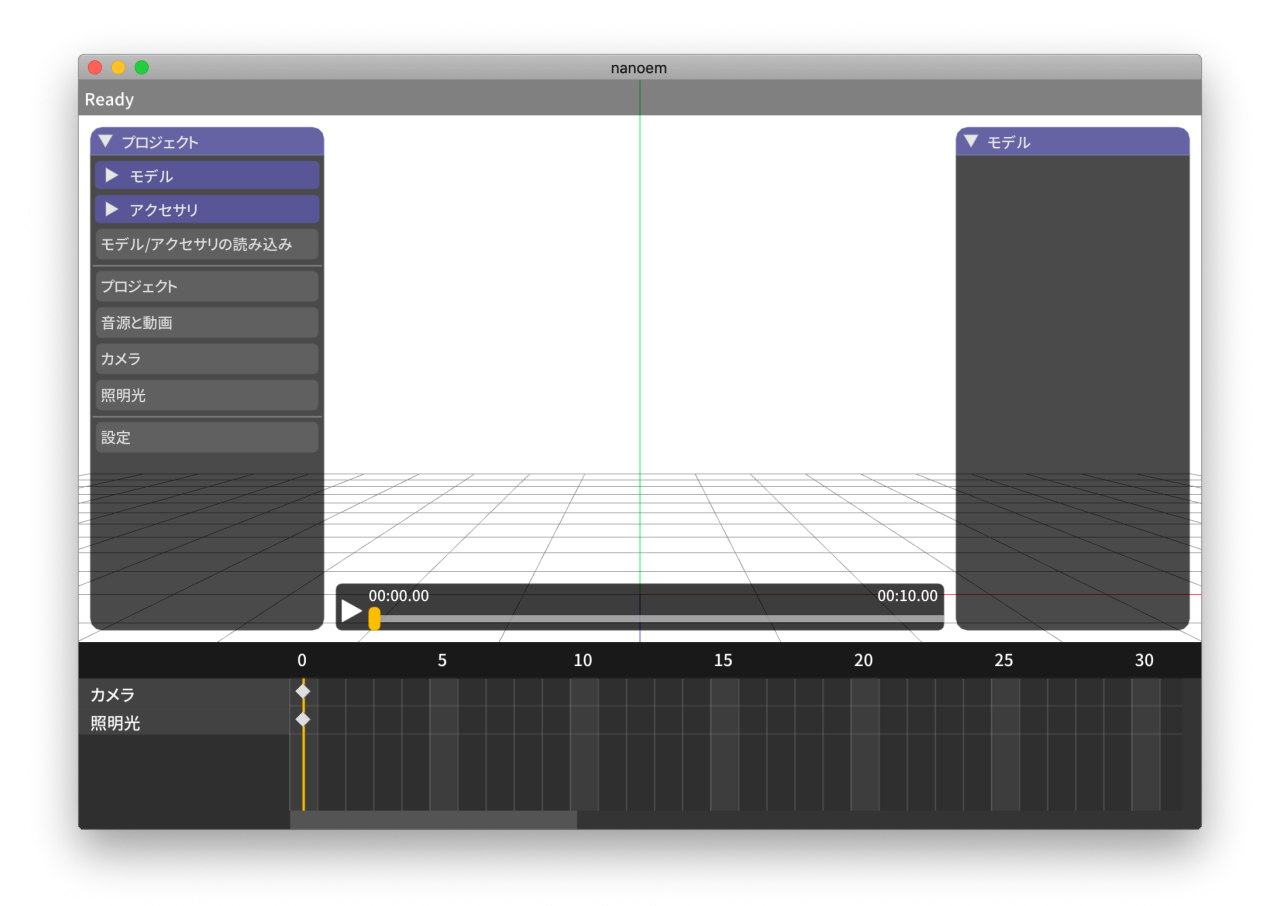

nanoem 1.5

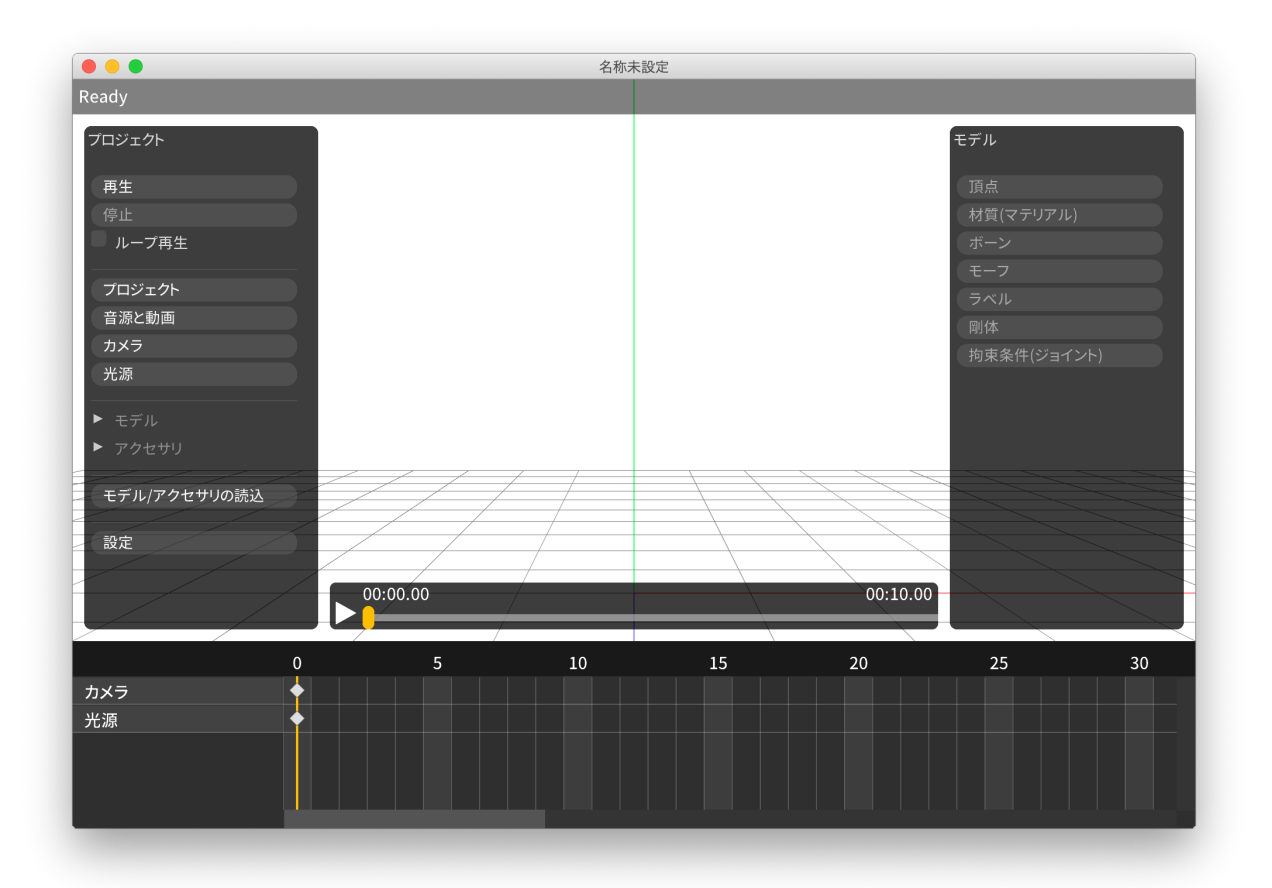

4

•  $âRł$ 

**4.1** ファイル

<span id="page-62-0"></span>**4.1.1** 

## **4.1.2** 新規モデル

•<br>• Event in the state of the state of the state of the state of the state of the state of the state of the stat

注釈: モデル編集用途の機能のためデフォルトでは表示されません。利用する場合は「[アプリケーションの設定](#page-102-0)  $\widehat{\mathbf{a}}$ IJE $\widehat{\mathbf{b}}$ 

 $\bullet$ 

• 頂点、面、材質、モーフ、剛体、ジョイント、ソフトボディはそれぞれ空要素

### **4.1.3** プロジェクトを開く

#### • .pmm

- MikuMikuDance
- 読み込み元のファイル移動させると読み込めなくなる
- $*$
- $\bullet$  .nmm
	- $-1.23.0.0$
	- $-$  nma  $\sim$   $\mu$  pmm  $\mu$
- .nma
	- nanoem
	- 中身は zip のため拡張子を zip にして対応する解凍ソフトで解凍することが可能
	- $-$  PC/Mac  $-$ 
		- \* pmm/nmm
- .nanoem
	- nanoem
	- 読み込み元の音源または背景動画を移動させると当該ファイルだけ読み込めなくなる
	- $*$
	-
	- $-$  macOS

### <span id="page-63-0"></span>**4.1.4** 開く

#### *.pmd* または *.pmx* 形式のモデルファイルを読み込みます。同じモデルのファイル名に *.fx* がついてる場合はエフェ

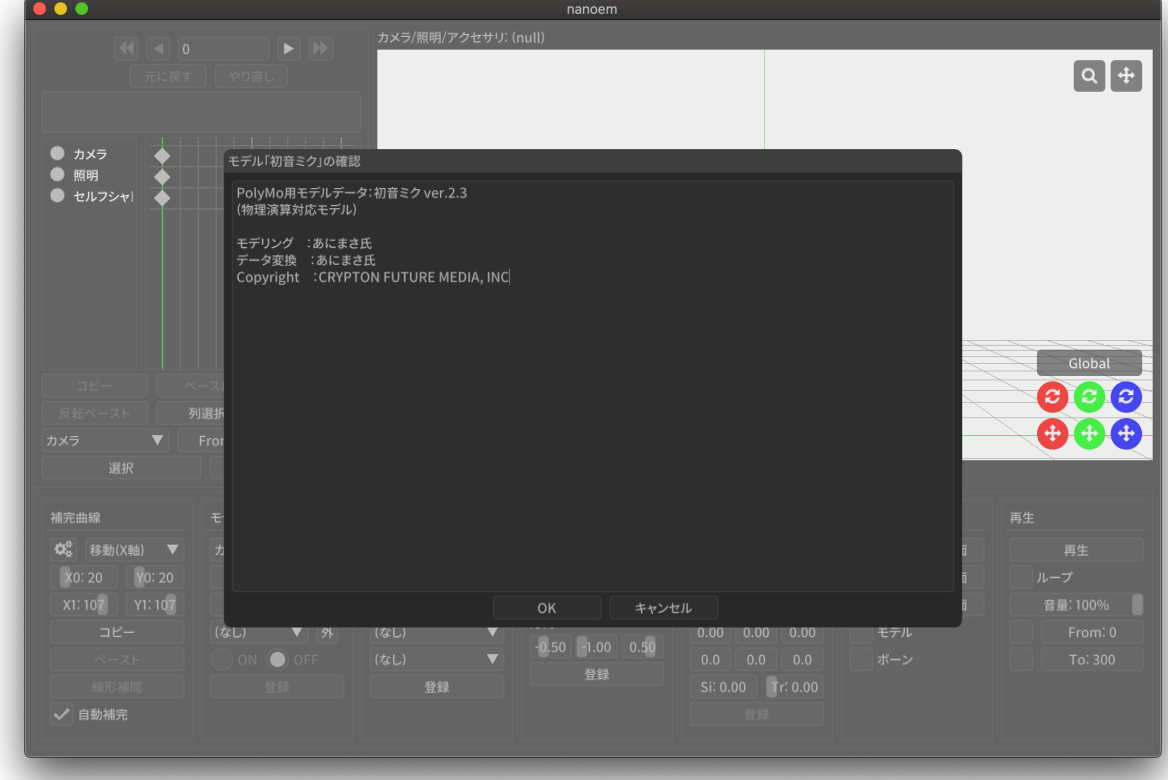

正常に読み込まれると確認ダイアログが開き *OK* をクリックすることで初めて表示されます。キャンセル をク

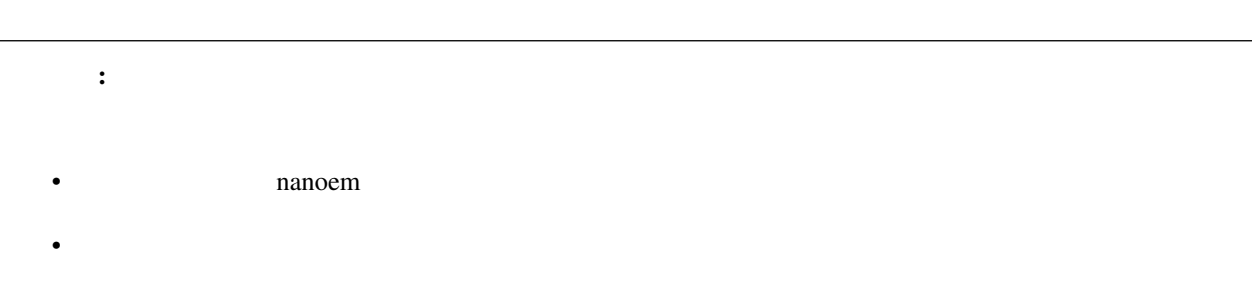

<span id="page-65-0"></span>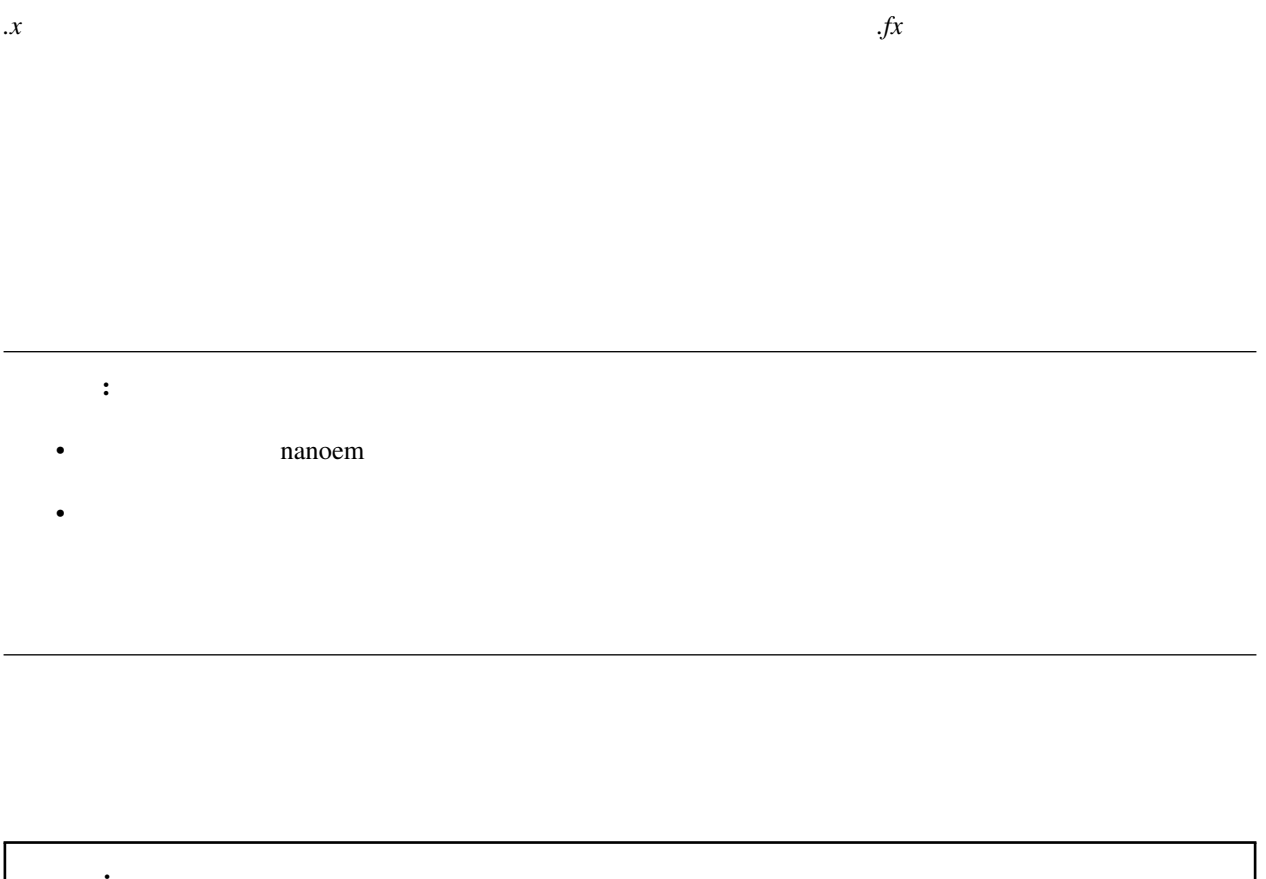

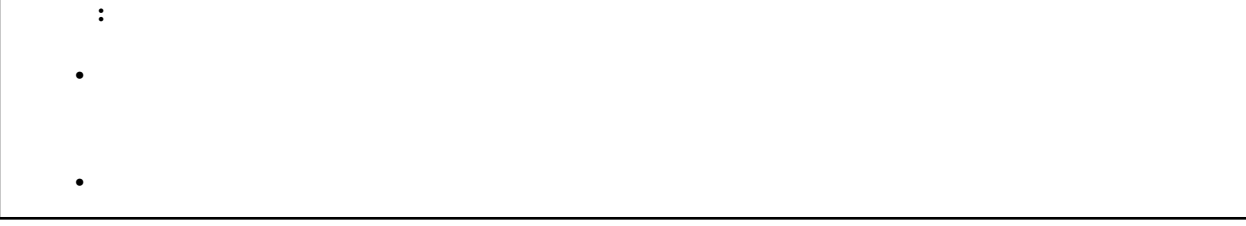

*.vpd*  $\blacksquare$ 

MikuMikuMoving

*vmd .nmd* .nmd

注釈: プロジェクトに読み込める音源はひとつまでです。別の音源を読み込んだ場合以前の音源を削除してから読

読み込み可能な音源ファイルは nanoem 自体のバージョン及び中に含まれるコーデックによって異なるため、実際

この はいしょう しょうしょう しょうしょう

- Windows macOS
	- リニア PCM(いわゆる非圧縮の音源)
	- MP3
- macOS

– AAC

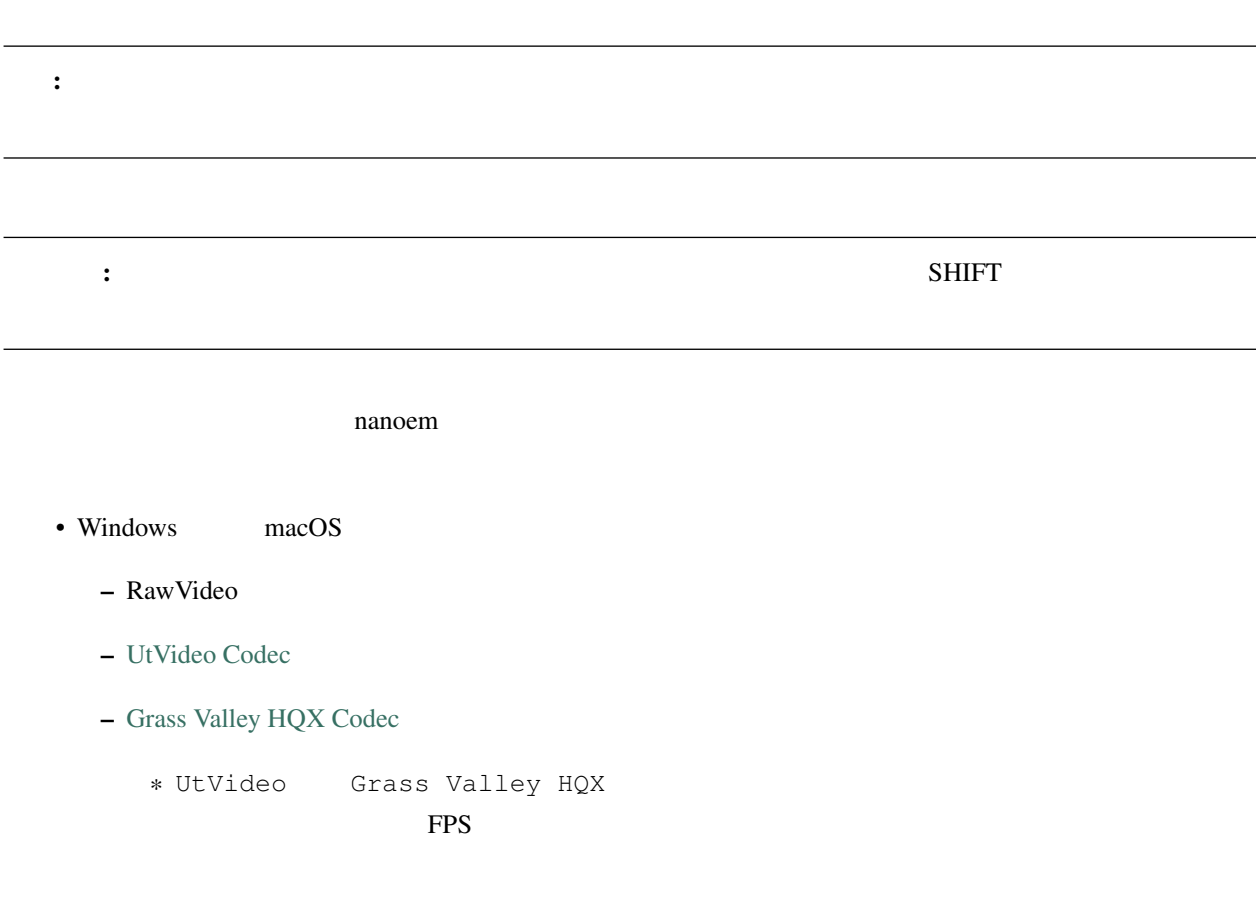

## **4.1.5** 保存

- Windows *.nma .nmd .pmm*
- macOS *.nma .nmd* .pmm .nanoem

#### **NMA/NMM**

- nma/nanoem nmm/pmm
- nmm nma/nmd/nanoem
- nma  $num$ 
	- $-$  nma  $\qquad \qquad$  zip
- $\pm$   $\pm$  700  $\pm$  700  $\pm$  700  $\pm$  700  $\pm$  700  $\pm$  700  $\pm$

 $-$  and  $-$  and  $-$  and  $-$  and  $-$  and  $-$  and  $-$  and  $-$ 

 $-$  nmm

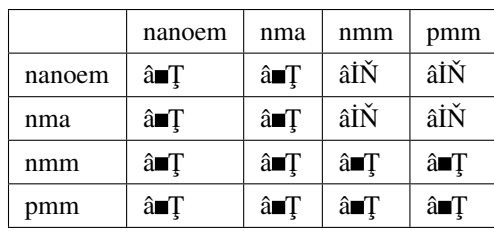

#### **PMM**

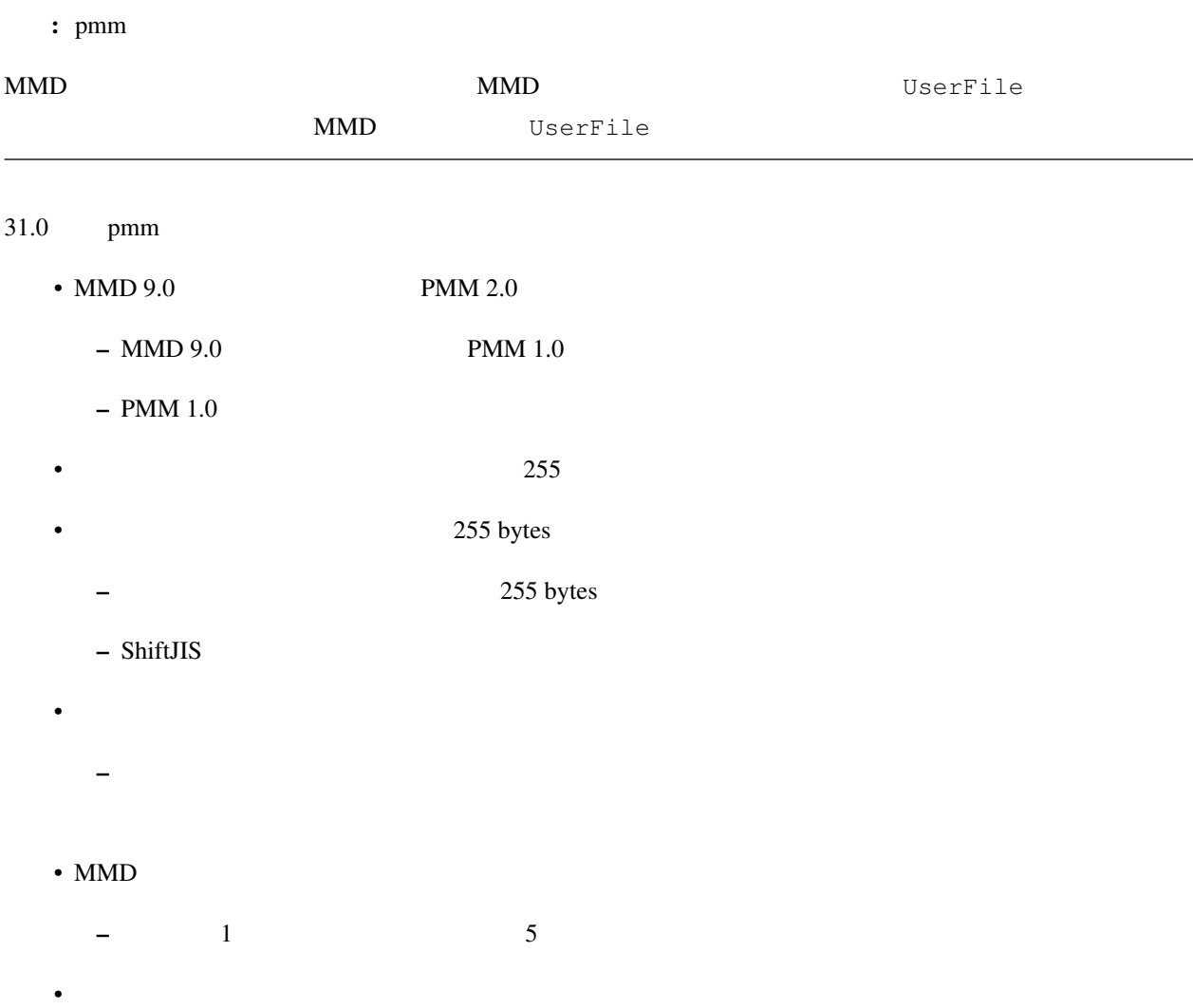

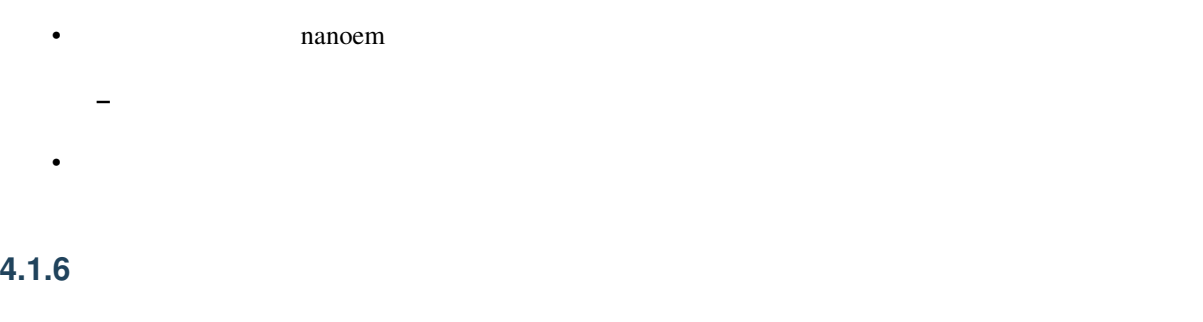

## **4.1.7** 書き出し

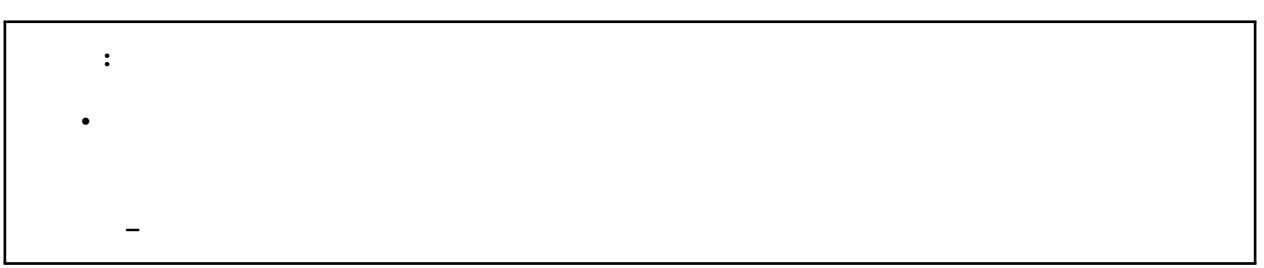

 $\nu$ 

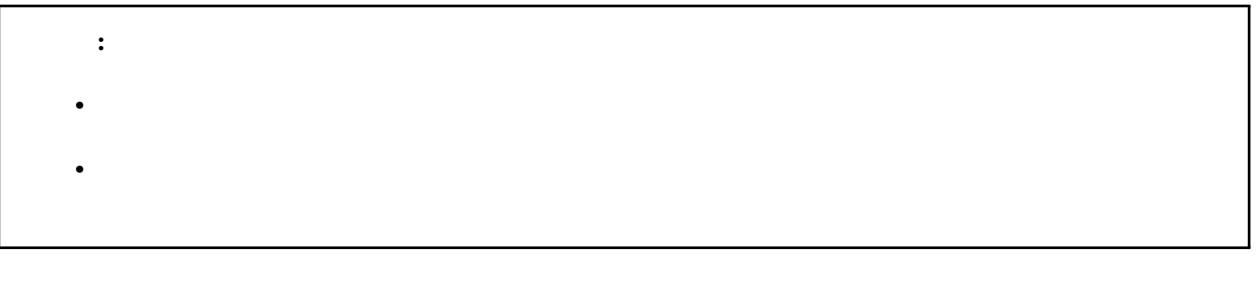

 $xmd$  *.wmd .nmd* 

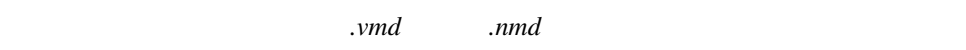

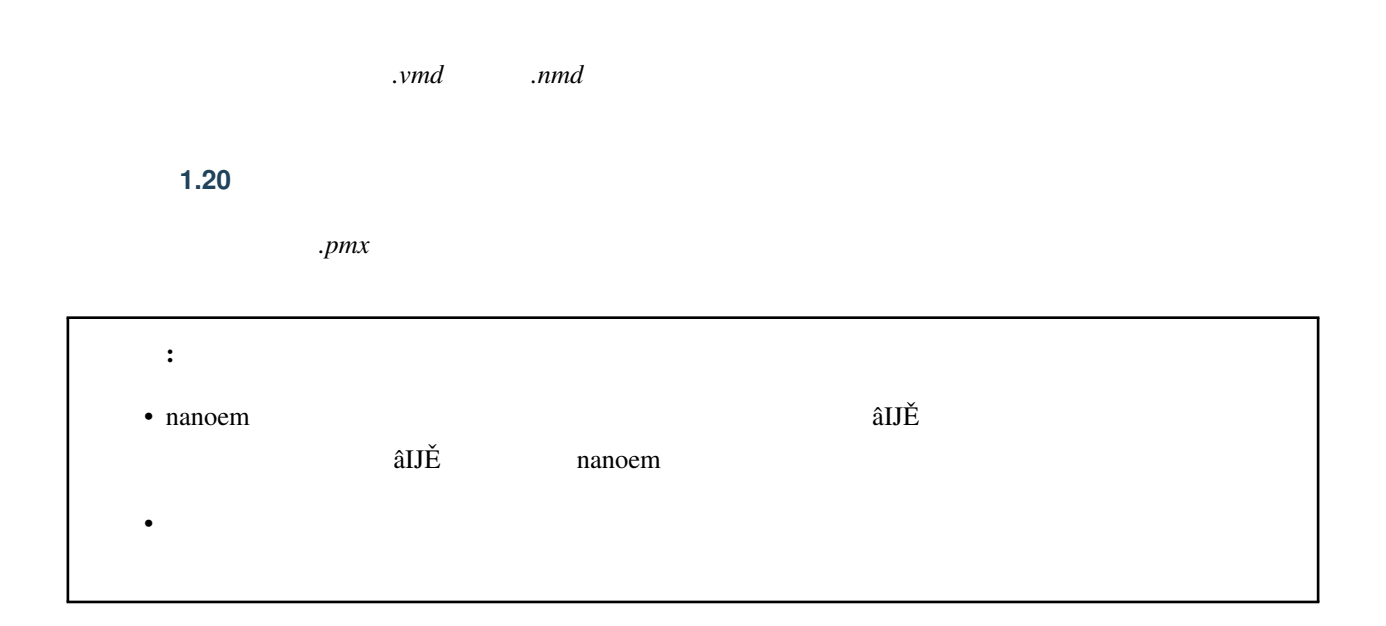

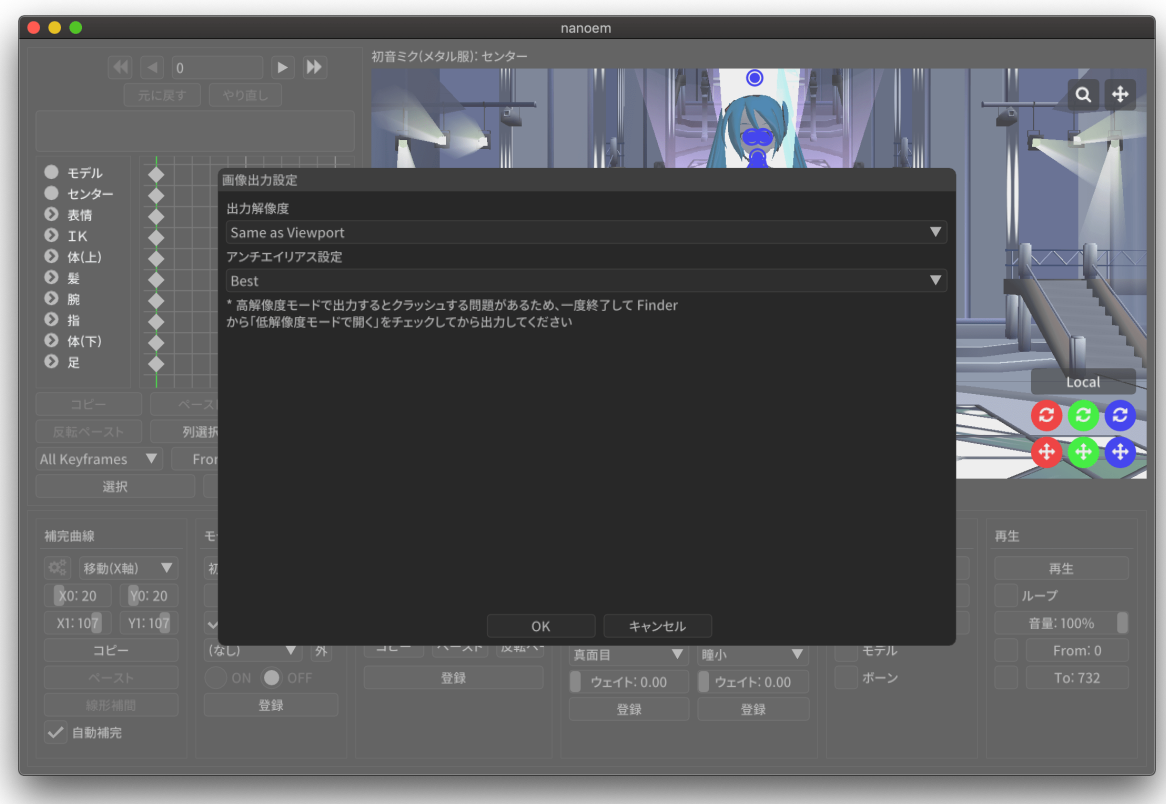

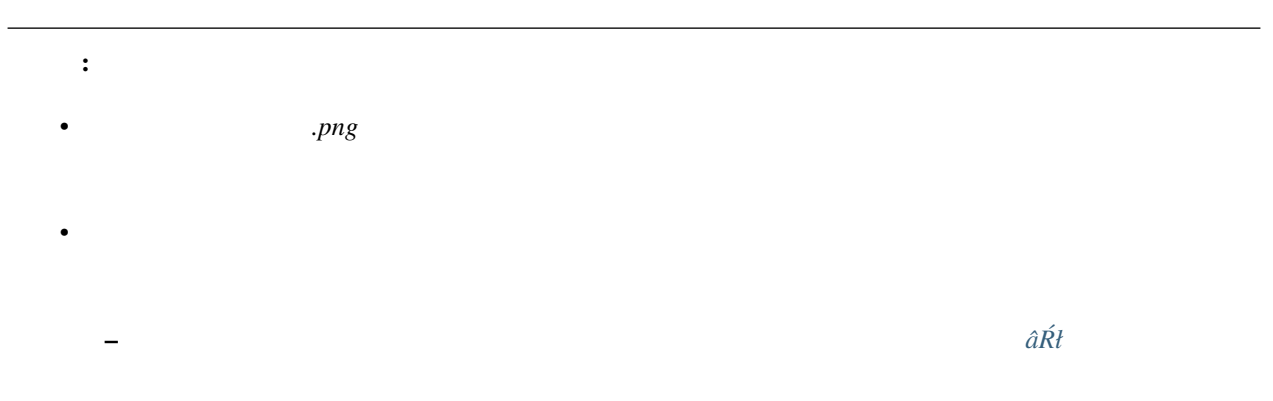

- 1.  $\blacksquare$
- $2.$
- $3.$
- $4.$
-
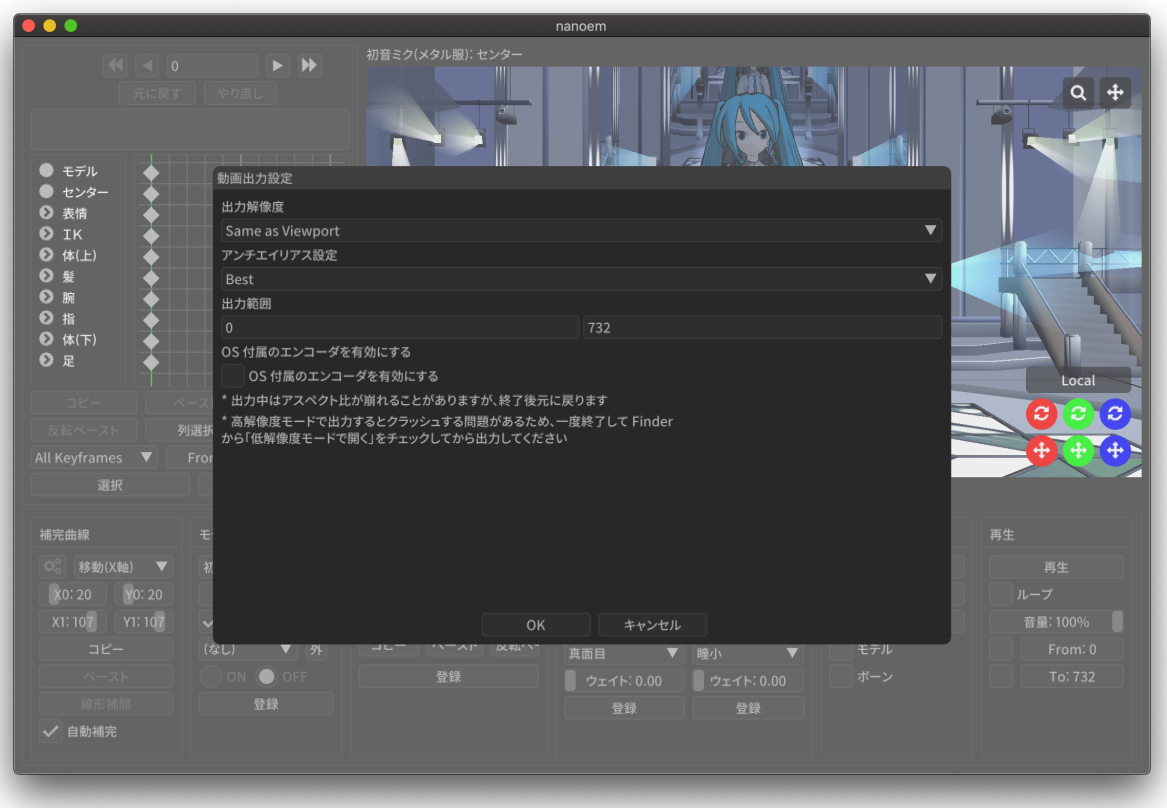

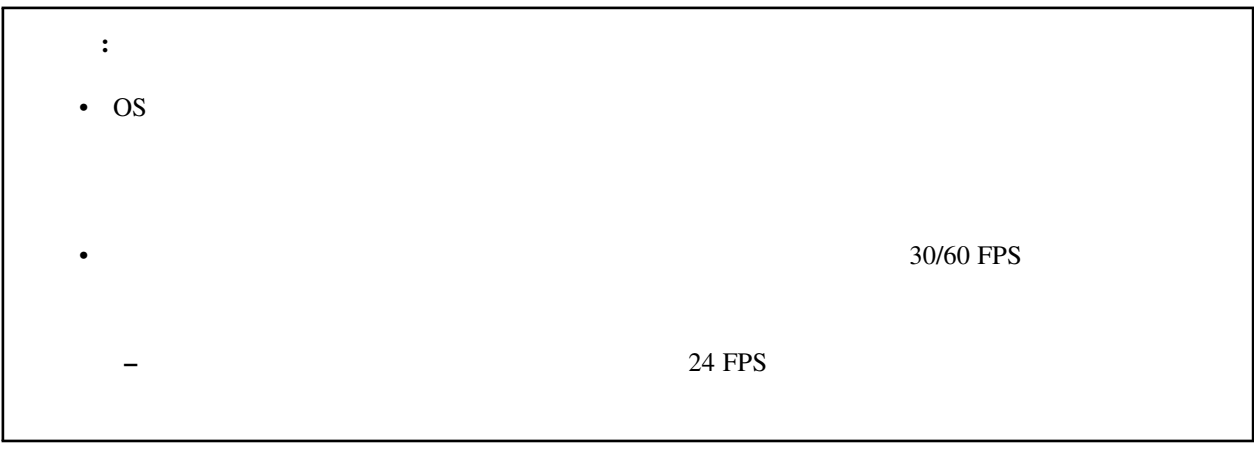

• 透過を含める場合は「[透過つき動画を出力したい](#page-129-0)」を参照してください。

ヒント:

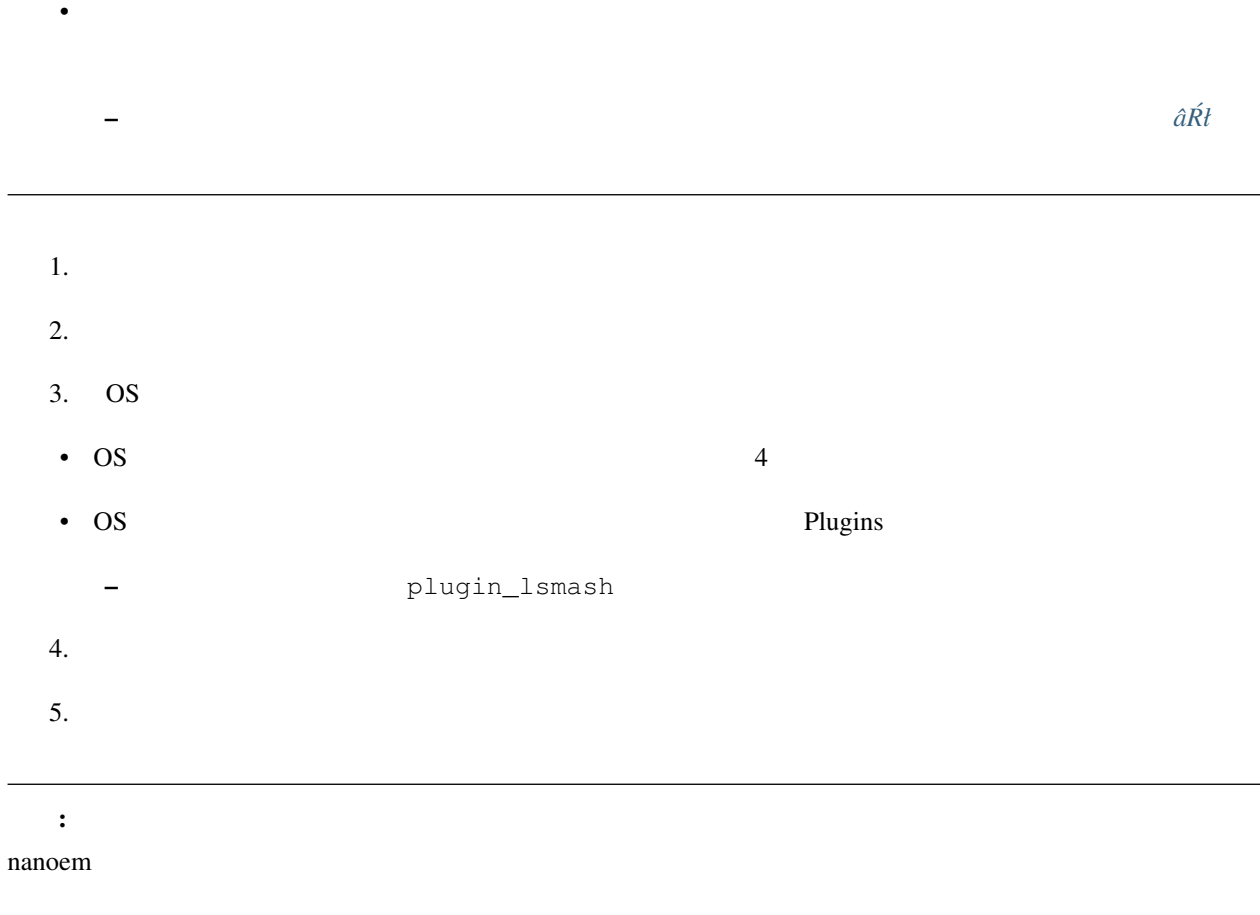

\* Application Default (960x640)

 $-$ 

\* XGA (1024x768)

 $*$ 

• 出力解像度

- \* 720p (1280x720)
- \* WXGA (1600x900)
- \* UXGA (1600x1200)
- \* 1080p (1920x1080)
- \* WUXGA (1920x1200)
- \* WQHD (2560x1440)
- \* WQXGA (2560x1600)
- \* 4K (3840x2160)
- \* 8K (7680x4320)
- –「ビューポートと同じ」は「ビューポート設定」の「出力サイズ」の設定が使われます。 –  $\sim$  100 km s  $\sim$  100 km s  $\sim$  100 km s  $\sim$  100 km s  $\sim$
- $\bullet$   $\bullet$   $\bullet$ 
	- $\pm$  (Table ) and  $\pm$  (Table ) and  $\pm$  (Table ) and  $\pm$  (Table ) and  $\pm$ 
		- $*$
	- $*$
	- $-$  26.0
- <sub>Prot</sub>essing the control of the control of the control of the control of the control of the control of the control of the control of the control of the control of the control of the control of the control of the control
	- 垂直同期を上回るフレームレートを出すとフレーム移動の際にズレが生じることがあるため、これを抑
	- 無効にすると垂直同期が無効になるため書き出し速度が早くなりますが、先のフレームズレの問題が生
	-
	- $-$  OS
- *Product in the secondary product*
- [アンチエイリアス設定](#page-88-0) と同じですが、動画出力するときのみ適用されます。
- 
- 頻繁に出力する必要がある場合は無効に、動画書き出しの最終出力するとき最高に設定することを推奨
- 
- $\bullet$
- $-$
- デフォルトはプロジェクトの最初から最後までです
- Plugins
	- $\pm$   $\pm$  and  $\pm$  and  $\pm$  and  $\pm$  and  $\pm$  and  $\pm$  and  $\pm$ 
		- \* plugin\_avfoundation (macOS 版のみ)
			- · AVFoundation

· mp4/mov · 設定可能な項目はありません \* plugin\_ffmpeg · ffmpeg · avi avi · Video Codec · 保存する動画形式で以下から選択します · Raw Video · **Example plugin\_lsmash** · UT Codec Video · 可逆圧縮動画で圧縮処理のために保存に時間がかかるかわりにサイズを概ね半分にできます · Video Pixel Format · 動画出力で格納する画像の保存形式で以下から選択します · RGB · RGBA · YUV420P · YUV422P · YUV444P · RGB  $YUV$ · Audio Codec · PCM \* plugin\_lsmash · 無圧縮動画を出力するプラグインです · AviUtl 8 lsmash-works · mov · Estimated export video size ·  $3$   $1280x720$  60FPS  $30GB$ 

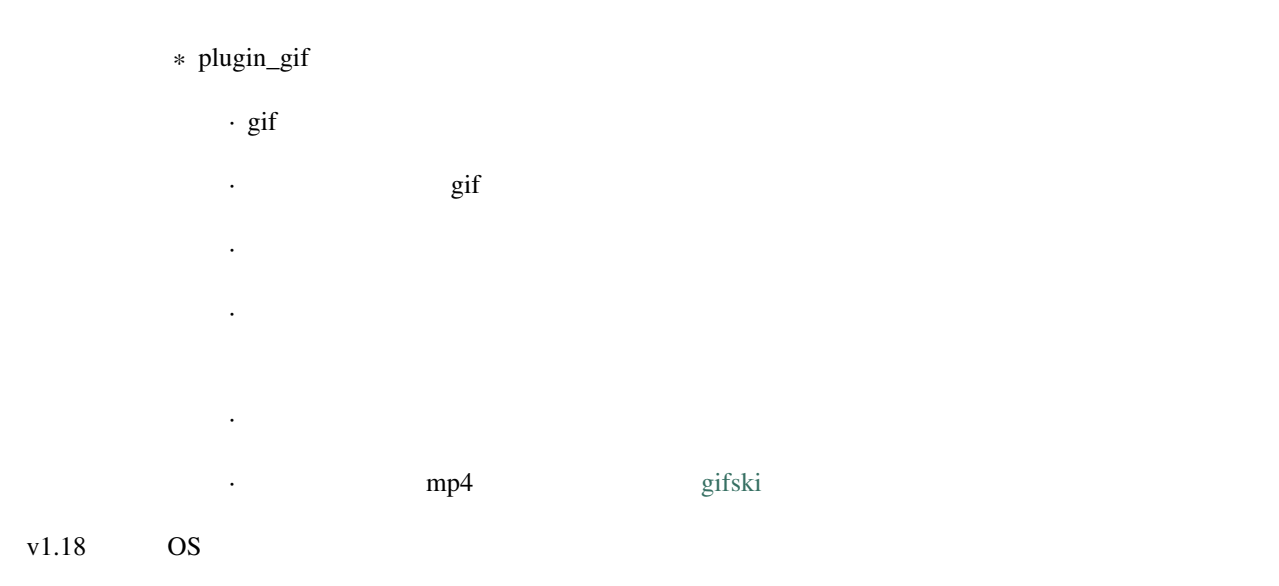

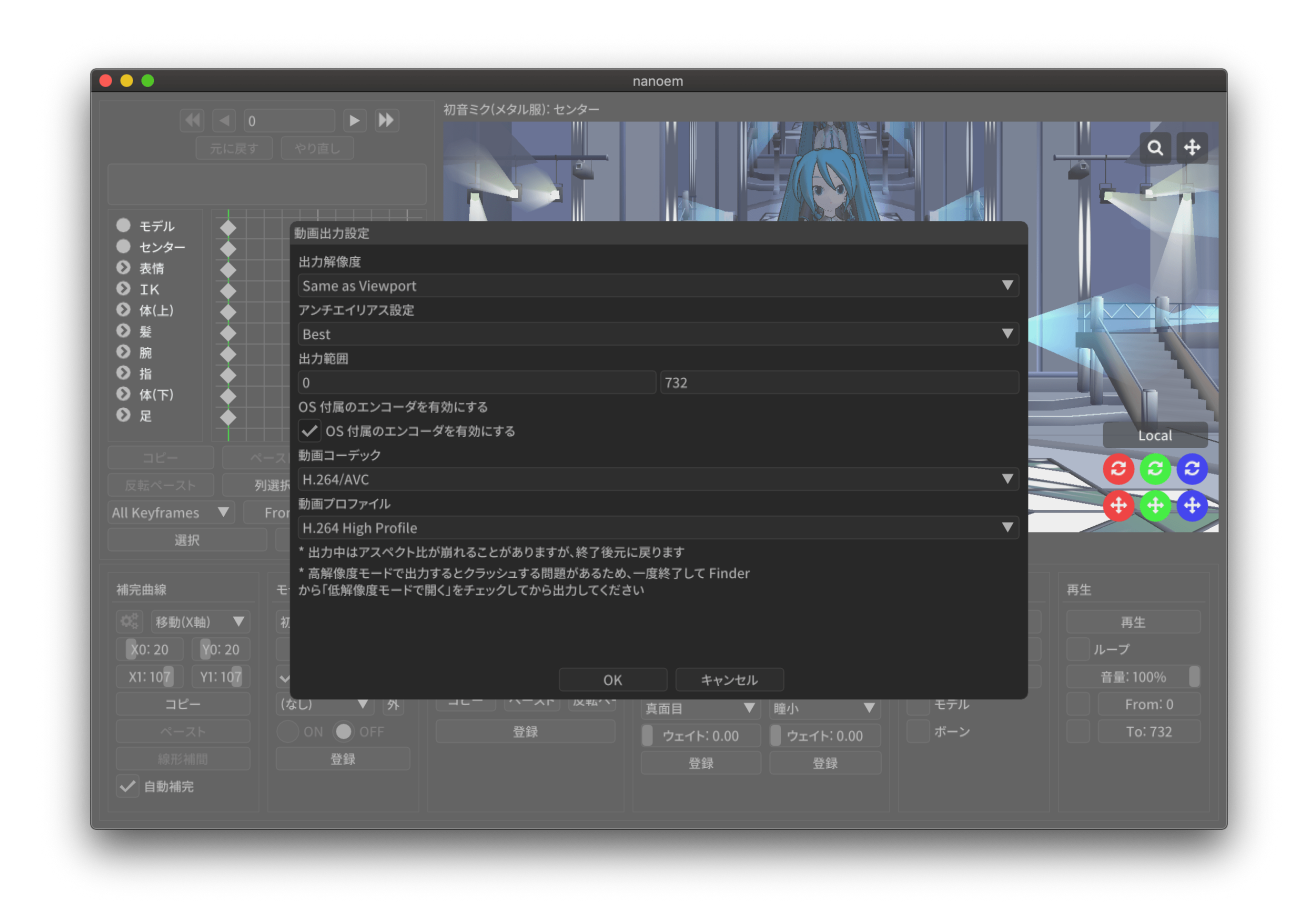

– 動画出力時に音源が読み込まれてる場合に選択可能です

• and the state  $\mathbf{r}$ 

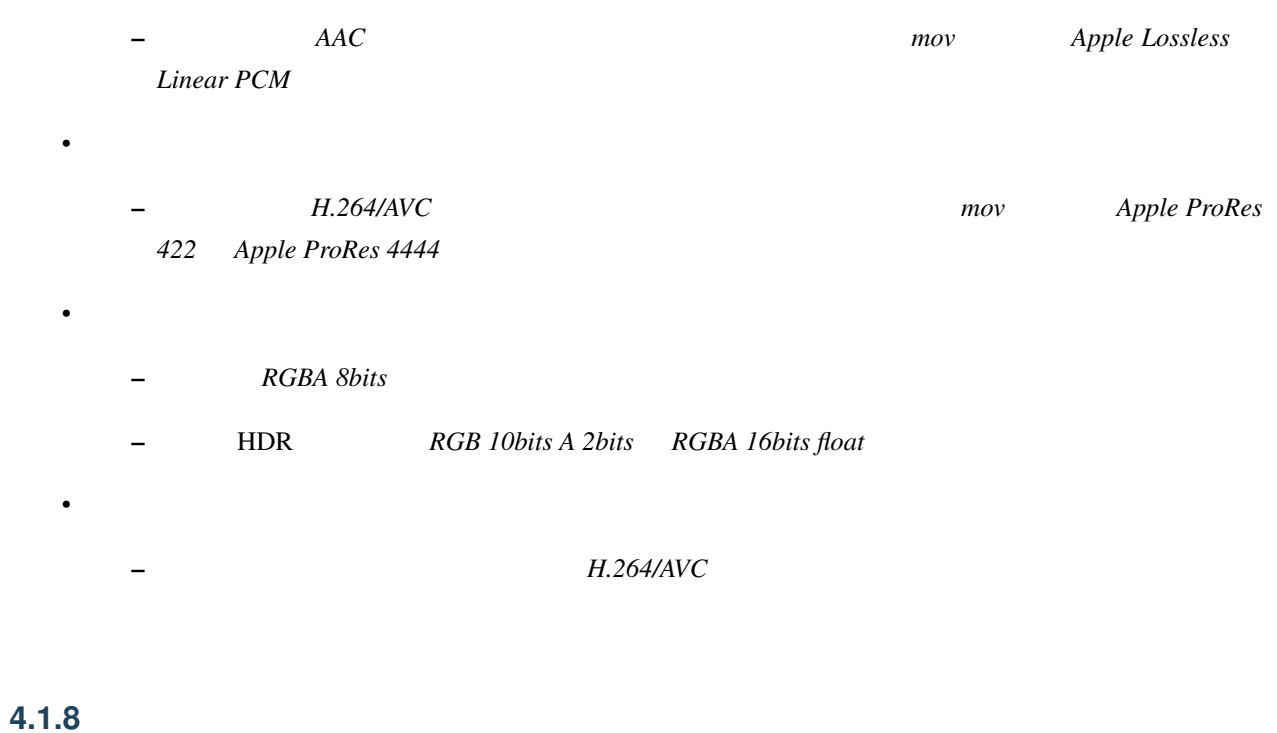

# **4.2** 編集

# **4.2.1** 元に戻す

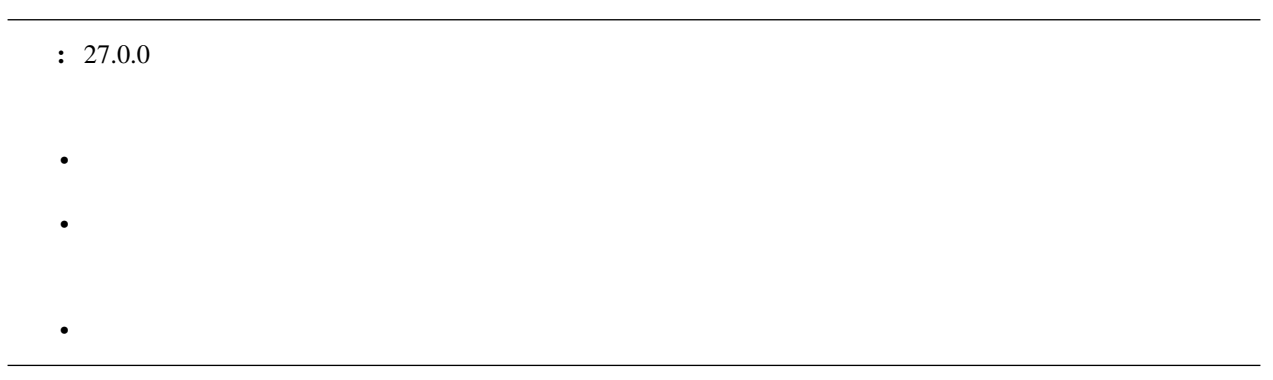

• ボーン操作などの操作中にフレーム移動が発生した場合は移動前に実施した処理が「元に戻す」の起点とな

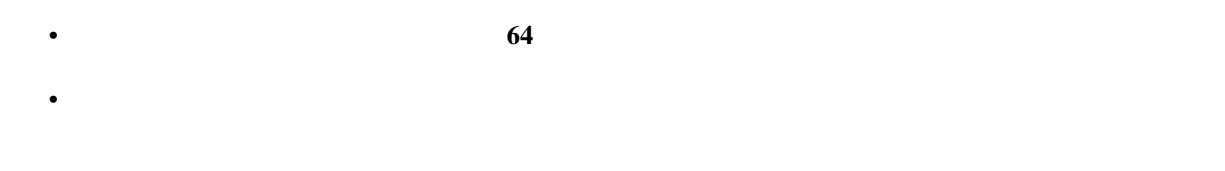

**4.2.2** やり直し

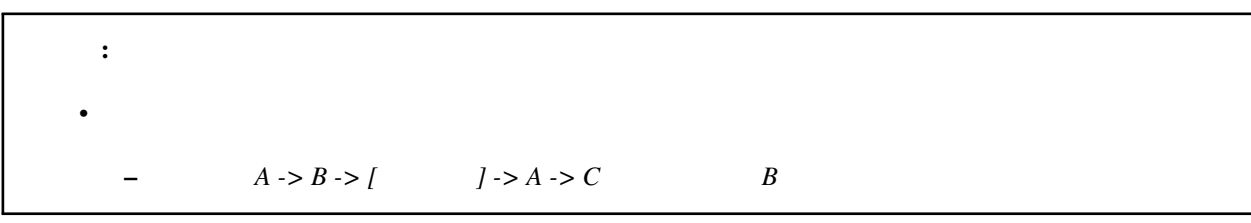

主なる場合はコピーされ、それにはコピーされ、全くなる場合はコピーされているキーフレームは

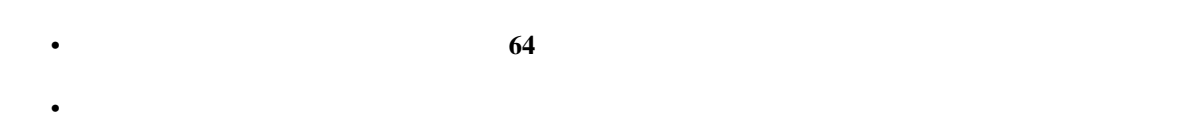

**4.2.3** 切り取り **âRł ´**

**4.2.4** コピー

**4.2.5** 貼り付け **âRł ´**

## **4.2.6** 全てのキーフレームを選択

# <span id="page-79-0"></span>**4.2.7** モーション

空フレームを挿入 **âRł ´**

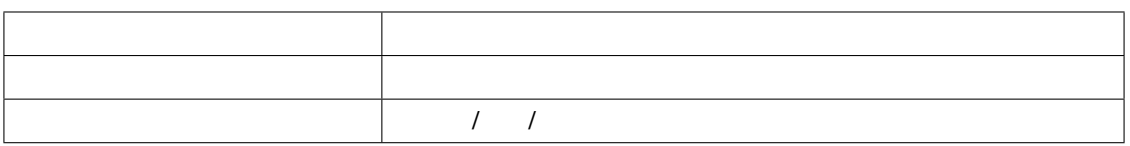

現在のフレームを削除 **âRł ´**

 $\hat{a}\hat{R}\hat{t}$ 

初期化 **âRł ´**

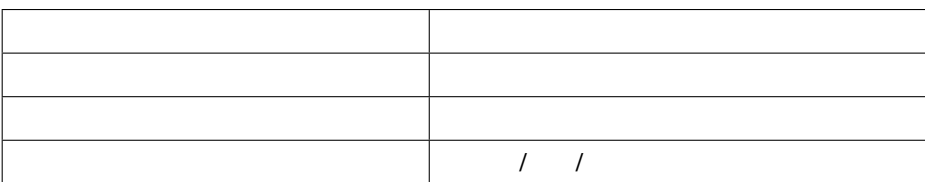

## **4.2.8** ボーン

数値入力ダイアログを開く **âRł ´** 補正ダイアログを開く **âRł ´**

ちなみに: 主に大きさが異なるモデルのためにモーション全体の動きを一括で補正するときに使います。

角度をリセット **âRł ´**

 $X/Y/Z$ 

## **4.2.9** カメラ

数値入力ダイアログを開く **âRł ´**

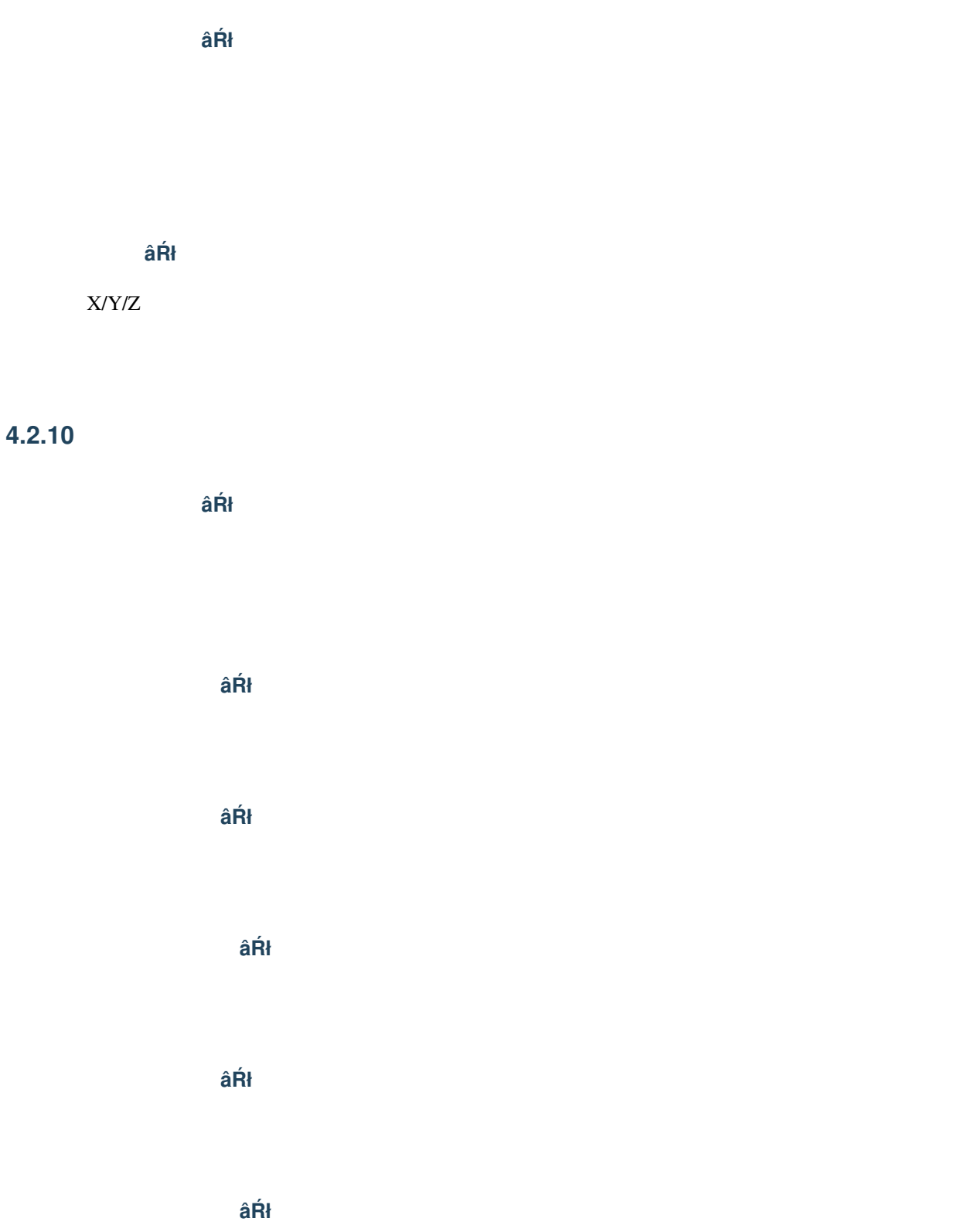

**4.2.11** エフェクト設定ウィンドウを開く

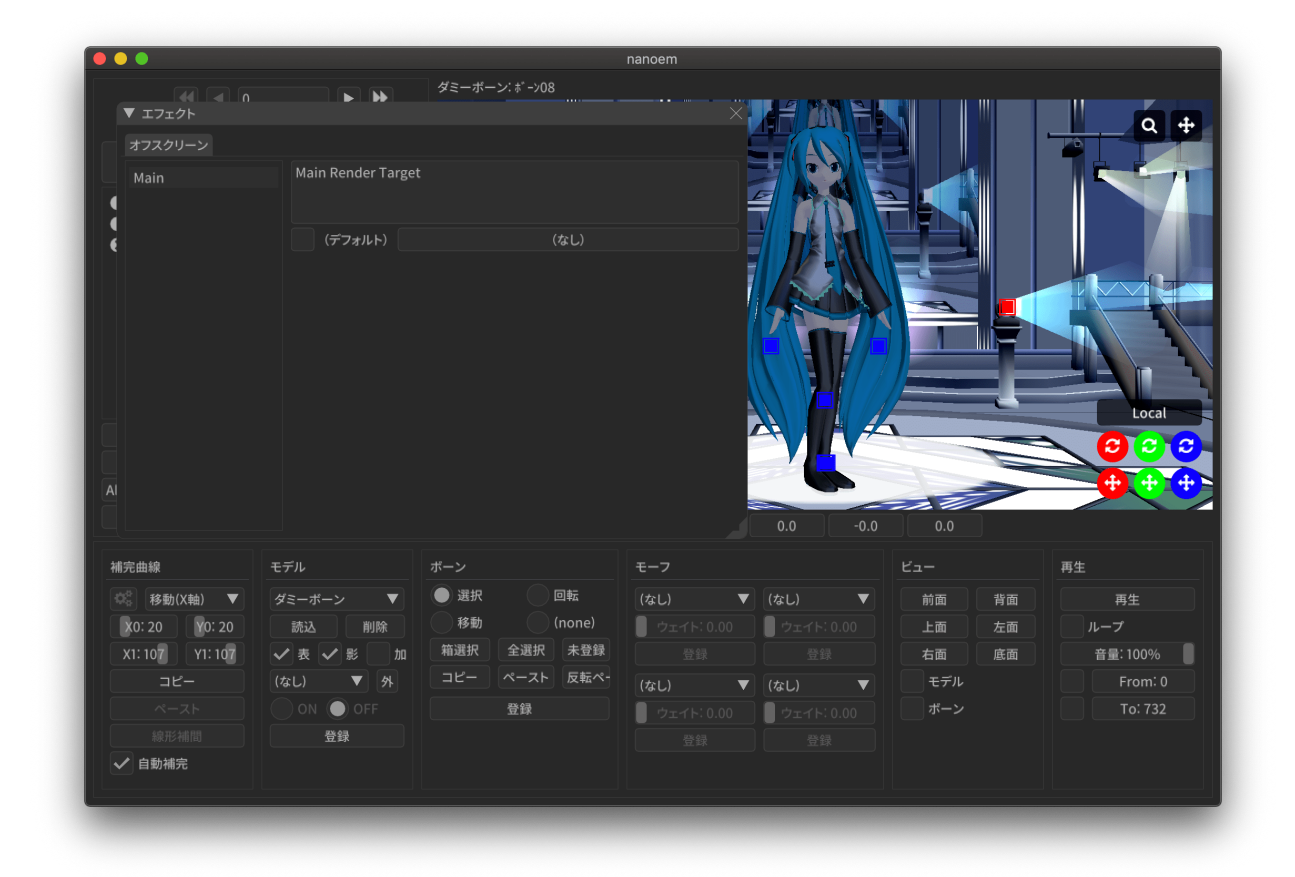

# **4.2.12**

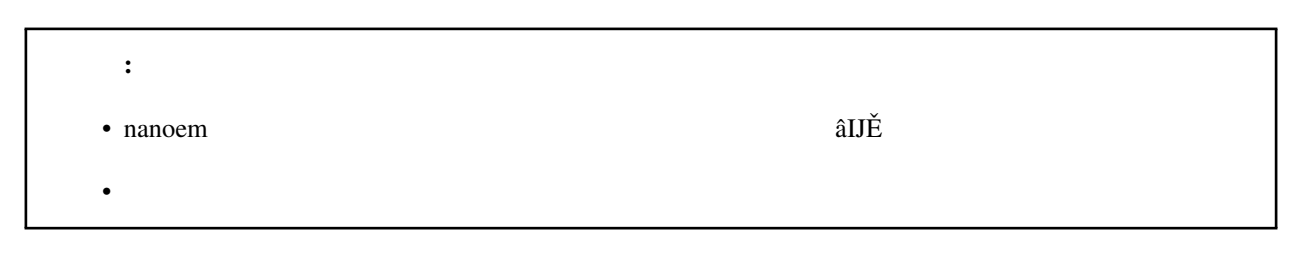

 $\mathbf{model}$ 

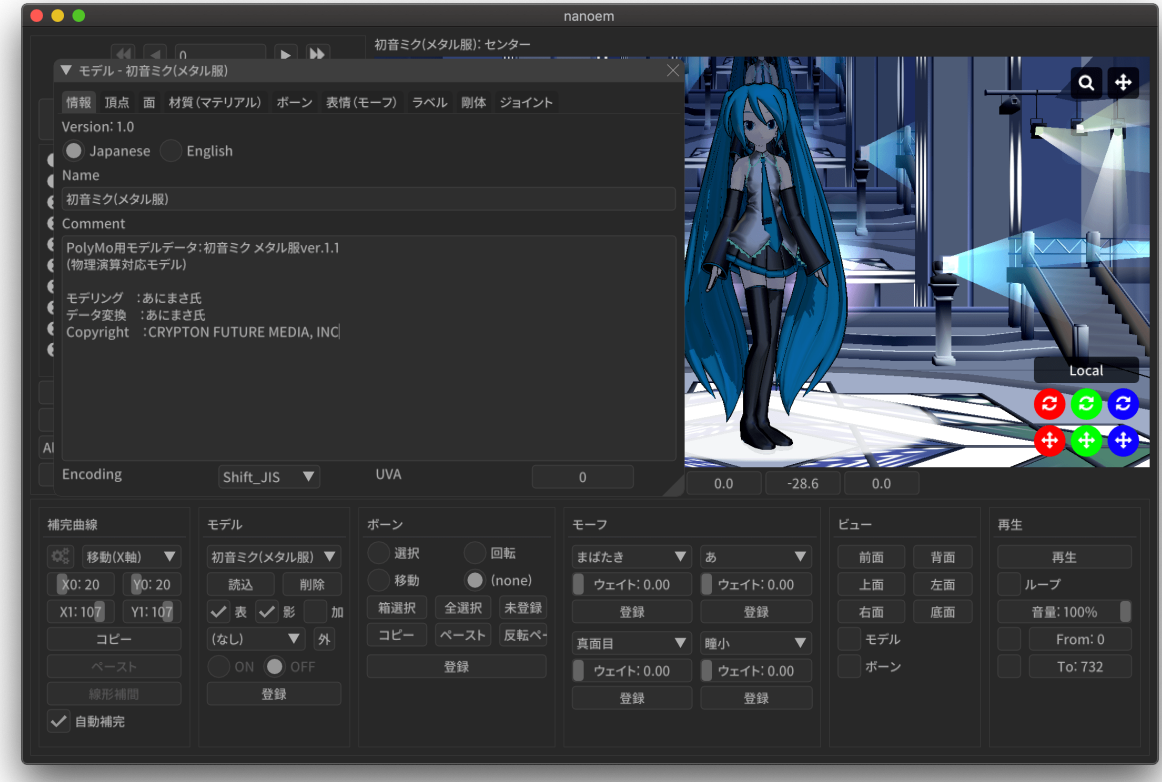

<span id="page-83-0"></span>**4.2.13** モデルプラグイン

**4.2.14** モーションプラグイン

# **4.2.15** 設定

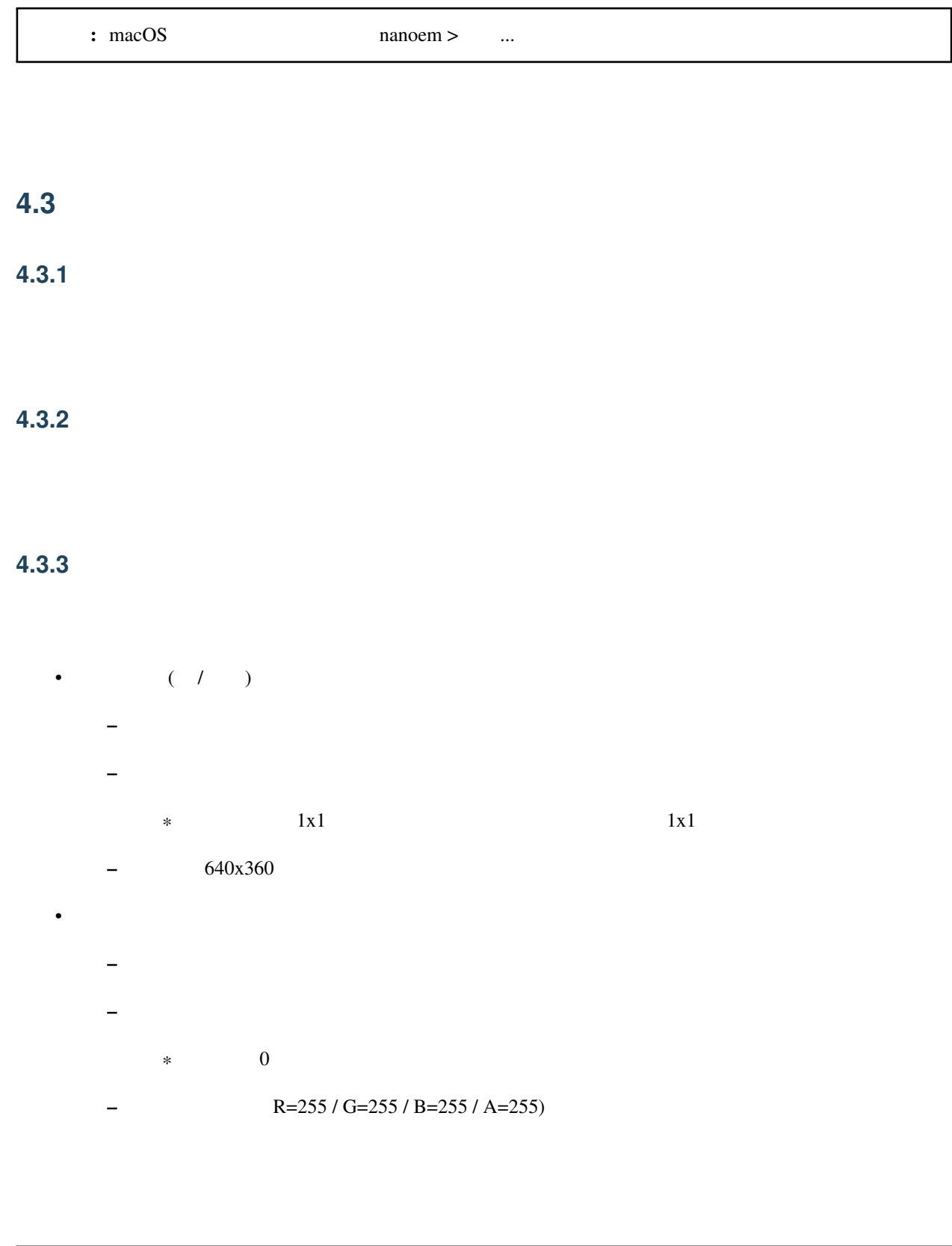

## **4.3.4** 描画順ダイアログを開く

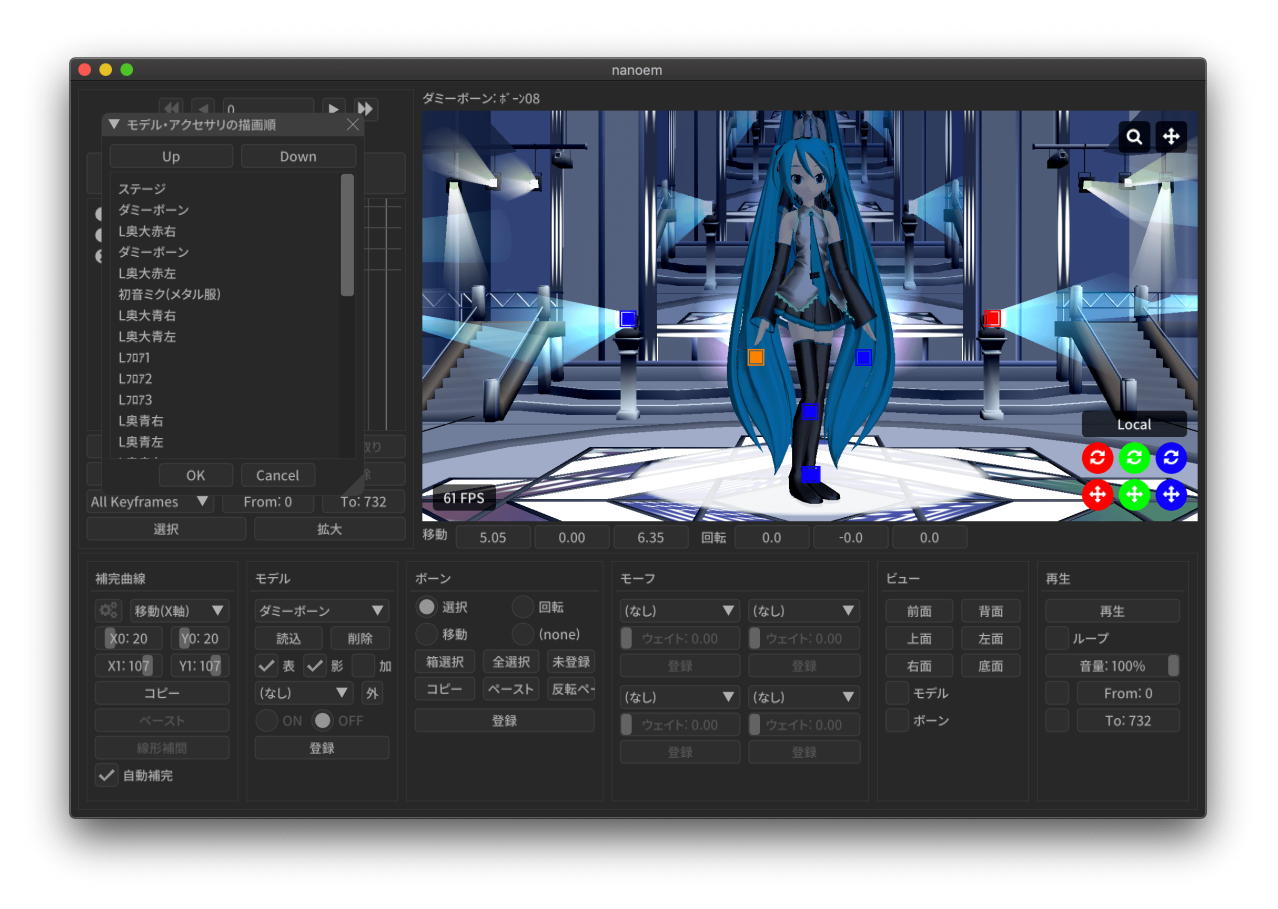

- ended to the first state of the first state of the first state of the first state of the first state of the
- $\bullet$   $\bullet$  (  $\bullet$  )  $\bullet$  (  $\bullet$  )  $\bullet$  (  $\bullet$  )  $\bullet$  (  $\bullet$  )  $\bullet$  (  $\bullet$  )  $\bullet$  (  $\bullet$  )  $\bullet$  (  $\bullet$  )  $\bullet$  (  $\bullet$  )  $\bullet$  (  $\bullet$  )  $\bullet$  (  $\bullet$  )  $\bullet$  (  $\bullet$  )  $\bullet$  (  $\bullet$  )  $\bullet$  (  $\bullet$  )  $\bullet$  (  $\bullet$  ( $\bullet$  )  $\bullet$  ( $\bullet$  ) • Up
- 
- Down  $\blacksquare$
- 注釈: 描画の仕様により、透過部分が含まれるモデルは描画順ダイアログを用いて後ろに描画するように調整する

# **4.3.5** 変形順ダイアログを開く

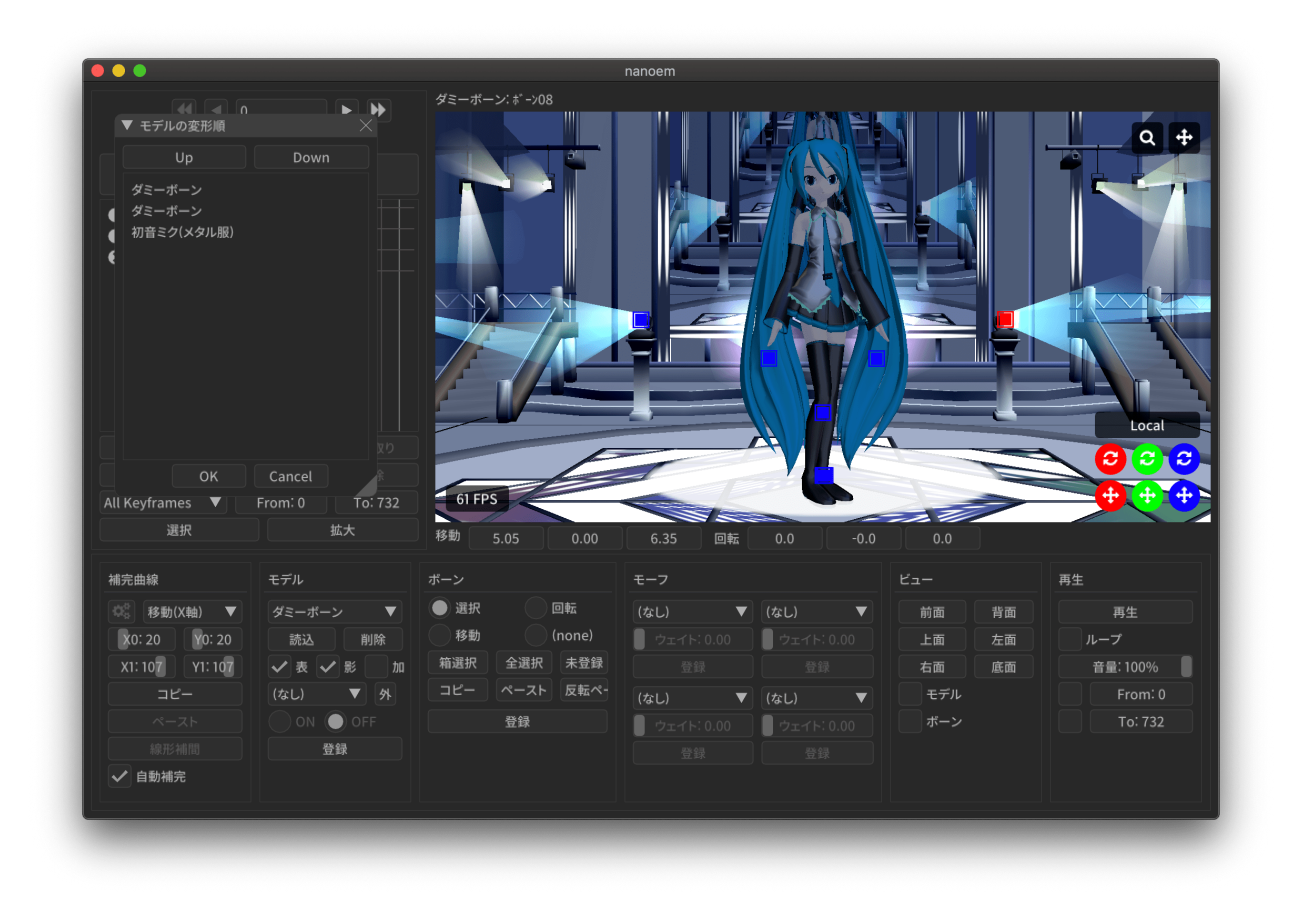

- <sub>200</sub> minimals and the set of the set of the set of the set of the set of the set of the set of the set of the set  $\bullet$  (which is the set of the set of the set of the set of the set of the set of the set of the set of the set of the set of the set of the set of the set of the set of the set of the set of the set of the set of the set
- Up
- Down  $\blacksquare$

ちなみに: この機能は外部親を設定する際に外部親先が先に変形するように順序を変えるためにあります。設定し

## **4.3.6** ビューポートウィンドウを分離

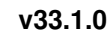

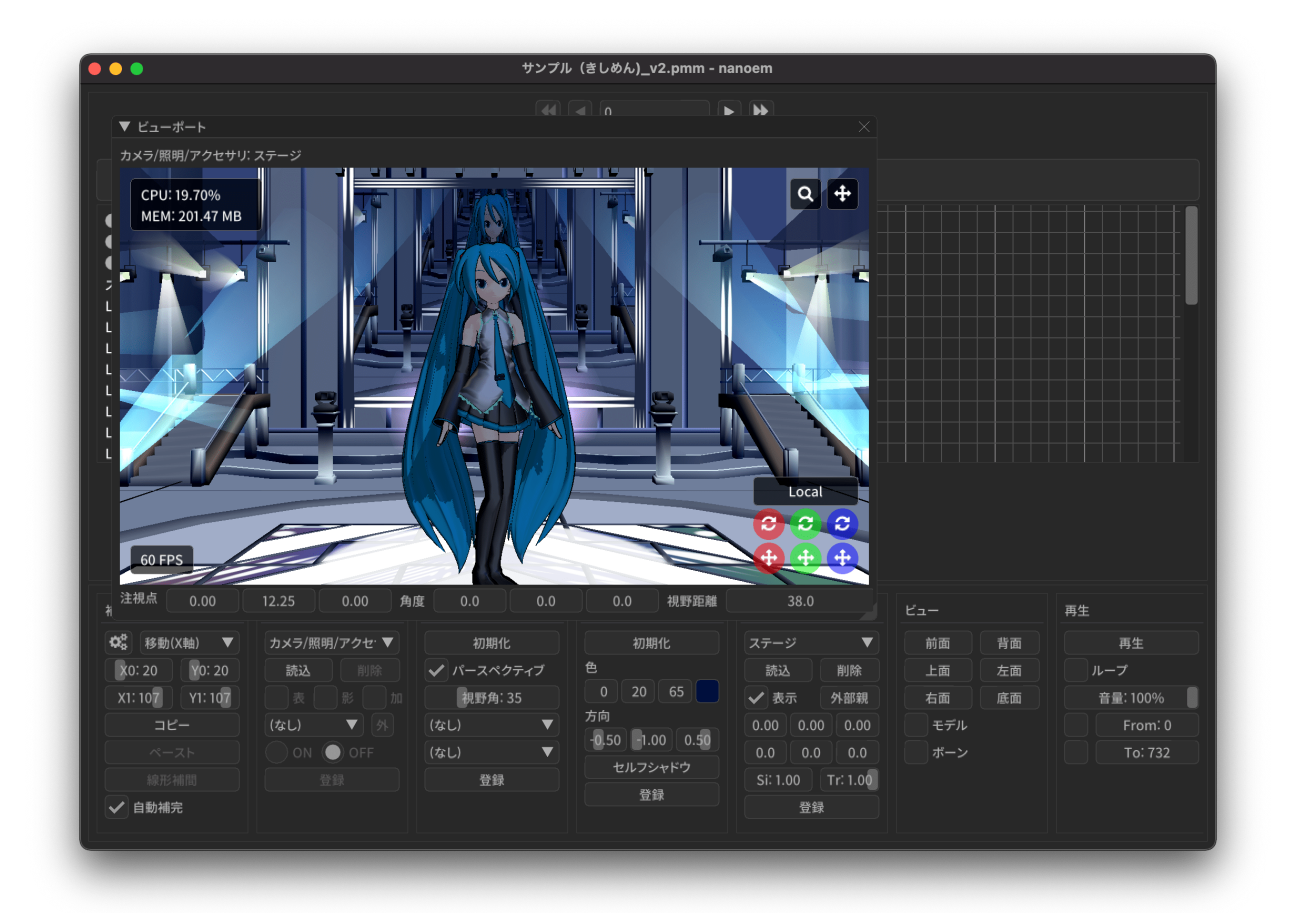

#### **4.3.7** 地面軸を有効にする

#### **4.3.8** 地面影を有効にする

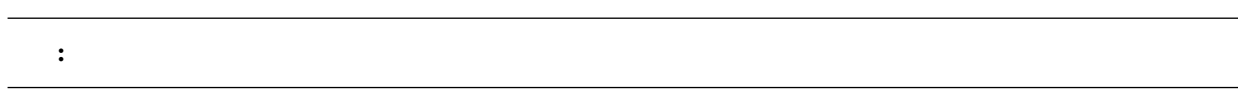

### **4.3.9** エフェクトを有効にする

 $MME$ 

- ボージョンには、バージョンには、バージョンには、エフェクトが使えなかったりする上に適用を

これは、 有効にするということがあります。 有効には あります あります しょうしょう

<span id="page-88-0"></span>**4.3.10** アンチエイリアス設定

 $\Delta$ pple M1

- $(MSAAx16)$
- (MSAAx8)
- $(MSAAx4)$
- $(MSAAx2)$
- $\bullet$

 $33.0$ 

# **4.3.11** 物理演算

 $\bullet$  and  $\bullet$  and  $\bullet$  $\pm$  and the state  $\pm$  and the state  $\pm$ 

 $*$ 

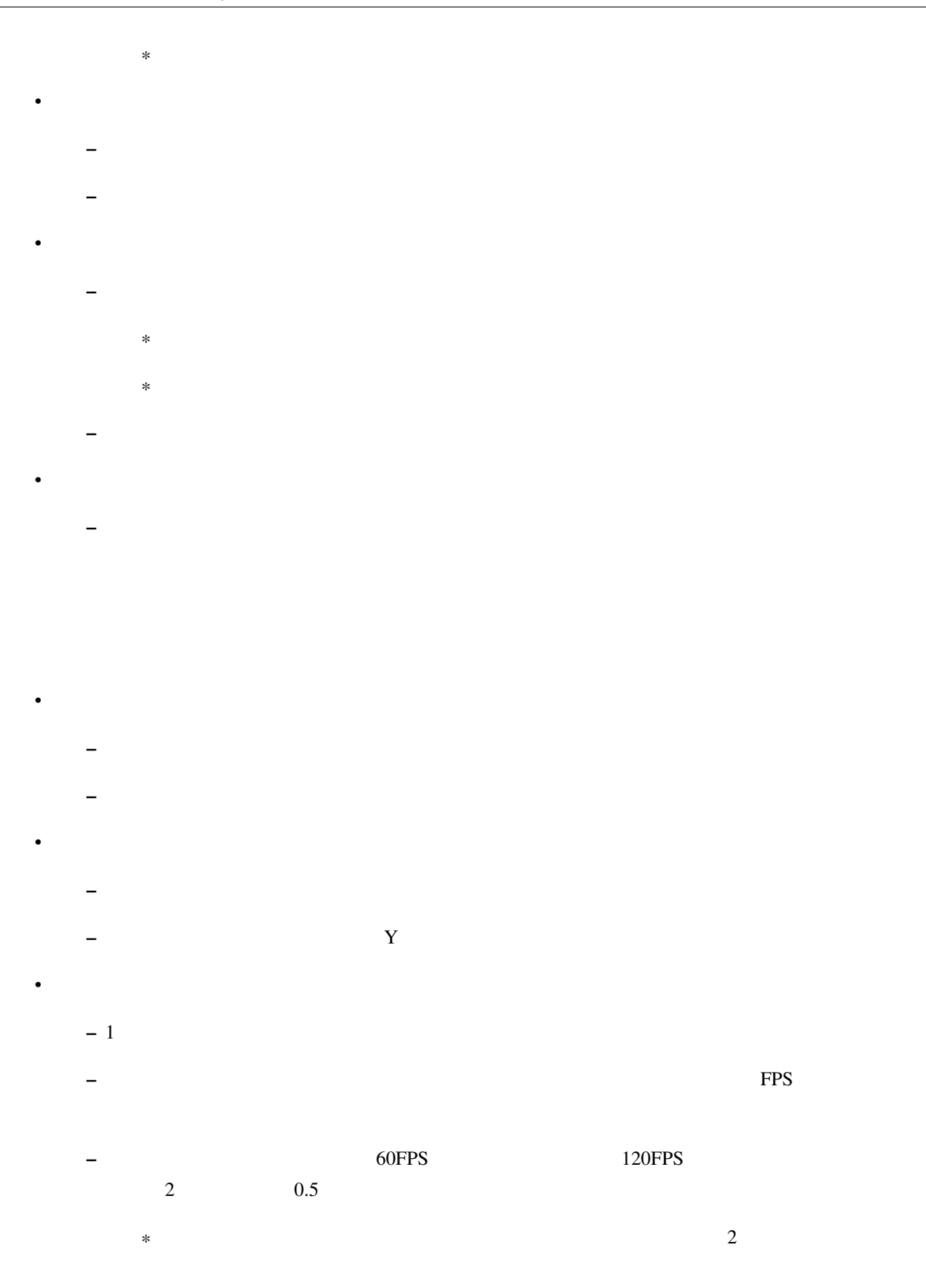

<span id="page-90-0"></span>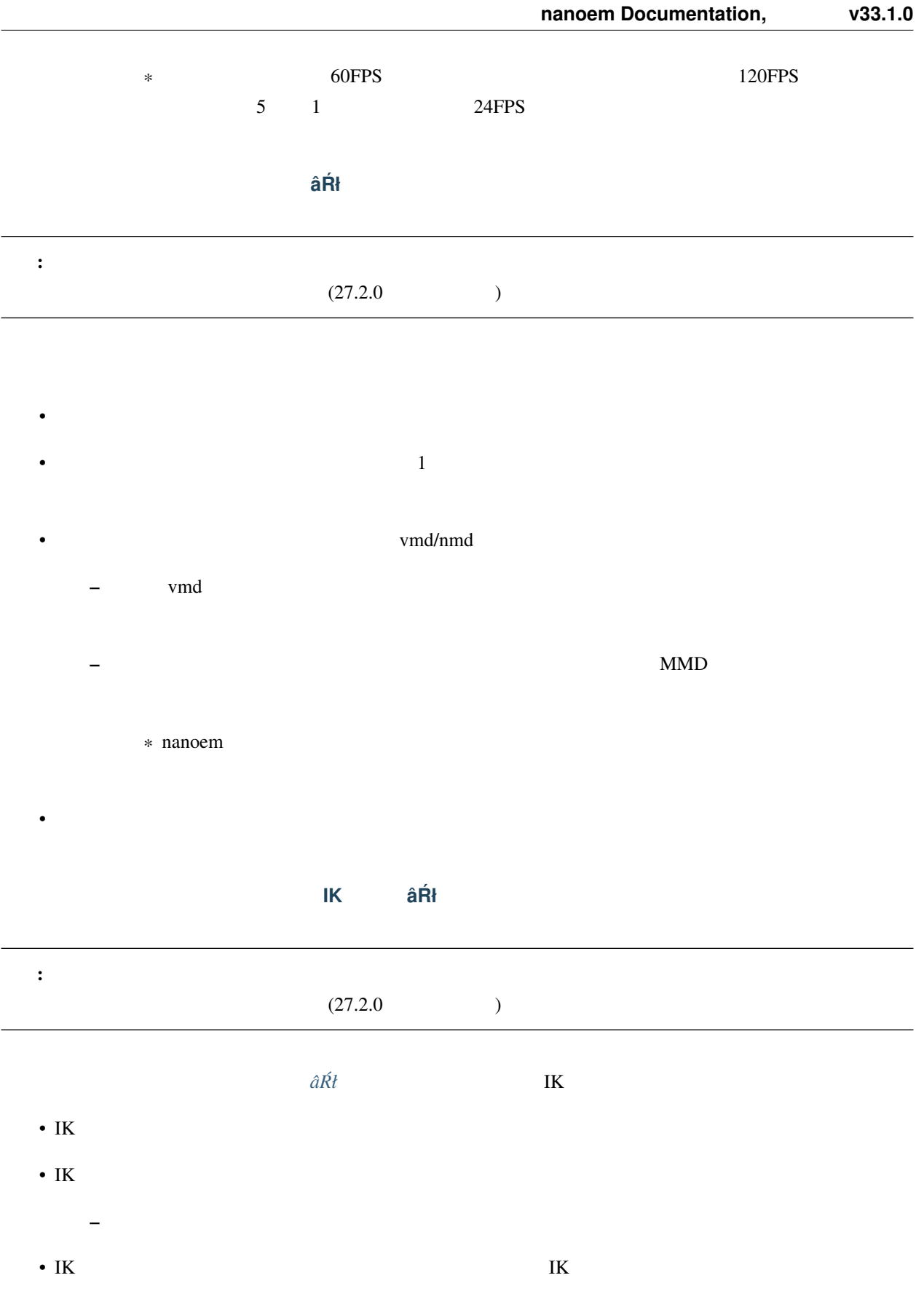

**Bullet Physics** 

 $\bullet$ 

 $\bullet$ 

#### • AABB

- $\bullet$
- コンストレイント
- 
- 制約角度

## <span id="page-91-1"></span>**4.3.12** 再生時フレームレート

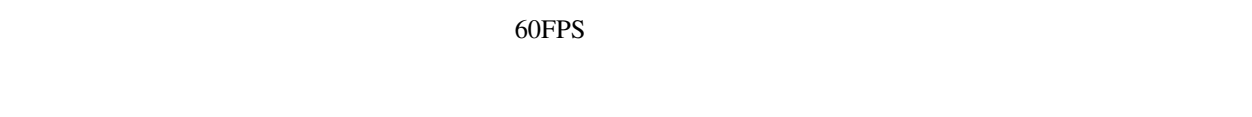

- $\bullet$
- 60FPS
- 30FPS

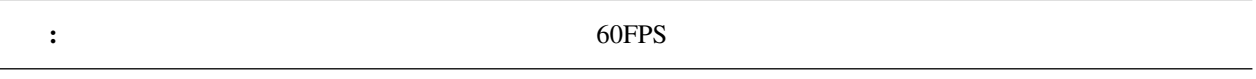

# <span id="page-91-0"></span>**4.3.13** 高解像度ビューポートを有効にする

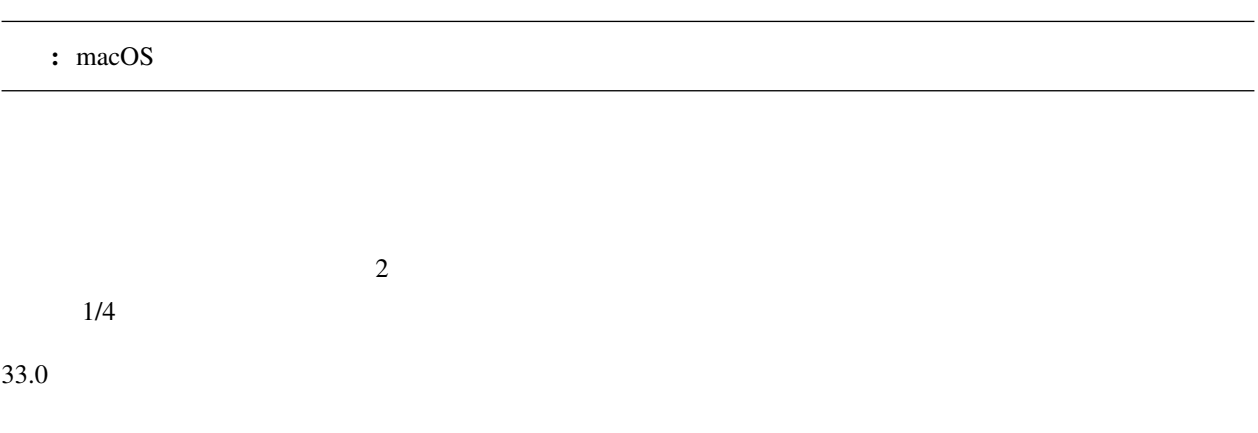

## **4.3.14 FPS**

 $\text{FPS}$ **4.3.15**  $\mathsf{CPU}$   $\mathsf{CPU}$   $\mathsf{CPU}$   $100\%$ • nanoem CPU – Windows nanoem CPU • nanoem **4.4** カメラ **4.4.1** プリセットから選択  $\bullet$ • •

- $\bullet$  $\bullet$
- **4.4.2** キーフレームを登録 **âRł ´**

 $\bullet$ 

# **4.4.3** キーフレームを削除 **âRł ´**

**4.4.4** 初期化

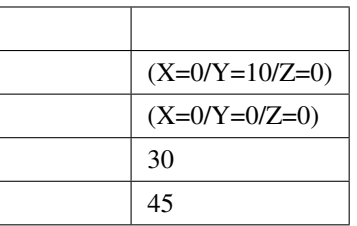

**4.5** 光源

# **4.5.1**

 $\bullet$ – セルフシャドウを無効にします •  $1$ – セルフシャドウを有効にした上で全体的にセルフシャドウを割り当てるようにします – 遠景にもセルフシャドウをかけたい場合に有効です •  $2$ – セルフシャドウを有効にした上でカメラに近い対象オブジェクトにより多く割り当てるようにします – カメラ制御によりカメラアップを使う場合に有効です

キーフレームを登録 **âRł ´**

キーフレームを削除 **âRł ´**

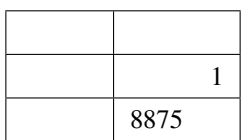

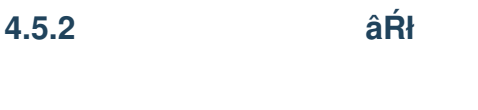

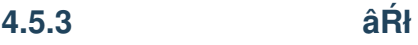

# **4.5.4** 初期化

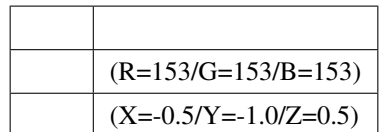

**4.6** モデル

**4.6.1** 

## **4.6.2** ボーンを選択

**4.6.3** モーフを選択

- •
- $\bullet$  and  $\bullet$
- リップ
- $\bullet$

## **4.6.4** エッジ設定

- $\bullet$  $\bullet$
- ご用心: VMD の仕様上エッジ設定を保存することが出来ません。そのため VMD 書き出し時に情報が失われ

注釈: キーフレームを登録しないと設定が反映されないため、確定する場合は必ず「キーフレーム登録」をしてく

# **4.6.5** モデルデータの検証を実行

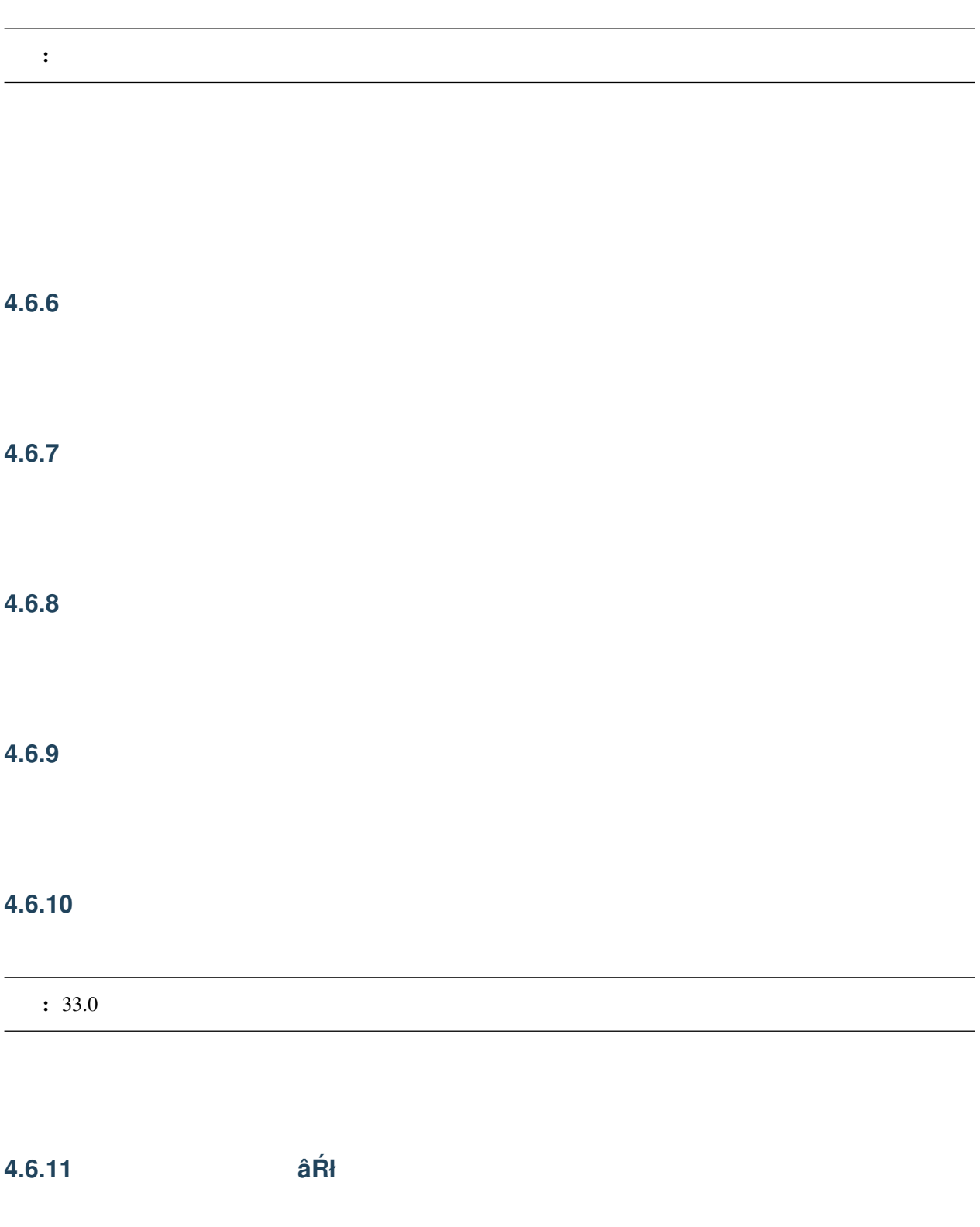

•  $\bullet$ 

• IK

**4.6.12** 選択されたキーフレームを削除 **âRł ´**

**4.6.13** モデル設定

 $\mathbf{C}=\mathbf{C}$ 

**4.6.14** 現在選択中のモデルを削除

このほとんど このこと このこと

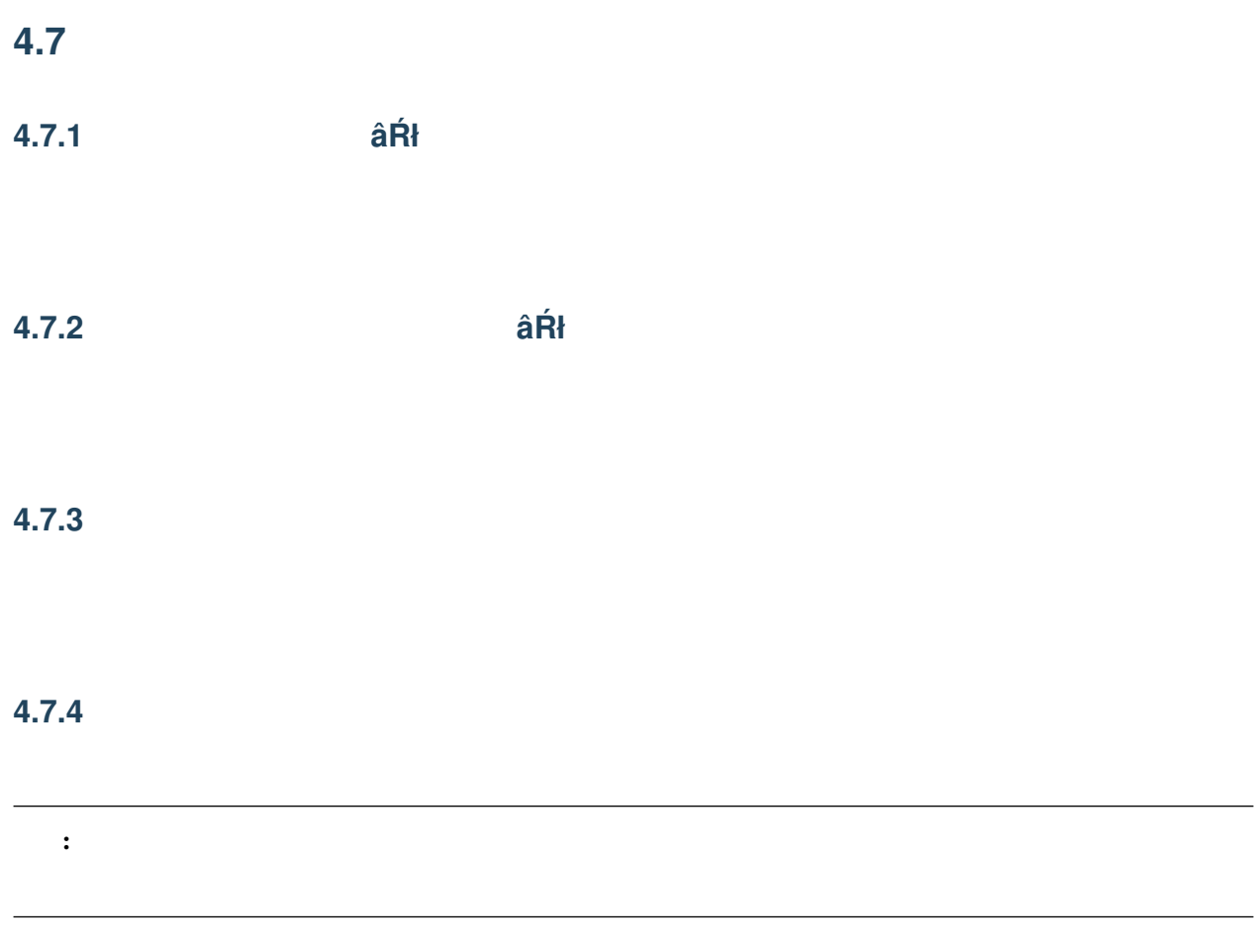

**4.7.5** 表示を有効にする

**4.7.6** リセット

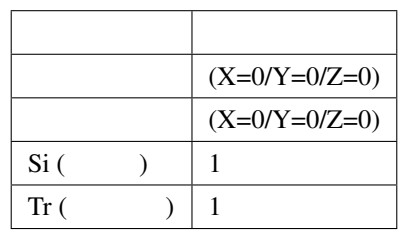

# **4.7.7** 現在選択中のアクセサリをモデルに変換

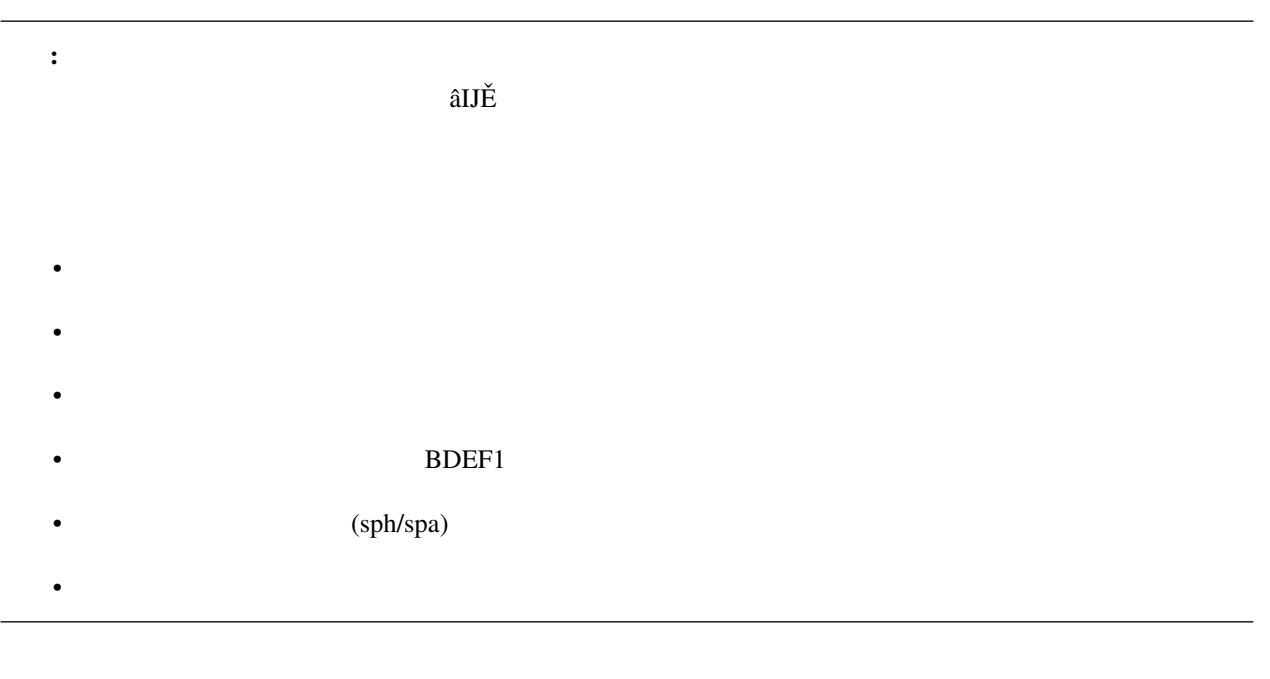

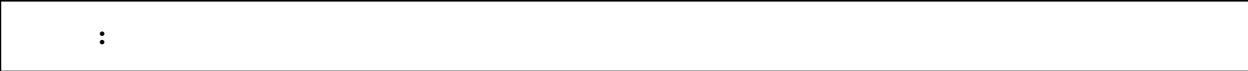

- Contractor Contractor Contractor Contractor Contractor Contractor Contractor Contractor Contractor Contractor
- $\bullet$
- 先のファイルを読み込んで新規モデルとして追加
- 元のアクセサリのモーションのうち「位置」と「回転」のみを「全ての親」ボーンキーフレームに登録する
- 変換したアクセサリをプロジェクトから削除

この後に<br>この場合: この場合: この場合: この場合: この場合: この場合: この場合: この場合: この場合: この場合: この場合: この場合: この場合: この場合: この場合: この場合: この場合: この場合: この場合: この場合: この場合: この場合: この場合: この場合: この場合: この場合: この場合: この場合: この場合: この場合: この場合: この場合: この場合: この場合: この場合: この場合:

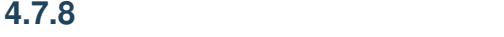

<span id="page-102-0"></span>5

• macOS nanoem

• Windows

# $5.1$

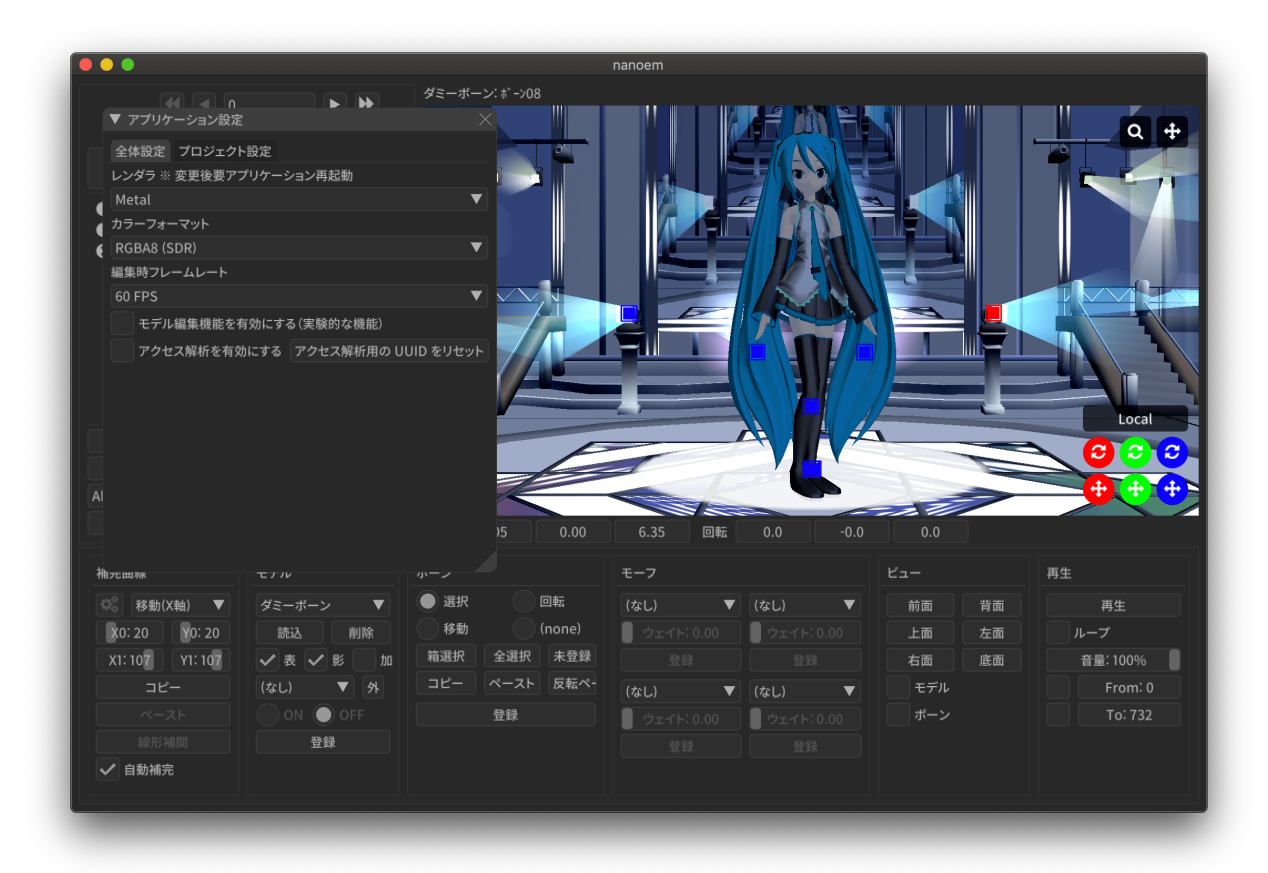

## **5.1.1** レンダラ

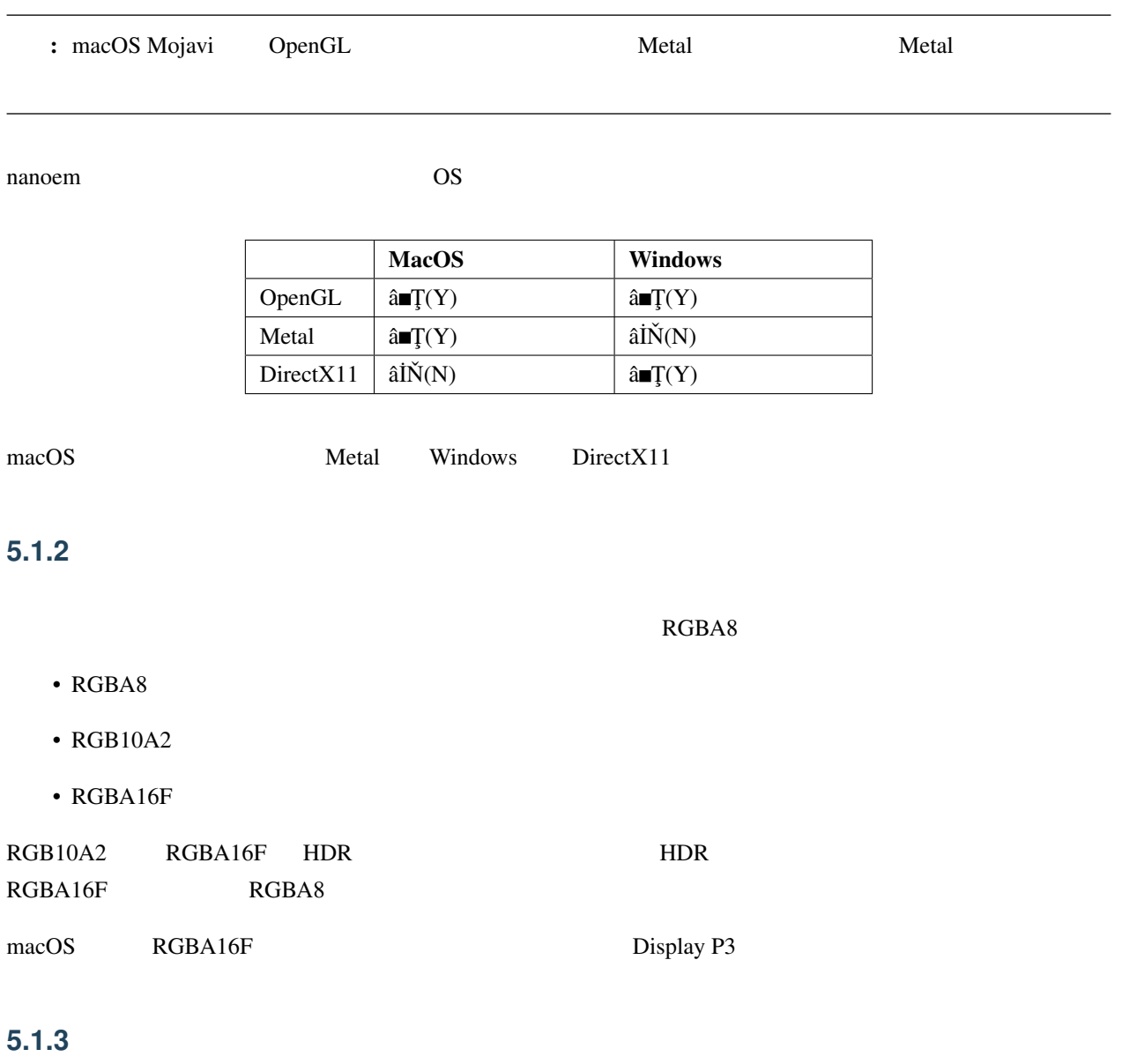

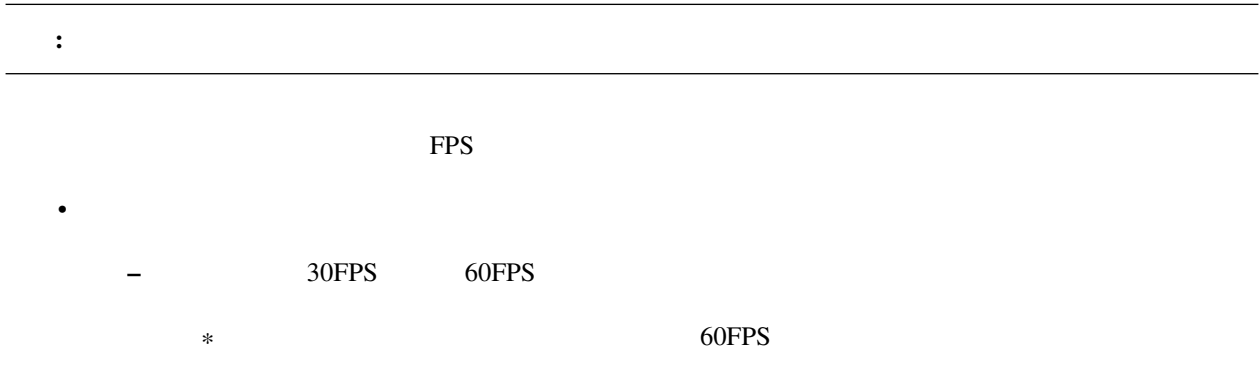

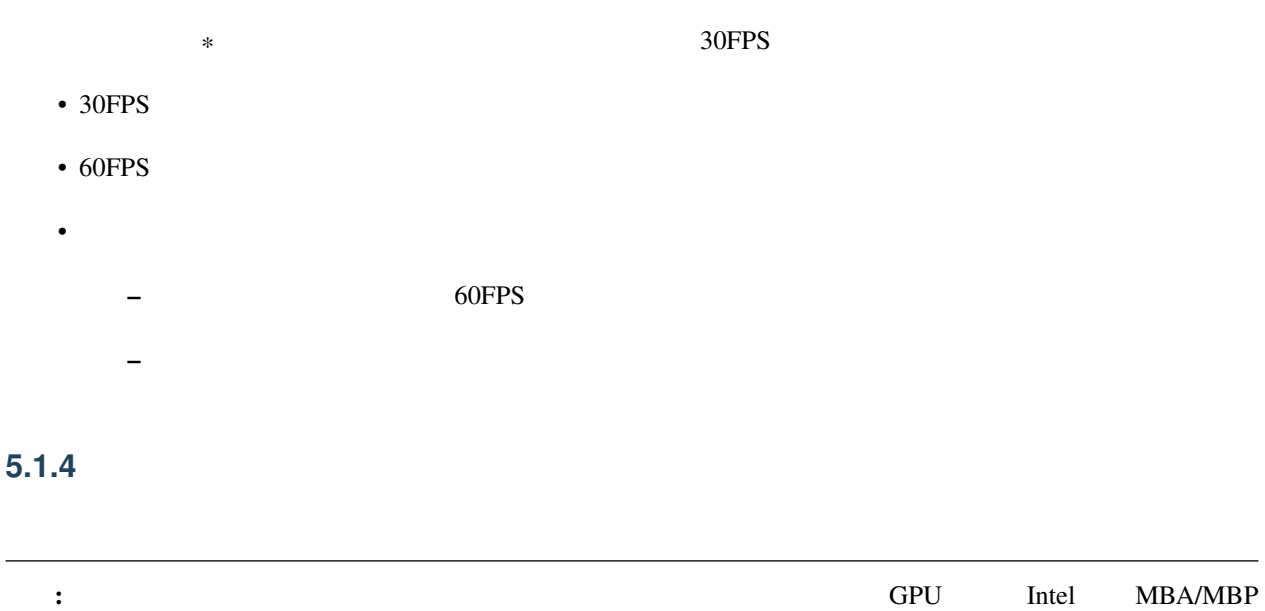

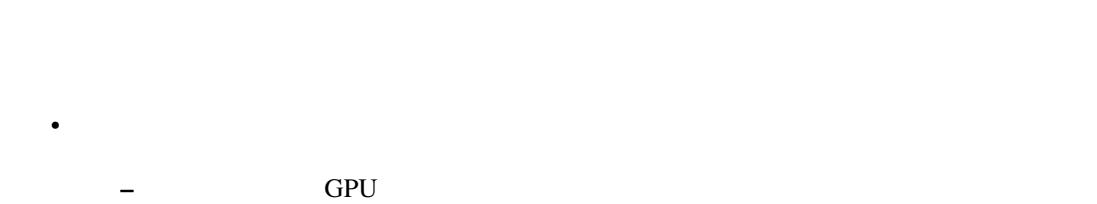

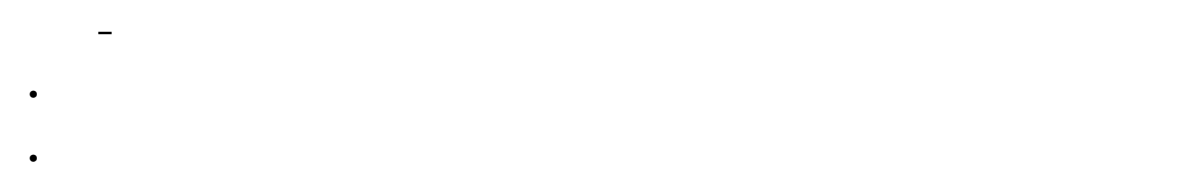

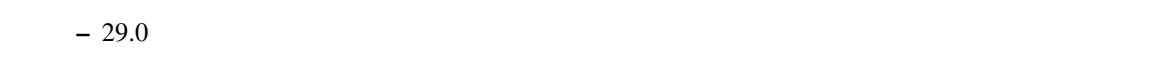

# <span id="page-104-0"></span>**5.1.5** モデル編集機能を有効にする

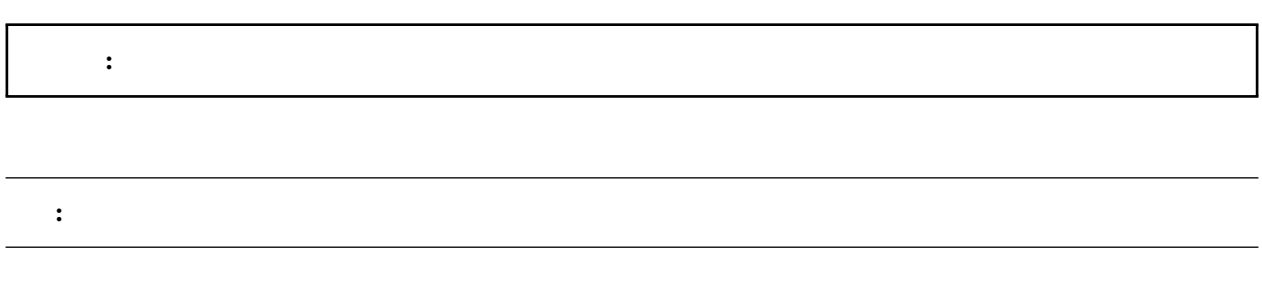

• model • メニューにモデル編集機能関連の機能を追加 –  $(PMX)$ 

## <span id="page-105-0"></span>**5.1.6** モデル表示の負荷分散を有効にする

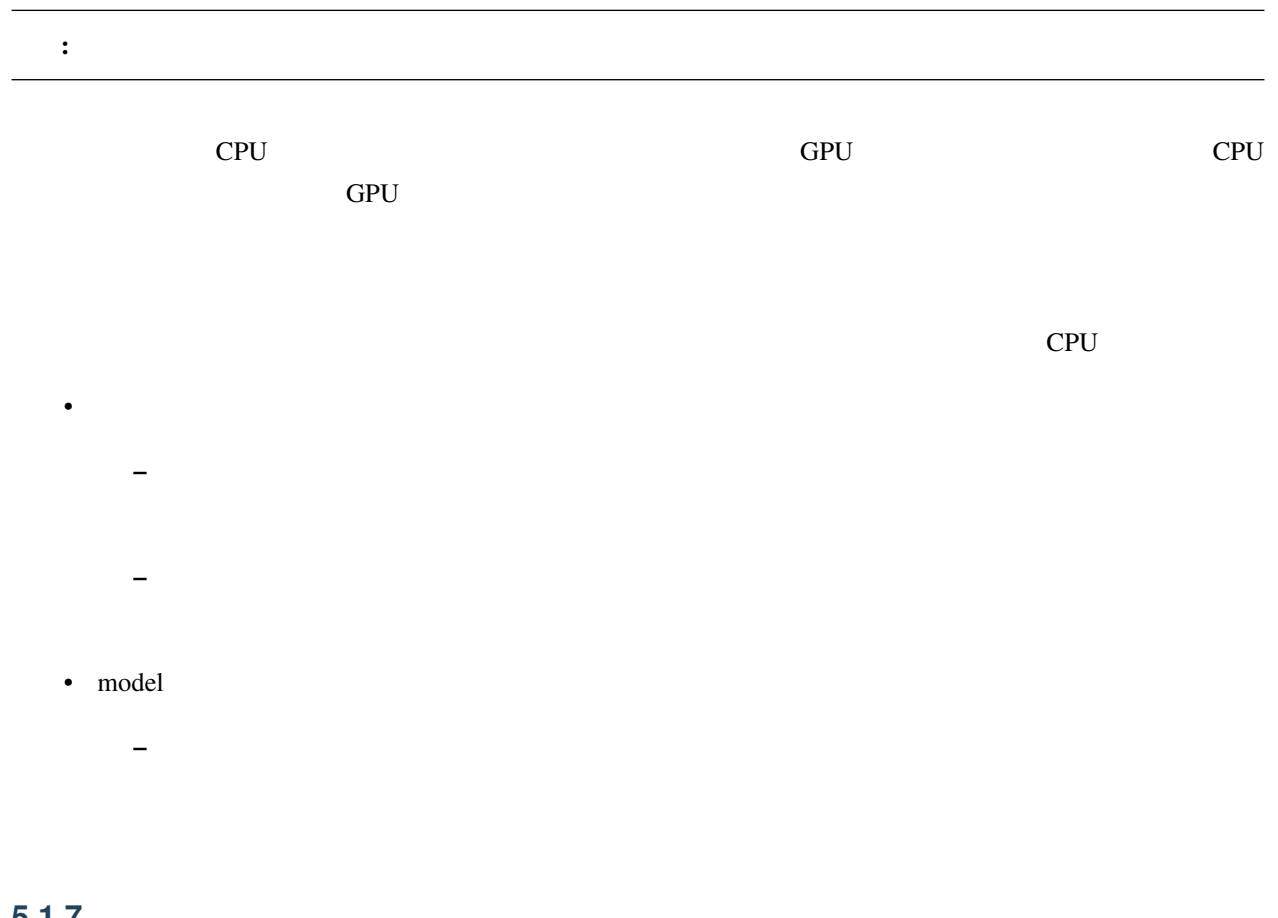

## **5.1.7** クラッシュレポートを有効にする

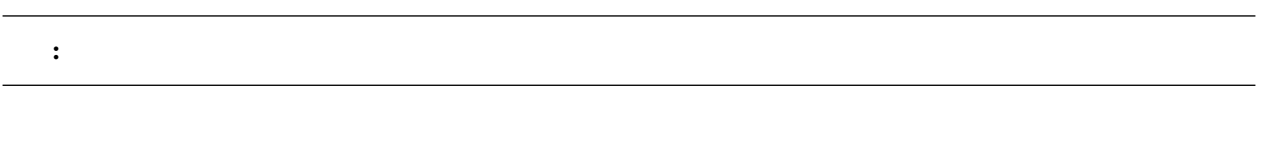

 $S$ entry  $S$ 

# **5.1.8** アクセス解析を有効にする

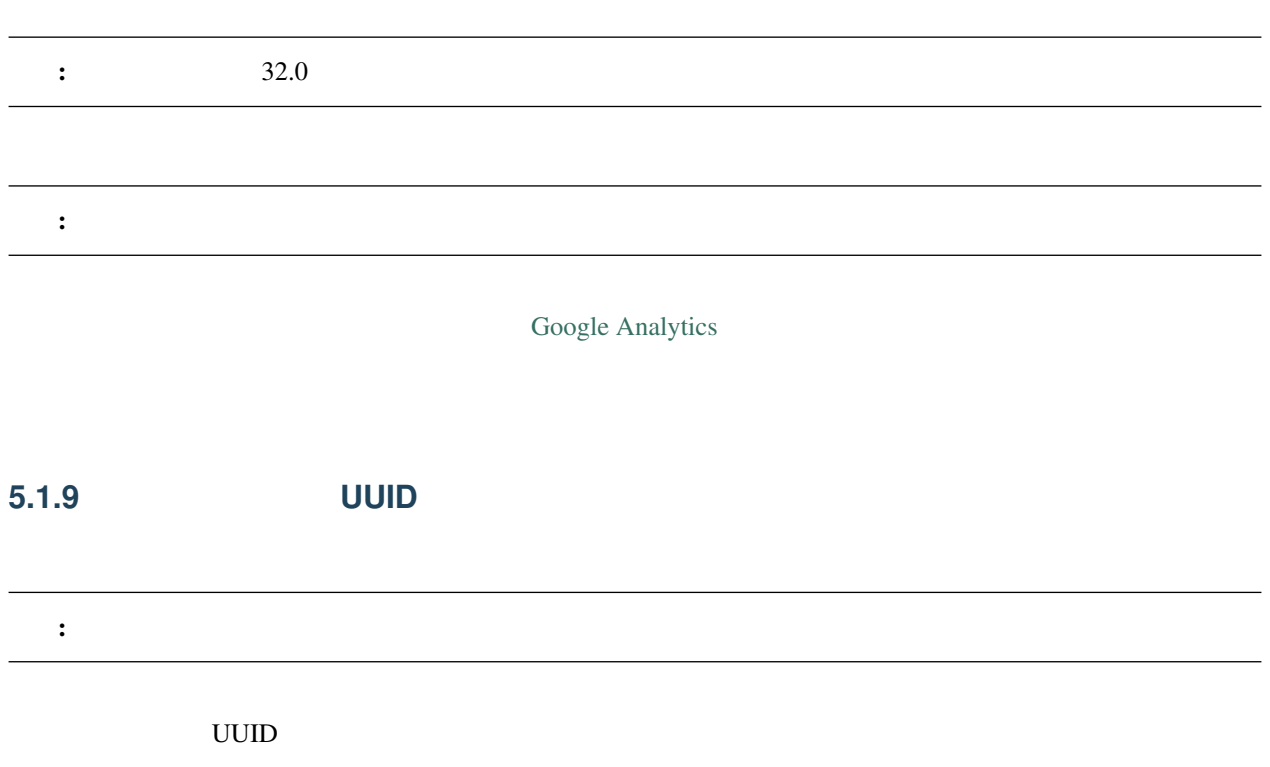

# 5.1.10

nanoem **CPU CPU** 2.2 TO 2.2 TO 2.2 TO 2.2 TO 2.2 TO 2.2 TO 2.2 TO 2.2 TO 2.2 TO 2.2 TO 2.2 TO 2.2 TO 2.2 TO 2.2 TO 2.2 TO 2.2 TO 2.2 TO 2.2 TO 2.2 TO 2.2 TO 2.2 TO 2.2 TO 2.2 TO 2.2 TO 2.2 TO 2.2 TO 2.2 TO 2.2 TO 2.2 TO

# **5.2** プロジェクト

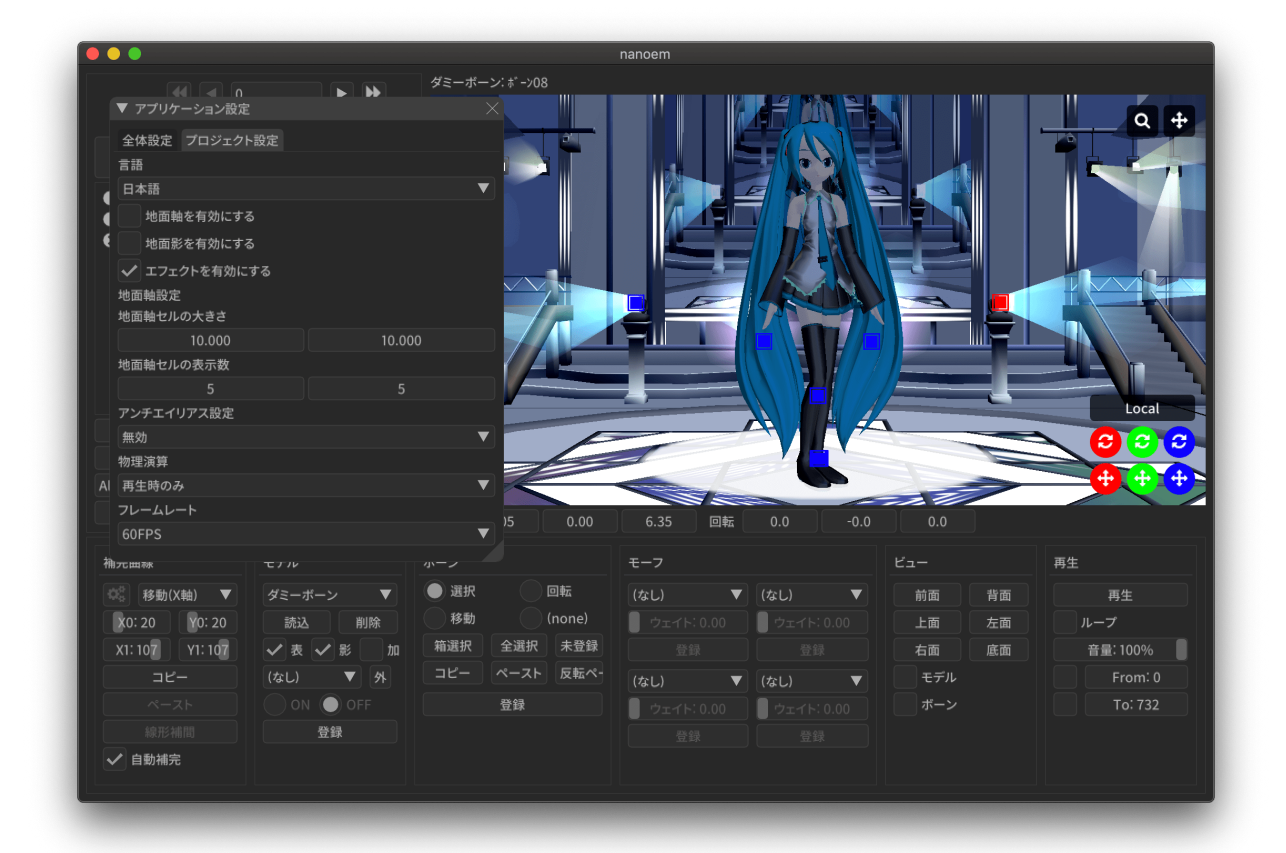

### **5.2.1** 言語

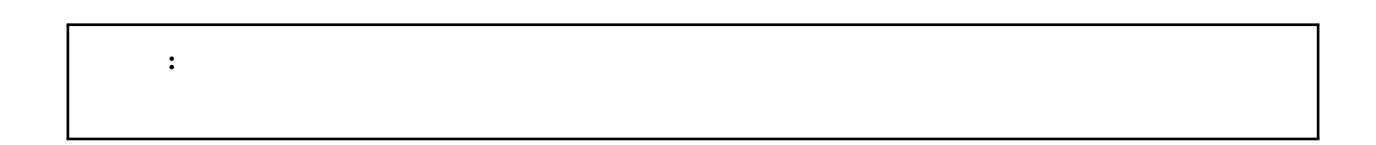

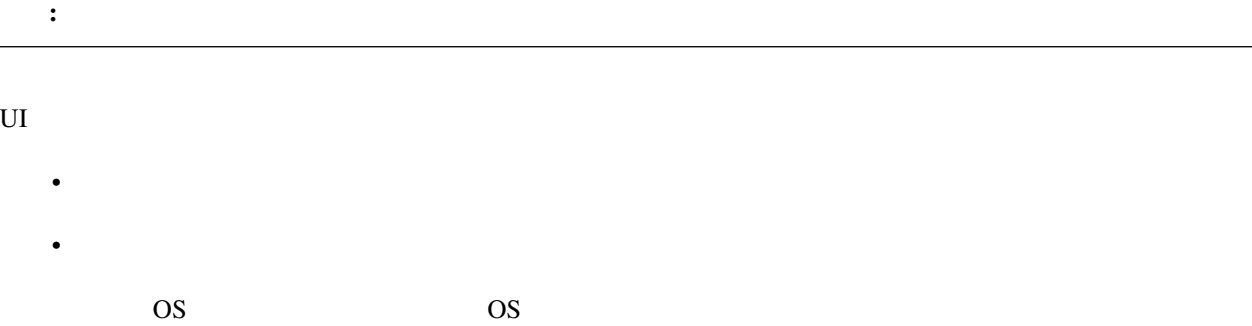
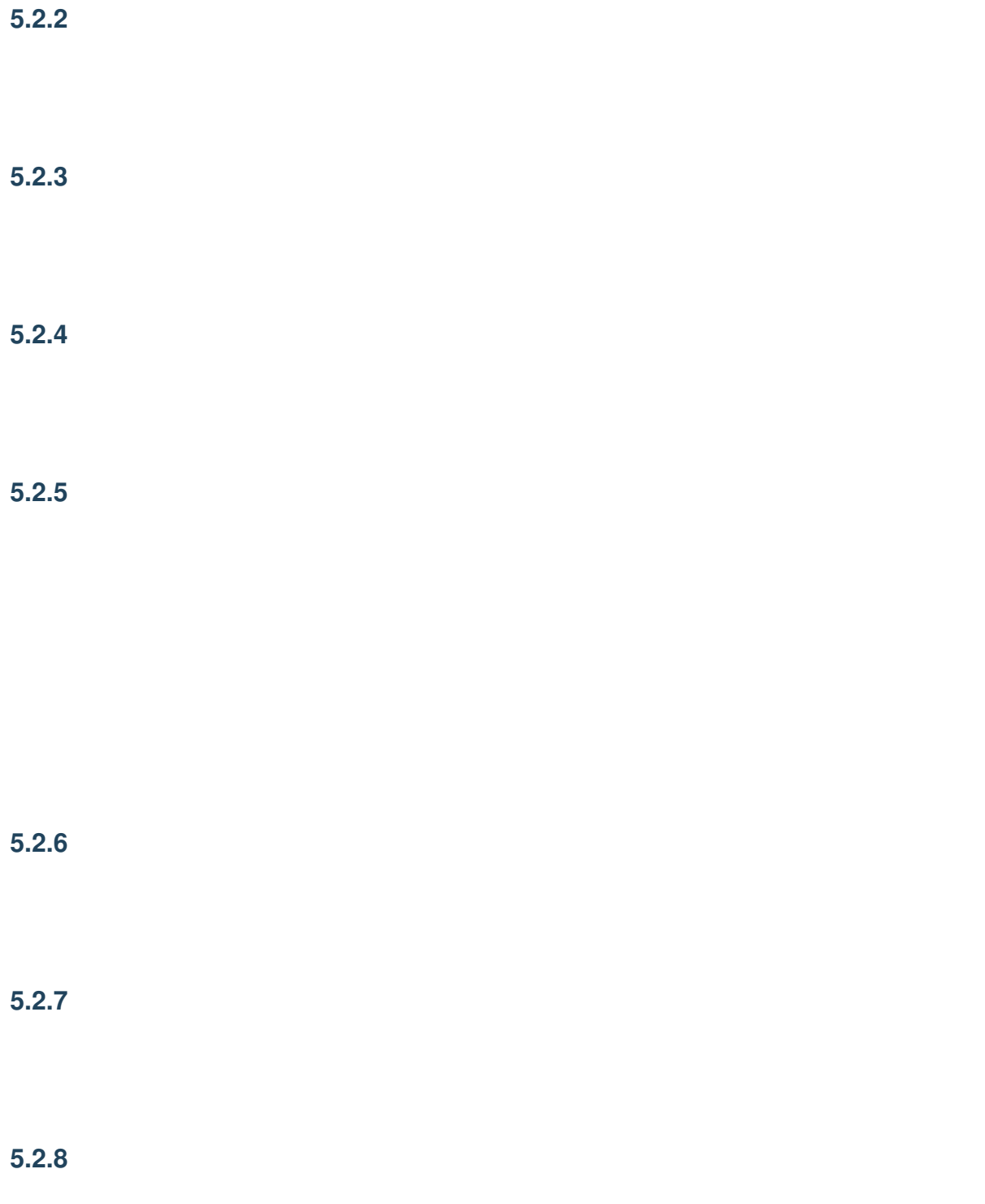

### 5.2.9

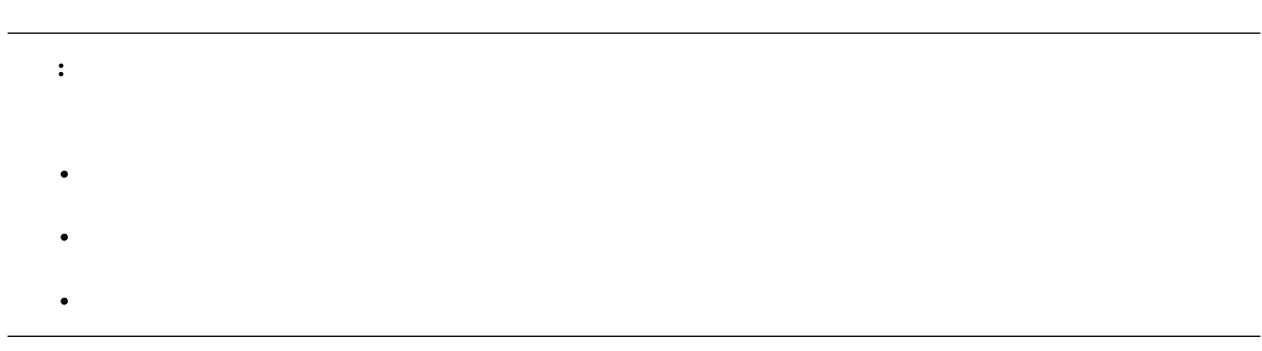

 $nmm$ 

 $29.2.0$ 

これは、 相対パスでは 相対 パスで はんしょう はんしょう はんしょう はんしょう Windows **Example 20** 

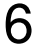

注釈: スクリーンショットで利用しているものについて • <sub>\*</sub>  $\mathbb{E}[\mathbf{z}^T \mathbf{z}^T \mathbf{z}^T]$ •  $\qquad \qquad$  [Ray-MMD \(1.5.2\)](https://github.com/ray-cast/ray-mmd)

## 6.1

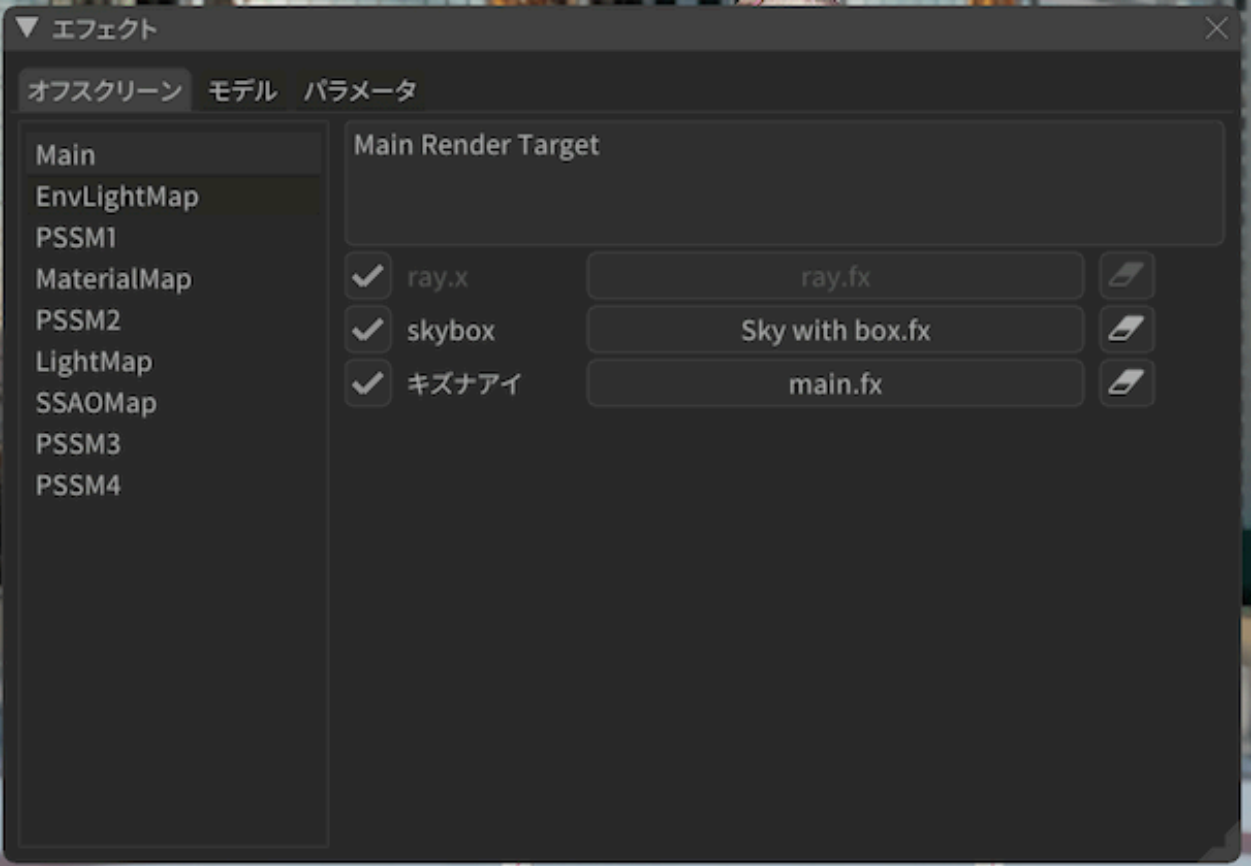

- 画面左側にはプロジェクト内で管理しているオフスクリーンエフェクトの一覧が出ます。
- $\bullet$  and  $\bullet$  and  $\bullet$  and  $\bullet$  and  $\bullet$  and  $\bullet$  and  $\bullet$  and  $\bullet$  and  $\bullet$  and  $\bullet$
- 上部にオフスクリーンの説明が表示されます。
- 下部にはオフスクリーンに適用されているモデルまたはアクセサリの一覧が出ます。
	- $*$ 
		- $*$ 
			- $*$

## $6.2$

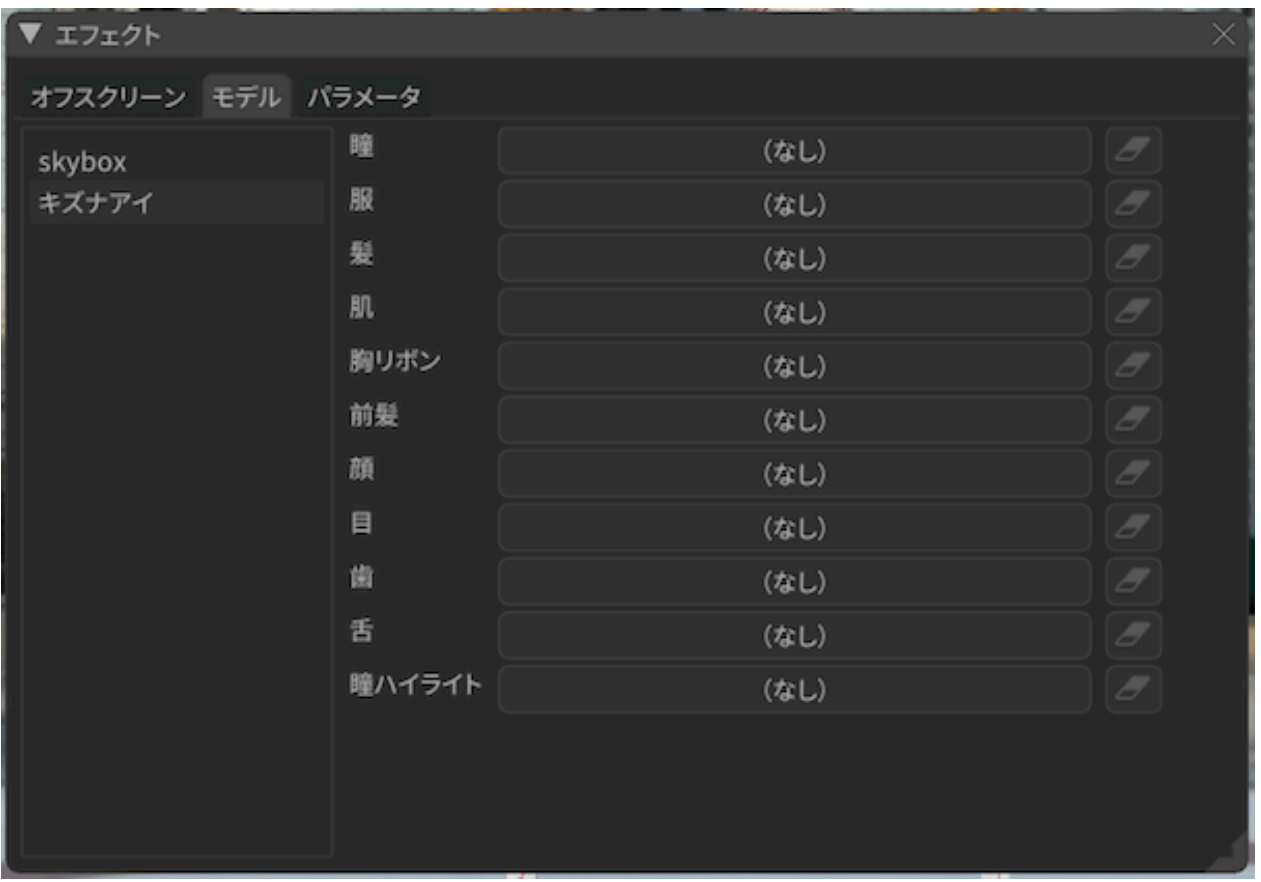

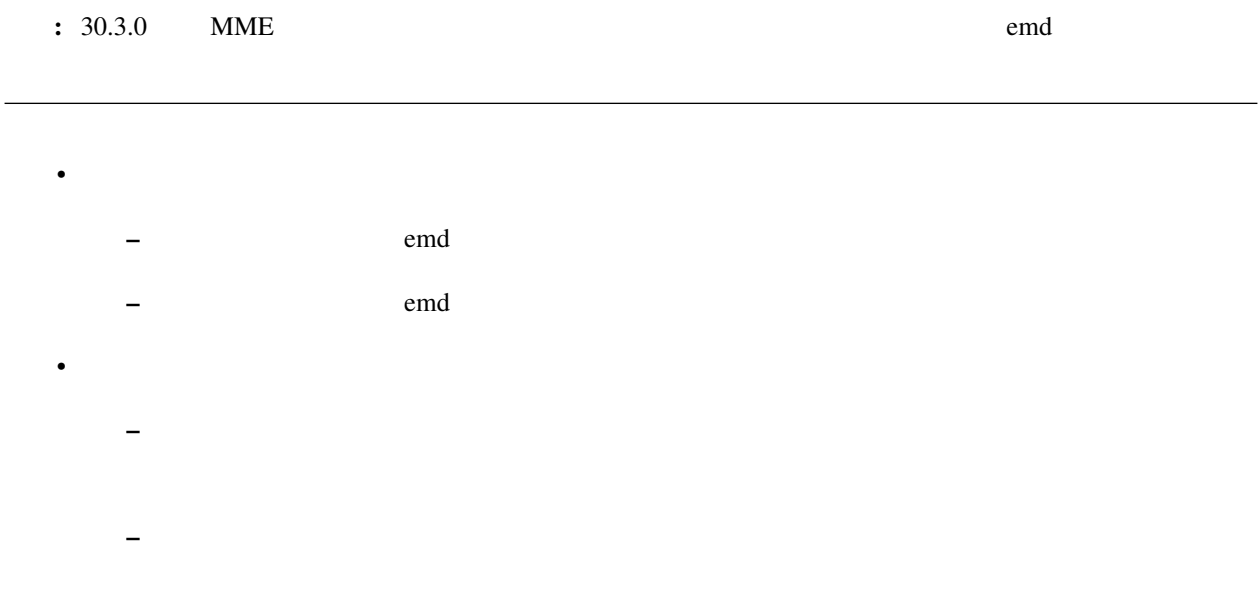

## **6.3** パラメータ

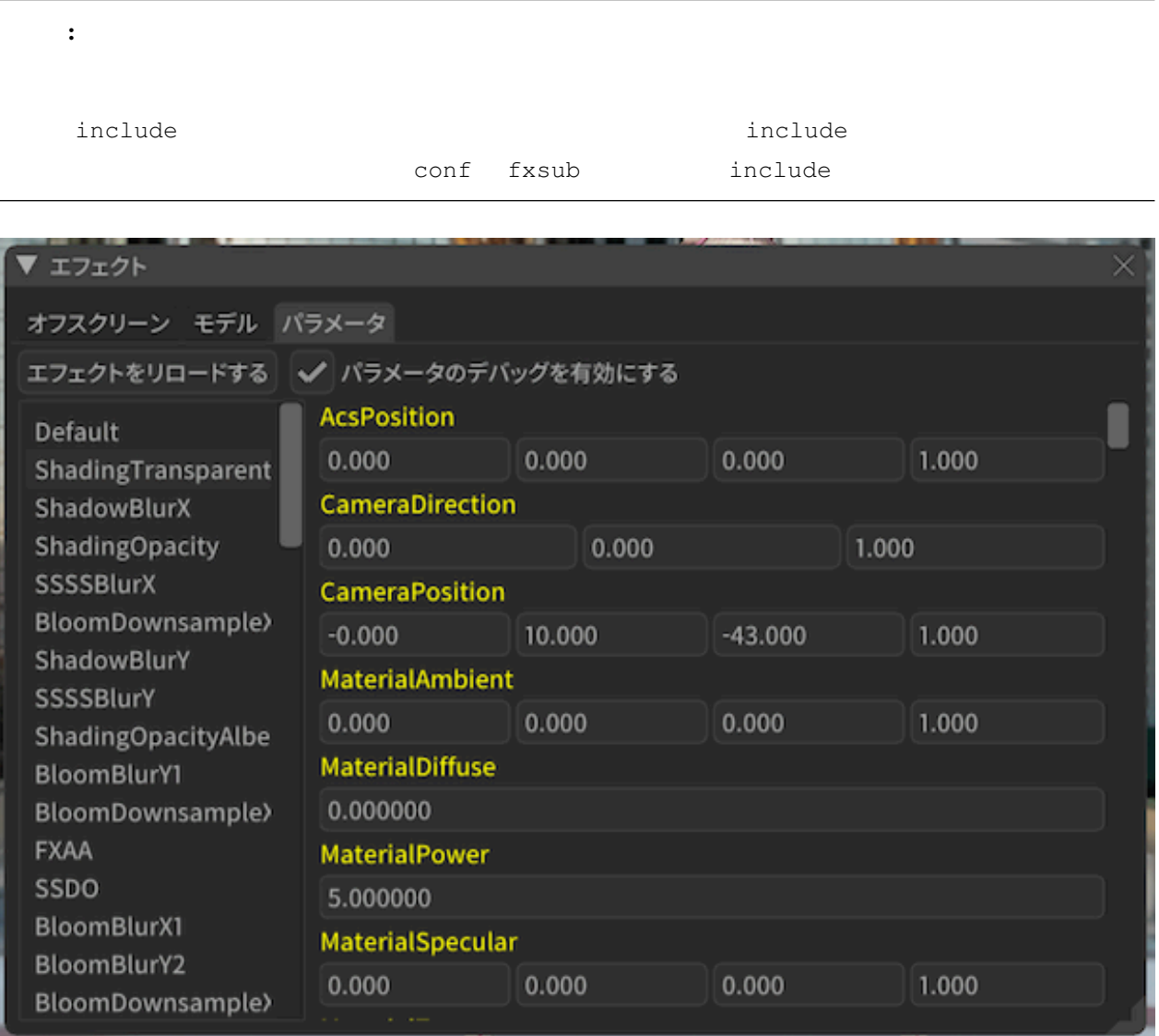

### ▼ エフェクト

#### オフスクリーン モデル パラメータ

エフェクトをリロードする **BloomMap5th** ShadowMapTemp BloomMap3rdTemp ShadingMapTempSp Gbuffer6RT SSDOMap **BloomMap1st** Gbuffer7RT ShadingMap DownsampleMap1st Gbuffer8RT BloomMap2ndTemp BloomMap4thTemp LightSpecMap BloomMap3rd BloomMap5thTemp LightAlphaMan

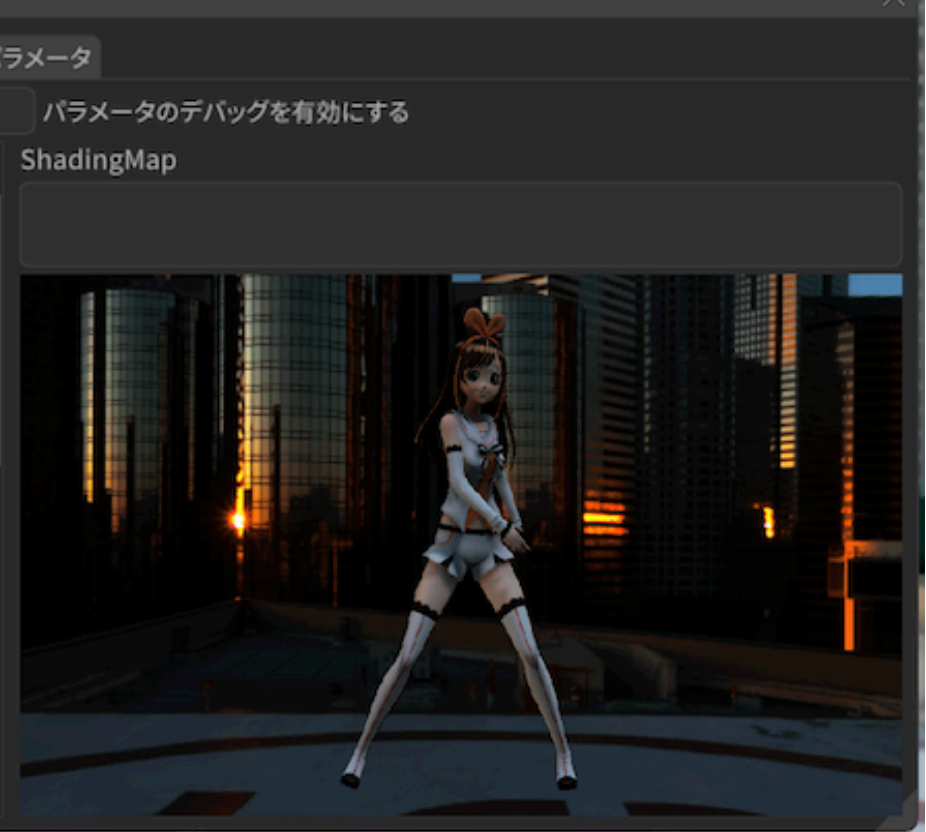

 $\frac{1}{2}$  29.2.0  $\frac{29.2}{5}$ 

## 7.1 (macOS)

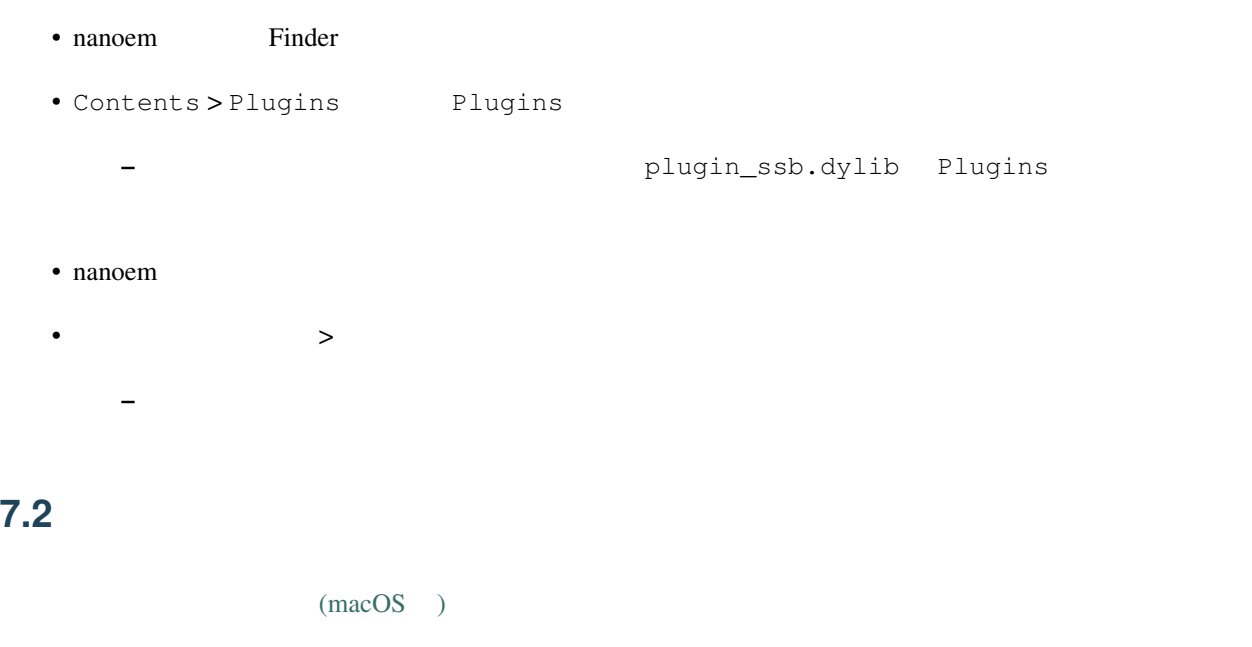

<span id="page-116-0"></span>重要: 「準標準ボーンプラグイン」は配布モーションによって必須指定するほどの重要性の高いプラグインのた

PMDEditor/PMXEditor

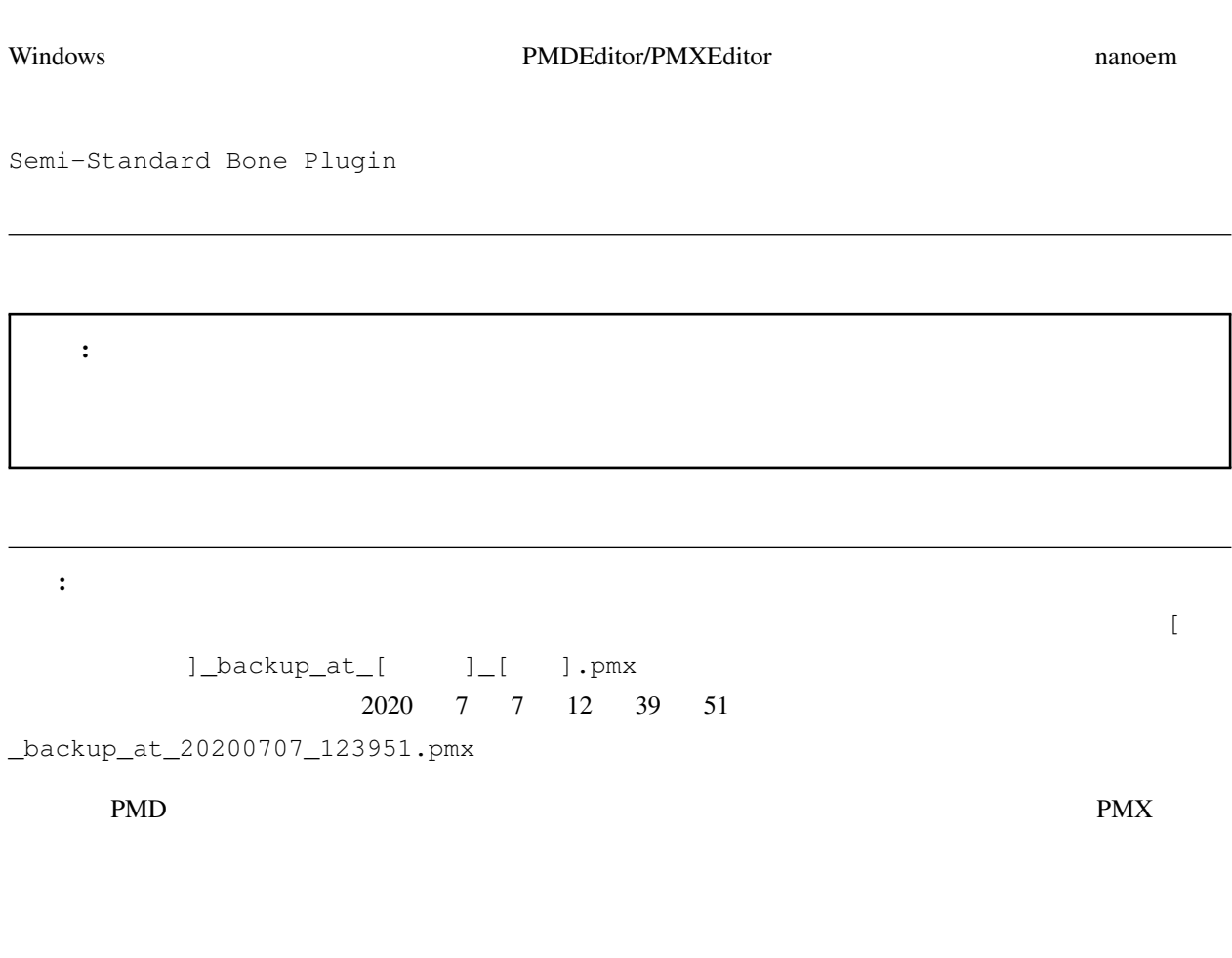

PMDEditor/PMXEditor

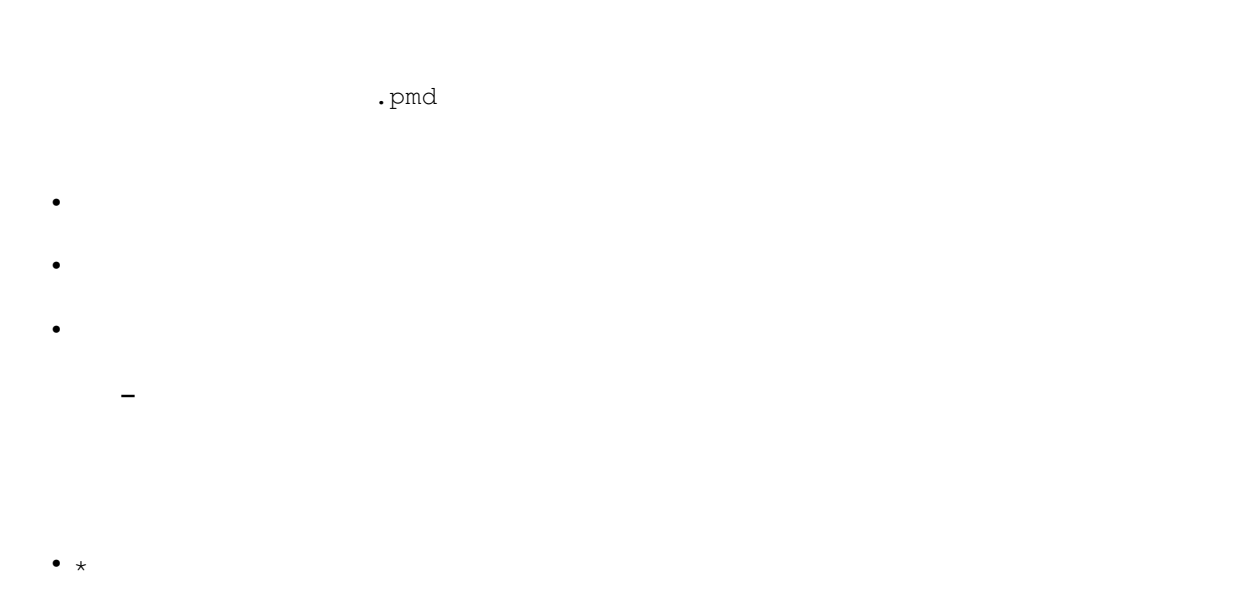

#### • â $\tilde{Z}$ ăïÿ $\acute{R}$

- 上記によるエラーが発生した場合はモデルが変更されずそのままになります
- –「必要なボーン」は「日本語」のボーン名で判定します
- ボーン名の判定において全角英数字と半角英数字を区別します
- 

## **7.2.1** 腕捩れボーン **\***

#### $0.25/0.5/0.75$

- 
- $\bullet$  and  $\bullet$ • 左腕
- $\bullet$

## $7.2.2$

 $\bullet$ 

## **7.2.3** 手捩れボーン **\***

#### $0.25/0.5/0.75$

 $\bullet$ 

- $\bullet$
- $\bullet$
- $\bullet$   $\bullet$   $\bullet$

## $7.2.4$  2 \*

- $2$ 
	-
- 
- 上半身 •
- 

## **7.2.5** 腰ボーン

- 
- $-1.0$ 
	- $\bullet$
	- $\bullet$  $\bullet$

## **7.2.6 IK**

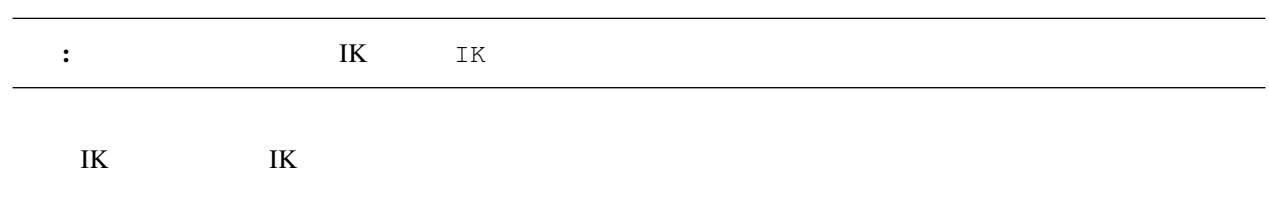

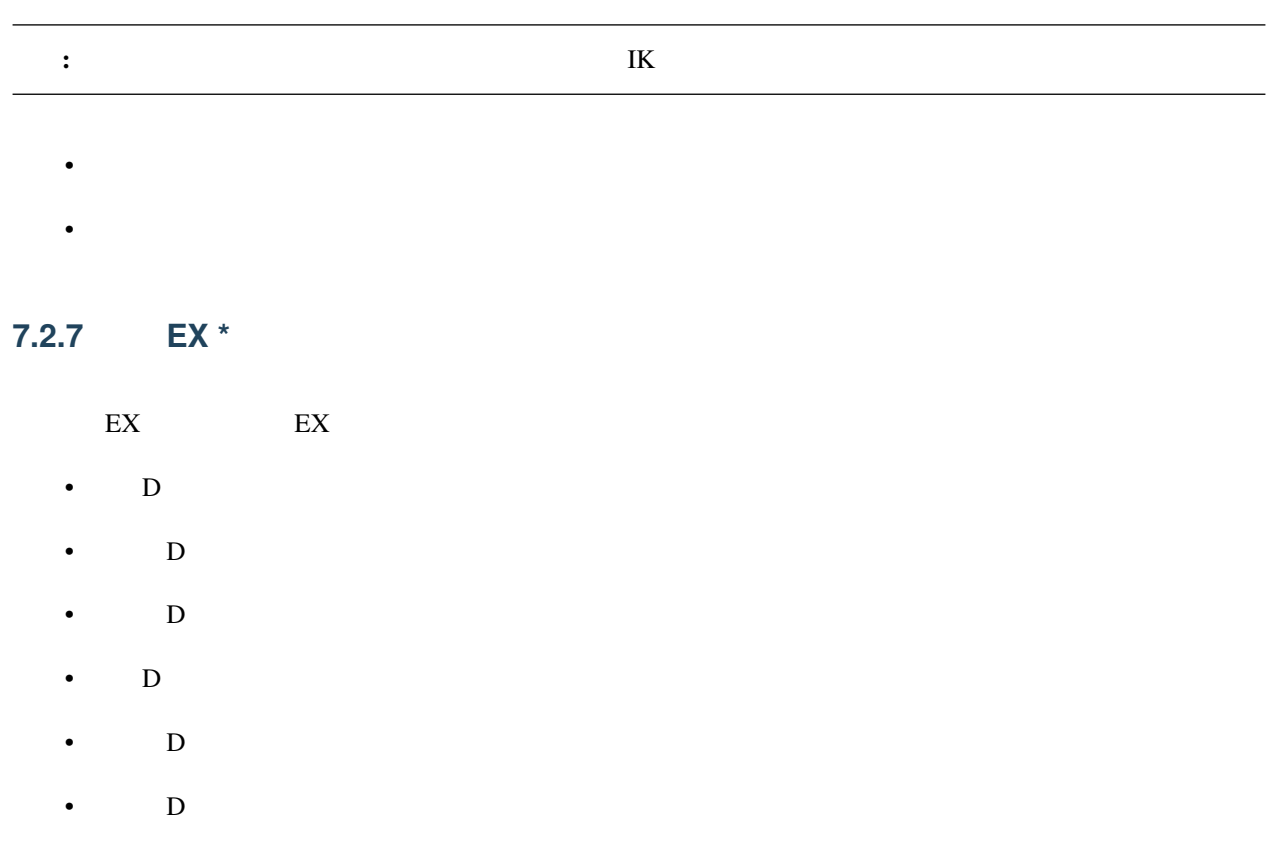

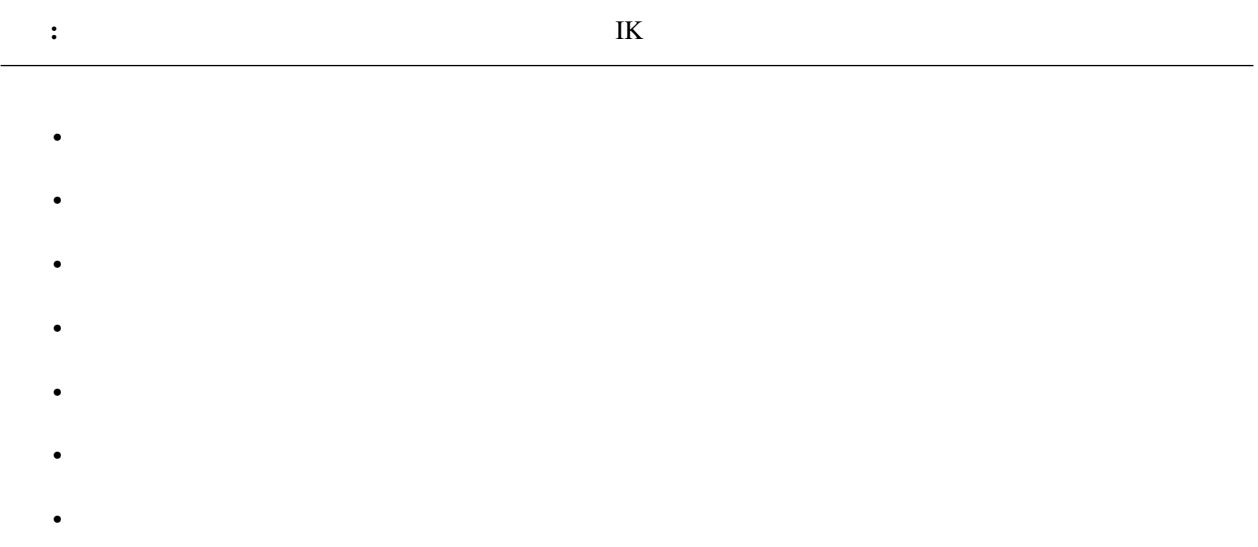

### **7.2.8 D**

• Francesco Europe

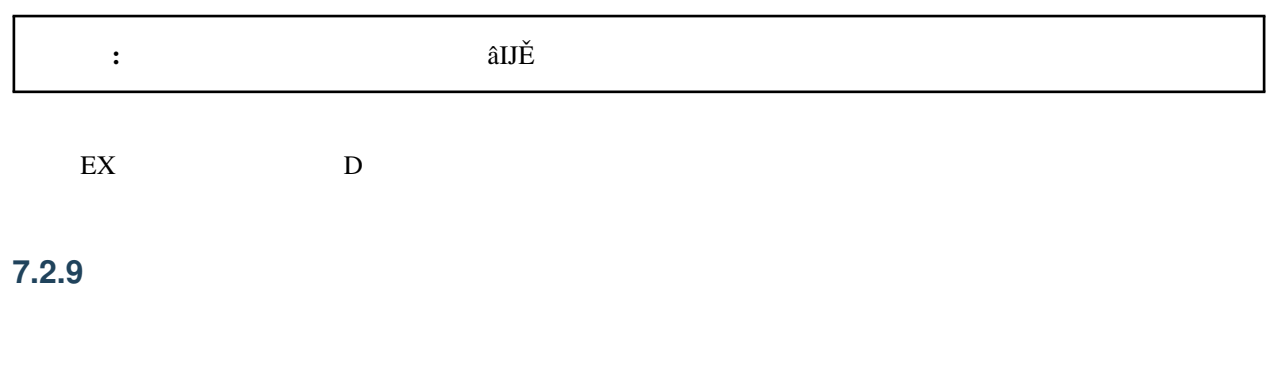

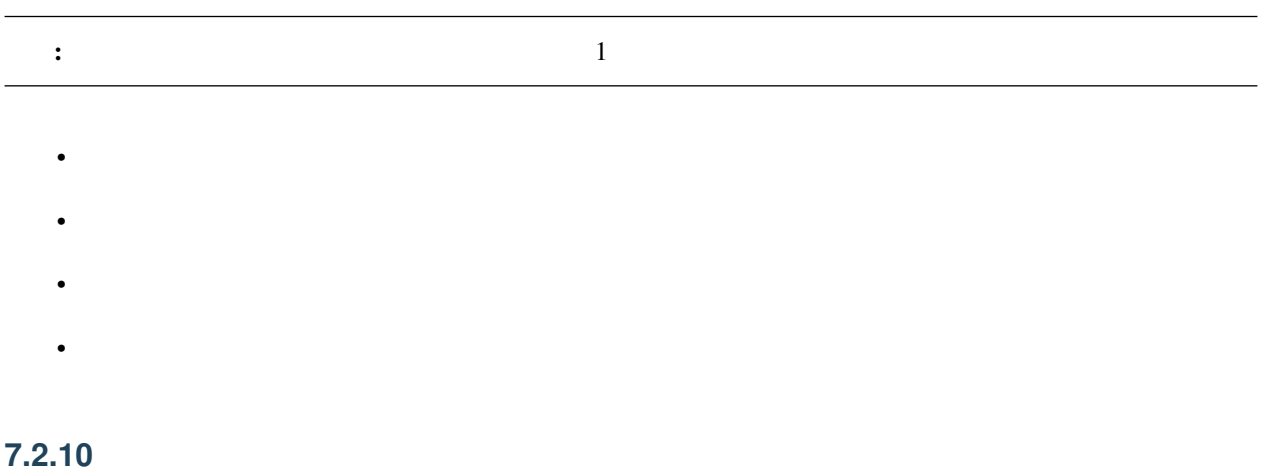

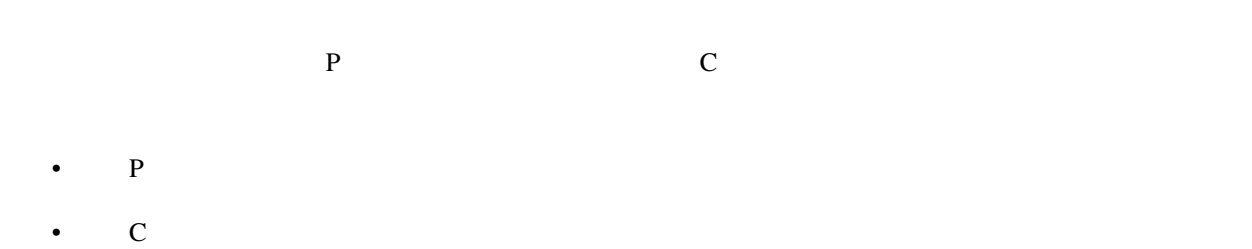

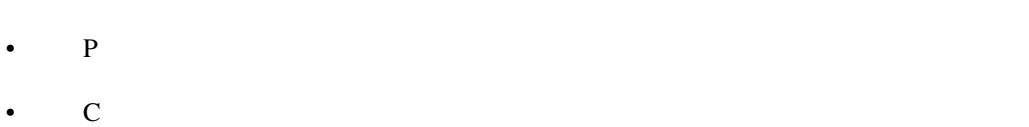

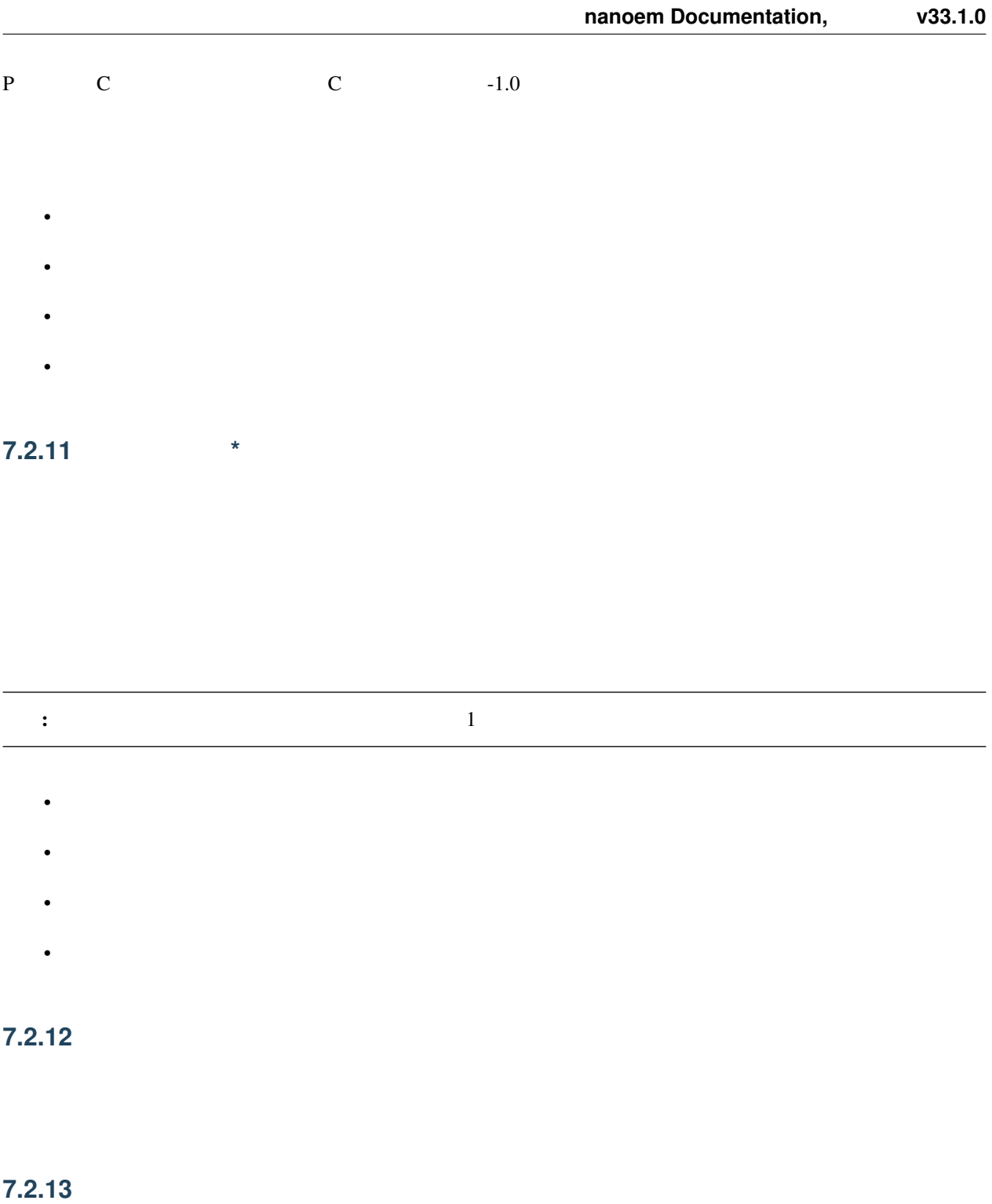

**7.2.14** 

 $\bullet$ 

**7.2.15** 操作中心

 $1.20$ 

**7.2.16** ボーン表示枠に自動登録

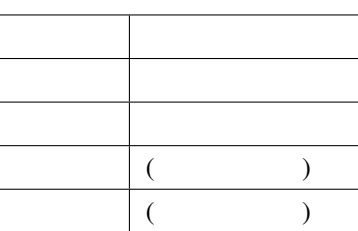

## **7.2.17 (**材質選択**)**

## **7.2.18** 変更履歴

- 1.3.0 (2021/2/14)
	- 実行後にクラッシュしやすくなる不具合を修正
	- 英語表記の文言を一部修正
- 1.2.0 (2020/12/27)
	- Apple Silicon
- $\cdot$  1.1.0 (2020/8/1)
	- $-\frac{1}{2}$ – 実行時に必要なボーンが足りてない場合はエラーを表示して処理を中止させるようにした

注釈: 頂点が複数の材質に紐づいている場合は自動再配置の除外設定を優先します

- $*$ 
	- $*$  29.2
- 1.0.0 (2020/7/20)

 $-29.2$ 

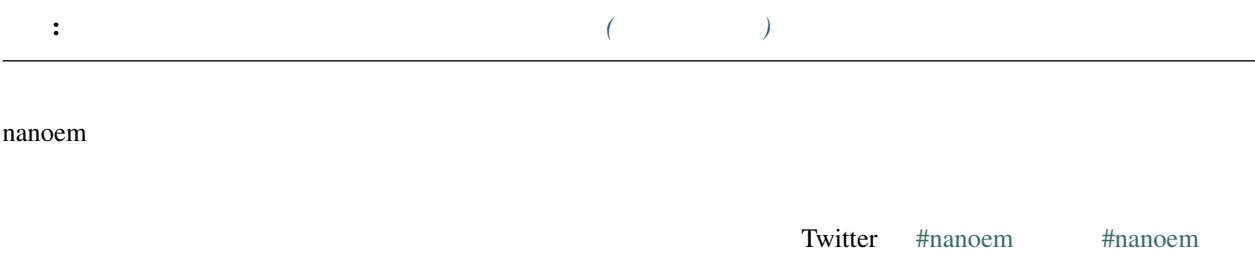

## **8.1 MikuMikuDance**

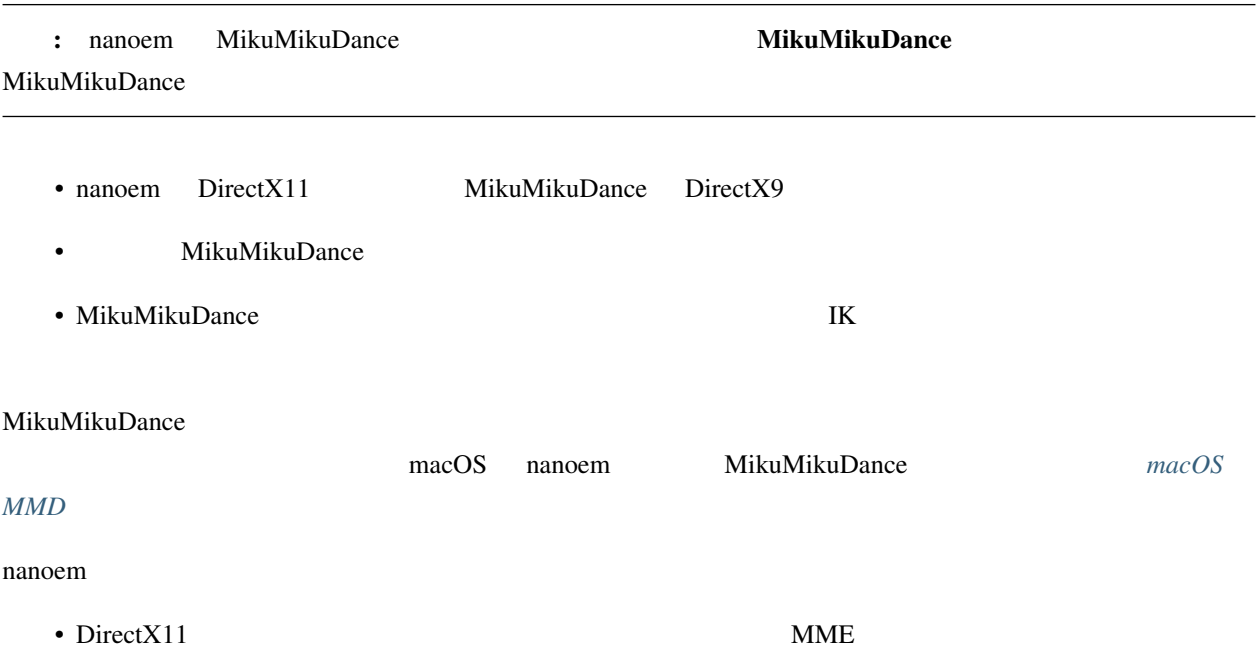

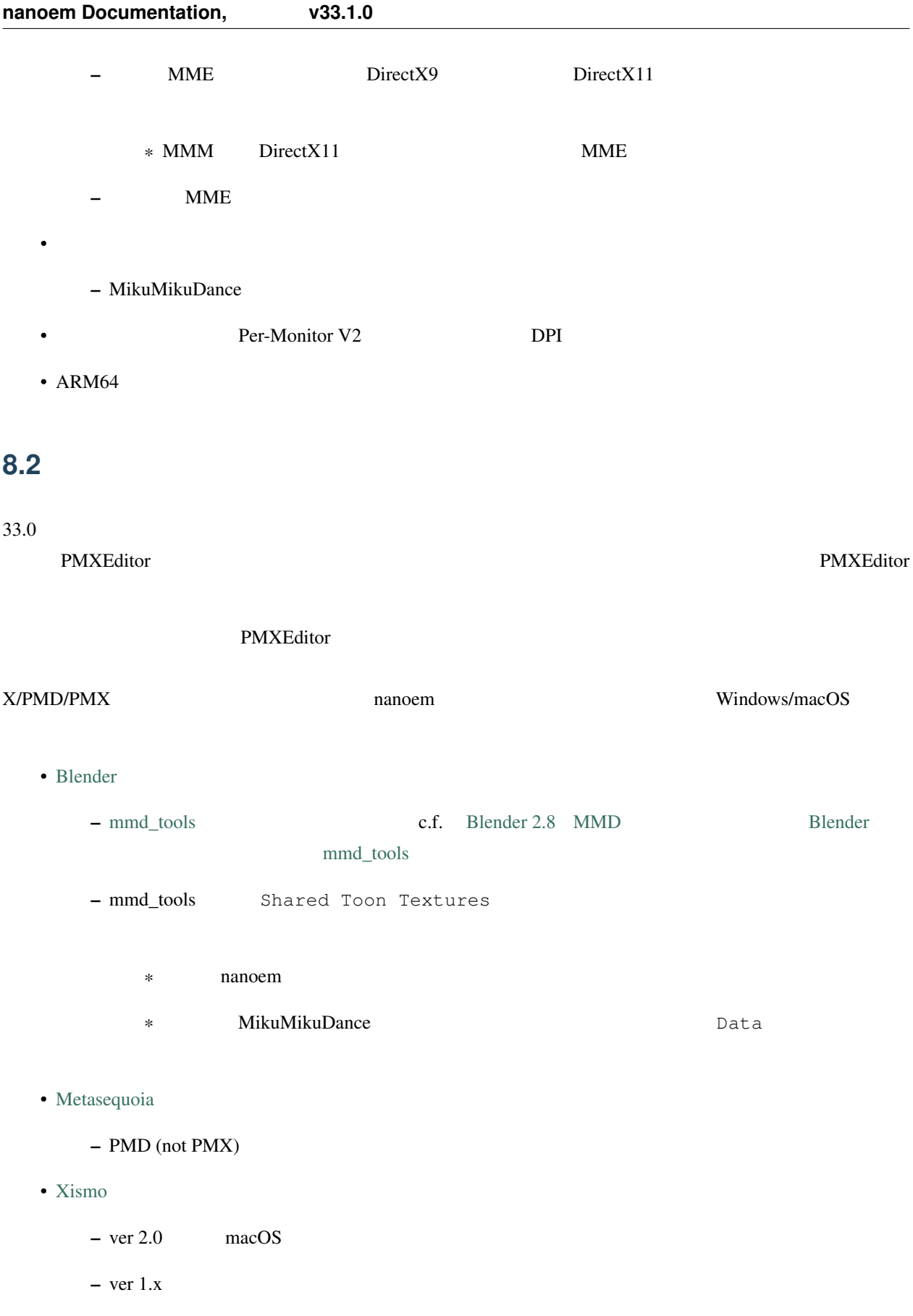

- [VRoid Studio](https://studio.vroid.com/)
	- Presentation van van die verstelling van die verschaffen van die verschaffen van die verschaffen van die verschaffen van die verschaffen van die verschaffen van die verschaffen van die verschaffen van die verschaffen van

### **8.3** 動画編集できますか?

#### • macOS

- [iMovie](https://www.apple.com/jp/imovie/)
- [Final Cut Pro](https://www.apple.com/jp/final-cut-pro/) ð§Ĺű
- [Adobe Premier Pro](https://www.adobe.com/jp/products/premiere.html) ð§Ĺű
- [DaVinch Resolve](https://www.blackmagicdesign.com/jp/products/davinciresolve/)
- [Javie](https://ja.osdn.net/projects/javie/)
- [OpenShot Video Editor](https://www.openshot.org)
- [Avidemux](http://avidemux.sourceforge.net)
- Windows
	- [Adobe Premier Pro](https://www.adobe.com/jp/products/premiere.html) ð§Ĺű
	- [AviUtl](http://spring-fragrance.mints.ne.jp/aviutl/)
	- [DaVinch Resolve](https://www.blackmagicdesign.com/jp/products/davinciresolve/)
	- [OpenShot Video Editor](https://www.openshot.org)
	- [Avidemux](http://avidemux.sourceforge.net)

ð§Ĺű

#### **8.4**  $\blacksquare$

### **8.5 MMD**

 $PMM$ 

## 8.6 **VRoid Studio VRM**

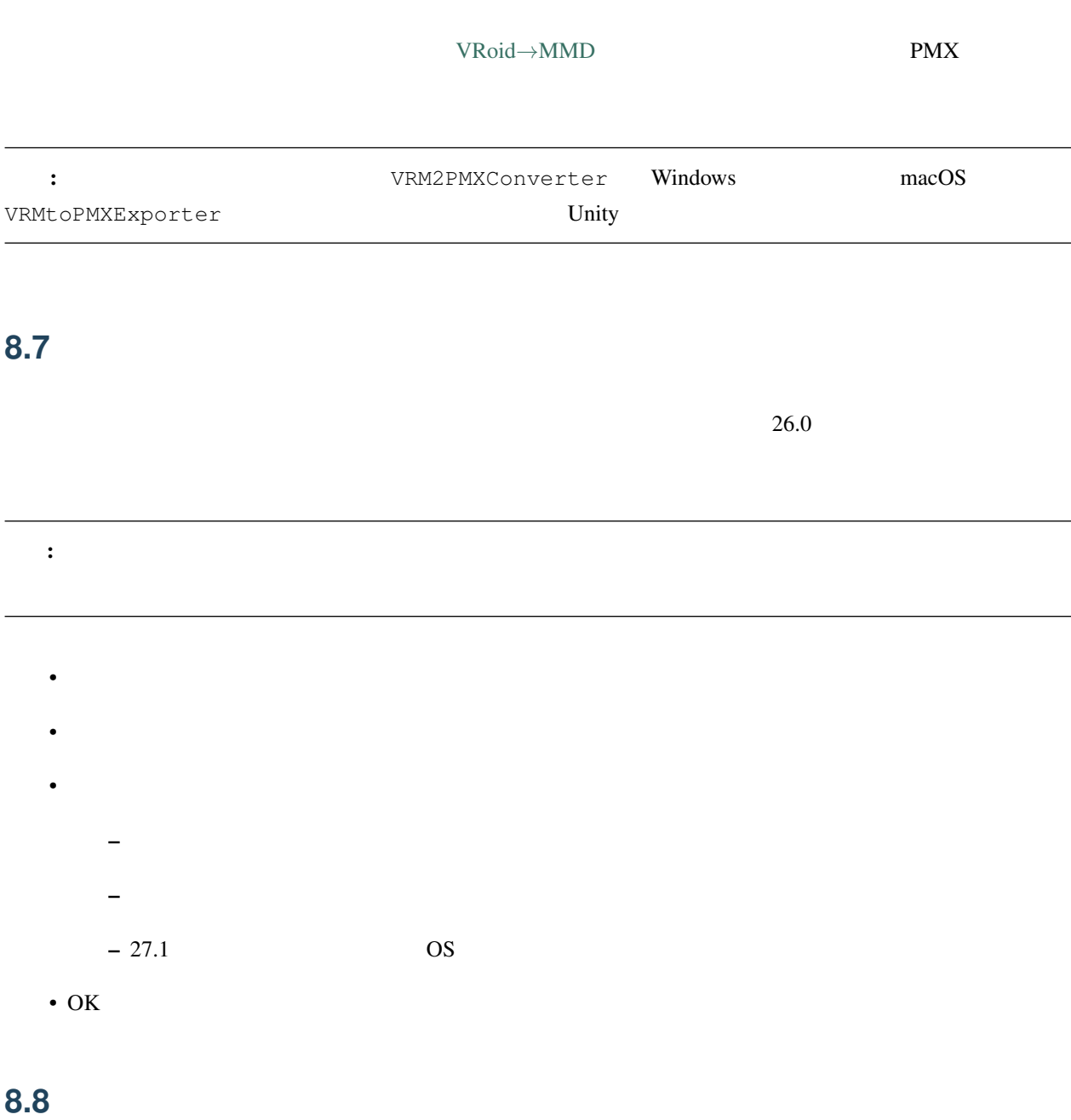

• The contract of the contract of the contract of the contract of the contract of the contract of the contract of the contract of the contract of the contract of the contract of the contract of the contract of the contract

•<br>• Figure 2011 - The Second Second Second Second Second Second Second Second Second Second

```
• OS• Plugins plugin_ffmpeg
      – Video Codec UT Video Codec
      - Video Pixel Format RGBA
      – Audio Codec PCM
  • OK
  Ut Video Codec Suite
  • macOS macOS IINA主張: 上記手順でとくには「上記手順できる」とありません。
   •<br>• Figure 2011 - The Second Contract of the Second Contract of the Second Contract of the Second Contract of th
  • Video Pixel Format RGBA
```

```
README
```
## **8.9 nanoem**

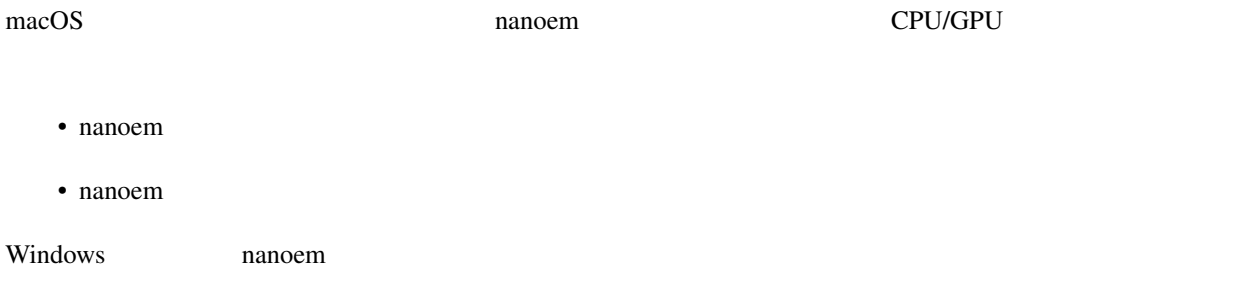

## **8.10 MMDAI2/VPVM**

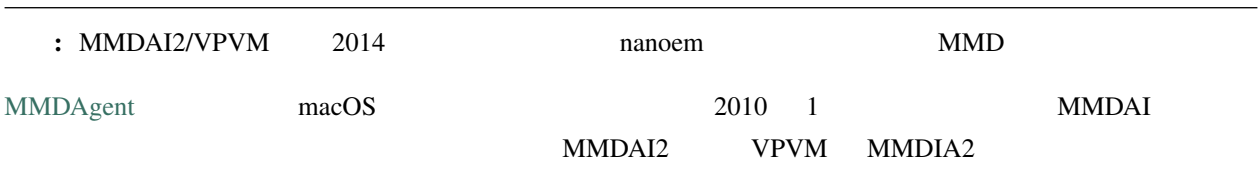

#### • Metal

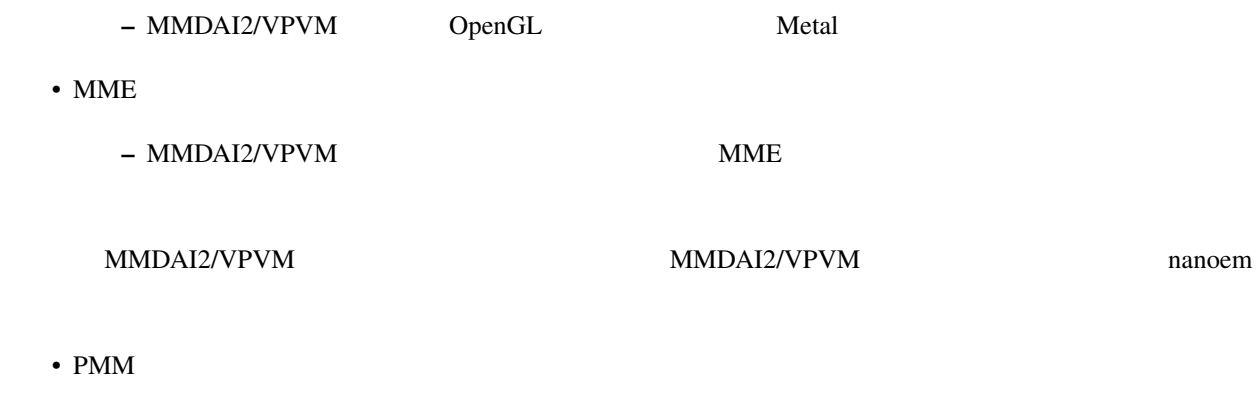

• SDEF

### **8.11 a**

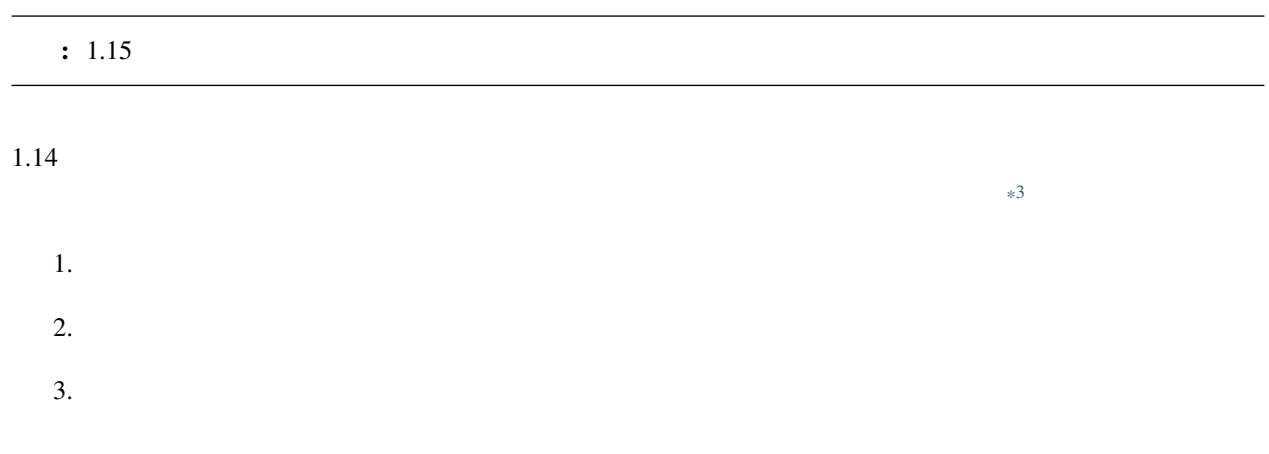

## **8.12**

<span id="page-131-0"></span> $*3$ 

## 8.13

[AppCleaner](https://freemacsoft.net/appcleaner/) *nanoem* 

: *nanoem.app* 

## **8.14**

#### **8.14.1**  nanoem

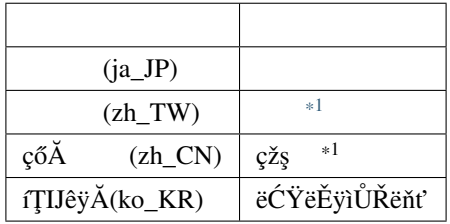

8.14.2 **nanoem** macOS MMD

MikuMikuDance

 $-$  MikuMikuDance DirectX

– GUI **GUI** 

• **• そもそもに** 

- $*$
- MikuMikuMoving macOS
- macOS

<span id="page-132-0"></span> $*1$ 

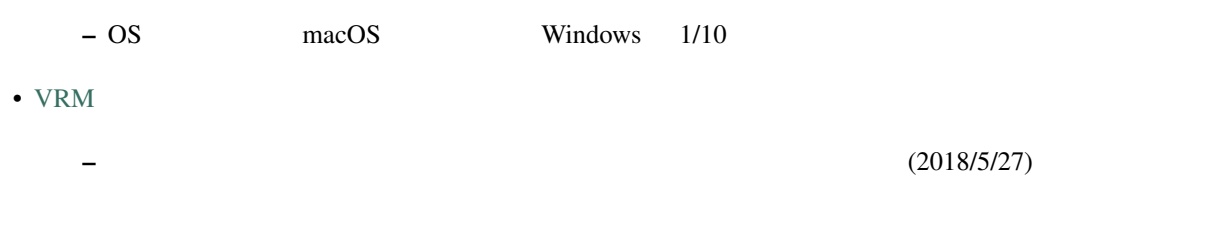

### **8.14.3**

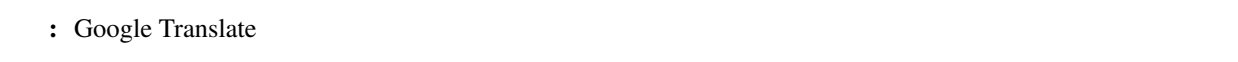

### **8.14.4** /

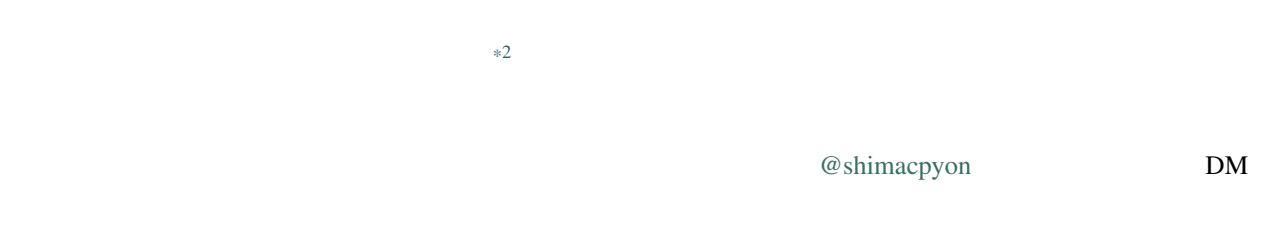

### 8.14.5

Google Analytics

- $macOS$  macOS  $macOS$
- $7$  3

<span id="page-133-0"></span> $*2$  UI

よくある質問と回答 (エフェクト編)

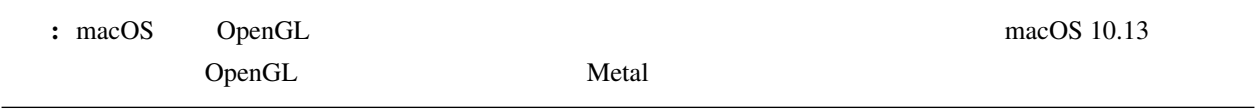

#### **9.1 Example 20.1**

<span id="page-134-0"></span>9

 $\rm GPU$ MME 2002 SMME **9.2** エフェクト エフェクト エフェクト エフェクト エフェクト z zarodnosti zarodnosti zarodnosti zarodnosti zarodnosti zarodnosti zarodnosti zarodnosti zarodnosti zarodnosti zarodnosti zarodnosti zarodnosti zarodnosti zarodnosti zarodnosti zarodnosti zarodnosti zarodnosti zarodnosti フェクトのパッケージです。OpenGL 上でしか利用できず、かつバイナリ形式での提供のため改変が出来ない問題

 $2020/8/31$ 

• otamon

• sovoro  $\overline{\phantom{a}}$ 

## **9.3 ray-mmd**

警告: 画像または動画として書き出すときはアンチエイリアスを無効にしてください。

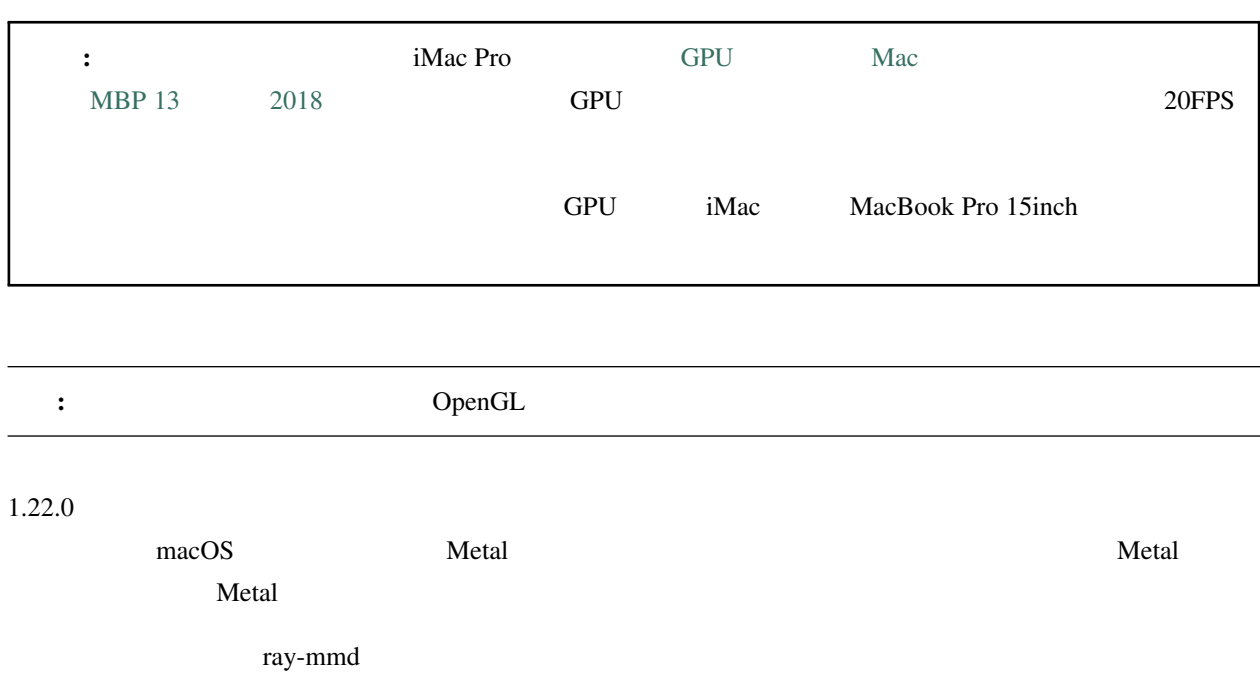

nanoem website the contract extensive extensive extensive extensive extensive extensive extensive extensive extensive extensive extensive extensive extensive extensive extensive extensive extensive extensive extensive exte

### **9.3.1** 改変場所

: ray-mmd nacOS **next** 

[Visual Studio Code](https://azure.microsoft.com/products/visual-studio-code/) **Compact Studio Code POG\_ENABLE** 1 0

ray-mmd

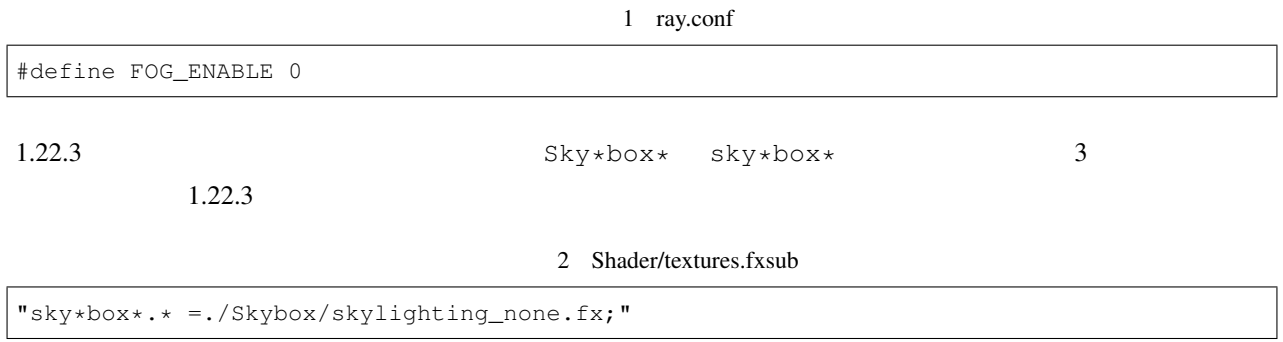

## **9.4** ikPolishShader

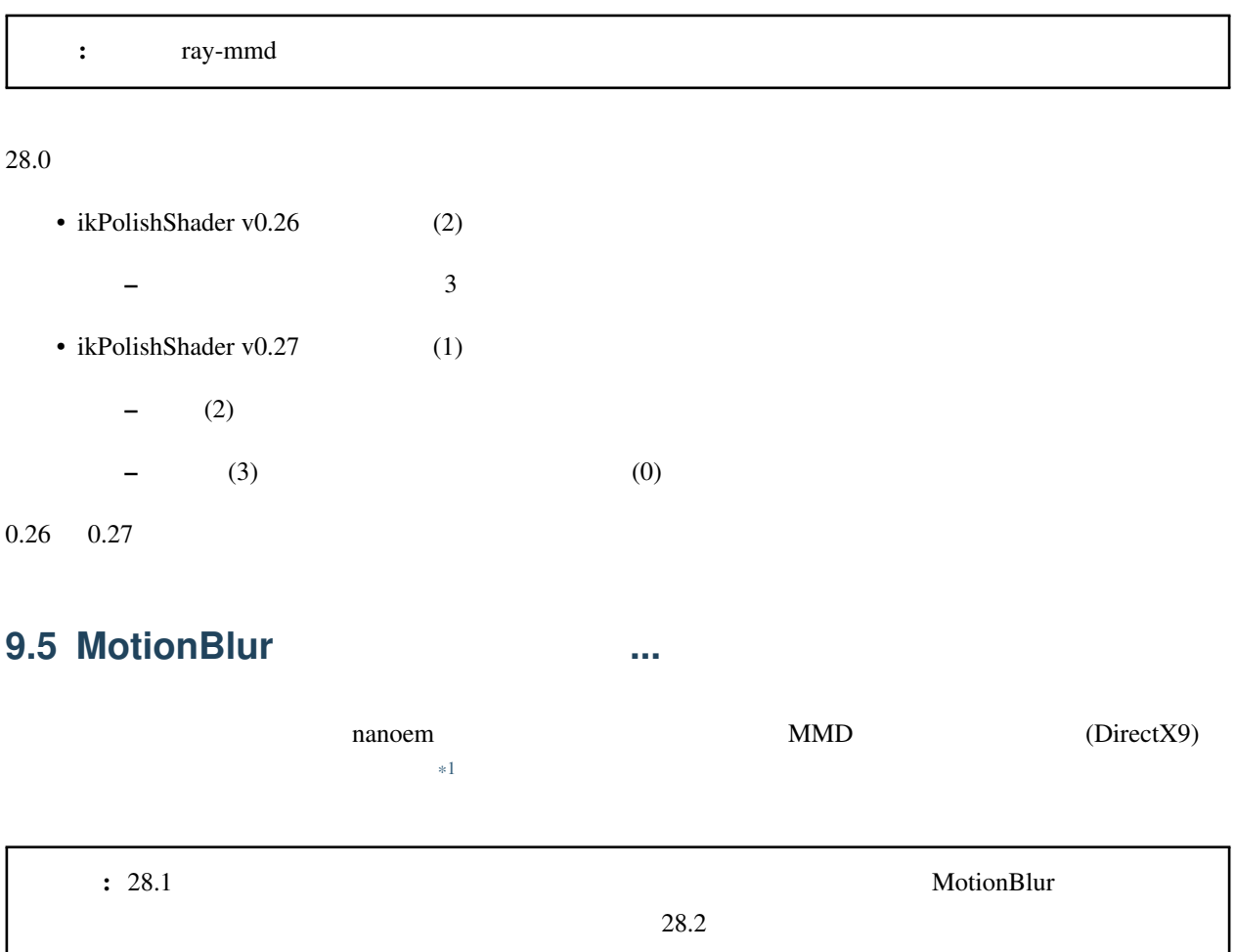

<span id="page-136-0"></span>\*1 **nanoem** Draw=Buffer

MotionBlur2 VelocityMap.fx

```
3 VelocityMap.fx:343
```

```
Out.Pos.xy = (tpos * 2 - 1) * float2(1, -1);Out.Pos.zw = float2(0, 1);//#if defined(NANOEM)
Out.Pos.x += VPBufOffset;
Out.Pos.y -= VPBufOffset;
#endif
//
```
TrueCamera/TrueCameraLX

TrueCameraObject.fx TCLX\_Object.fxsub

### **9.6** '#' : invalid directive

#define some\_macro(n) replaced\_result\_##n

 $\lambda$  define  $\lambda$ 

some\_macro(test)

replaced\_result\_test

## **9.7 CONS**

[DropShadow](http://www.nicovideo.jp/watch/sm19160219)

4 DropShadow.fx:212

```
"RenderColorTarget0=;"
   "RenderDepthStencilTarget=;"
   //#if defined(NANOEM)
   "ClearSetColor=ClearColor;"
   "ClearSetDepth=ClearDepth;"
   "Clear=Color;"
   "Clear=Depth;"
   #endif
   //"Pass=Gaussian_Y;"
```
## **9.8 nanoem** MME

NANOEM

nanoem **NME** were seen to be a set of the MME

 $1$  0

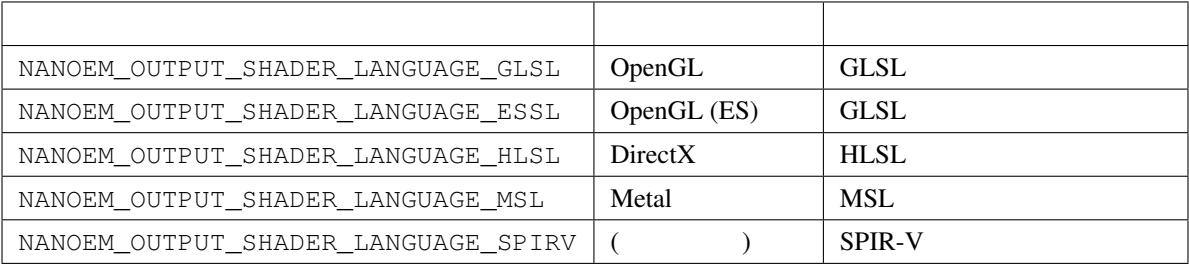

# <span id="page-140-0"></span>10

nanoem

## **10.1 <b>nanoem**

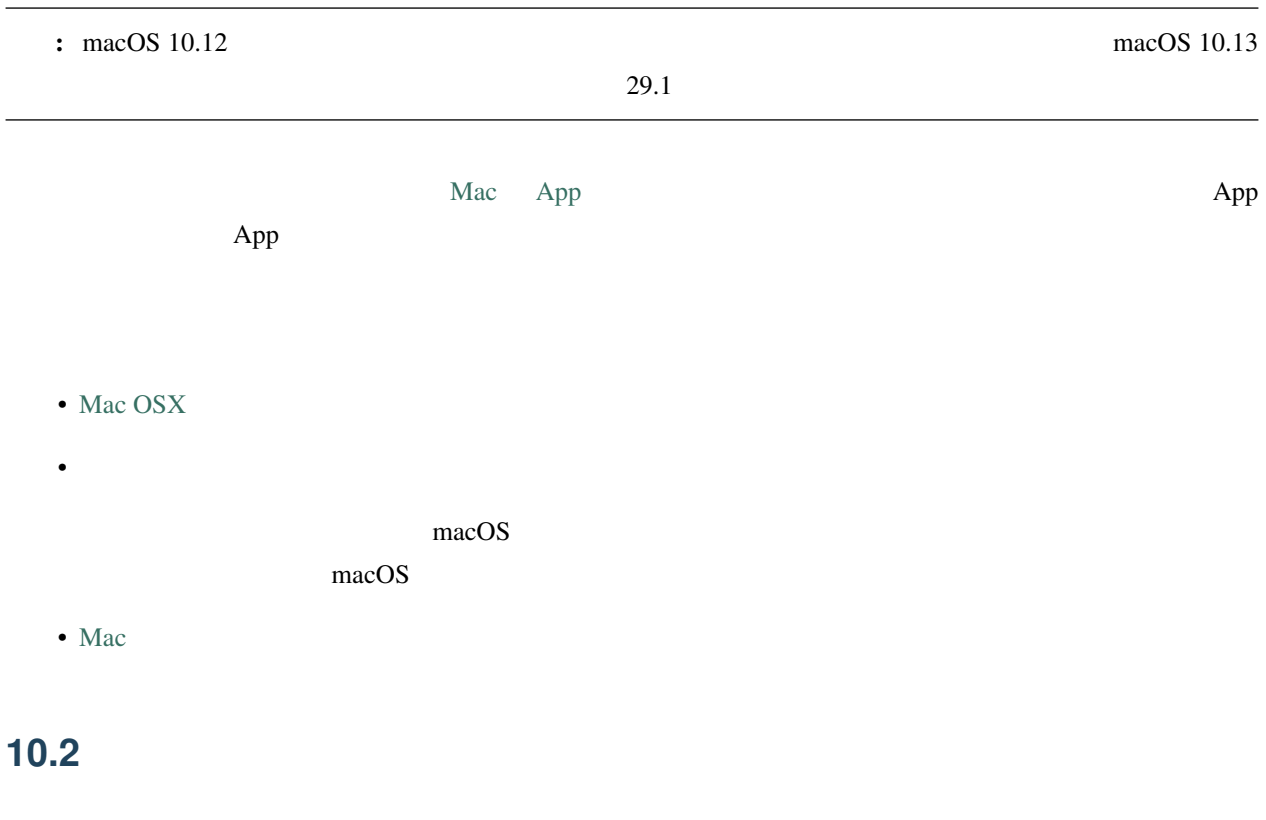

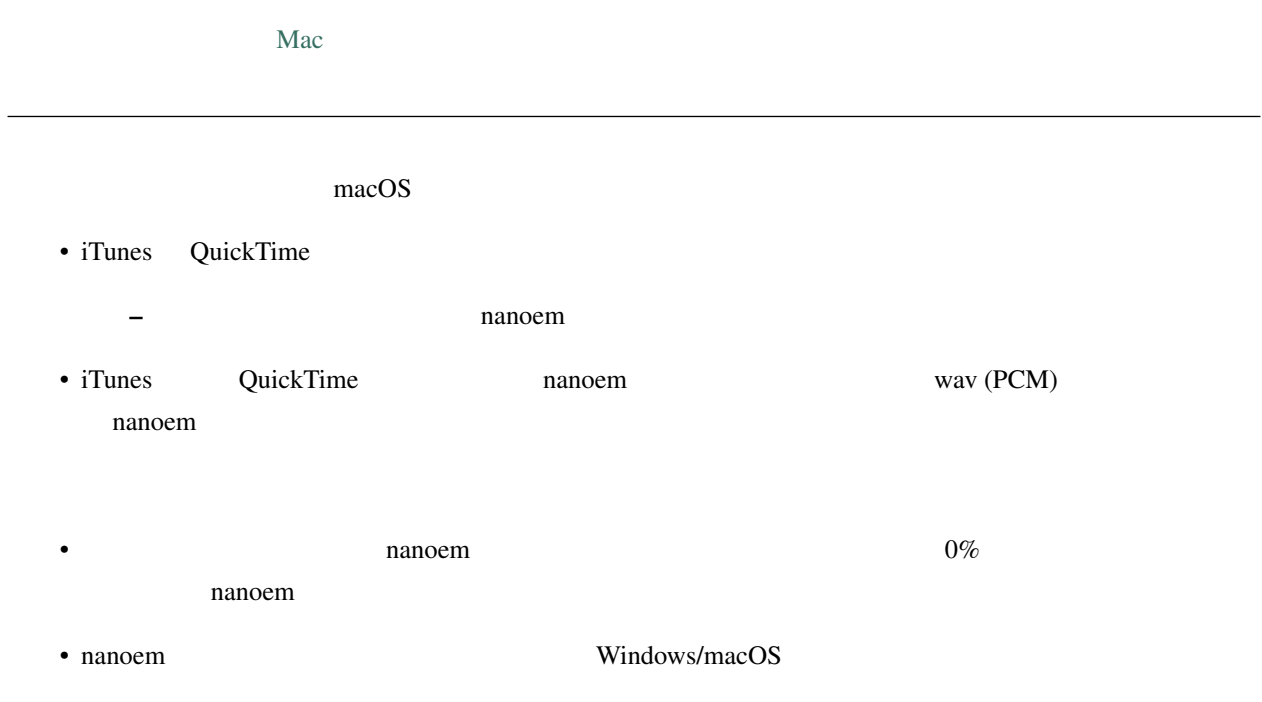

## 10.3

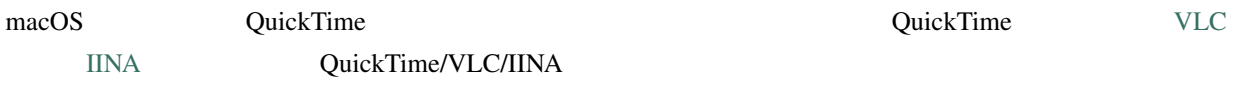

 $\alpha$ vi  $\alpha$ 

## **10.4**  $\blacksquare$

 $\colon$  31.5.0 nmm

#### $25.0.0$

#### [bowlroll](https://bowlroll.net) または何らかのアップロードしています。

 $\ast 1$ 

<span id="page-141-0"></span>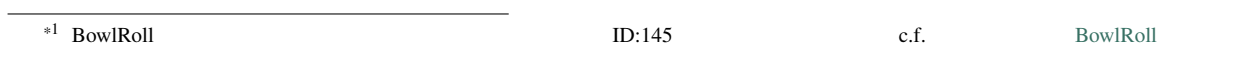

## **10.5**

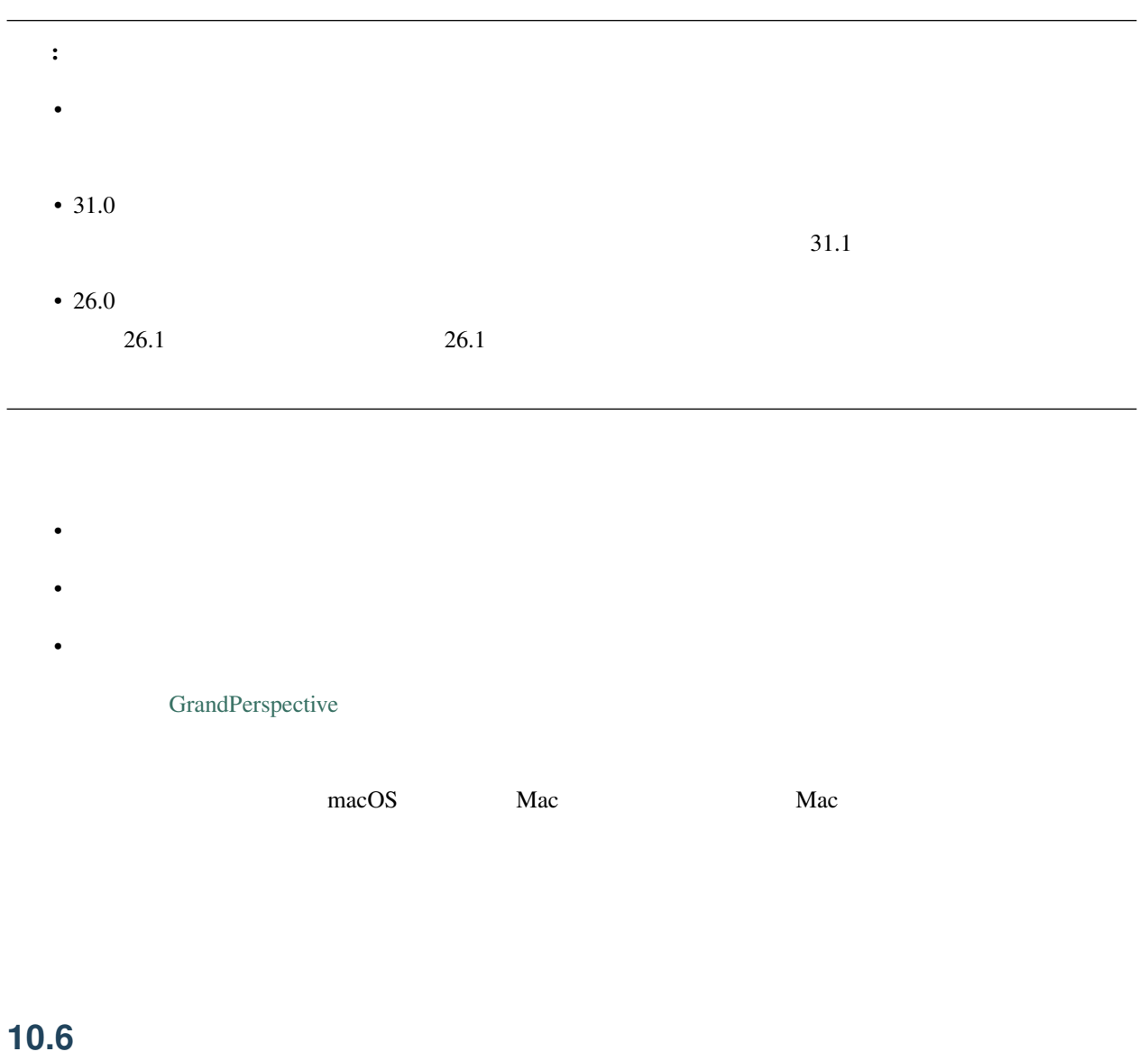

#### $\pm$  33.0  $\pm$

 $\mathbf{zip}$ 

• **•** 

•  $\blacksquare$ 

#### • nanoem

- Mac
	- 起動後に常駐するアプリケーションも重要なもの以外を落とすこと
	-
	- 使用するとき nanoem 以外のアプリケーションを立ち上げない

## **10.7**

## **10.8** モデルの足の部分がガクガクする

IK  $\mathbf{R}$ 

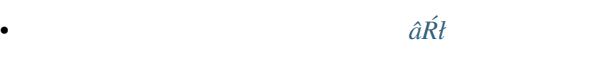

•  $I\text{K}$  *Off*  $\text{Cov}(X, Y)$ 

 $-$  IK  $\overline{u}$ 

 $*$  IK

 $*$  IK Off  $\blacksquare$
## **10.9**  $\blacksquare$

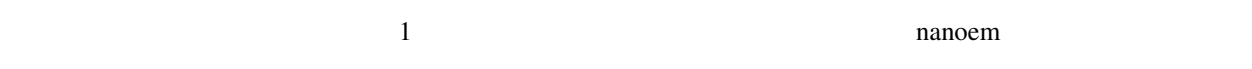

Metasequoia **Exercise 2018** [homebrew](https://brew.sh)

[assimp](http://assimp.org)

 $\therefore$  Blender  $\therefore$  Blender

# homebrew brew install assimp # input.x nanoem # output.x assimp export /path/to/input.x /path/to/output.x

## **10.10** *The contract to the contract to the contract to the contract of the contract* to the contract of the contract of the contract of the contract of the contract of the contract of the contract of the contract of the

## <span id="page-144-0"></span>**10.11** The contract to the contract to the contract of the contract of the contract of the contract of the contract of the contract of the contract of the contract of the contract of the contract of the contract of the c

## **10.12** あたまには真っ黒の人物の意図を見る

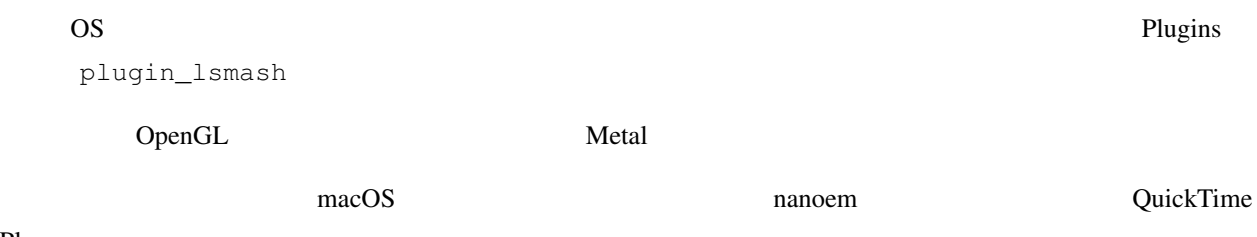

Player

## <span id="page-145-1"></span>**10.13** フレームへの通過には起こるようになかったフレームへの通過には起こるようになっています。

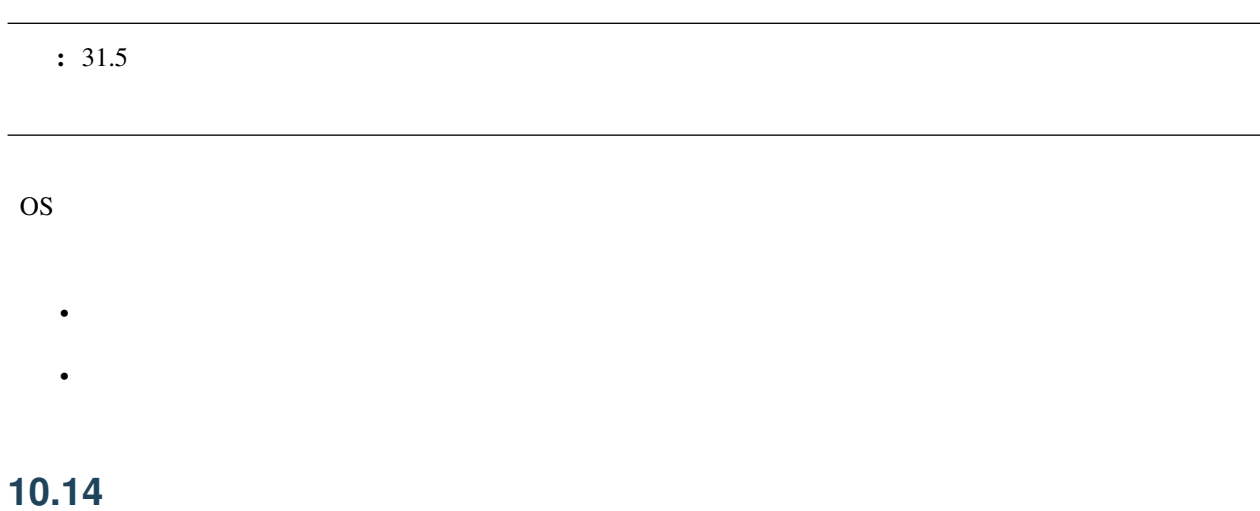

## <u>OpenGL aanoem</u> aanoem example nanoem and and a set the set of a set of a set of a set of a set of a set of a set o  $\epsilon$  Metal  $\epsilon$

## <span id="page-145-0"></span>**10.15** カメラモーションを読み込んだら角度の **X** 軸が反転する

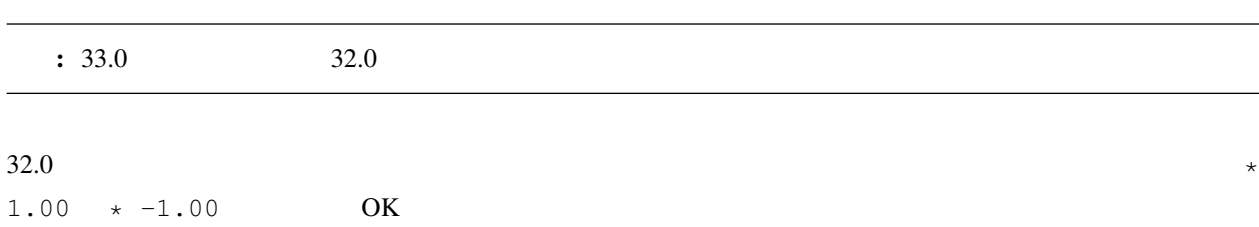

## **10.16**

- $\mathcal{O}(\mathcal{O}_\mathcal{A})$ – 一番簡単な方法だが見せられる部分が減る • 剛体またはジョイントのパラメータを調整する
- 

– 設定画面からモデル編集機能有効にしたあとメニューの「編集」の「モデル編集ウィンドウ」を開く – ただし操作と調整が非常に難しいためどうしてもという時のみ使ってください • [ボーンパネル](#page-45-0) の「物理」のチェックボックスを外して登録する  $\bullet$ • 26.0  $\,$ 

## **10.17 10.17**

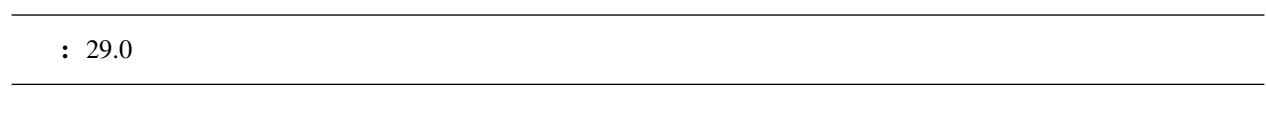

• 有効と無効の間の補完仕様があるため扱いが難しいですが、物理演算の切り替えを制御できる唯一の手段と

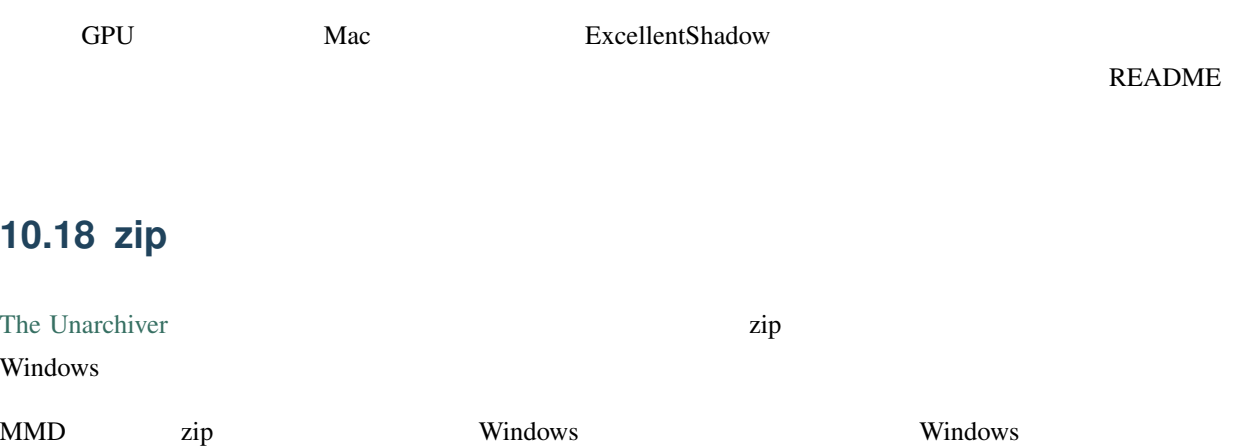

 $W$  indows macOS  $\sum_{n=1}^{\infty}$ 

## **10.19 10.19**

 $33.0$ 

 $\rm MMD$ 

## **10.20**

## **10.21** 一時停止を繰り返すと再生時にかくつくんですが**...**

## **10.22**

<span id="page-147-0"></span>nanoem  $P$  $\text{ASCII}$ **10.23 VRM**  $24.x$  VRM  $\blacksquare$ • 25.0.0 •  $(24.x)$ – 書き換える場合は *half2 half3 half4* をそれぞれ *float2 float3 float4* に書き換える  $-$  Secondary extension and the secondary extension  $\mathbb{R}^n$ 

 $*$  25.0.0

注釈: 音源を読み込まなくても当該問題が発生します。これは内部的に無音の音源が読み込まれるためです。

## <span id="page-148-0"></span>10.24 macOS 10.15

macOS 10.15 Catalina 25.0

**10.25 OSStatus returns 560558962** 

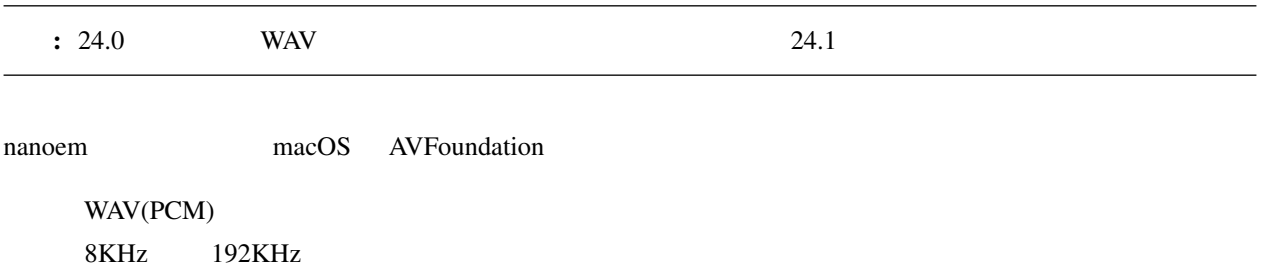

## **10.26 OSStatus returns 2003332927**

AVFoundation

## **10.27 This effect cannot be compiled due to the renderer is not OpenGL**

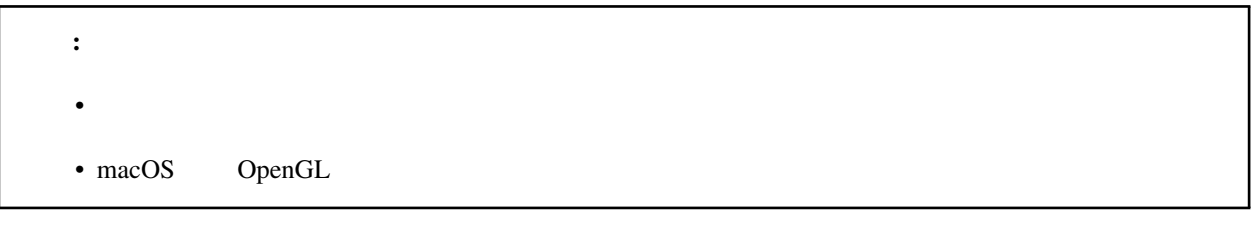

クトを使用してると発生します。対処法については [エフェクト詰め合わせが見当たらないのですが](#page-134-0)*...* を参照して

OpenGL  $\blacksquare$ 

<span id="page-150-0"></span>nanoem  $32.x$ 

## **11.1** 強制終了時の情報送信

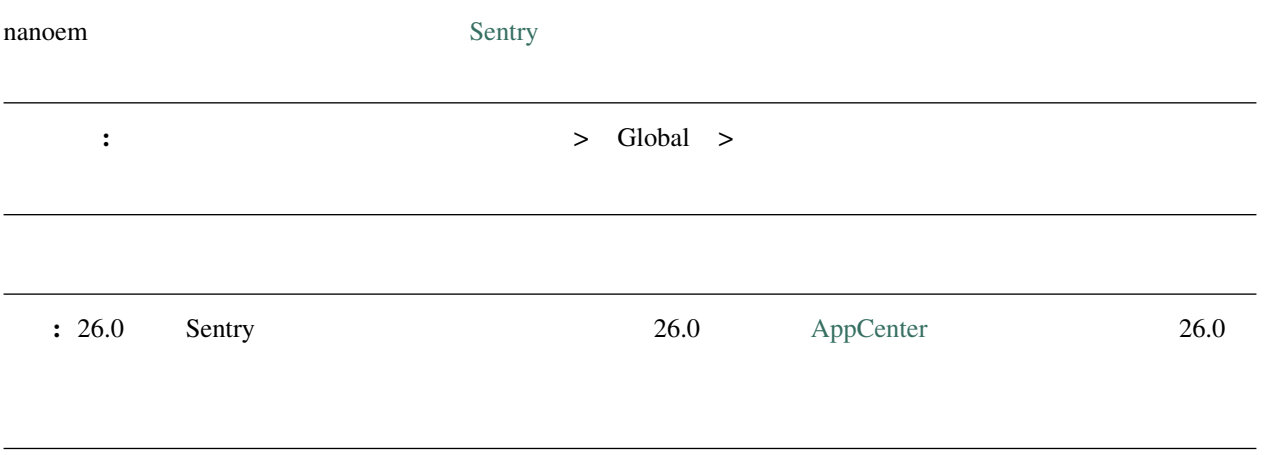

## **11.1.1**

nanoem  $\alpha$ 

## $11.2$

## 1.15.0.0 [Google Measurement Protocol](https://developers.google.com/analytics/devguides/collection/protocol/v1/)

ちなみに: オプトアウト式をとっており、 「設定」 > Global > 「アクセス解析を有効にする」 のチェックを

## **11.2.1**

nanoem **nature** 

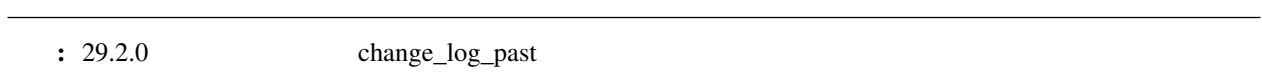

## **12.1 33.1.0**

 $12.1.1$ 

- macOS  $10.14$
- ボーンをカーソルに当てたときのツールチップが表示されない
- 
- 特定のアクセサリファイルを読み込むと落ちる

## **12.2 33.0.0 (2021/6/10)**

## $12.2.1$

- $\bullet$ – 利用可能な機能については model を参照してください • モデル上に表示されるハンドル操作時に選択中のボーンの接続情報を表示するようにした  $\bullet$  - Construction and  $\bullet$  - Construction and  $\bullet$  - Construction and  $\bullet$ • 以下のメニューアイテムを追加(下2つはモデル編集用途のためデフォルトでは表示されない)
- [モデルデータの検証を実行](#page-95-0)
- [ビューポートウィンドウを分離](#page-86-0) – [新規モデル](#page-62-0)
- $-$  experiments the system of the system of the system of the system of the system of the system of the system of the system of the system of the system of the system of the system of the system of the system of the syste
- Grass Valley HQX Codec
	- 背景動画として使えるようにするのみで Grass Valley HQX Codec での動画書き出しはできません。

• モデルモーションを読み込むときモデルが選択されていない場合はエラーを出すようにした

- ffmpeg
- Alt + Shift
- $\pm$  ( ) and the state of the state of the state of the state of the state of the state of the state of the state of the state of the state of the state of the state of the state of the state of the state of the state of

#### **12.2.2**

- モデル上に表示される移動または回転ハンドルを操作中選択されていない軸を半透明にする処理を追加
- 
- •「右腕」または「左腕」を親に持つボーンに対してローカル軸を自動的に設定するようにした
- 選択されたボーンが移動または回転不可の場合ビューポート下のパラメータ入力のそれぞれの項目を無効に
- 高解像度ビューポートまたはアンチエイリアス有効時にビューポートに表示されるボーン接続やハンドルな
- $-$  (a) and the first distribution of the first distribution  $\mathcal{L}(\mathcal{L})$
- 設定画面などの子ウィンドウの移動をタイトル部分のドラッグのみに制限するようにした
- 変更前は子ウィンドウ内の任意の箇所にドラッグすると移動できる状態でした
- $\bullet$  +  $\bullet$  +  $\bullet$ 
	- MMD  $-$
- モーションファイルの読み込み時にカメラ及び照明のモーションかモデルモーションかをチェックするよう
	-
	- 従来は単純に無視していましたがそれゆえ間違って読み込んだ場合に認識できない問題があるためエ
		- $-$  nanoem  $\overline{\phantom{a}}$

• モデルモーション読み込み時に対応するボーンあるいはモーフが見つからなかった場合は警告を出すように

#### **12.2.3**

- <sub>セ</sub>
- ビューポート設定変更でマウスカーソルの位置ズレを起こすことがある
- Windows DirectX MSAA
- Windows DPI
- $\bullet$  The state that the state that the state that the state that the state that the state that the state that the state that the state that the state that the state that the state that the state that the state that the
- 
- カメラのズーム*の*
- <sub>C</sub>
- カメラ原点から遠く離れた場所からリセットする時にモデルのエッジ表示が異常に太くなる
- 
- $\bullet$  The state  $\sim$  The state  $\sim$  The state  $\sim$  The state  $\sim$
- エフェクト設定画面を開くように指示するエラーを出すように変更しました
- 非パースペクティブ時のカメラ計算が不正なことが原因で非パースペクティブを選ぶと何も描画されていな

#### • shared  $\bullet$  shared  $\bullet$

- [msToonCoordinator](https://note.com/mashimashi_note/n/na1bc7c72e511)
- モデル読み込み時にテクスチャが格納されているフォルダがモデルフォルダの外側にあると白く表示される
- 
- $\bullet$  The state  $\bullet$  The state  $\bullet$  The state  $\bullet$  The state  $\bullet$

• プロジェクト読み込み失敗時及びエフェクトのメモリリークが発生していた問題

#### • Windows

- Post\_ScreenTex.fx
- 
- $-32.0$
- カメラモーションとして書き出してそれを読み込んだ場合は補正しないため元のプロジェクトから再
- 
- $X$
- 24 $bit$
- $\bullet$
- $\bullet$  The state  $\bullet$  The state  $\bullet$  The state  $\bullet$  The state  $\bullet$
- Windows  $\overline{\phantom{a}}$
- Windows  $\overline{\phantom{a}}$

## **12.3 32.0.0 (2021/3/8)**

#### **12.3.1** 機能追加

• ソフトボディ実験的対応

## **12.3.2**

• nanoem Google Analytics (Google Measurement Protocol) – 詳細は [プライバシーポリシー](#page-150-0) にて – Sentry

## 12.3.3

- 画像あるいは動画出力時にポストエフェクトが含まれる状態でアンチエイリアスを有効にして実行すると落
	- RENDERCOLORTARGET
	- 画像あるいは動画書き出しにおいてアンチエイリアスを有効にしてもポストエフェクトに対するアン – オフスクリーンテクスチャはエフェクト側で制御する仕組みのため影響を受けない
- 画像あるいは動画出力画面時に出るダイアログを一回キャンセルし、もう一度行って破棄を押すとダイアロ
- macOS Metal OS
- Windows
- Windows

## **12.4 31.5.0 (2021/2/22)**

## **12.4.1** 機能追加

- nmm  $\overline{\phantom{a}}$
- $\bullet$ 
	- $-31.2.0$

#### **12.4.2**

- $\bullet$  and  $\bullet$  and  $\bullet$  and  $\bullet$  and  $\bullet$  and  $\bullet$  and  $\bullet$  and  $\bullet$  and  $\bullet$  and  $\bullet$
- 
- **«**  $\mathbb{R}$
- plugin\_avfoundation

 $-$  macOS WAV

- $\bullet$  experimentally define the contract of  $\mathcal{L}_\mathcal{F}$
- $-$  MMD  $-$

## **12.5 31.4.0 (2021/1/21)**

#### **12.5.1**

- <sub>matrix</sub> and the state of the state of the state of the state of the state of the state of the state of the state of the state of the state of the state of the state of the state of the state of the state of the state of
- 内部的にはモデルキーフレームにおける物理演算の有効無効の切り替え時に落ちる問題があった
- $\bullet$  The  $\bullet$  The  $\bullet$  The state  $\bullet$  The state  $\bullet$  The state  $\bullet$  The state  $\bullet$
- 
- 言語変更時にアンチエイリアスメニューの消失およびメニューのチェック状態が正しくリストアされない
- $\bullet$

• macOS OS – 動画書き出しで落ちやすくなる問題をある程度修正して安定性を向上させた

## **12.6 31.3.0 (2021/1/15)**

## **12.6.1**

- $\bullet$
- いままではモーフを変形させるとボーンの変形状態をリセットする仕様だった • PMX  $2.1$ 
	- 次バージョンでのソフトボディ対応のためソフトボディ対応の物理演算実装に切り替え
		- 上記により物理演算で動作が変わる可能性があるかもしれません
			- $-$  31.3.0

#### **12.6.2**

- 頂点が存在しないモデルにおいてモーフ処理が行われない
- nmm  $\overline{\phantom{a}}$
- macOS  $\blacksquare$ 
	- macOS
	- $-$  macOS macOS macOS
	- $*$  31.3
	- $*$
- macOS OS
- 特定のテクスチャの不正デコードによりそれを利用するテクスチャのアクセサリまたはモデル描画に意図し
- プロジェクト再生終了時の処理漏れによりアクセサリ、カメラ、光源、セルフシャドウが正しくリセットさ
- **152 12** 章 変更履歴
- Windows
- Windows
	- 再生と一時停止を繰り返すと音源の同期補正処理の関係でかくつく問題があります – 上記問題は一時停止ではなく停止を行うことにより同期補正処理がリセットされるため、かくつきが
	-

## **12.7 31.2.0 (2021/1/3)**

#### **12.7.1**

 $\bullet$  , the set of the set of the set of the set of the set of the set of the set of the set of the set of the set of the set of the set of the set of the set of the set of the set of the set of the set of the set of the s

## **12.7.2**

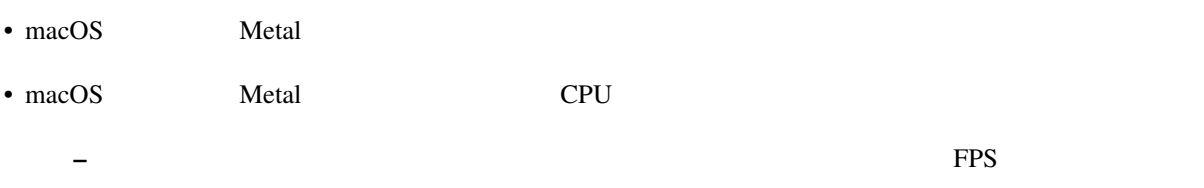

 $\bullet$  - The contract of the contract of the contract of the contract of the contract of the contract of the contract of the contract of the contract of the contract of the contract of the contract of the contract of the co

## **12.8 31.1.0 (2020/12/31)**

#### **12.8.1**

• macOS nanoem

- nma
- nmd
- nmm
- pmd
- pmm
- pmx

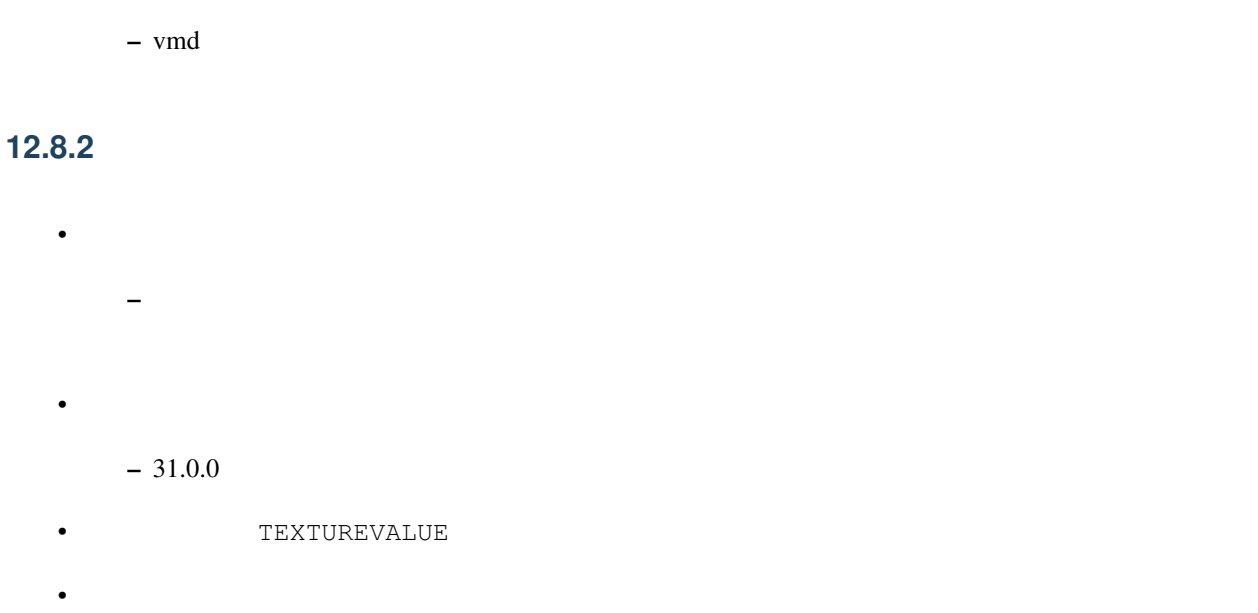

• Metal

## **12.9 31.0.2 (2020/12/25)**

#### 12.9.1

• Windows

## **12.10 31.0.1 (2020/12/25)**

## **12.10.1**

• macOS OpenGL

## **12.11 31.0.0 (2020/12/25)**

## **12.11.1** 機能追加

• Apple Silicon Mac

– 描画処理の全面的な見直しのため Apple Silicon 以外でもパフォーマンスが改善する可能性があり

– nanoem > Preferences... > 「システム情報」の CPU ARM (64-bit) であれば Apple Silicon ネイ • PMM  $-$  *PMM* • PerMonitor v2 – DPI  $-$  Windows **12.11.2**  $\bullet$ – 31.0 未満を利用している場合は自動的に引き上げされませんので nanoem > Preferences... > Special Initialize – 通常利用で引っかかることはまずありませんが、エフェクトを多用している場合はこれ起因で落ちる • Visual Studio 2015 Visual Studio 2017  $-$  Windows

• ミップマップ生成をデフォルトで無効に変更  $-$  (a) and  $\alpha$  and  $\alpha$  and  $\alpha$  and  $\alpha$  and  $\alpha$ 

## **12.11.3**

- The Main contract of Main contract and  $\mathbf{M}$  and  $\mathbf{M}$  and  $\mathbf{M}$  and  $\mathbf{M}$  and  $\mathbf{M}$  and  $\mathbf{M}$  and  $\mathbf{M}$  and  $\mathbf{M}$  and  $\mathbf{M}$  and  $\mathbf{M}$  and  $\mathbf{M}$  and  $\mathbf{M}$  and  $\mathbf{M}$  and  $\mathbf{M}$  and  $\bullet$  and  $\bullet$  and  $\bullet$  and  $\bullet$  and  $\bullet$  and  $\bullet$  and  $\bullet$  and  $\bullet$  and  $\bullet$  and  $\bullet$  and  $\bullet$
- $-$  Windows PerMonitor v2  $\text{maxOS}$  $\bullet$  $\bullet$  - The state  $\sim$  The state  $\sim$  The state  $\sim$

## **12.12 30.3.0 (2020/10/27)**

## **12.12.1** 機能追加

- $emd$  $-$  effect  $-$
- モデルまたはアクセサリ名を変更する機能を追加

## **12.12.2**

• IK  $\qquad \qquad \text{IK}$ 

 $\pm$  (Fig. )  $\pm$  (Fig. )  $\pm$  (Fig. )  $\pm$  (Fig. )  $\pm$  (Fig. )  $\pm$  (Fig. )  $\pm$ 

- $\overline{I}K$  and  $\hat{R}t$ •  $I K$   $\hat{a} \hat{R} \hat{l}$
- 
- $\bullet$   $\bullet$  ( ) and ( ) and ( ) and ( ) and ( ) and ( ) and ( ) and ( ) and ( ) and ( ) and ( ) and ( ) and ( ) and ( ) and ( ) and ( ) and ( ) and ( ) and ( ) and ( ) and ( ) and ( ) and ( ) and ( ) and ( ) and ( ) and ( • The APNG APNG
- nmm  $\overline{\phantom{a}}$
- IK  $\blacksquare$  IK IK
- $\bullet$

## **12.13 30.2.0 (2020/9/21)**

## **12.13.1**

 $\bullet$  and  $\bullet$  and  $\bullet$  and  $\bullet$  and  $\bullet$  and  $\bullet$  and  $\bullet$  and  $\bullet$  and  $\bullet$  and  $\bullet$ 

## **12.13.2**

• *• エフェクト アクセサ* **カ**ウスト

– エフェクトまたは準標準ボーンプラグイン利用時に発生しやすいが原理的にはそれ以外でも発生する

## **12.14 30.1.0 (2020/8/31)**

## **12.14.1** 機能追加

#### • WAV (PCM)

– プラグインが必要な音源は読み込めないため従来どおりファイルダイアログから読み込んでください

#### **12.14.2**

- テクスチャ名指定がファイルではなくフォルダになっている場合エラーが発生して読み込めない
- フォルダ指定の場合テクスチャが存在しないものとして扱い読み込みを続けるようにしました
- ボーンまたはモーフ操作中に不意にカメラ操作が発動しないようにする仕組みを導入
- #include
- カリング無効と有効の材質が両方あると先に出た片方しか反映されない
- WAV (PCM)
- プロジェクト読み込みにおいてプラグインによるデコードが必要な音源の読み込みができていなかっ
- Windows WAV (PCM)

## **12.15 30.0.0 (2020/8/12)**

#### **12.15.1** 機能追加

- $\bullet$ – MMD nanoem
	- $\pm$  and  $\pm$  and  $\pm$  and  $\pm$  and  $\pm$  and  $\pm$  and  $\pm$  and  $\pm$  and  $\pm$  and  $\pm$

## **12.15.2**

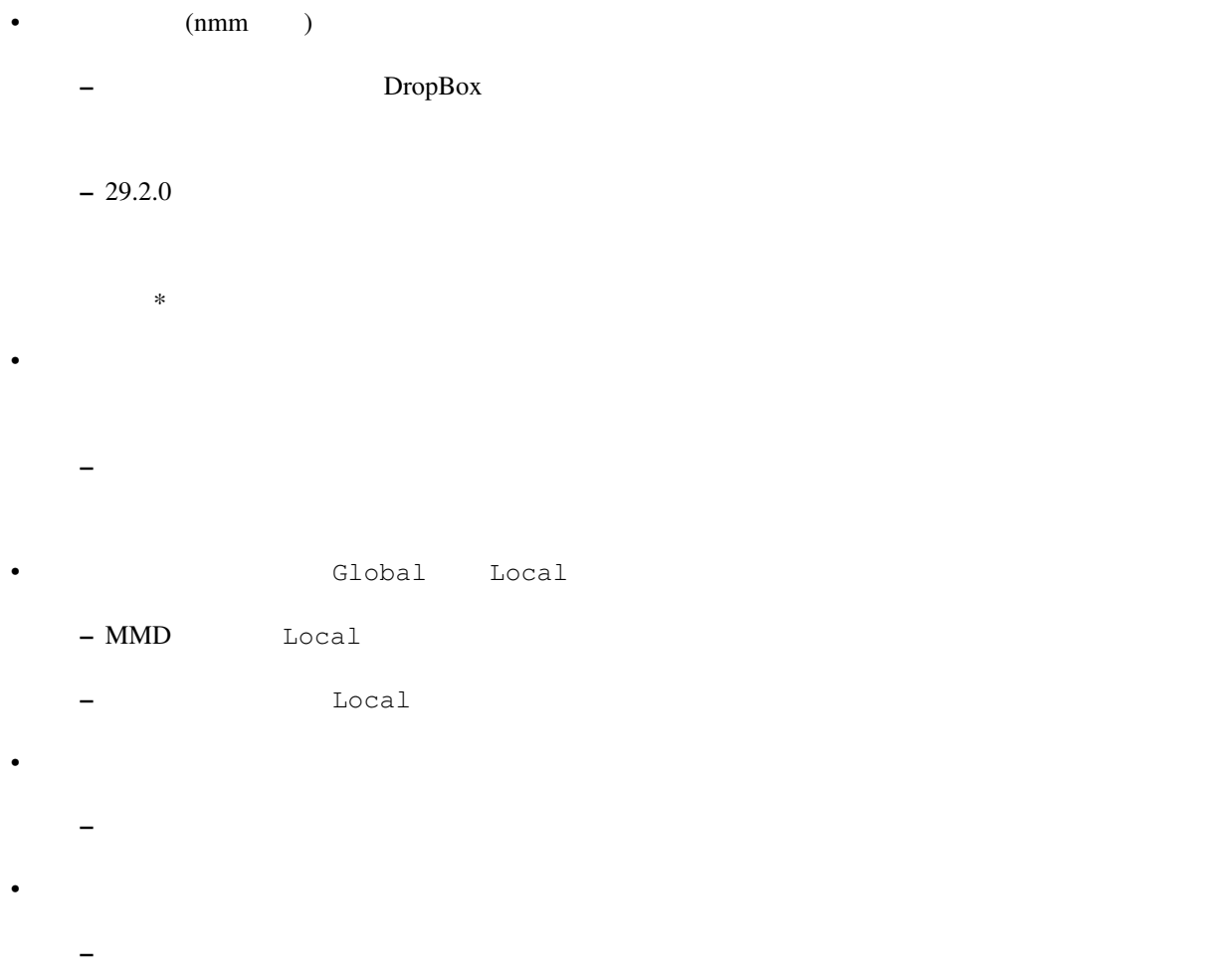

## **12.15.3**

• プロジェクト初期化で落ちることがある  $\bullet$  and  $\bullet$  and  $\bullet$  and  $\bullet$  and  $\bullet$  and  $\bullet$  and  $\bullet$  and  $\bullet$  and  $\bullet$  and  $\bullet$  and  $\bullet$ • IK  $\qquad \qquad \qquad$  IK  $-$  IK • IK  $\blacksquare$ • インドル経由にはあります。<br>それは、それは、それはおりにおいてもので、この人間においてもので、このものは、このものは、このものは、このものは、このものは、このものは、このものは、このものは、このものは、このものは、このものは、このものは、このものは •  $MMD$  – 背景動画操作と干渉してたことが原因であったため、背景動画が読み込まれないときはカメラの高速 – 背景動画が読み込まれたときは挙動が上書きされるため注意が必要です

– 拡張子がなくてもファイル名だけで保存できるように修正しました

• シフトキー押したときカメラの移動またはズームができない

- $MMD$ • シフトあるいはコマンド(コントロール)キーを利用したハンドルの移動または回転をすると位置が飛ぶ
- Windows

## **13.1**

- **The Second Second Second Second** – [プロジェクトが保存出来ないのですが](#page-142-0) を参照
- $X$  $-$
- <sub>the st</sub>ephen distribution of the state of the state of the state of the state of the state of the state of the state of the state of the state of the state of the state of the state of the state of the state of the stat – [動画出力で書き出すと再生では起こらなかったフレーム欠けが起こる](#page-145-1) を参照
- VRM
	- $-$  *VRM*
- macOS 10.15 Catalina
	- $macOS 10.15$
- macOS 10.12 Sierra

– *nanoem* [が開かない、起動しない](#page-140-0) を参照

## **13.2**

- Apple Software Renderer
	- OpenGL Apple Software Renderer

## **13.3**

- <mark>• </mark>
- 上記は未実装 • **• セデル**
- モデル選択で落ちる?
- クラッシュメトリクスで確認してるものの、発生条件がわからないため [不具合報告の方法](#page-11-0) にある手

 $\bullet$  -  $\bullet$  -  $\bullet$ 

- **we have a strong for the strong for the strong for the strong for the strong for the strong for the strong for** 
	- $-1.23.0$
	- $-$
	- 情報不足のため要フィードバック
- PMD

## **13.4**

**13.4.1 25.0.0** 

## **13.4.2 1.23.0.0**

• SDEF

## **13.4.3 1.22.5.0**

- macOS 10.11 Metal
- wav  $\overline{\phantom{a}}$
- *Production and the set of the set of the set of the set of the set of the set*

## **13.4.4 1.22.3.0**

•  $\bullet$  and  $\bullet$  and  $\bullet$  and  $\bullet$ 

#### **13.4.5 1.22.2.0**

- Metal
- macOS  $10.13$ 
	- Metal OpenGL

#### **13.4.6 1.22.1.0**

• セット・ストール こうしょう  $-1.22.0.0$ 

#### **13.4.7 1.22.0.0**

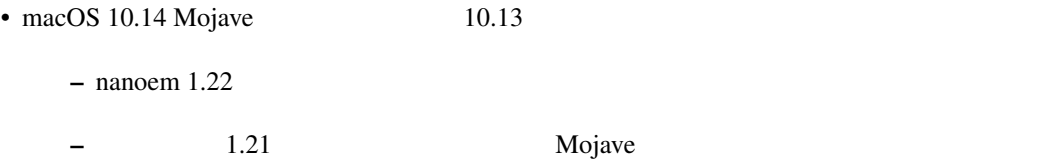

• Retina

#### **13.4.8 1.21.0.0**

- カテゴリ単位でモーフが存在しないモデルを操作するときモーフパネルからウェイトを変更したり登録ボタ
- ボーンが一切存在しないモデルを読み込むと落ちる

#### **13.4.9 1.20.0.0**

 $\bullet$ 

- $-$  1.19.0
- **13.4.** 既知の不具合だったもの **163**

## **13.4.10 1.19.4.0**

- <u>• セージ・エンジェンを読み込むと物理学</u>  $\bullet$ 
	- $-1.17$ 
		- 確認されてるモデルとしてアリシア・ソリッドがあり、服装が正しく描画されない

#### **13.4.11 1.19.3.0**

- nanoem
	- プロジェクト保存実装のバグ起因

#### **13.4.12 1.19.2.0**

- nanoem (nma )  $\pm$  ( ) and the contract  $\sim$  10  $\pm$  10  $\pm$  10  $\pm$  10  $\pm$  10  $\pm$  10  $\pm$  10  $\pm$  $-1.20$  $-1.19$  nma • ボーンモーフが機能しない – セルフシャドウが描画されない不具合と同じ後退バグ •  $60FPS$  30FPS
- 内部の時間計算の不具合が原因

#### **13.4.13 1.19.0.0**

- 
- <sub>200</sub> and 200 and 200 and 200 and 200 and 200 and 200 and 200 and 200 and 200 and 200 and 200 and 200 and 200 and 200 and 200 and 200 and 200 and 200 and 200 and 200 and 200 and 200 and 200 and 200 and 200 and 200 and 20
- $\bullet$
- $OK$
- $\bullet$  , the state  $\bullet$  definition of  $\bullet$  definition  $\bullet$
- 原因と思われる箇所をいったん暫定対策したが防げてるかどうか事象が再現出来てないため(?)を

#### **13.4.14 1.18.0.0**

- 特定のモデル及びモーションを読み込むと「ユニコード文字列のデコードに失敗しました」と出る
	- $-1.17.0.0$   $1.17.3.0$

• ボーンを動かした後元に戻ってしまう

– 表示上の不具合でボーン登録することにより変形後の状態で登録される

#### **13.4.15 1.17.3.0**

 $-1.17.0.0$   $1.17.2.0$ 

• モーション読み込みのところで反応がなく、ダイアログが開かないためモーションが読み込めない

#### **13.4.16 1.17.2.0**

- Retina
	- $-1.17.0.0$   $1.17.1.0$

#### **13.4.17 1.17.0.0**

- $\bullet$  $-1.15.0.0$   $1.17.0.0$
- UI
	-
	- –「~」(波チルダ)は変換の問題で「?」に置換されます
- $\bullet$

#### **13.4.18 1.15.0.0**

- $\bullet$ 
	- アクセサリ情報に関しては静止状態での位置情報は保存されますがモーションとして保存されません

 $\bullet$  - The contract  $\bullet$  - The contract  $\bullet$  - The contract  $\bullet$ 

#### **13.4.19 1.6.0.0**

– その場合は一旦アプリケーションを終了させてからプロジェクトを開いてください

# 14 macOS MMD

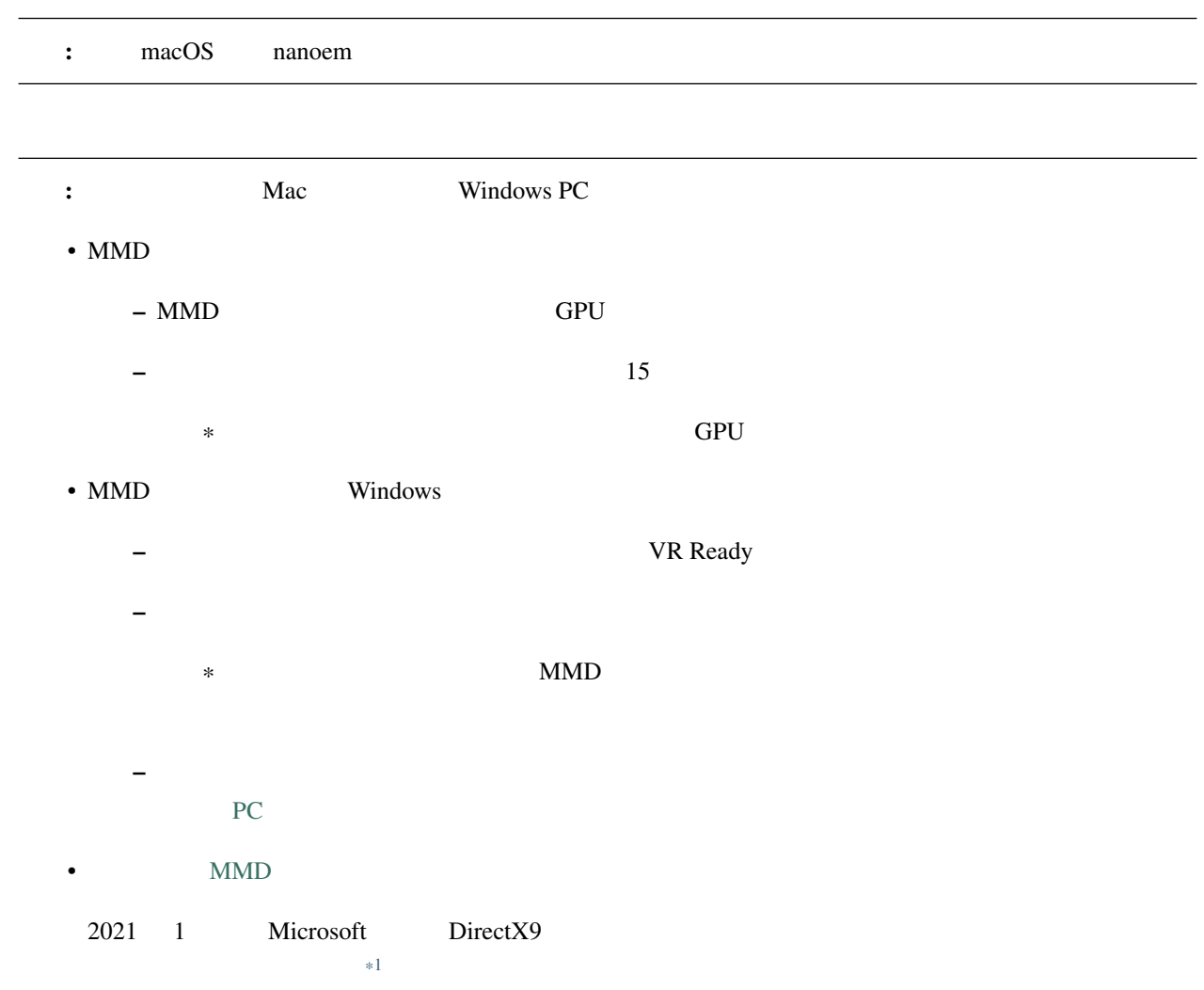

<span id="page-172-0"></span>\*1 <https://www.gamespark.jp/article/2021/02/19/106238.html>

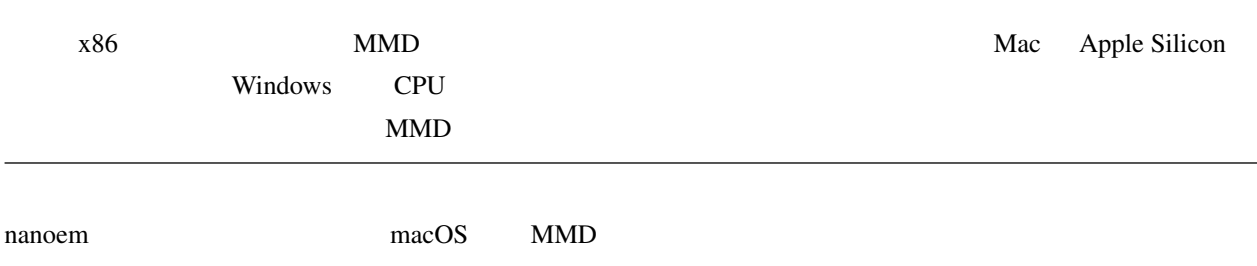

## 14.1 **BootCamp**

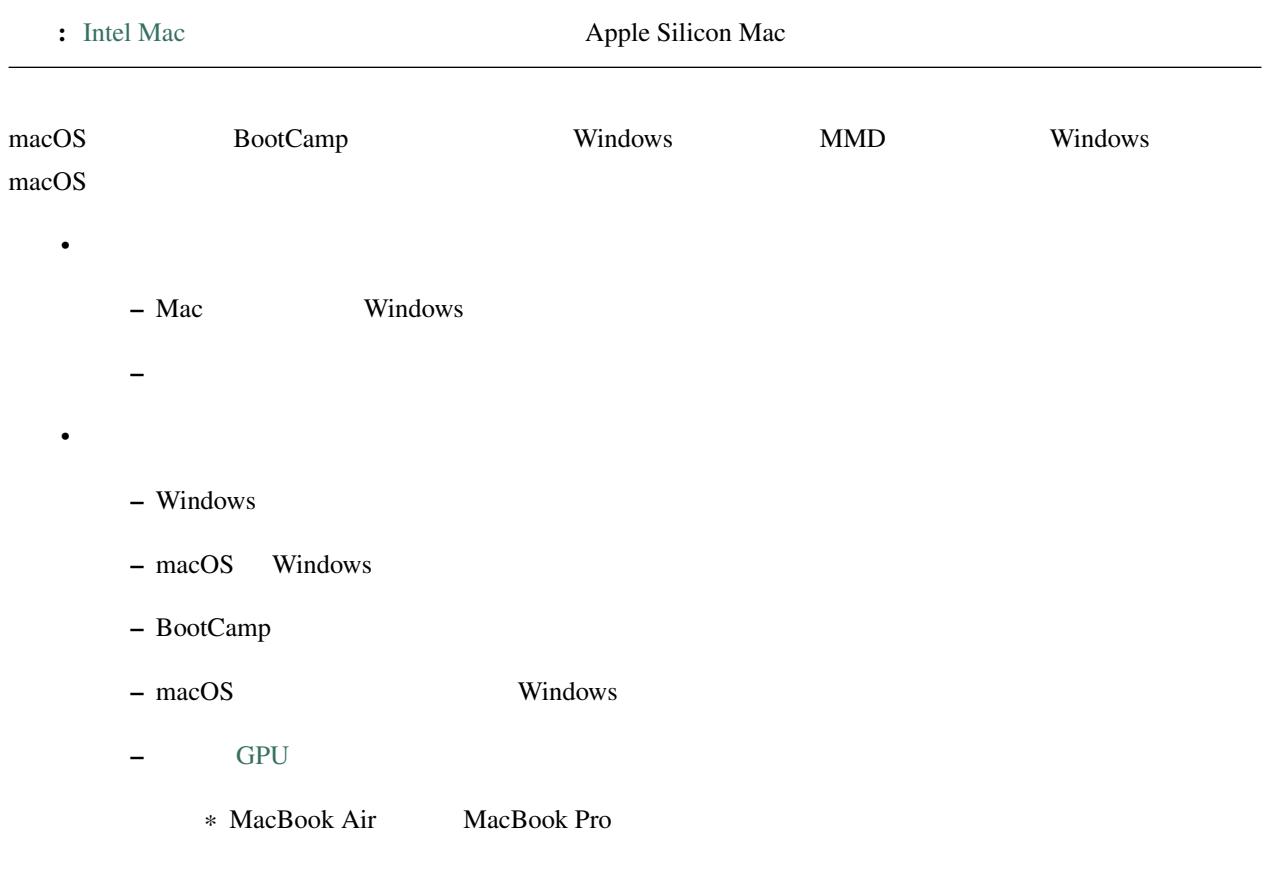

## $14.2$

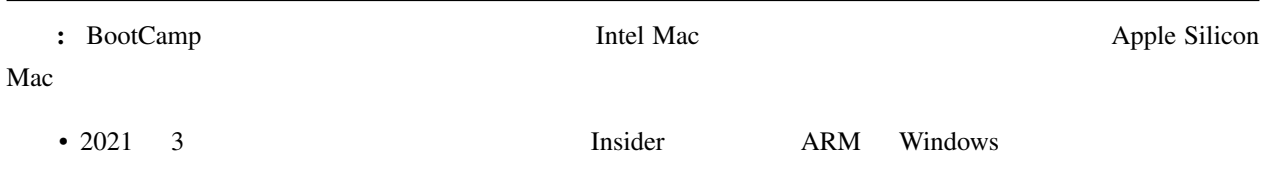

 $- x86$  Windows [\\*2](#page-174-0) •  $x86$  $-$  extending the state  $\mathbb{R}^n$  $x86$  CPU example  $x$ extending to Vindows and MMD extending the MMD  $\eth \S$ Ĺű  $\theta$ • [VMware Fusion](https://www.vmware.com/jp/products/fusion.html) ð§Ĺű • [Parallels Desktop](https://www.parallels.com/jp/products/desktop/) ð§Ĺű

• [VirtualBox](https://www.virtualbox.org/)

nacOS Windows 2009 Extending the Mindows extending the Mindows extending to  $\mu$  windows extending the  $\mu$ 

#### **14.2.1**

- 切り替えが簡単で macOS を動かしながら Windows を使うことが出来る •  $Mac$  $\text{Mac}$   $\text{Windows}$
- Windows

#### **14.2.2**

- Windows
- $\bullet$
- Production Society According BootCamp Except According to BootCamp BootCamp

## **14.3 Unity + MMD4Mechanim**

[Unity](https://www.unity3d.com) [MMD4Mechanim](http://stereoarts.jp)

<span id="page-174-0"></span><sup>\*2</sup> <https://news.mynavi.jp/article/20210503-1882583/>

## $14.3.1$

- Windows
- VRM

#### **14.3.2**

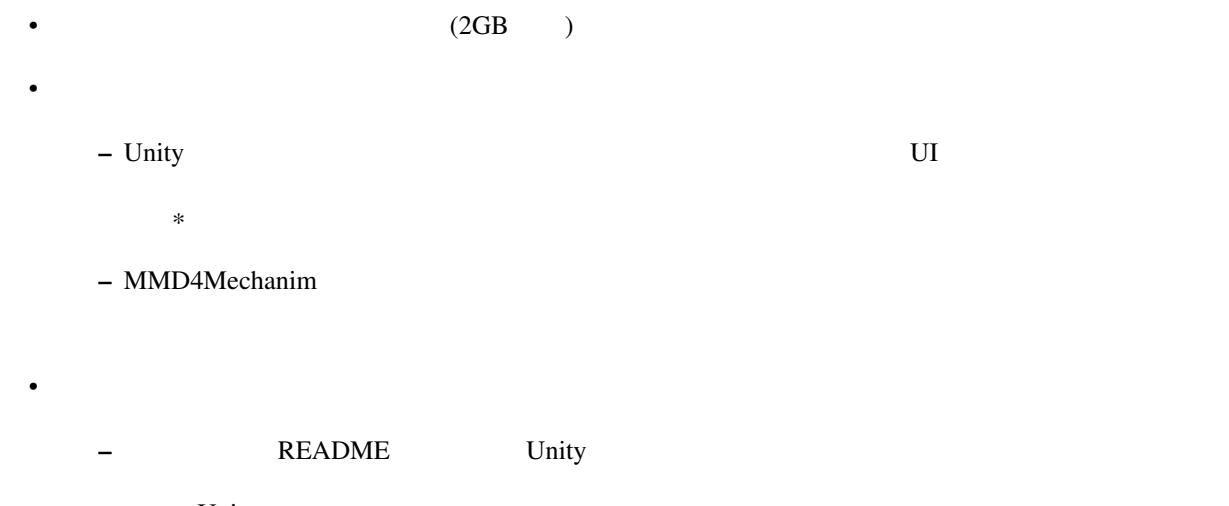

\* Unity – 上記の問題は主に女性向け二次創作モデルで引っかかることが多いです

## **14.4** Wine

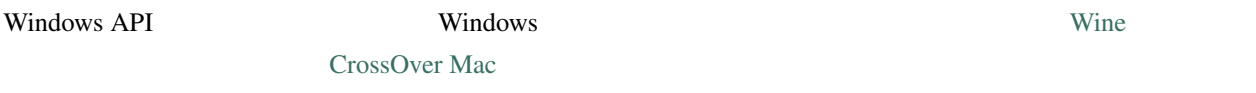

## **14.4.1**

• Windows

–  $macOS$ 

## **14.4.2**

•  $macOS$  $\bullet$ 

– AppDB Bronze Silver

– 動かなかったときの対処方法は自分で調べないといけない

## 15

## Open Source Libraries

This software uses below libraries.

• [ALURE](http://kcat.strangesoft.net/alure.html)

– [MIT](http://repo.or.cz/alure.git/blob/refs/tags/alure-1.2:/COPYING)

• [bimg](https://github.com/bkaradzic/bimg/)

– [BSDL](https://github.com/bkaradzic/bimg/blob/aa48e8fe53731c71d04d20abf610db3e13f9399f/LICENSE)

• [Bullet Physics](http://bulletphysics.org)

– [zlib](https://github.com/bulletphysics/bullet3/blob/3629df72fd924f44c25c04ba901ebe5d211cacc0/LICENSE)

• [bx](https://github.com/bkaradzic/bx/)

– [BSDL](https://github.com/bkaradzic/bx/blob/ac83e1d76f4957bf44c924eacb3662299f816fc5/LICENSE)

• [Font Awesome](http://fontawesome.io/)

– [SIL OFL 1.1](https://github.com/FortAwesome/Font-Awesome/blob/a8386aae19e200ddb0f6845b5feeee5eb7013687/README.md)

• [ffmpeg](http://ffmpeg.org/)

– [LGPLv2](https://github.com/FFmpeg/FFmpeg/blob/n3.2.4/COPYING.LGPLv2.1)

• [GLM](http://glm.g-truc.net/)

– [MIT](https://github.com/g-truc/glm/blob/0.9.8.4/copying.txt)

• [GenEi Font](https://okoneya.jp/font/genei-gothic.html)

– [SIL OFL 1.1](https://okoneya.jp/font/)

• [glslang](https://github.com/KhronosGroup/glslang/)

– [BSDL](https://www.khronos.org/opengles/sdk/tools/Reference-Compiler/)

• [HockeySDK](https://github.com/bitstadium/HockeySDK-Mac/)

– [MIT](https://github.com/bitstadium/HockeySDK-Mac/blob/4.1.1/LICENSE.md)

• [ICU](http://site.icu-project.org/)

– [ICUL](http://source.icu-project.org/repos/icu/tags/release-57-1/icu4c/LICENSE)

- [ini.h](https://github.com/mattiasgustavsson/libs/blob/master/docs/ini.md)
	- [PD/MIT](https://github.com/mattiasgustavsson/libs/blob/master/README.md)
- [Dear ImGui](https://github.com/ocornut/imgui)

– [MIT](https://github.com/ocornut/imgui/blob/e916310b2e1f9cacbb2b9ce192a3dfb359e4b509/LICENSE.txt)

• [jo\\_gif](http://jonolick.com/home/gif-writer/)

– [PD](http://www.jonolick.com/home/gif-writer)

• [Lemon](http://www.hwaci.com/sw/lemon/lemon.html)

– [PD](http://www.hwaci.com/sw/lemon/)

• [klib](https://github.com/attractivechaos/klib/)

– [MIT](https://github.com/attractivechaos/klib/)

 $\bullet$  1z4

– [BSDL](https://github.com/lz4/lz4/blob/dfed9fa1d77f0434306d377c4da1f7191d3ba08a/lib/LICENSE)

• [minimp3](https://github.com/lieff/minimp3)

 $-$  [CC0](https://github.com/lieff/minimp3/blob/6a86eedc1823a1bf2d71d28769473cc9099f97f5/LICENSE)

• [minizip](https://github.com/nmoinvaz/minizip/)

– [zlib](https://github.com/nmoinvaz/minizip/blob/7b8e226c491a77360dbbc71c2429470924555a9e/LICENSE)

• [nuklear](https://github.com/vurtun/nuklear/)

– [PD](https://github.com/vurtun/nuklear/blob/45193dc6ddf1473b6e37dfd6b0c1813d5b52e09b/Readme.md#license)

• [OpenAL Soft](http://kcat.strangesoft.net/openal.html)

– [LGPL](https://github.com/kcat/openal-soft/blob/ce6076091bac3c00cd10803916e8911495580bd0/COPYING)

• [par](https://github.com/prideout/par/)

– [MIT](https://github.com/prideout/par/blob/c22e1b0c92c1242be773be4ce3edc1e06ec34b11/README.md#par)

• [parson](https://github.com/kgabis/parson/)
– [MIT](https://github.com/kgabis/parson/blob/master/README.md#license)

• [protobuf-c](https://github.com/protobuf-c/protobuf-c/)

– [BSDL](https://github.com/protobuf-c/protobuf-c/blob/dac1a65feac4ad72f612aab99f487056fbcf5c1a/LICENSE)

• [sokol](https://github.com/floooh/sokol)

– [zlib](https://github.com/floooh/sokol/blob/0ed7572d5b2cca75a90e4153f59c929a2a99e0b5/LICENSE)

- [SPIRV-Cross](https://github.com/KhronosGroup/SPIRV-Cross/)
	- [Apache License 2.0](https://github.com/KhronosGroup/SPIRV-Cross/blob/a61e72841820abd84f47635149fcacc85e8c78ee/LICENSE)
- [SPIRV-Tools](https://github.com/KhronosGroup/SPIRV-Tools/)
	- [Apache License 2.0](https://github.com/KhronosGroup/SPIRV-Tools/blob/c430a41ae32c24bfc0ea87aac1bb19526caafb4e/LICENSE)
- [STB](https://github.com/nothings/stb/)
	- [PD/MIT](https://github.com/nothings/stb/#whats-the-license)
- [zlib](https://github.com/madler/zlib/)

– [zlib](https://github.com/madler/zlib/blob/cacf7f1d4e3d44d871b605da3b647f07d718623f/README)

# **15.1 Internal Libraries**

- [nanodxm](https://github.com/hkrn/nanodxm.c)
- [nanoem](https://github.com/hkrn/nanoem)
- [timeline](https://github.com/hkrn/timeline.c)
- [undo](https://github.com/hkrn/undo.c)
- $fx9$

# **15.2 ffmpeg build configuration**

```
mkdir -p build
cd build
../configure \
--prefix=$PWD/install-root \
 --disable-debug \
--disable-yasm \
 --disable-static \
```
 $($ 

--disable-doc \ --disable-htmlpages \ --disable-manpages \ --disable-podpages \ --disable-txtpages \ --disable-bzlib \ --disable-iconv \ --disable-lzo \ --disable-network \ --disable-schannel \ --disable-sdl \ --disable-symver \ --disable-xlib \ --disable-zlib \ --disable-lzma \ --disable-securetransport \ --disable-avdevice \ --disable-avfilter \ --disable-postproc \ --disable-demuxers \ --disable-muxers \ --disable-decoders \ --disable-encoders \ --disable-bsfs \ --disable-parsers \ --disable-programs \ --disable-hwaccels \ --disable-filters \ --disable-devices \ --disable-protocols \ --enable-shared \ --enable-rpath \ --enable-small \ --enable-swresample \ --enable-swscale \ --enable-demuxer=avi,matroska \ --enable-muxer=avi, matroska \ --enable-decoder=flac, pcm\_s16le, png, rawvideo, utvideo \ --enable-encoder=flac, pcm\_s16le, png, rawvideo, utvideo \ --enable-protocol=file

# **15.3 ICU build configuration**

FLAGS="-DUCONFIG\_NO\_BREAK\_ITERATION -DUCONFIG\_NO\_COLLATION -DUCONFIG\_NO\_FORMATTING - *,→*DUCONFIG\_NO\_TRANSLITERATION -DUCONFIG\_NO\_REGULAR\_EXPRESSIONS -mmacosx-version-min=10. *,→*9"  $($ 

 $($ 

 $($ 

```
CFLAGS="$FLAGS -std=c99" CXXFLAGS="$FLAGS -std=c++11" ./configure \
 --prefix=$PWD/../install-root \
 --with-data-packaging=static \
 --enable-static \
 --disable-dyload \
 --disable-shared \
 --disable-extras \
 --disable-icuio \
 --disable-layout \
 --disable-layoutex \
 --disable-tests \
 --enable-tools=yes \
 --disable-samples
```
# 16

# nanoem

to a nanoem extended the contract of the contract of the contract of the contract of the contract of the contract of the contract of the contract of the contract of the contract of the contract of the contract of the contr

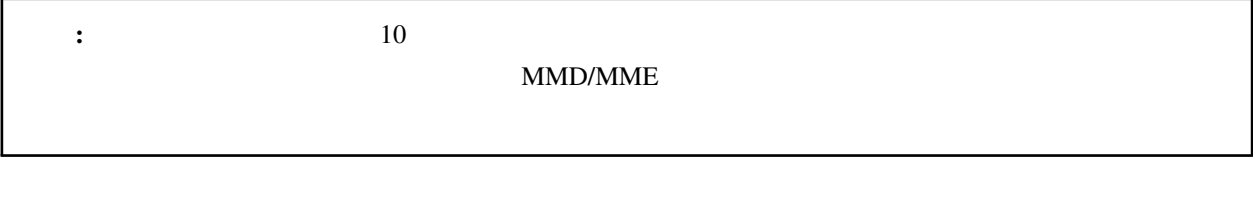

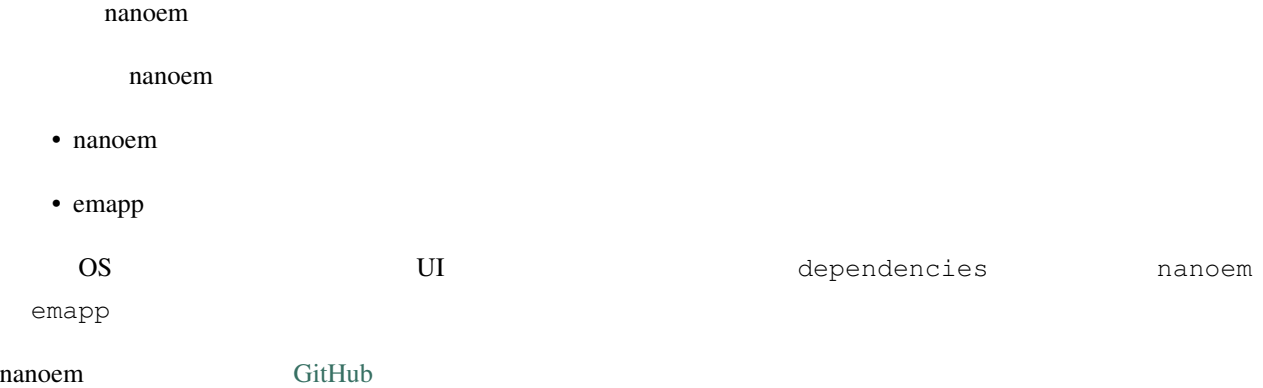

# **16.1 nanoem**

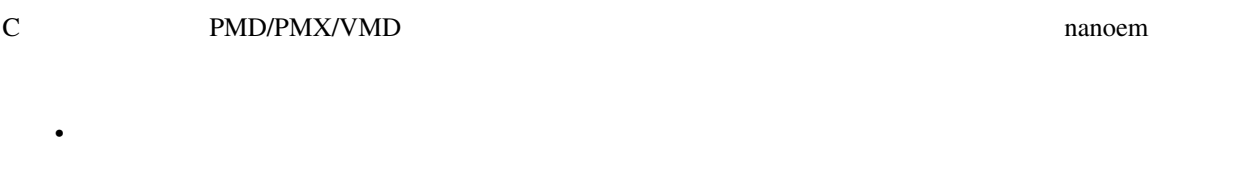

• (CoreFoundation/ICU/Win32/Qt)

•  $PMM$ 

- NMD
- $\bullet$
- PMD ->  $P$ MX
- JSON

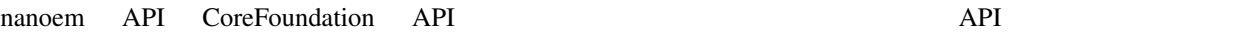

 $ABI$ 

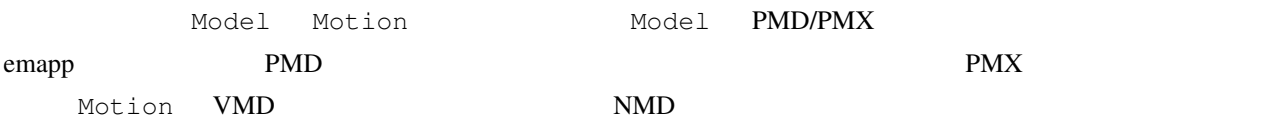

# **16.1.1**

 $\bullet$ 

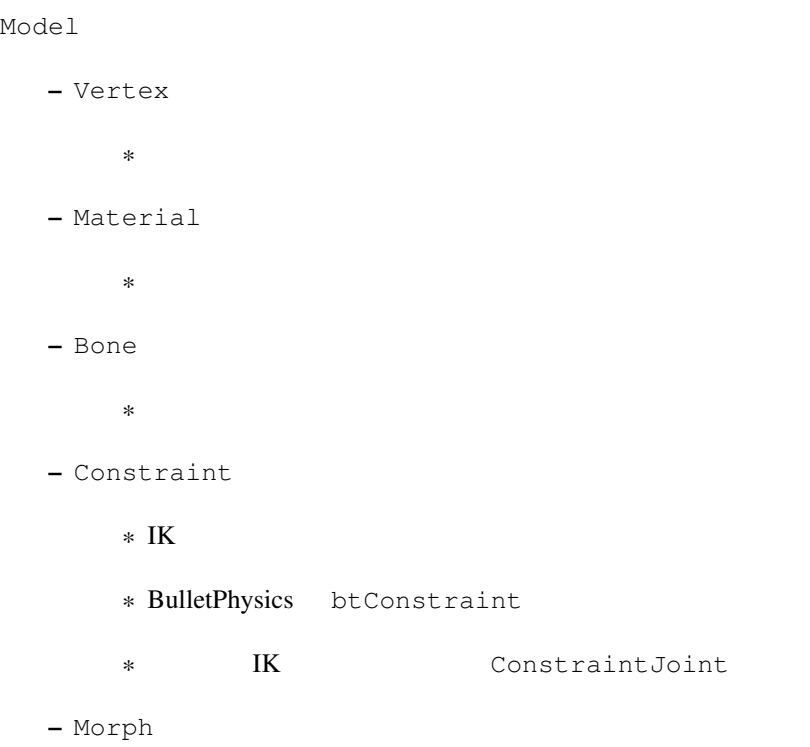

 $*$ · BoneMorph · ボーンモーフ · GroupMorph · グループモーフ · FlipMorph · フリップモーフ · ImpulseMorph · インパルスモーフ · MaterialMorph  $\cdot$ · UVMorph  $\cdot$  UV · VertexMorph · 頂点 モーフ – Label  $*$ – RigidBody \* 剛体 \* BulletPhysics btRigidBody – Joint  $*$ \* BulletPhysics btConstraint – SoftBody  $*$ \* BulletPhysics btSoftBody • Motion

```
– AccessoryKeyframe
  ** NMD VMD– BoneKeyframe
  ** NMD
– CameraKeyframe
  *– LightKeyframe
  *– ModelKeyframe
  *\ast NMD
– MorphKeyframe
  *– SelfShadowKeyframe
  *
```
## **16.1.2 NMD**

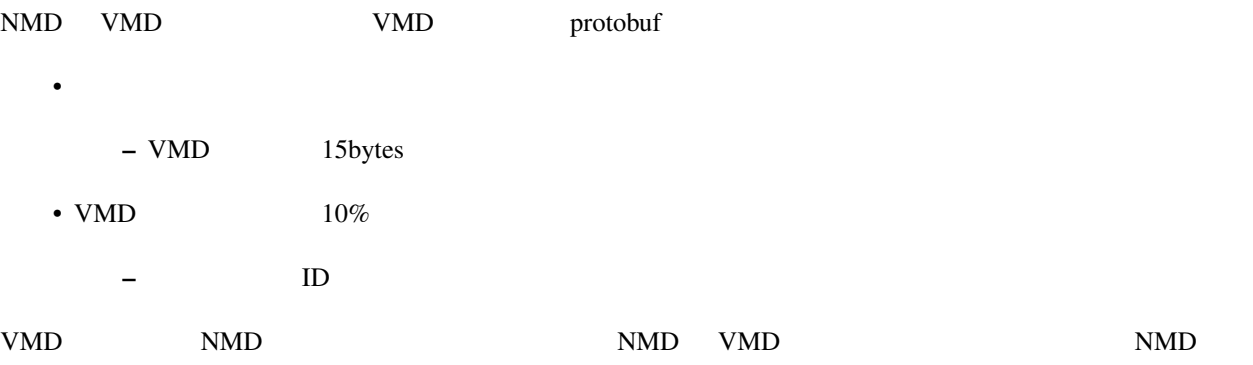

nanoem/proto/motion.proto

## $16.1.3$

#### **16.1.4**

nanoem that the state extension of the state extension of the state extension of the nanoem nanoem nanoem  $\sim$ 

 $emapp$ 

**16.1.5** 

ShiftJIS/UTF-8/UTF-16

#### 16.1.6

emapp Model Model Motion

#### **16.1.7 nanoem**

•  $\overline{\phantom{a}}$  4 - .editorconfig  $\cdot$  C89  $-$ • The settlement opaque  $\bullet$ – 構造体のメンバーアクセスは必ず関数を通じて行う

- メンバーを直接公開することを禁止
- OpenCL
	- 構造体の名前は lower\_snake\_case
	- nanoem UpperCamelCase
	- 定数は UPPER\_SNAKE\_CASE

# **16.2 emapp**

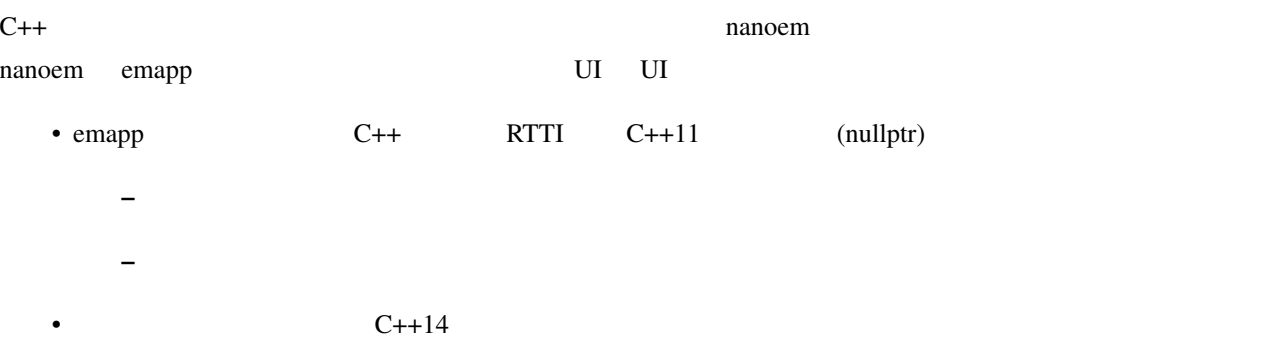

## **16.2.1**

emapp  $\blacksquare$ 

• *• <sub>The main was the main*</sub> – 各種ライブラリの初期化 – プロジェクトの作成  $-$  for a final system in the system in the system in the system in the system in the system in the system in the system in the system in the system in the system in the system in the system in the system in the system in  $*$  $\bullet$  -  $\bullet$  -  $\bullet$ – 描画処理  $*$  $*$  $*$ · ScriptExternal

· 背景動画を描画 · グリッドを描画 · プリプロセスのエフェクトを描画 · すべてのモデルのエッジを描画 · すべてのモデル及びアクセサリの描画 · すべてのモデル及びアクセサリの地面影を描画 · ポストプロセスのエフェクトを描画  $\cdot$  screen.bmp  $*$  $.31.0$ · 詳細は「描画コマンドの一括処理」の項目にて  $\ast$  UI  $*$  UI (ImGui)  $*$  $*$ · 各種エフェクトのすべてのレンダーターゲットを再生成及び再設定 · ビューポートのレンダーターゲットを再生成及び再設定

### \* 2 1 UI

- $*$
- · 動画エンコード処理が実行中の場合のみ
- $*$
- · 音源の位置を更新
- · 音源再生中の場合のみ
	- · シーク処理
	-
	- · 物理演算前のモーションの適用処理
	- · すべてのモデルに対して以下の順番で実行
		- $\cdot$  IK  $\cdot$

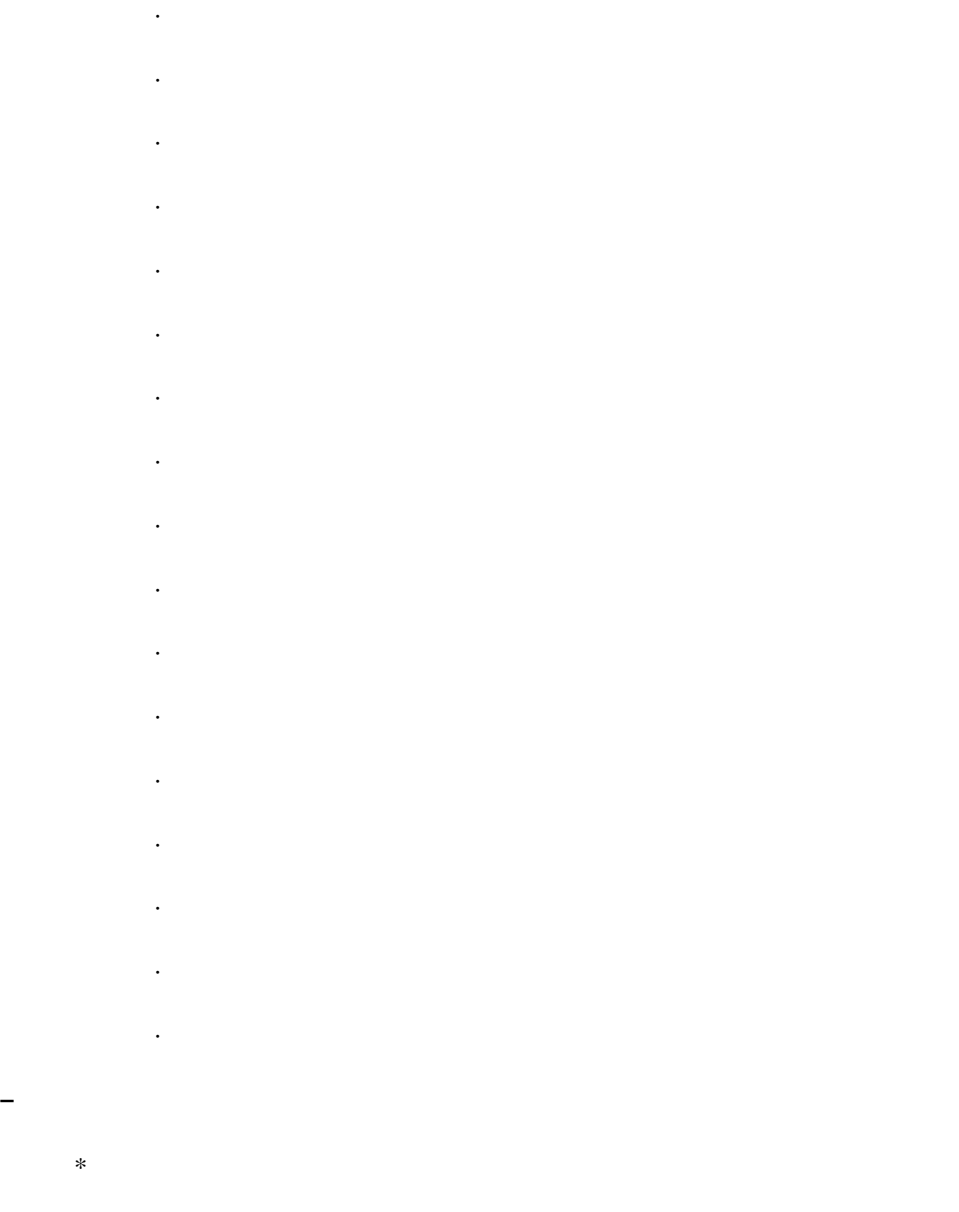

– イベント処理中にリセット処理が要求された場合は再度リセット処理を実行

**16.2.2** 

• *Production* in the set of the set of the set of the set of the set of the set of the set of the set of the set of the set of the set of the set of the set of the set of the set of the set of the set of the set of the se

– プロジェクトの破棄

– 各種ライブラリの終了処理

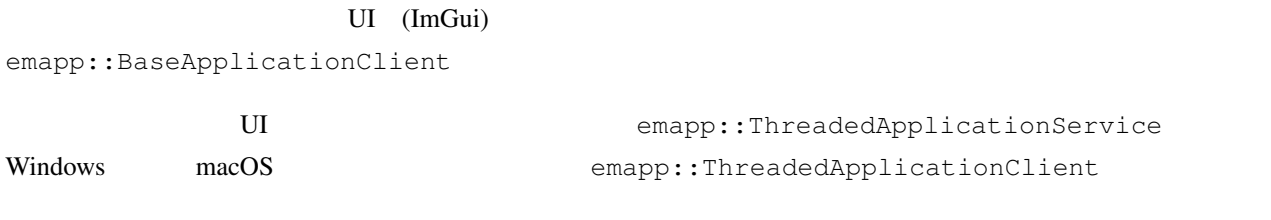

emapp::BaseApplicationService

emapp::Project

#### PMD/PMX

emapp::Model

#### $X<sub>1</sub>$

emapp::Accessory

- $\bullet$
- 
- <sub>P</sub>roduction in the set
- カメラ
- $\bullet$
- セルフシャドウ

emapp::Motion

emapp::ICamera

唯一の大域光源。 MMD の仕様にあわせてディレクショナルライトのみ。

emapp::ILight

MME TAG TERM THE MANUSCRIPT OF THE MANUSCRIPT OF THE MANUSCRIPT OF THE MANUSCRIPT OF THE MANUSCRIPT OF THE MANUSCRIPT OF THE MANUSCRIPT OF THE MANUSCRIPT OF THE MANUSCRIPT OF THE MANUSCRIPT OF THE MANUSCRIPT OF THE MANUSCR

REFERENCE.txt

emapp::IEffect

emapp::effect::Technique

<span id="page-193-0"></span>emapp::effect::Pass

 $u$ ndo.c  $u$ 

 $u$ ndo.c  $u$ ndo.c  $u$ 

**188 16 nanoem** の技術的説明

### 16.2.3

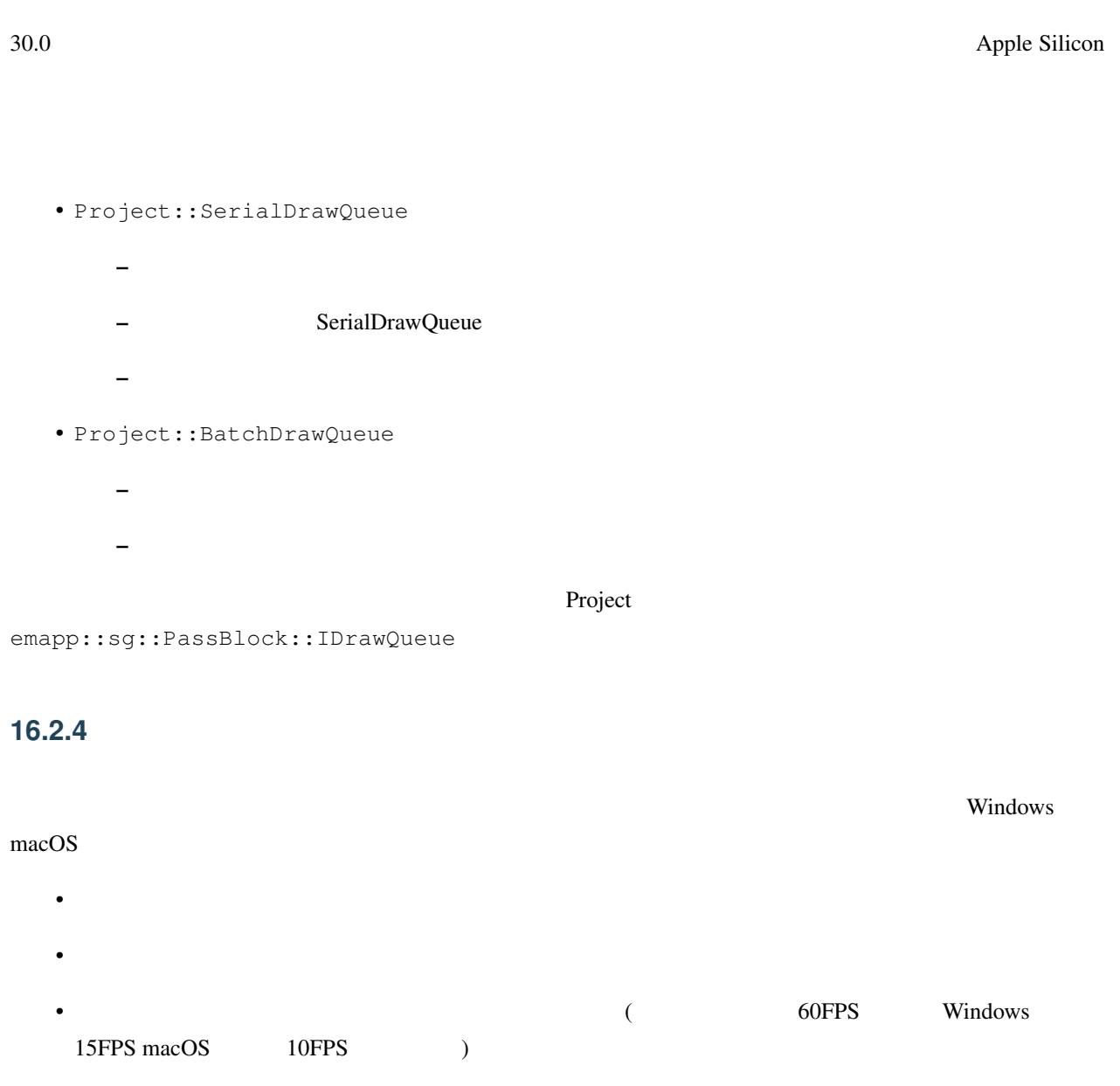

– レイテンシがしきい値よりも大きい場合は音源の位置を採用

– レイテンシがしきい値よりも小さい場合はクロックを採用

### **16.2.5 emapp**

•  $\overline{\phantom{a}}$  4

- .editorconfig
- $C++$
- $C++$  (RTTI)
- $C+11$  nullptr
	- $-$  UI  $C++11$
	- $-$  UI  $C++14$
- $STL$ 
	- かわりに同梱の [TinySTL](https://github.com/mendsley/tinystl) を利用する
	- UI (std::atomic)
- Qt/WebKit
	- クラス名は UpperCamelCase
	- メソッド名は lowerCamelCase
	- k UpperCamelCase
	- $m_\perp$
	- $-$  protobuf

#### 16.2.6

[Catch2](https://github.com/catchorg/Catch2) **Nanoem/test** emapp/test

• 出力するシェーダ言語を設定する。以下から設定可能

#### **16.2.7 fx9**

 $f_{\rm X}$ 9 to  $f_{\rm X}$ 

- GLSL
- MSL
- HLSL
- SPIR-V

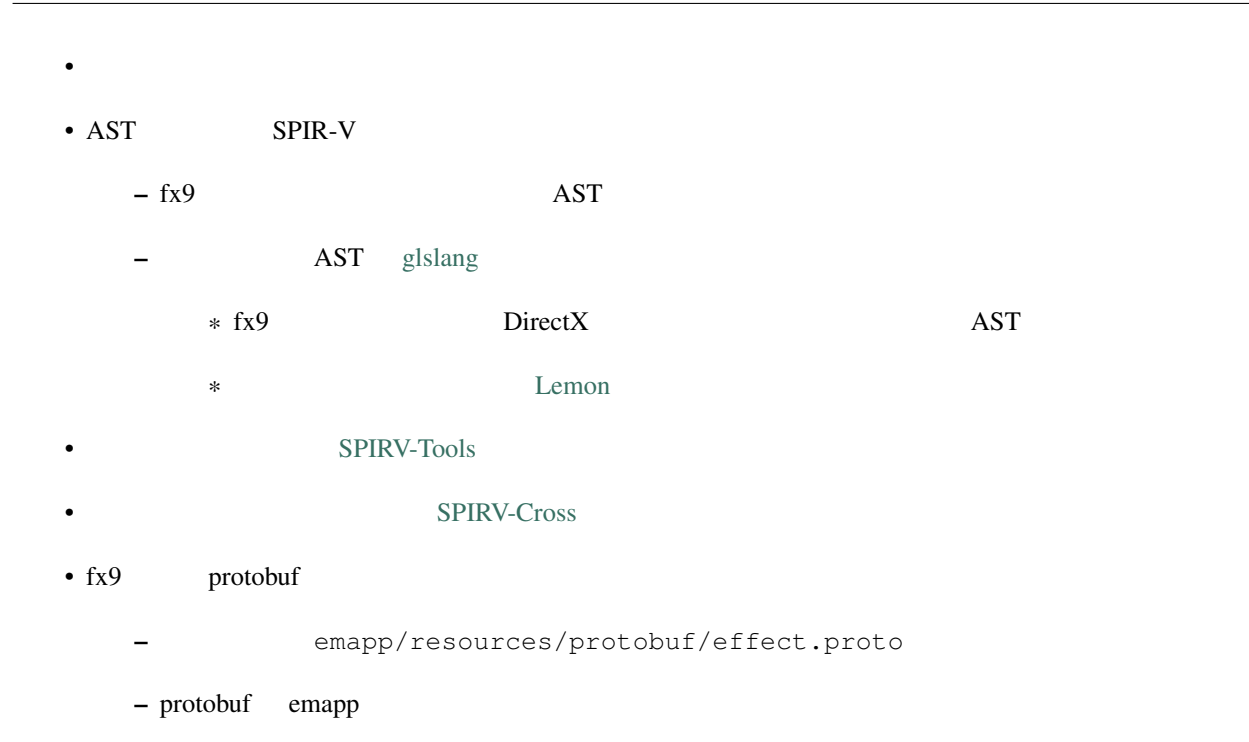

#### **16.2.8 nanodxm**

 $DirectX$   $.x$ 

#### **16.2.9 undo.c**

emapp emathologies undo/redo over the undo-redo.

#### **16.2.10 sokol**

<https://github.com/floooh/sokol> (<https://github.com/hkrn/sokol> (https://github.com/hkrn/sokol )

nanoem

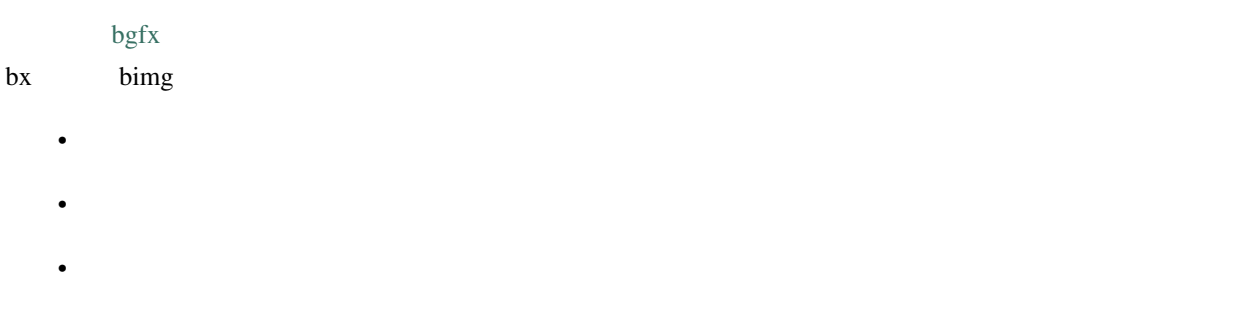

### **16.2.11 ImGui**

<https://github.com/ocornut/imgui>

nanoem GUI

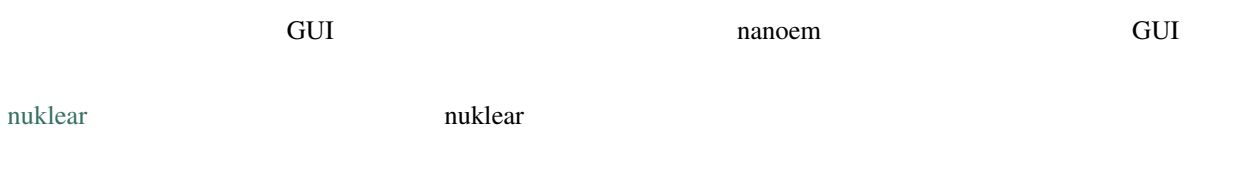

# **16.3**

#### **16.3.1 MMD DirectX11**

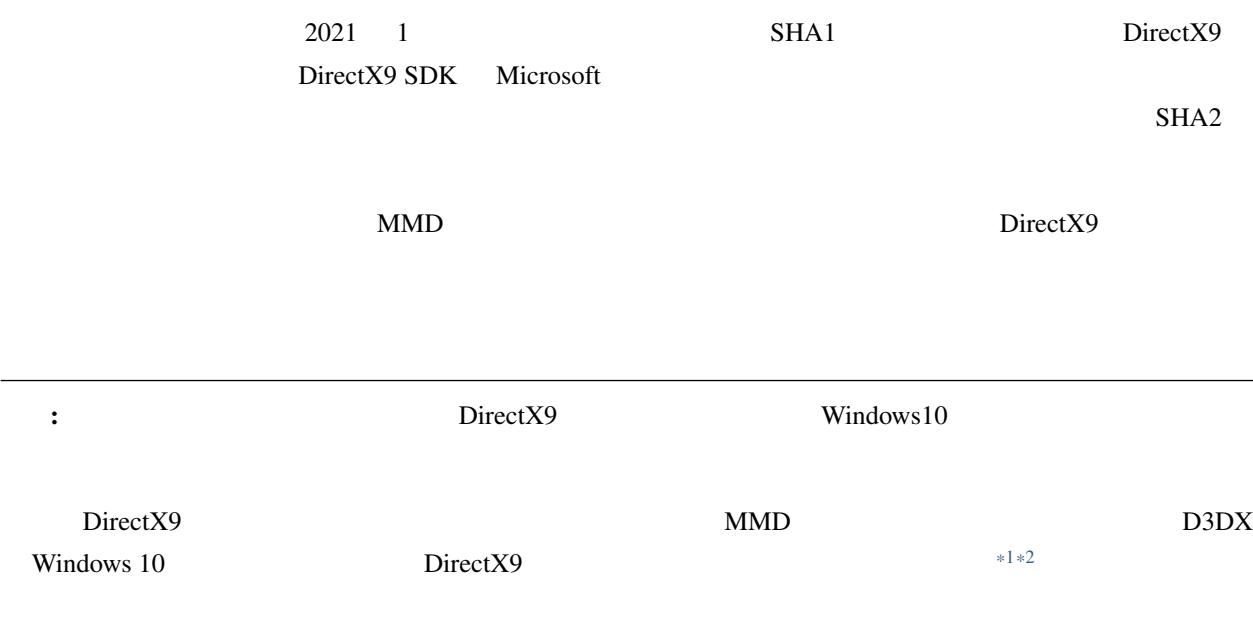

<span id="page-197-0"></span>\*1 <https://walbourn.github.io/where-is-the-directx-sdk-2013-edition/>

<span id="page-197-1"></span><sup>\*2</sup> [https://support.steampowered.com/kb\\_article.php?ref=9974-PAXN-6252](https://support.steampowered.com/kb_article.php?ref=9974-PAXN-6252)

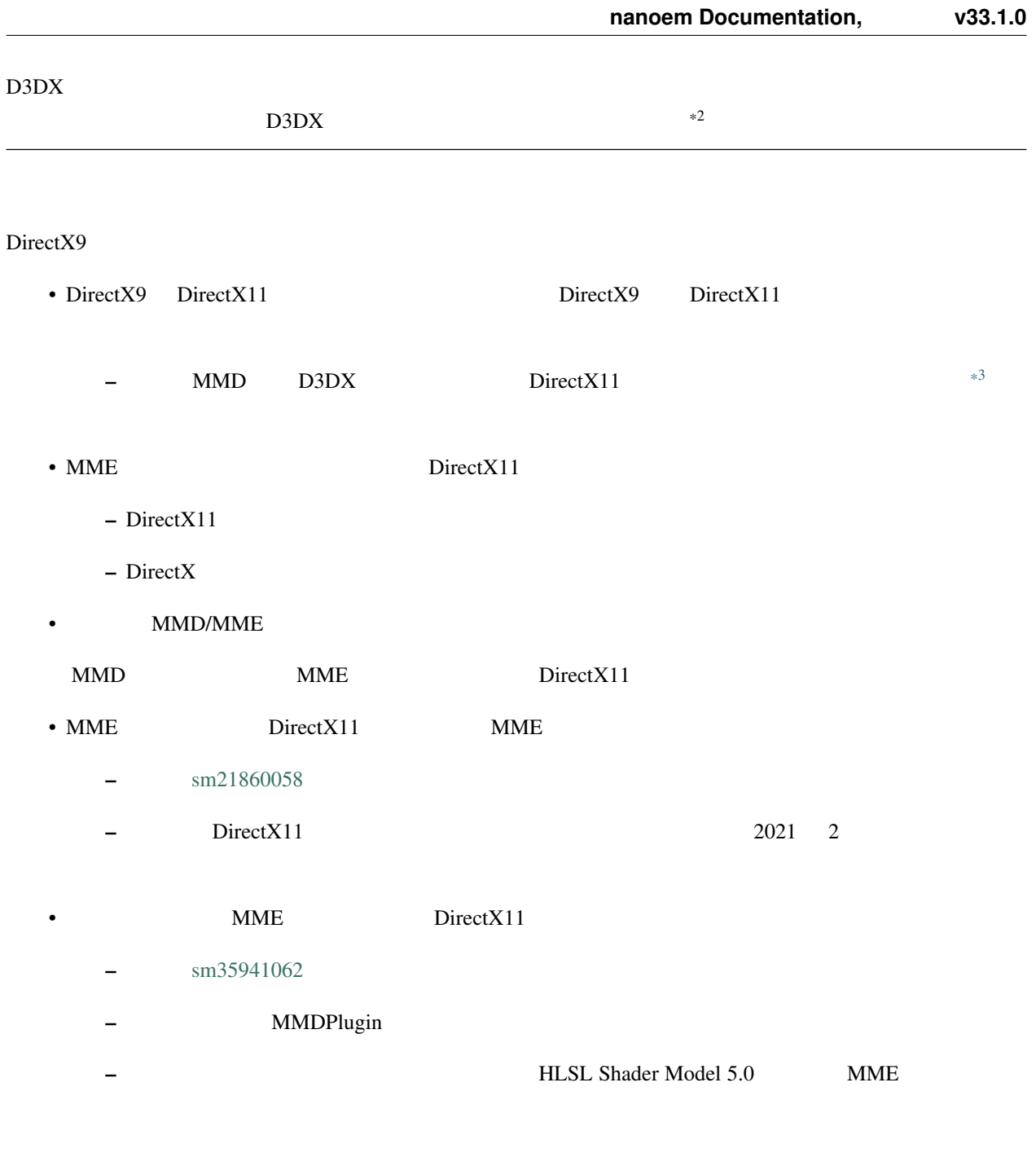

## **16.3.2 MMD x86**

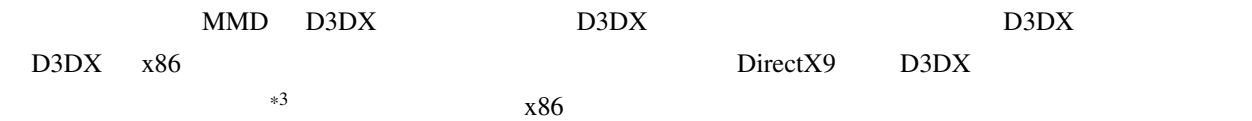

<span id="page-198-0"></span><sup>\*3</sup> <https://walbourn.github.io/living-without-d3dx/>

 $ARM \times 86$